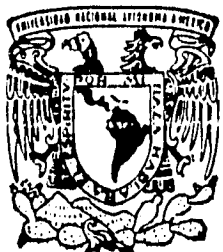

**• ~101~1•1.1•1111~111.11111.11.11.1•111.1** 

# UNIVERSIDAD NACIONAL AUTONOMA **DE MEXICO**

**ESCUELA NACIONAL DE ESTUDIOS PROFESIONALES "CAMPUS ARAGON"** 

## IMPLEMENTACION DE UN SISTEMA PARA EL SEGUIMIENTO, CONTROL Y EVALUACION CONCURRENTE DE PROYECTOS.

## **TESIS PROFESIONAL**

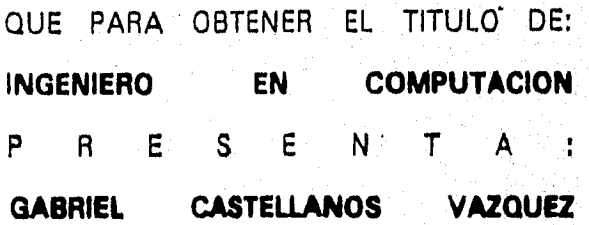

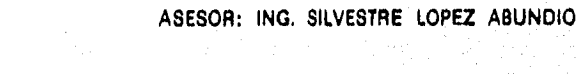

1996

 $\overline{\left\{ 0\right\} }$ 

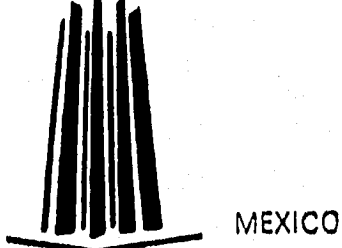

**TESIS CON PALLA DE** MIGA

 TESIS CON FALLA DE ORIGEN

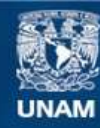

Universidad Nacional Autónoma de México

**UNAM – Dirección General de Bibliotecas Tesis Digitales Restricciones de uso**

## **DERECHOS RESERVADOS © PROHIBIDA SU REPRODUCCIÓN TOTAL O PARCIAL**

Todo el material contenido en esta tesis esta protegido por la Ley Federal del Derecho de Autor (LFDA) de los Estados Unidos Mexicanos (México).

**Biblioteca Central** 

Dirección General de Bibliotecas de la UNAM

El uso de imágenes, fragmentos de videos, y demás material que sea objeto de protección de los derechos de autor, será exclusivamente para fines educativos e informativos y deberá citar la fuente donde la obtuvo mencionando el autor o autores. Cualquier uso distinto como el lucro, reproducción, edición o modificación, será perseguido y sancionado por el respectivo titular de los Derechos de Autor.

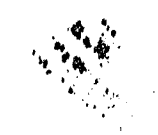

## **Dedico este trabajo con todo mi corazón a mí familia:**

## **A mis padres**

Ignacio Castellanos Martínez María Luisa Vázquez Guzmán

A quienes debo la vida misma y la manera de vivirla.

## **A mi Esposa**

María de Jesús Con todo mi Amor por ser la respuesta de Dios a mi búsqueda.

## **A mis hijos**

**Gabriel** Evelin

> Por el mejor premío que representan para mí vida y la mayor de mis responsabilidades.

**A mis Hermanos:** 

Amalia. Mercedes Adreana. Alicia. Felipe de Jesús. Emilio Carlos. Luis Ignacio. Juan Manuel. Francisco. Aniceto. Mario Cesar.

José.

Ramón.

Miguel.

**y sus Familias** 

Ņ

## **Agradecimientos**

**Principalmente a Dios que siempre esta conmigo.** 

## Al **Instituto Mexicano del Petróleo**

Por su apoyo en mi formación profesional y laboral. A todos mis compañeros.

## Al **Ing. Zenon Pérez Matus**

Por su calidad humana y la oportunidad de su amistad.

## **A mi Equipo de Trabajo**

Ma. Ascención Olvera, Carolina Martínez. Teresa Vergara. Gabriela Valles. Mario Sánchez, Haydee Durán. Luis Ramos.

535 S. W.

Por compartir conmigo su creatividad, dedicación y amistad.

## **PEMEX EXPLORACIÓN Y PRODUCCIÓN**

**Al Ing. Hectór de La Cruz Martínez.**  Con todo respeto y admiración

**Al Ing. Rodrigo Pulido Maldonado**  y su equipo de trabajo.

Por el invaluable apoyo para lograr esta meta y como reconocimiento a su alto valor ético, profesional y humano.

A

## **ESCUELA NACIONAL DE ESTUDIOS PROFESIONALES "ARAGÓN"**

Por mi formación académica

a Todos mis profesores y compañeros.

Especialmente a:

Ing. **Silvestre López Abundio** 

Por su apoyo tiempo y disposición en la dirección de esta tesis.

Y

Ing. Gabriela González Ing. Silvia Vega Ing. Daniel Velázquez Lic. Virginia Cervantes

Por su tiempo y disposición en la revisión de esta tesis.

A

## **CONTENIDO**

## A MANERA DE PROLOGO

## INTRODUCCIÓN

**Contenido** 

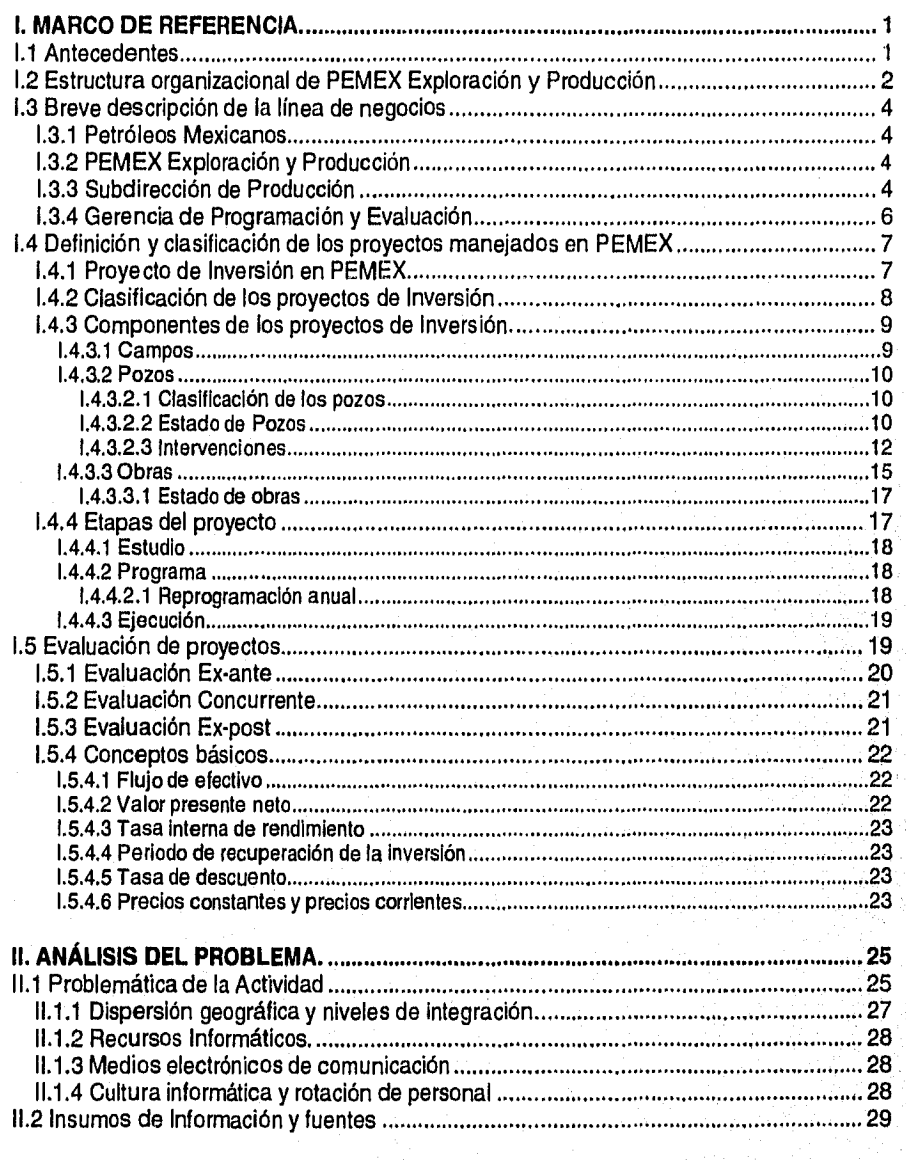

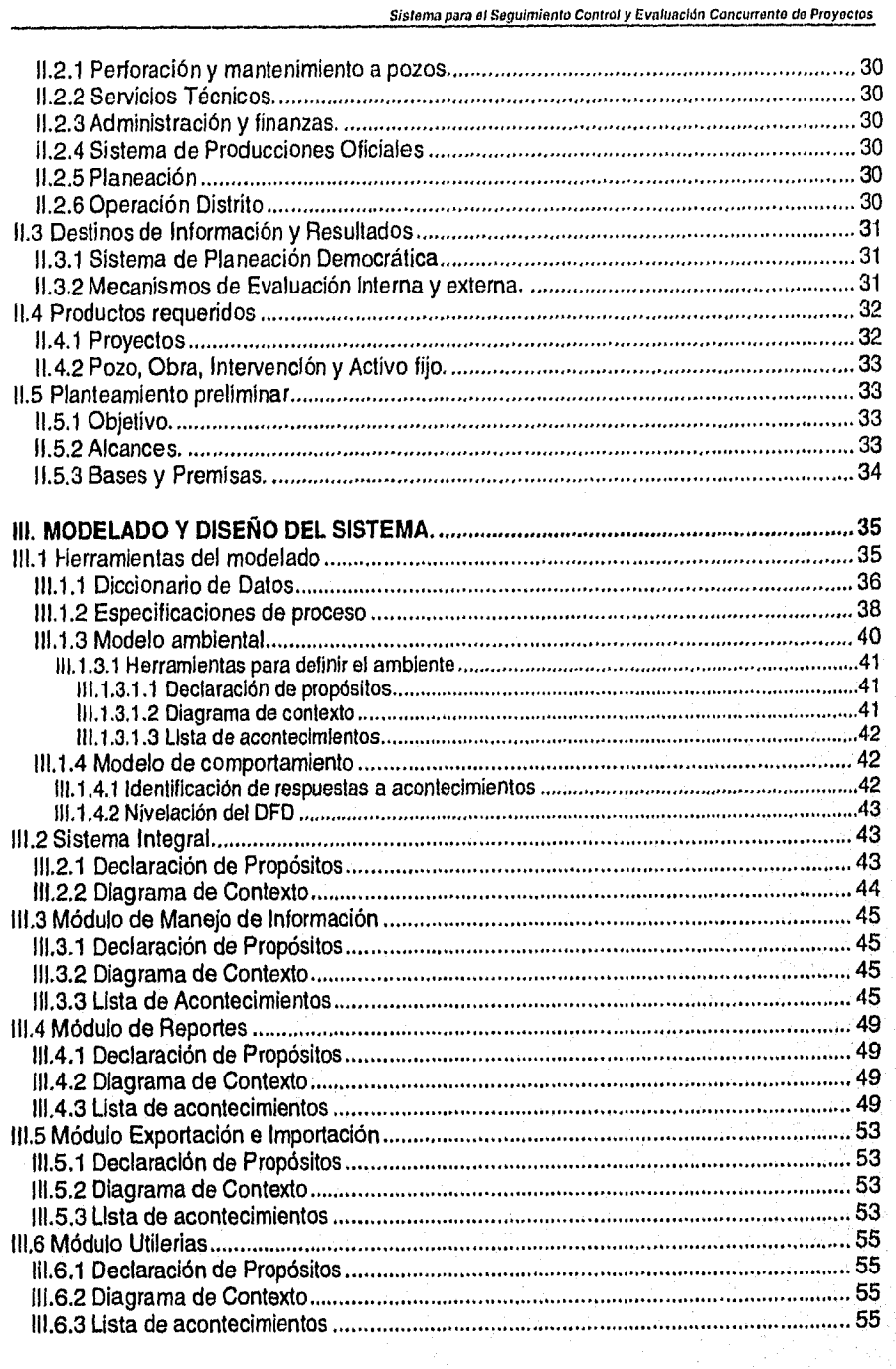

 $\mathbf{u}$ 

*Contenido* 

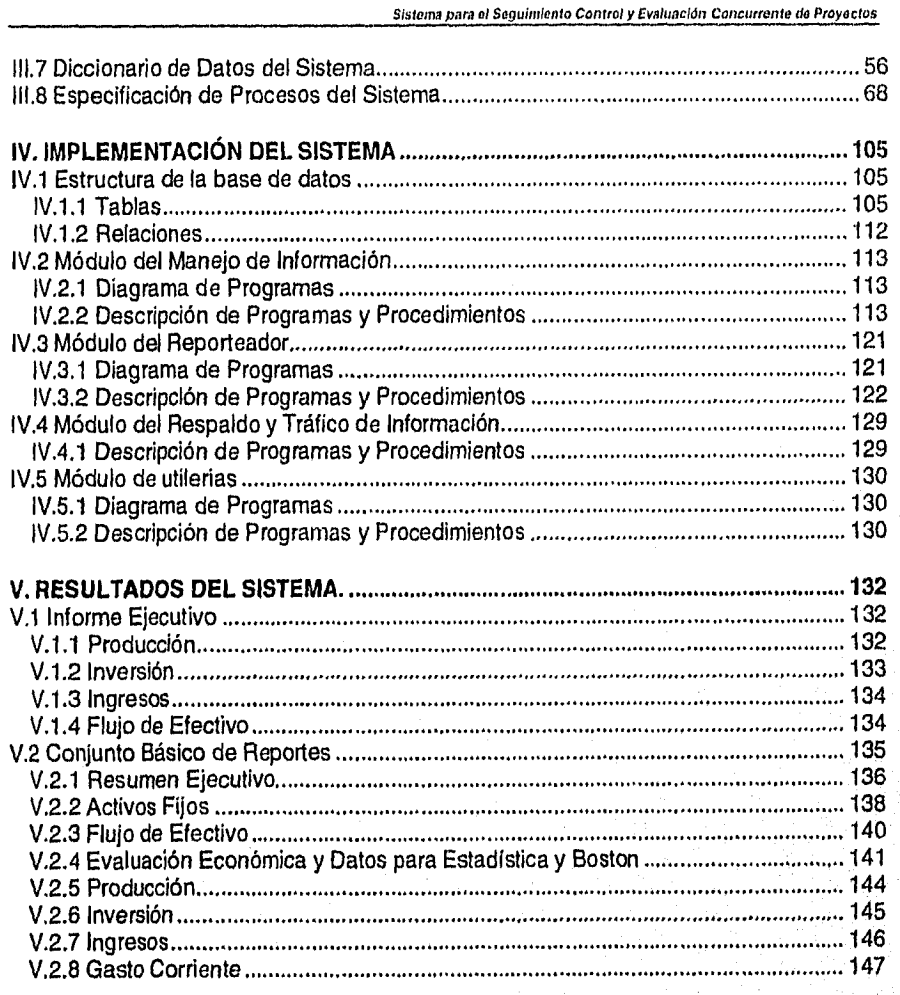

## **CONCLUSIONES**

**BIBLIOGRAFIA** 

*Contenido* III

Sistema para el Sepuimianlo Control y Evaluación Concurrente de Proyectos

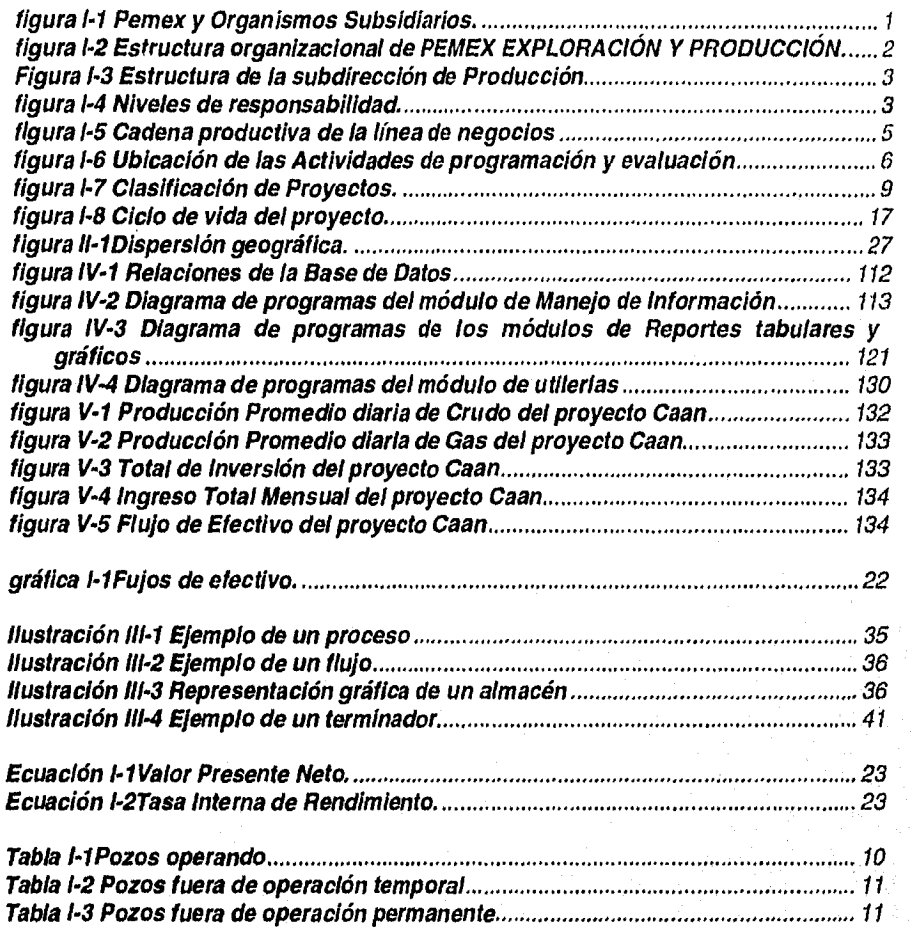

contenido de 1999, estableceu en 1999, estableceu en 1999, estableceu en 1999, estableceu en 1999, estableceu <br>IVI

El aporte de la ingeniería en computación con las metodologías para modelar, diseñar, implementar e implantar un sistema que integre, automatice y consolide a través de modelos y algoritmos la normatividad y procedimientos que regulan los criterios de la tarea cotidiana de la documentación, programación, evaluación y seguimiento físico financiero de los proyectos en PEMEX Exploración y Producción es la principal pretensión del presente trabajo.

Conjunta además la experiencia de un equipo de trabajo interdisciplinario de especialistas en **desarrollo de campos** y **mantenimiento de pozos,** en manejo y control de calidad de hidrocarburos, **instalaciones superficiales** y en **ingeniería económica** y contabilidad de fluidos de todos los niveles desde los **distritos** en las practicas operativas, de las **regiones** en la integración y validación y de **sede** en la consolidación de información y en su carácter normativo y de dirección.

En el Primer capitulo se aborda el marco de referencia que permita entender las particularidades de la tarea y la importancia de la misma en el contexto de la institución y del país. Así como una explicación de la materia sustantiva del trabajo; los proyectos de inversión, su clasificación, componentes, fases y los conceptos básicos para su evaluación.

El segundo capitulo presenta el análisis de la problemática que se pretende solucionar, el origen de la información necesaria así como los resultados que se requieren del sistema y cual es su destino, por ultimo se hace un planteamiento preliminar del objetivo, alcances, bases y premisas del sistema.

El tercer capitulo inicia con la definición y conceptos de las herramientas del modelado y diseño de sistemas: el diccionario de datos, la especificación de procesos, modelo ambiental, modelo de comportamiento, etc. y después muestra de manera detallada el uso de dichas herramientas en el modelado y diseño el sistema propuesto y cada uno de sus módulos.

En el cuarto capitulo se muestra la implementación del sistema a partir, del modelado y del diseño: la estructura de la base de datos, las relaciones entre las diferentes tablas, diagrama de los programas así como la descripción de programas, procedimientos y funciones para cada uno de los módulos que conforman el sistema.

Por ultimo en el capitulo cinco se presentan los resultados típicos del sistema para un proyecto en especial como ejemplo del tipo de información que integra y presenta al usuario, haciendo hincapié que es solo una muestra de la diversidad de reportes que se pueden solicitar para responder a los principales cuestionamientos sobre las variables claves de cada proyecto.

Prologo

Todos los días utilizamos una multiplicidad de bienes y servicios para vivir, sin embargo pocas veces nos detenemos a meditar cuantas ideas y cuantos proyectos se fueron realizando para que disfrutáramos de ellos. Con mayor o menor precisión , un inversionista, sea el Estado o un empresario privado, evaluó las ventajas o desventajas que le significaban utilizar recursos escasos para ofrecer bienes y servicios que satisficieran las necesidades de las personas.

El proceso de la evaluación de proyectos tradicionalmente se circunscribe a:

- La preparación de propuestas que en términos generales consta estudios particulares:
	- legales y organizacionales,
	- aspectos comerciales,
	- aspectos técnicos,
	- aspectos económicos,
	- aspectos financieros,

Introducción

- aspectos de impacto al medio ambiente.
- La evaluación que se realiza con dos fines
	- tomar una decisión de aceptación o rechazo de un proyecto en particular.
	- jerarquizar varios proyectos en función de su rentabilidad.

Sin embargo el control, seguimiento y evaluación concurrente de la ejecución de los proyectos es determinante para no condenar al fracaso proyectos que en su fase de preparación y evaluación inicial fundamentaron un éxito y justificaron la asignación de recursos.

El ambiente económico ha sufrido cambios importantes en los últimos años. Hay fuertes presiones inflacionarias que están teniendo efectos espectaculares tanto en los individuos como en las empresas. La escasez de los energéticos y los costos crecientes de la energía están obligando a realizar cambios drásticos en los procedimientos y las técnicas de producción. En ese ambiente, el **análisis económico, la evaluación y control de la ejecución física de los proyectos** está adquiriendo una importancia cada vez mayor.

La automatización del proceso que da seguimiento físico y evalúa económica y financieramente los proyectos de PEMEX EXPLORACIÓN Y PRODUCCIÓN es el objetivo primordial de presente sistema, siendo una herramienta para controlar los proyectos desde su propuesta inicial (estudio), su programación (y reprogramaciónes) y el seguimiento de su ejecución.

1

WATERS CREATED AT

## **L1 Antecedentes**

El proceso de cambio estructural que instrumenta PEMEX desde 1989, se dio en el marco de la estrategia de modernización del país, la cual pretende aprovechar las oportunidades económicas del ambiente internacional y manejar adecuadamente el riesgo que representa la gran transformación mundial de la sociedad y las organizaciones,

Las nuevas condiciones de competitividad que prevalecen en la actividad económica internacional, hacen necesario que la institución avance en su proceso de modernización y cambio estructural, desde sus más altos niveles.

El primer paso fue la división de grandes actividades en líneas de negocios y la descentralización de funciones y responsabilidades, que permitieran incrementar la autoadministración, aprovechar las ventajas de los cambios de mercado en la fase empresarial, y al mismo tiempo facilitarán la iniciativa y creatividad de todos los trabajadores y empleados.

El 16 de julio de 1992, con la aprobación de la Ley Orgánica de Petróleos Mexicanos y Organismos Subsidiarios, se consolido el redimensionamiento de la industria petrolera.

Con esta ley se dio origen a cuatro organismos subsidiarios: Pemex Exploración y Producción, Pemex Refinación, Pemex Gas y Petroquímica Básica y Pemex Petroquímica (Figura 1-1).

A estos organismos se les delegó la ejecución de los procesos operativos dentro de sus respectivas jurisdicciones, con autonomía de gestión empresarial y plena responsabilidad por los resultados.

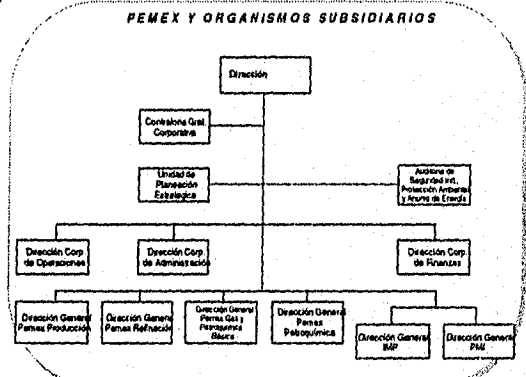

figura I-1 Pemex y Organismos Subsidiarios.

SIS fama para el Soguimiento Control y Evaluación Concurrente do Proyectos

## **1.2 Estructura organizacional de PEMEX Exploración y Producción**

De los cuatro organismos subsidiarios descentralizados, PEMEX EXPLORACIÓN Y PRODUCCIÓN constituye la rama de actividad de mayor dimensión y rentabilidad.

La estructura de PEMEX EXPLORACIÓN PRODUCCIÓN está encabezada por su Director General, seis subdirectores, Contraloría Interna y una Auditoría de Seguridad Industrial y Protección Ambiental, a nivel central, así corno tres subdirectores regionales (Figura 1-2).

De las seis Subdirecciones de PEMEX Exploración y Producción, la Subdirección de Producción que es la responsable de desarrollar y explotar racionalmente los yacimientos de hidrocarburos, esta estructurada por tres gerencias: Desarrollo Tecnológico, Programación y Evaluación, y Comercialización.

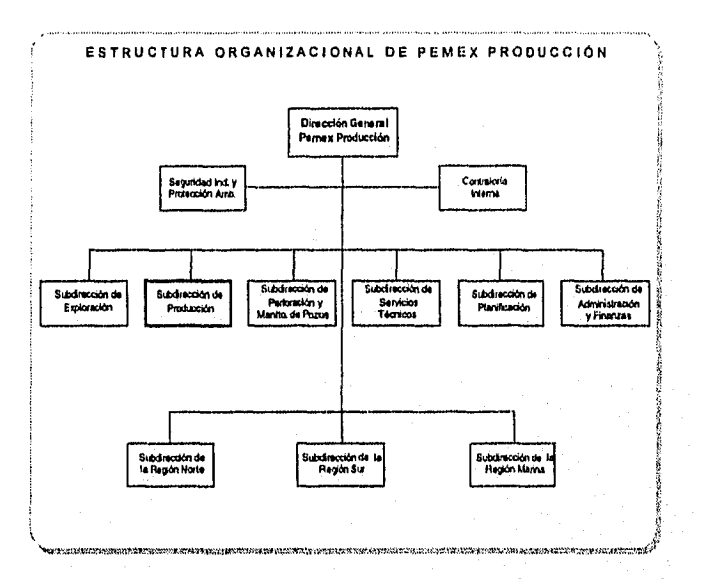

**figura 1-2 Estructura organizacional de PEMEX EXPLORACIÓN Y PRODUCCIÓN.** 

En la Figura 1.3 además de presentar la estructura de esta Subdirección, se presenta la estructura de la Gerencia de Programación y Evaluación.

#### **Marco de referencia**

 $\overline{2}$ 

### *SiS101174 para el Seguimiento Central y Evaluaelen Concurrente ele Proyectos*

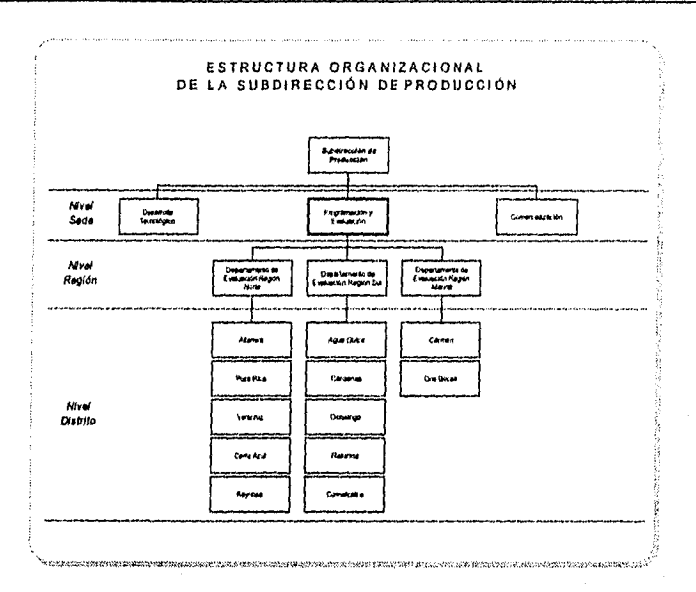

*Figura 1-3 Estructura de la subdirección de Producción* 

En la estructura de la *Subdirección de Producción* se identifican tres niveles:

- Nivel Sede
- Nivel Regiones
- y Nivel Distritos

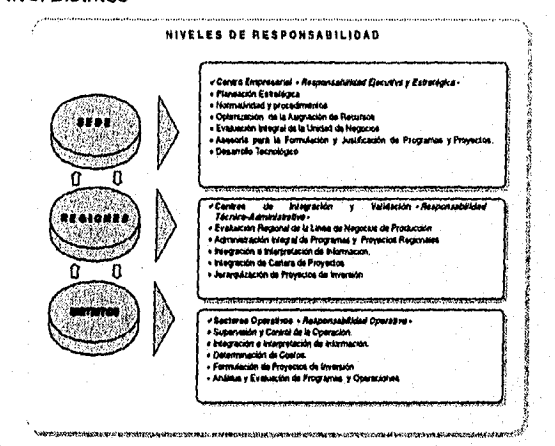

*figura 14 Niveles de responsabilidad.* 

*Marco de referencia* **3** 

ala Kecil (Ali

 $\cdot$  C

Sistema para el Seguimiento Control y Evaluación Concurrente do Proyectos

- **Sede:** Es el estrato de la organización que dirige mediante planes estratégicos, optimiza la asignación de recursos, asesora en la formulación y justificación de Proyectos de inversión, etc.
- **Regiones:** Ámbito geográfico correspondiente a una Subdirección regional. Mediante tres Subdirecciones regionales PEMEX mantiene la adecuada coordinación de sus actividades de exploración, desarrollo de campos y producción de crudo y gas natural en el territorio nacional. Se tienen tres regiones: Región Norte, Región Sur y Región Marina. Cada Subdirección Regional coordina las actividades de los Distritos.
- **Distritos:** Son las subdivisiones administrativas de cada región y por conformar el nivel operativo de la actividad sustantiva de PEMEX reviste radical importancia ya que es la fuente generadora de la información.

## **1.3 Breve descripción de la línea de negocios**

## **1.3.1 Petróleos Mexicanos**

Es el agente estatal encargado del desarrollo eficaz de la industria petrolera. Su misión es administrar racionalmente los hidrocarburos propiedad de la nación y sus propios activos, así como abastecer con eficiencia las necesidades del país de productos petrolíferos, gas natural y materias primas industriales básicas derivadas de los hidrocarburos.

## **1.3.2 PEMEX Exploración y Producción**

Es el organismo descentralizado **de** PEMEX responsable de incorporar reservas probadas de crudo y gas natural, y de desarrollar y explotar racionalmente los yacimientos conforme a la política de incorporación de reservas que establezca el Estado, además de producir y manejar los hidrocarburos de manera eficiente para maximizar su valor económico a largo plazo, dentro de un marco estricto de seguridad industrial y protección ecológica.

## **1.3.3 Subdirección de Producción**

Es la línea de negocios de PEMEX EXPLORACIÓN Y PRODUCCIÓN que tiene como objetivo:

Maximizar el valor económico a largo plazo dentro de un estricto marco de seguridad y protección ecológica mediante:

- El desarrollo eficiente de las reservas probadas de hidrocarburos.
- El manejo y distribución eficiente y oportuna de los hidrocarburos hasta los puntos de venta.

4

• La captación máxima de ingresos mediante una negociación óptima.

La **cadena productiva** que compone la línea de negocios de la Subdirección de Producción es:

Sistema para el Seguimiento Control y Evaluación Concurrente de Proyectos

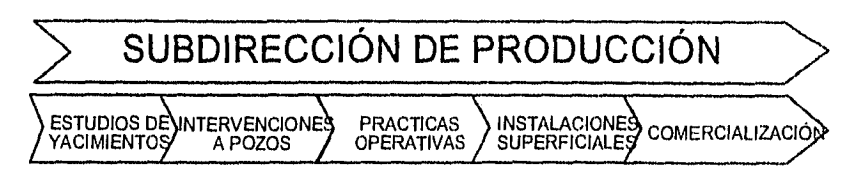

figura l-5 Cadena productiva de la línea de negocios

## **• Estudios de Yacimientos**

Considerando que los yacimientos son el principal activo de PEMEX Exploración y Producción, es prioritario el conocimiento preciso y oportuno de su volumen y comportamiento. Por lo tanto se realizan actividades de:

Adquisición e integración de datos como: Localización de pozos, secciones sísmicas, muestreo de roca y fluidos, registros de producción, etc.

Caracterización del yacimiento: Determinándose su modelo geológico y el volumen de hidrocarburos.

Simulación del yacimiento: Para realizar corridas de pruebas de datos, comprobar la estabilidad y distribución de fluidos; y para predecir el comportamiento del yacimiento, etc.

Estrategias de explotación: Como desarrollo de campos, explotación de yacimientos, abandono de los pozos, estudios de recuperación, etc.

#### **• Intervenciones a Pozos**

Son de gran importancia por su contribución al sostenimiento de la producción. Actualmente involucra a dos áreas: La programación de las intervenciones a pozos desde el inicio hasta el abandono de los mismos, y la ejecución consistente en una serie de operaciones que incluyen la perforación, terminación, reparación y estimulación de pozos. Las intervenciones que se realizan a pozos son: Terminaciones, Reparaciones mayores y menores, Estimulaciones, Sistemas artificiales y Cambios de aparejo.

#### **• Prácticas Operativas**

Estas consisten en una serie de actividades, operaciones y programas que tienen como fin: la continuidad de la explotación de los pozos y el óptimo funcionamiento de las instalaciones de producción. Estudiándose factores como: Formas en que se esta realizando el trabajo, como se esta operando en campo; condiciones de la infraestructura de explotación, equipo y tecnología de trabajo, seguimiento de programas de mantenimiento, protección ambiental, etc.

#### **• Instalaciones Superficiales**

Se refiere al estudio de la capacidad, uso, desarrollo de habilidades, etc. concernientes a la infraestructura empleada para el manejo y distribución de los hidrocarburos hasta los puntos de venta. Las instalaciones de manejo y tratamiento de hidrocarburos primarios comprende principalmente: Red de recolección, distribución y transporte de hidrocarburos; Separación, bombeo y Deshidratación de hidrocarburos; y Sistemas de compresión e inyección de agua.

ĥ

**Comercialización** 

Marco de referencia

La comercialización de hidrocarburos se ubica en la parte final de la cadena productiva, y sus actividades están enfocadas al manejo y distribución eficientes y oportunos de los hidrocarburos hasta los puntos de venta y una negociación óptima que logre una captación máxima de ingresos.

## **13.4 Gerencia de Programación y Evaluación**

Es la dependencia dentro de la Subdirección de Producción que tiene como misión:

- 1) Integrar y validar en forma congruente conforme a la línea de negocios de la Subdirección de Producción:
	- Los programas regionales.
	- La producción de hidrocarburos primarios.
	- Los proyectos estratégicos, operacionales y de mejoramiento.
- 2) Evaluar la oportunidad, eficiencia, rentabilidad y competitividad de los resultados obtenidos para promover acciones correctivas y reorientar los programas a futuro, a fin de maximizar el valor económico a largo plazo del desarrollo de los campos, de la explotación racional de los pozos y del control de calidad de los hidrocarburos, producidos dentro de un marco estricto de seguridad y de protección ecológica.

Las **actividades** que realiza **PROGRAMACIÓN Y EVALUACIÓN** dentro de la Subdirección de Producción están mayormente encaminadas a las: Intervenciones a Pozos, Prácticas Operativas e Instalaciones Superficiales.

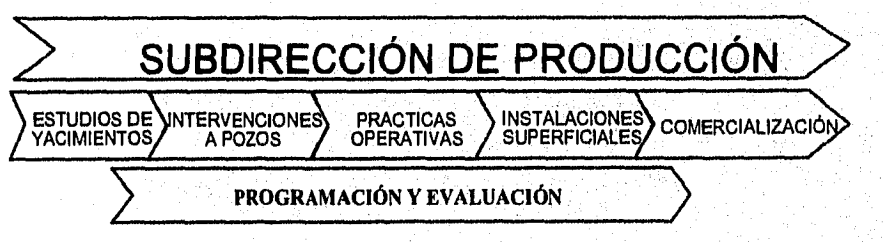

figura 1-6 Ubicación de las Actividades de programación y evaluación

6

### **LAS ACTIVIDADES BÁSICAS DE PROGRAMACIÓN Y EVALUACIÓN SON:**

- La evaluación del rendimiento económico de la línea de negocios de la Subdirección de Producción y la determinación de la generación potencial de valor económico de los hidrocarburos para la maximización del ingreso.
- La determinación del Posicionamiento competitivo de operaciones, servicios de apoyo y control de resultados, identificando las áreas de oportunidad de mejora.
- La regulación del desempeño de las actividades operativas en la línea de negocios de producción, mediante la formulación y actualización de normatividad y procedimientos, conforme a estándares internacionales.
- La integración consistente de programas, proyectos y recursos, acorde con los objetivos y metas de la linea de negocios de producción.
- Dar seguimiento y analizar las operaciones para recomendar acciones estratégicas dirigidas a la optimización y actualización tecnológica de la planta productiva.
- Crear un acervo estadístico para la formulación y justificación de programas, proyectos y acciones específicas de mejora continua.
- La Integración, análisis y evaluación de información para validar y/o reorientar acciones a fin de alcanzar el cumplimiento de los programas operativos.
- Dar recomendaciones para el redireccionamiento de los recursos con base en la evaluación integral de la rentabilidad y oportunidad de los compromisos empresariales.
- Realizar el seguimiento Físico-Financiero de programas y proyectos.
- Realizar la Evaluación técnico económica y posicionamiento competitivo de servicios de apoyo técnico.
- Realizar el Informe técnico financiero para la alta dirección.

## **1.4 Definición y clasificación de los proyectos manejados PEMEX**

### **1.4.1 Proyecto de Inversión en PEMEX**

PEMEX define un Proyecto de Inversión como "La solución específica seleccionada para dar cumplimiento a una meta o para satisfacer una necesidad, que se concreta mediante la aplicación de recursos con la expectativa de obtener beneficios futuros.

Marco de referencia

 $\overline{7}$ 

disklandelse

Sistema para el Seguimiento control y Evaluación Concurrente de Proyectos

Deberá estar acotado por fronteras, que lo hagan diferenciable de otros y que permitan definir su alcance, costo total y programa de ejecución''.

En cualquier definición el punto importante es que un **proyecto** representa una propuesta concreta de inversión, adecuadamente caracterizada en términos de sus componentes técnicos, económicos, financieros, organizacionales, institucionales y legales.

Dependiendo de la naturaleza particular del proyecto que se trate, algunos de estos aspectos merecerán, un tratamiento más completo que los demás, pero las informaciones contenidas sobre cada uno de estos aspectos guardarán entre st una correspondencia funcional y lógica, de tal modo que el conjunto represente una unidad indivisible del plan de acción.

## **1.4.2 Clasificación de los proyectos de Inversión**

En PEMEX los proyectos de inversión se clasifican en tres tipos:

## **• PROYECTOS DE INVERSIÓN ESTRATÉGICOS**

Son aquellos cuya realización obedece a decisiones que comprometen el rumbo de la institución, en horizontes de corto, mediano y largo plazo, utilizando generalmente grandes cantidades de recursos financieros de inversión y requieren prolongados períodos de maduración.

## **• PROYECTOS DE INVERSIÓN OPERACIONALES**

Son aquellos que responden a problemas operativos de corto plazo; sus montos de inversión son generalmente menores a los requeridos por los proyectos estratégicos, sus períodos de maduración son cortos para poder dar respuesta a las necesidades inmediatas y normalmente se trata de proyectos complementarios y/o de mantenimiento de la planta productiva actual.

#### **• PROYECTOS DE MEJORAMIENTO**

Se refiere a los que se relacionan con la atención **de** rezagos estructurales y cuyo objetivo es el de eficientar el funcionamiento de las prácticas organizacionales.

En la Figura 1-7 se presenta la clasificación de los proyectos manejados en PEMEX, con sus respectivos Programas.

<sup>1</sup>"Guía para la presentación de Proyectos de Inversión", Documento emitido por la Subdirección de Planificación de PEMEX Exploración y Producción.

8

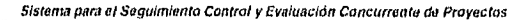

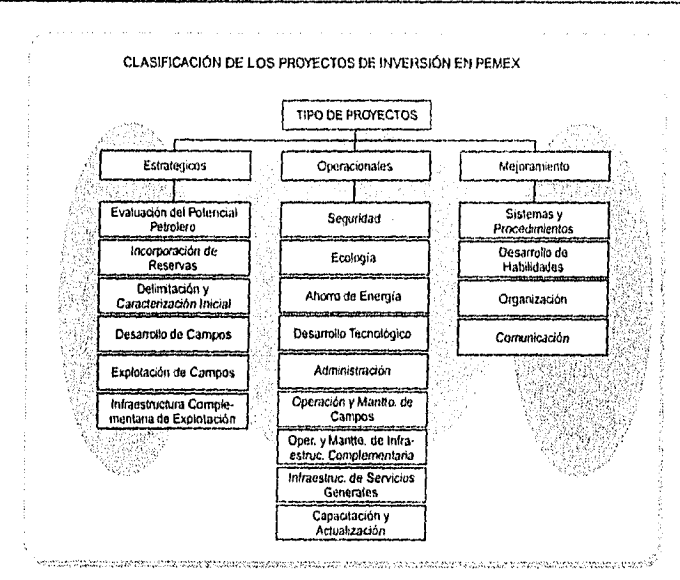

#### *figura 1-7 Clasificación de Proyectos,*

#### **1.4.3 Componentes de los proyectos de Inversión.**

Aun cuando toda actividad humana se puede ver como un proyecto de inversión y por ende contener una variedad casi infinita de tipos de componentes y maneras de evaluarse, en el contexto de los proyectos de inversión de PEMEX EXPLORACIÓN Y PRODUCCIÓN y mas específicamente en el ámbito de la línea de negocios de Producción, se circunscribe a proyectos estratégicos, operacionales y de mejora que están compuestos por activos que se adquieren, mantienen y administran para generar los beneficios esperados.

Los activos para el caso de los proyectos de inversión de PEP son en esencia los pozos petroleros inclusive desde su potencial posibilidad o localización y/o algún tipo de infraestructura superficial ya sea directamente útil para el manejo de la producción *en* el campo u obras para servicios administrativos, sociales y de beneficio colectivo pasando por plantas, sistemas de transporte, almacenamiento y distribución de productos.

En suma un proyecto esta conformado por un conjunto de pozos y/o obras como unidades básicas para su seguimiento y evaluación.

#### **14.3.1 Campos**

La búsqueda del petróleo empieza con geólogos y geofísicos que usan sus conocimientos de la tierra para localizar zonas geográficas con potencial de entrañar formaciones petrolíferas. En cada "zona probable", se efectúan pruebas e investigaciones específicas para trazar "mapas" de la subestructura terrestre, las rocas, ambientes deposicionales y características geológicas. Esa información se complementa

9

Sistema para al Seguimiento Control y Evaluacidn Concurrente do Proyectos

con las muestras de núcleos o testigos que se extraen en las perforaciones, y/o con los registros efectuados por dispositivos electrónicos o nucleares que se insertan en el pozo.

De manera normal o lógica se asocia a cada yacimiento un nombre de campo petrolero aun cuando algunos yacimientos están conformados por mas de un campo por razones geográficas, divisiones políticas o por falta de definición en las fronteras del yacimiento mismo. Comúnmente se refiere al campo como un conjunto de pozos petroleros y a la infraestructura necesaria para el manejo de la producción y la operación de los pozos. Así el Desarrollo de Campos es el conjunto de actividades que se realizan con el fin de que en un yacimiento debidamente delimitado y caracterizado se perforen, terminen y exploten los pozos adecuados para recuperar la reserva contenida en el yacimiento.

## 1.4.3.2 Pozos

### 1.4.3.2.1 Clasificación de los pozos

Los pozos productores de petróleo se clasifican en fluyentes y de producción artificial o bombeo. Los primeros son aquellos en los que el aceite fluye del yacimiento al exterior por energía natural, que puede ser de empuje hidráulico o de gas. Los producción artificial o bombeo son un sistema de explotación que se aplica cuando la presión no es suficiente para que el petróleo fluya hasta la superficie.

En el pasado, los pozos que no fluían por energía propia eran abandonados, pero conforme se han venido perfeccionando los métodos de explotación, cada vez hay una mayor recuperación del petróleo que se encuentra en estos yacimientos. Actualmente, cuando un pozo deja de fluir se le aplican técnicas de explotación artificial como el bombeo neumático, mecánico, hidráulico y eléctrico. El sistema de recuperación secundaria de inyectar al yacimiento gas o agua químicamente tratada, ha demostrado que aumenta considerablemente la recuperación.

#### 1.4.3.2.2 Estado de Pozos

El estado de pozos se encuentra definido por un catálogo clasificado en los siguientes tres grupos:

**Pozos operando.** En este grupo se encuentran aquellos pozos que actualmente aportan producción y los clasificados como inyectores de agua o vapor.

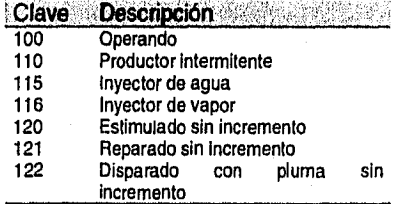

Tabla I-1Pozos operando

Marco do referencia **lo** 

*Pozos fuera de operación temporal.* Son pozos que no están fluyendo pero conservan las posibilidades de explotación.

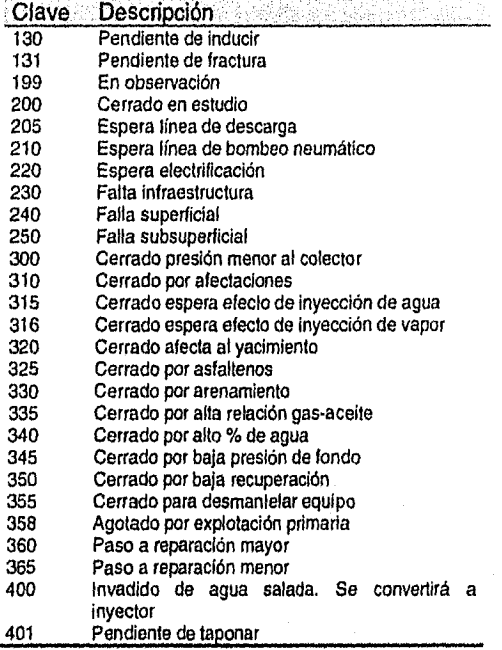

*Tabla 1-2 Pozos fuera de operación temporal* 

*Pozos fuera de operación permanente.* Aquí se encuentran los pozos que han terminado su etapa de producción y que son abandonados.

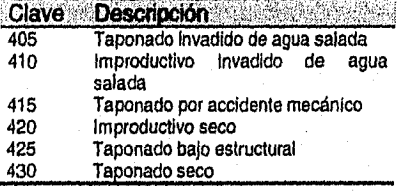

*Tabla 1-3 Pozos fuera de operación permanente* 

Existen estados que no están clasificados en este catálogo pero que son generalmente casos excepcionales que van desde aquellos pozos cerrados por condiciones meteorológicas extremas hasta aquellos que detienen su producción por conflictos políticos como los suscitados recientemente *en* el estado *de* Tabasco.

*Marco dé referencia* 

 $11$ 

*Slatema para el Seguimiento Control y Evaluación Concurrente do Proyectos* 

## **1.4.3.2.3 Intervenciones**

### **PERFORACIÓN Y TERMINACIÓN**

Con base en los descubrimientos logrados por los trabajos de exploración, empiezan las actividades de explotación que desarrollan los campos petroleros, tornando en cuenta los siguientes factores, entre los más importantes:

- 1. Dimensión de la estructura.
- 2. Espesor del estrato productor.
- 3. Posibilidades de producción.
- 4. Número de localizaciones a perforarse.
- 5. Análisis económico de la cantidad de equipos de perforación necesarios.
- 6. Construcción de caminos de acceso.
- 7. Condiciones de habitabilidad.
- 8. Aprovisionamiento de agua y combustible.

Una vez que se ha aprobado la localización de un pozo se construye el camino de acceso, se transportan los materiales y el equipo y se inicia la perforación. El sistema utilizado para este trabajo es el de perforación rotatoria ya que otros han sido eliminados por anticuados.

En el programa de perforación se indica la profundidad del pozo y las tuberías de revestimiento que han de cementarse, que generalmente son tres. Para alojar estas tuberías se hacen perforaciones con barrenas de diferente espesor; 432, 311, 219 milímetros , conforme a la profundidad. De ser necesario, durante la perforación se toman muestras.

Cuando se ha cementado la última tubería y se ha probado con presión, el pozo se pone en explotación , usualmente con la técnica de terminación permanente, *que* consiste en llenar el pozo con agua, introducir la tubería *de* producción, instalar el árbol de válvulas y poner y hacer estallar las cargas explosivas frente a la roca que, contiene el petróleo. Después se abre el pozo para que fluya por sí mismo, o se le sondea si es preciso.

Finalmente, el pozo ya en producción, se conecta la tubería *de* descarga para conducir el hidrocarburo a la tubería de separación que segrega el aceite del gas, los cuales continúan su curso por ductos diferentes.

#### **MANTENIMIENTO A POZOS**

Existen diversas causas que originan las reparaciones de un pozo, con objeto de restituirlo a su forma original de explotación, *es* decir, que su explotación sea máxima y *que* las condiciones del yacimiento sean favorables.

Después de cierto lapso de explotación del pozo, irá declinando su producción , como consecuencia, irá aumentando ya sea el volumen de gas o el agua salada y disminuyendo el volumen de aceite producido.

Sistema para el Seguimiento Control y Evaluación Concurrente de Proyectos

#### **REPARACIONES MAYORES**

Son las intervenciones que se realizan a los pozos operando o que han dejado de aportar producción por agotamiento de la reserva, incremento considerable en los porcentajes de gas o agua, presión o flujo en los espacios anulares, colapsos o roturas en las T. R., para conversión a otro sistema de explotación. Es decir, se modifica el estado mecánico, el aparejo de producción y el o los intervalos productores. Este tipo de reparaciones se pueden clasificar según se realicen a pozos operando o fuera de operación.

#### **Pozos operando**

- Ampliación de intervalos de producción
- Agregar intervalos de producción
- Aislar tramos de un intervalo productivo con alta RGA o alto porciento de agua
- T. R. rotas o colapsadas

#### **Pozos fuera de operación**

- Cambio de intervalos
	- Reserva agotada
	- Alta RGA
	- Alto % agua
- T. R. rotas o colapsadas
- Cambios de aparejos de producción por aparejos inyectores

#### **REPARACIONES MENORES**

Son las intervenciones que se llevan a cabo a los pozos con el fin de tenerlos en condiciones óptimas de explotación, sin que se altere o modifique el o los intervalos productores. Se clasifican en tres tipos; preventivas, correctivas y de mejora.

#### **Preventivas**

Es una intervención programable sin afectar la producción. Su costo deberá evaluarse en función de seguridad, eficiencia, etc.

- Desarenamientos
- Cambios de aparejo de producción del mismo diámetro
- Cambios de accesorios del aparejo de producción
	- Válvulas de B.N.
	- Bombas
	- Varillas
- Limpieza del aparejo, ya sea con ácido o solventes
	- Desparafinar
	- Descarbonizar
- Aplicación de inhibidos de corrosión

Marco de referencia

13

Sistema para el Seguimiento Control y Evaluación Concurrente de Proyectos

## **Correctivas**

Intervenciones realizadas a pozos operando o fuera de operación para restablecer la producción afectada por un problema dentro del pozo. Representa una intervención evaluable.

- Desarenamientos
- Cambios de aparejo de producción del mismo diámetro
- Cambios de accesorios del aparejo de producción
	- Válvulas de B.N.
	- Bombas
	- Varillas
	- Limpieza del aparejo, ya sea con ácido o solventes
		- Desparafinar
		- Descarbonizar
- Aplicación de inhibidor de corrosión
- Restitución de flujo
	- Inducciones
	- Sondeos
- Reparación de fugas
	- Árbol de válvulas
	- Instalaciones superficiales
	- Líneas de escurrimiento
- Recuperación del aparejo de producción
- Corrección en la cementación de la tubería de revestimiento
	- Intermedia
	- Superficial

### **De mejora**

Intervenciones que dan una mayor eficiencia a la recuperación de aceite.

• Conversión del aparejo de producción

- Fluyente a bombeo neumático
- Fluyente a bombeo mecánico
- Fluyente a bombeo electrocentrífugo
- Bombeo neumático a bombeo mecánico
- Bombeo neumático a bombeo electrocentrífugo
- Bombeo mecánico a bombeo electrocentrífugo
- Cambio del diámetro del aparejo de producción
- Conversión del aparejo de producción a inyector sin modificar el intervalo disparado

#### **ESTIMULACIONES**

Son las operaciones realizadas a los pozos con el propósito de mantener su capacidad productiva en condiciones óptimas de explotación. **Pozos operando o fuera de operación** 

**14** 

- Limpia
- **Fracturamiento**
- **Matriciales**

Sistema pera el Seguimiento Control y Evaluación Concurrente de Proyectos

Las estimulaciones programadas en las terminaciones o reparaciones mayores deben considerarse como parte de dichas intervenciones.

#### **TAPONAMIENTO**

Consiste en abandonar el pozo inyectándole fluidos de control, y probar con peso y presión los tapones de abandono.

## **14.3.3 Obras**

Una parte fundamental de los proyectos de inversión en **PEMEX** son los obras referidas como la infraestructura necesaria para desarrollar las funciones básicas de la industria, obras industriales complementarias, obras generales y obras de servicios administrativos, sociales y de beneficio colectivo:

- 1. Sistemas e Instalaciones de Explotación,
- 2. Plantas de Recuperación y Acondicionamiento de Hidrocarburos,
- 3. Plantas e instalaciones de Refinación,<br>4. Plantas e instalaciones de Petroquímic
- 4. Plantas e instalaciones de Petroquímica,<br>5. Sistema de Transporte por tubería.
- 5. Sistema de Transporte por tubería,<br>6. Plantas e Instalaciones de Almacen
- 6. Plantas e Instalaciones de Almacenamiento y Distribución de Productos,
- 7. Obras Industriales complementarias,<br>8. Obras Generales
- **Obras Generales,**
- 9. Obras para servicios administrativos, sociales y de beneficio colectivo.

Para el caso de los proyectos de inversión propios de PEP se concentra en los sistemas e instalaciones de explotación, sistema de transporte e Instalaciones de almacenamiento y distribución.

Esta lista es una clasificación muy general de acuerdo a las funciones básicas que desempeñan y no hace referencia al carácter funcional ni físico, pero sirve para hacer una diferencia macro de los tipos específicos. Para la especificación de las obras físicas en si se hace como una instancia a un tipo especifico de acuerdo a un catalogo de activos del cual se presenta un resumen de los tipos mas comúnmente utilizados en un proyecto de inversión típico.

### 1504 Plantas

40 Obras de Integración 01 Patio de Tanques 001 Cúpula Fija 500 Cúpula Flotante 600 Horizontales 700 Esféricos 800 Refrigerados 901 tuberías de interconexión entre tanques y plantas 902 Estación de tuberías y trampas recibo de gas y condensados 903 caseta de medición de gas 910 Casa de bombas 920 Lienadems y Básculas 930 Planta etílica 02 Servicios Auxiliares Electricidad 100 Turbogeneradores 200 Subestaclones Eléctricas

Marco de referencia

15

Sistema para el Seguimiento Control y Evaluación Concurrente de Proyectos

300 Líneas de Distribución Eléctrica 03 Servicios Auxiliares do Agua 100 Pozos de Agua 200 Bocatomas 300 Acueductos 400 Lagunas de Asentamiento 500 Plantas de Tratamiento de Agua 600 Tanques de Almacenaje de Agua 700 Tubería de distribución de Agua 04 Servicios Auxiliares de Vapor y Aíre 100 Calderas 200 tubería y distribución de vapor 300 planta de tratamiento de condensado aceitoso 400 compresores de aire 05 Servicios Auxiliares de Enfriamiento 100 Torres de agua de enfriamiento 200 Suministro y retomo de agua de enfriamiento 06 Servicios Auxiliares Contra incendio 100 Bombas y red de distribución de agua contra Incendio 08 Obras diversas 100 Quemadores 200 Trampas y Separadores do aceite 300 Drenajes y emisores 400 Tratamiento de afluentes 500 Tratamiento de aguas amargas 45 Instalaciones en campos 01100 Hidratadoras de gas 02100 Baterías de Separación de crudo y gas 02200 Baterías deshidratadoras de crudo 02300 Centrales de almacenamiento y bombeo 02400 Plantas de lodos 03100 Bocatomas 03200 Sistemas de Inyección de Agua 03300 Sistemas de recolección de agua de desecho 55 Instalaciones Portuarias 01001 Muelles 01002 Amarraderos y Tablaestacados 01003 Monoboyas y boyas 01004 Presas 01005 Diques 01006 Plataformas para tuberías de carga y descarga 1505 Ductos 60 gasoductos 65 oleoductos 67 oleogasoductos, 68 líneas de escurrimiento de recolección, 81 Estaciones de recolección, 83 Estaciones de Compresión 001 neumático

002 electrocentrifugo

84 Estaciones de bombeo,

1520 Plataformas marinas,

Sistema para el Seguimiento Control y Evaluación Concurrente de Proy

## **1.4.3.3.1 Estado de obras**

Por la naturaleza misma de las obras que comúnmente intervienen en los proyectos de inversión y por que aun cuando se encontraran disponibles en el mercado, siempre es necesario desarrollar la ingeniería de diseño para especificar las características para su operación, debido al tipo do materiales y componentes y por que representan en gran medida los gastos de inversión es importante controlar las adquisiciones así como por la especialidad necesaria el tiempo que representa su construcción y que una vez listo para operar es necesario comprobar su confiablilidad y funcionalidad para que finalmente pueda operarse en la condiciones reales se consideran los siguientes estados para una obra desde su concepción hasta su operación e incluso su "abandono":

- 1. Ingeniería<br>2. Adquisició
- 2. Adquisición
- 3. Construcción
- 4. Pruebas<br>5. Terminar
- 5. Terminado operando<br>6. Terminado fuera de o Terminado fuera de operación

## **1.4.4 Etapas del proyecto**

Cualquier proyecto -simple o complejo- tiene un origen y un fin definidos en el tiempo. Desde su concepción, hasta su puesta en marcha u operación, el proyecto pasa por una serie de fases intermedias altamente interdependientes, cuyo conjunto se ha **dado** en llamar **"Ciclo de Vida del Proyecto"** (Figura 1-8 ).

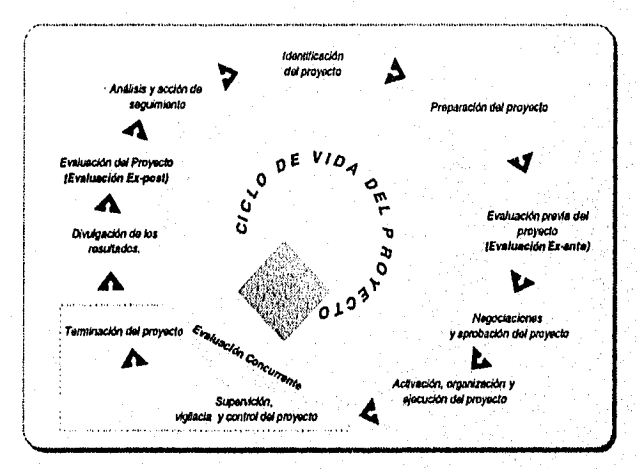

#### figura 1-8 Ciclo de vida del proyecto.

A cada fase corresponde una decisión sobre el desarrollo del proyecto y a medida que se avanza, de una a otra fase, la decisión tomada:

- 1. Se apoya en información cada vez más detallada.
- 2. Significa un creciente compromiso de recursos financieros.
- 3. Asume características de irreversibilidad, cada vez mayor.

Sistema para el Seguimiento Control y Evaluación Concurrente de Proyectos

4. Estableciéndose una cadena de *decisión-acción* que se apoya en información cada vez más elaborada y de mayor precisión.

Para el caso de los proyectos de inversión en cuestión dada su importancia siempre cuentan con un documento justificativo de su viabilidad y conveniencia para su aprobación llamado ESTUDIO, un PROGRAMA multianual ajustado por situaciones de orden presupuestal o de disponibilidad de recursos; y de acuerdo al avance en su EJECUCIÓN rePROGRAMACIONes anuales durante el horizonte del proyecto.

#### **1.4.4.1 Estudio**

El estudio os el documento justificativo de viabilidad y conveniencia del proyecto de inversión propuesto y reúne la información necesaria para que el comité de inversiones comprometa los recursos necesarios para su programación y ejecución en función de los beneficios que se han de obtener.

Contiene datos generales para su identificación, su objetivo, alcance, ubicación, campos que participan en el proyecto, detalle de las metas físicas (pozos y obras) y volumétricas (producción) a desarrollar así como los requerimientos de inversión, gasto corriente, ingresos esperados, el conjunto de premisas económicas que dan soporte a la evaluación económica, los indicadores resultado de la evaluación, así como el resultado del análisis de sensibilidad de las variables criticas del proyecto.

#### **1.4.4.2 Programa**

Una vez que el estudio del proyecto ha sido analizado y autorizado se transforma en un programa calendarizado en el cual se pueden hacer ajustes de acuerdo a los recursos obtenidos para su ejecución, es importante señalar que para iniciar la ejecución del proyecto debe estar perfectamente definido el programa del primer año ya que es el programa el punto de comparación para la evaluación del seguimiento físico y económico del proyecto.

La Información que contiene es en términos generales la misma que el ESTUDIO sobre todo en los datos generales para su identificación, aunque puede variar en su objetivo, alcance, campos que participan en el proyecto, detalle de las metas físicas (pozos y obras) y volumétricas (producción) a desarrollar así como los requerimientos de inversión, gasto corriente e ingresos esperados. Para la evaluación económica el conjunto de premisas económicas son dictadas de manera dinámica por el comportamiento esperado en la economía del país y la empresa yen función de ellas se obtiene los indicadores resultado de la evaluación.

#### **1.4.4.2.1 Reprogramación anual**

Debido a que la relación de la empresa con dependencias externas la obliga a comprometer los programas operativos de manera anual es necesario que estos una vez iniciada su ejecución no se alteren y se mantengan como memoria de los programas anuales anteriores.

Al final de cada año en la ejecución del proyecto es necesario hacer una revisión entre las actividades programadas y las realmente ejecutadas y en función de lo real programar el siguiente o siguientes años del horizonte del proyecto.

*Mareo de relmoncla* **18** 

*Sistema pare el Seguimiento Control y Evaluación Concurrente de Proyectos* 

Es de radical importancia esta revisión debido a que por ser un seguimiento físico y control de la ejecución del proyecto y la naturaleza de la secuencia de las actividades a realizar.

Si un pozo que se programo perforar e iniciar su terminación durante el primer año para concluirla en el siguiente y al final de la ejecución del primer año no se concluyo la perforación entonces el programa para el siguiente año debe modificarse para contemplar la conclusión de la perforación y en su caso el inicio y/o conclusión de la terminación.

Por otro lado una obra se programo para que durante el primer año solo se iniciara la fase de ingeniería para concluirla hasta el siguiente pero en la ejecución se hizo la ingeniería, adquisición e inicio su fase de construcción durante el primer año entonces el programa del siguiente no deberá contemplar las fases de adquisición y el inicio de la construcción sino solamente la conclusión de la fase de construcción y en todo caso las fases que continúen.

Obviamente los ejemplos anteriores que desgraciadamente se presentan de manera frecuente denotan la pobre planeación de la programación y/o el poco control que se ejerce sobre el seguimiento de la ejecución de los programas del proyecto.

#### **1.4.4.3 Ejecución**

El seguimiento físico financiero de los proyectos de inversión en su etapa real o de ejecución es la consecución detallada de todos los pormenores que ocurren con todos y cada uno de los componentes del proyecto de inversión, de manera periódica mensual habrá que registrar el estado y/o cambios de estado así como los valores de las variables correspondientes: fechas de inicio y fin de cada actividad relacionada con cada pozo u obra, las erogaciones realizadas y producciones y beneficios obtenidos.

Es importante precisar que durante el seguimiento de la ejecución de los proyectos de inversión deben actualizarse todos los componentes del proyecto tanto pozos como obras al fin del mes anterior al corriente para que no existan omisiones y se pueda considerar como buena la evaluación que se efectúe del proyecto a la fecha.

Para la evaluación económica el conjunto de premisas económicas son dictadas de manera dinámica por el comportamiento de la economía del país en el contexto internacional y las políticas de la empresa.

## **1.5 Evaluación de proyectos**

Evaluar es examinar con determinados criterios los resultados de una acción o un propósito. La evaluación de un proyecto consiste, pues, en analizar las acciones propuestas en el proyecto, a la luz de un conjunto de criterios. Ese análisis estará dirigido a verificar la viabilidad de estas acciones y a comparar los resultados del proyecto-sus productos y sus efectos- con los recursos necesarios para alcanzarlos. Esta comparación se hace a través de indicadores que expresan cuantitativamente los recursos utilizados por unidad de producto $2$ .

En el seguimiento Físico-Financiero de un proyecto de inversión la Evaluación de Proyectos es una función intermitente, identificándose tres tipos de evaluación:

- Evaluación Ex-ante
- Evaluación Concurrente
- Evaluación Ex-post

#### **1.5.1 Evaluación Ex-ante**

En esta fase se realiza el estudio de factibilidad del proyecto de inversión, también denominado **"Estudio Justificativo"** con el fin especifico de tomar una decisión en cuanto a invertir o no en el proyecto. Y cuando se han establecido varias alternativas para la realización del proyecto se trata de verificar que por lo menos una de las alternativas de solución es rentable, además de ser técnica y económicamente viable.

### **Negociaciones y aprobación del proyecto.**

Constituye la etapa en que se trata de llegar a un acuerdo entre las partes involucradas en el proyecto, sobre las diversas medidas que se aconsejan en el informe de la Evaluación Ex-ante del Proyecto de Inversión a fin de garantizar el éxito del mismo; estos acuerdos se transforman luego en obligaciones que se estipularan en documentos. Durante las negociaciones se lleva a cabo un acuerdo financiero que define los objetivos financieros generales del proyecto las metas volumétricas; además se detallan los aspectos administrativos, de organización y comerciales.

Esta parte debe garantizar que las conclusiones alcanzadas durante la Evaluación Exante se traduzcan en medidas convenidas y que se pongan en práctica en fechas aceptables. Después de celebradas las negociaciones, se actualiza el informe de la Evaluación Ex-ante para que refleje los acuerdos alcanzados durante dichas negociaciones y tanto la versión revisada del informe como los documentos conexos se someten a los Ejecutivos encargados de decidir la aprobación del Proyecto.

#### **Activación, Organización y Ejecución del proyecto.**

En esta parte se ponen en marcha los aspectos organizativos, administrativos, comerciales y de ingeniería acordados en las negociaciones.

#### **Supervisión (seguimiento, control y evaluación del proyecto).**

Es evidente que por que se haya determinado, preparado, evaluado y negociado un proyecto, los beneficios del desarrollo se perciben únicamente cuando su ejecución se lleva a cabo de manera adecuada. Por lo que la supervisión tiene por objeto cerciorarse de que el proyecto se está ejecutando conforme a lo que se planeó y de que se va adaptando según las circunstancias que se presenten a fin de lograr los objetivos de

<sup>2</sup>"Guía para la presentación de proyectos", ILPES, Edit. Siglo Veintiuno.

**20** 

*Sistema para el Seguimiento Control* y Evaluación Concurronto *da* Proyectos

desarrollo que se tenían ya definidos para el proyecto. Comprobando si el proyecto esta avanzando con la debida rapidez y se están logrando los mejores resultados.

En esta fase se lleva a cabo la "Evaluación Concurrente" como parte integral de la supervisión del proyecto.

## **1.5.2 Evaluación Concurrente**

La Evaluación Concurrente es una función del administrador del proyecto para mejorar la eficacia del proceso de ejecución y garantizar el uso eficiente de los recursos escasos. Esta evaluación permite comprobar el progreso del proyecto y medir la eficacia con que se están realizando los objetivos planeados para el mismo, determinando cómo y porqué se están logrando o no; así como verificar la oportunidad del proyecto ante el cambio de las circunstancias presentes, para reafirmar o tomar acciones correctivas.

Esta evaluación es un elemento integrante de la Evaluación de Proyectos, ocupándose de evaluar el rendimiento del proyecto a través de evaluaciones periódicas realizadas para determinar los factores internos y externos que han influido en su rendimiento, para modificar las acciones presentes y mejorar la ejecución futura del proyecto. Sirviendo así como dispositivo para mejorar la asignación de recursos y la administración del proyecto.

La Evaluación Concurrente de los proyectos de inversión consiste en la recolección de información y la revisión oportunas de cierto número de indicadores resumidos y seleccionados que, tomados en conjunto, ofrecen un índice básico adecuado de la evolución del proyecto a través de las fases de ejecución (costos) y operación (beneficios). Esta evaluación de los resultados se ha de medir contra los objetivos propuestos acordados en la etapa de Evaluación Ex-ante.

Por lo que es un proceso que se ha de hacer con regularidad y que ha de ser fácil de efectuar, de manera que pueda ofrecer una información oportuna acerca de lo logrado y *de* los problemas en la ejecución y operación de un proyecto, para proponer líneas *de*  acción, no llegando a convertirse en un ejercicio costoso *de* recolección de datos. Adaptando el proyecto a objetivos y circunstancias cambiantes o a mejores apreciaciones de las necesidades y limitaciones del mismo.

Una vez terminado el proyecto se comienza a recolectar, resumir y divulgar los resultados del mismo, teniendo lugar una tercera evaluación que se emprende para documentar esta experiencia particular con el fin de mejorar operaciones futuras, y se le denomina "Evaluación Ex-post", La experiencia que se adquiere sirve no solamente para efectuar los cambios necesarios a los proyectos que ya están en marcha, sino también para formular en el futuro proyectos parecidos

## **1.5.3 Evaluación Ex-post**

En cuanto a la metodología económica aplicada, es la misma que en la aplicada en la evaluación ex•ante, con la diferencia básica de que la evaluación ex-post considera los hechos registrados y observados a la fecha; sin embargo, se necesita completar la información restante para el transcurso esperado de la vida del proyecto. Además desde el punto de vista económico solo se tendrá que hacer una corrección en los precios y

costos del proyecto mediante un índice de precios, para así, eliminar el efecto de la inflación.

## **1.5.4 Conceptos básicos**

## **1.5.4.1 Flujo de efectivo**

La base para aplicar las diferentes técnicas sobre Análisis Económico son los Flujos de Efectivo del Proyecto de Inversión, en ellos se reflejan los desembolsos -erogacionesrealizados y los beneficios -ingresos- obtenidos a través de todo el horizonte de estudio, los cuales son afectados por factores que dependen directamente del horizonte de estudio del proyecto y de una tasa de interés -tasa de descuento o costo de capital-, obteniéndose con esto el valor actual de los Flujos de Efectivo futuros.

Los Flujo de Efectivo de cualquier proyecto comprenden:

- a) La inversión original
- b) Las entradas y salidas netas de efectivo
- c) El momento en que ocurren los flujos netos
- d) Fecha de terminación del proyecto
- e) Valor de desecho o recuperación

Gráficamente se representa de la siguiente forma:

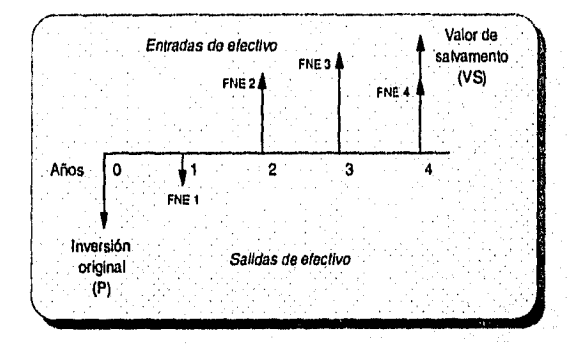

**gráfica 1-1FuJos de efectivo.** 

Donde:

 $P =$  Inversión inicial FNE = Flujo Neto de Efectivo i = Tasa de Descuento VS = Valor de salvamento

## **1.5.4.2 Valor presente neto**

El VPN simplemente significa traer del futuro al presente cantidades monetarias a su valor equivalente. El VPN es el valor monetario que resulta al restar la suma de los flujos descontados (flujos netos de efectivo derivados de la operación del proyecto trasladados

Marco de referencia

22

*Sistema para el Seguimiento Control y Evaluación Concurrente de Proyectos* 

a su valor presente, mediante una tasa de descuento o tasa de costo de capital), a la inversión inicial.

Su formula es:

$$
VPN = -P + \frac{FNE_1}{(1+i)^1} + \frac{FNE_2}{(1+i)^2} + \dots + \frac{FNE_n}{(1+i)^n}
$$

#### *Ecuación I-1Valor Presente Neto.*

La regla de decisión en este caso es, aceptar el proyecto si ésta diferencia es positiva (habrá ganancias más allá de haber recuperado el dinero invertido) y rechazarlo si es negativa (las ganancias no son suficientes para recuperar la inversión).

### **1.5.4.3 Tasa interna de rendimiento**

Es un método similar al anterior, excepto que el objetivo es determinar la tasa de descuento en que, la diferencia entre la suma de los flujos netos de efectivo de operación descontados y el monto de la inversión inicial sea igual a *cero.* En caso de utilizar este criterio la regla de decisión es, aceptar el proyecto si la tasa de rendimiento es mayor que la tasa de costo de capital (o tasa mínima de rendimiento aceptable 'TMAR"), y rechazar en la situación opuesta. En forma de ecuación se puede escribir así:

$$
VPN = 0 = -P + \frac{FNE_1}{(1+i)^1} + \frac{FNE_2}{(1+i)^2} + \dots + \frac{FNE_n}{(1+i)^n}
$$

#### *Ecuación I-2Tasa Interna de Rendimiento.*

## **1.5.4.4 Periodo de recuperación de la inversión**

Aún cuando este índice no se compara directamente con los índices mencionados anteriormente, ya que no es tan completo, se utiliza como indicador del tiempo en que se recupera la Inversión. Para determinarlo se calcula el Valor Presente Neto de cada uno de los flujos de efectivo del proyecto, se hace un análisis acumulativo de los flujos descontados y se determina el número de años necesarios en los que se recupera la Inversión. Se recomienda utilizar el Periodo de Recuperación únicamente como complemento de información en la presentación de los proyectos.

#### **1.5.4.5 Tasa de descuento**

En términos formales de evaluación económica, cuando se trasladan cantidades del presente al futuro, se dice que se utiliza una tasa de interés, pero cuando se trasladan cantidades del futuro al presente, se dice que se utiliza una tasa *de* descuento debido a lo cual a los flujos *de* efectivo ya trasladados al presente se les llama flujos descontados.

#### **1.5.4.6 Precios constantes y precios corrientes**

**Flujos de efectivo a precios constantes** Cuando los flujos de efectivo se calculan a precios constantes, se considera que los precios actuales (considerados hasta la fecha

Sistema para el Seguimiento Control y Evaluación Concurrente do Proyectos

en que se realiza la evaluación llamado año base) se mantienen fijos al mismo monto durante todo el horizonte de estudio.

**Flujos de efectivo a precios corrientes** Cuando los flujos de efectivo se expresan en términos de precios corrientes, se consideran los efectos causados por elementos de la oferta, demanda, disponibilidad e inflación, proyectando sus tendencias y efectos para cada año de vida del proyecto (desde su desarrollo y puesta en marcha hasta el último año de operación) lo que incrementará los precios actuales año con año.

Para el caso de evaluación concurrente los flujos constantes a una fecha de evaluación a partir de precios corrientes pasados o futuros se evalúan considerando los efectos causados por elementos de la oferta, demanda, disponibilidad e inflación, lo que incrementará o decrementará su valor de acuerdo a este efecto.
## **II. Análisis del Problema.**

## **11.1 Problemática de la Actividad**

La cadena productiva que compone la línea de negocios de la Subdirección de Producción está compuesta por varias actividades sustantivas, entre las cuales se encuentra la formulación programación y ejecución de proyectos de inversión. En particular, es considerada de gran importancia por su contribución al mantenimiento de la producción de hidrocarburos en el país tanto para la demanda interna como para cumplir con los compromisos de exportación.

En el esfuerzo por analizar las actividades que componen el proceso que da seguimiento y evalúa los proyectos de inversión se adquiere una visión que demuestra que; la dispersión geográfica de los centros de trabajo, la falta de cultura en materia de evaluación de proyectos de inversión y las limitaciones en la infraestructura de las plataformas computacionales *en* PEMEX son de manera general los caudales donde se originan la serie de problemas conceptuales e informáticos que retrasan, desvían e incluso impiden el desarrollo eficiente de las funciones de aquellas personas que intervienen en dicho proceso.

A continuación se identifica el propósito de la generación y flujo de información del seguimiento y evaluación de proyectos en sus diferentes niveles (operación e integración y validación), enunciando junto con ellas el detalle de problemas que enfrenta en cada nivel.

#### 1. *Nivel operativo (distrito)*

En este nivel, en la evaluación y control de operaciones trabaja un equipo de profesionistas encargados de elaborar los estudios justificativos de los proyectos viables, la programación anual del proyectos autorizados y la evaluación de los proyectos en ejecución, definiendo para ello los pozos, el tipo de intervención, el monto de inversión y la cuota de producción, también efectuar el seguimiento del estado de avance de las obras, registrando los tiempos y el monto de las inversiones. La mas sustantiva de sus funciones es el análisis de esta información para la toma de decisiones que prevean y/o corrijan desvíos en la ejecución de los programas y practicas operativas. Por último, debe conformar documentos e informes para el centro integrador (región) que fundamenten la conformación de cartera de proyectos, justifiquen la programación y evalúen la ejecución de los proyectos de Inversión.

Este conjunto de actividades encuentra los siguientes contratiempos:

- Los registros de información se hacen en diferentes formatos; hojas de cálculo, presentaciones, archivos de texto, etc.
- La justificación y programación de proyectos se efectúa revisando estadísticas en papel o en archivos que carecen de conexión.
- La revisión de estadísticas es demasiado tediosa por el volumen de información mal organizada.

*Análisis del Problema* 25

Sistema para ol Soguintionto Control y EyaluacIdn Concurrento do Proyectos

- El personal encargado del trabajo (cuya función es la de contribuir a maximizar el valor económico de la empresa) invierte demasiado tiempo en operaciones no sustantivas y que podrían automatizarse.
- Se pierde el criterio y la poca consistencia de información cuando los empleados son removidos, trasladados a otras áreas o se ausentan por motivos de capacitación, vacaciones, etc.
- Por lo tanto, en el momento de crear informes se ajustan los datos al criterio de la persona que los hace.
- Se carece de información propiamente institucional como son: costos de operación y mantenimiento, precios de venta, índices de precios, tipo de cambio, parámetros de prorrateo, etcétera, lo que no permite consistencia en los criterios para la generación de informes.
- En algunos centros de trabajo no se cuenta con el software, equipo adecuado ni las habilidades en computación que faciliten el manejo de información.
- Algunos sectores operativos no cuentan con medios Idóneos de transmisión de archivos, lo que retrasa el envío oportuno de sus informes.

Es importante mencionar que estos problemas se enfrentan en mayor o menor medida en cada uno de los doce sectores operativos del entorno nacional.

#### 2. Nivel centro de integración y validación (región)

Es la estructura en la organización cuya función administrativa es integrar y validar en su conjunto la información generada en los sectores operativos para evaluar la justificación, programación, productividad, desempeño, rentabilidad y competitividad de los proyectos de inversión, por lo que es muy importante el flujo de información que debe mantener con sus distritos.

El responsable que integra la información para analizarla recomendar acciones que optimicen el uso de los recursos disponibles, debe conjuntar y homogeneizar la diversidad de criterios con los que se le presenta la información, lo que representa un esfuerzo que limita el espacio y tiempo para su misión sustantiva.

Debe pues, sortear los siguientes problemas:

- Recepción de documentos escritos y/o archivos con diferentes formatos.
- Entre la diversidad de criterios utilizados en las evaluaciones están; paridades diferentes para cálculos en dólares, escalaciones monetarias con diferentes índices inflacionarios, utilización de diferentes tasas de descuento, etc.
- Datos sin respaldo o memorias de cálculo.
- Pérdida de información en el proceso de envíos de información.
- Diferentes fechas de evaluación y entrega.
- Información incompleta o maquillada para justificar desvíos.

Todo lo anterior desencadena una gran cantidad de peticiones a los distritos para clarificar criterios y dudas.

Análisis del Problema 26

Es evidente que el desarrollo de la aplicación informática para el caso en estudio no pretende resolver conflictos conceptuales de evaluación pero sí contribuye a estandarizar los procesos de esta actividad, no es su finalidad culturizar a los usuarios en materias de computación, pero sí es proporcionar los medios para obtener resultados que lo ayuden en sus funciones, no soluciona problemas de infraestructura computacional en la institución, pero sí pretende utilizarla de una mejor forma.

Así pues, para la Gerencia de Programación y Evaluación, es de vital relevancia el contar con un sistema de información que opere a los niveles de distrito y región, que permita la continuidad en la justificación, programación y registro del seguimiento físico así como la evaluación económico-financiera de los proyectos de inversión, para generar resultados y conformar un acervo estadístico que oriente en el proceso de toma de decisiones tanto en el nivel operativo como en el administrativo y de alta dirección.

## **11.1.1 Dispersión geográfica y niveles de integración**

La dispersión de los centros de trabajo que utilizan un sistema de información es condicionante de cualquier desarrollo informático que intente utilizar la computación como medio de automatización. En el caso particular del Sistema para el Seguimiento Físico-Financiero de Proyectos de Inversión, esta condicionante esta dada por la falta o limitación de la infraestructura necesaria para hacer posible un desarrollo o aplicación Informática que pueda llegar a todos los sectores operativos (Distritos) que se plantearon como posibles usuarios del sistema.

La Sede se encuentra ubicada en la Ciudad de México. La ubicación de Sede, Regiones y Distritos se puede observar en la Figura 11-1.

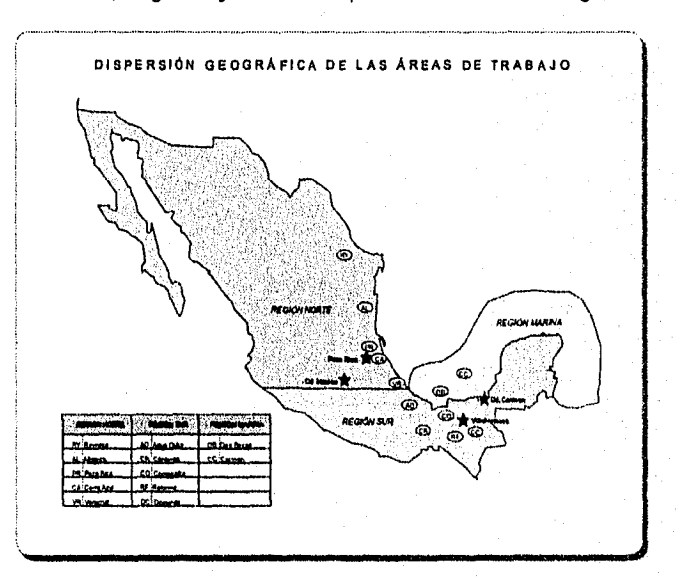

**figura 11-1Dispersión geográfica.** 

**Análisis del Problema** 

La Región Norte es el área comprendida entre los ríos Bravo y Papaloapan; la Región Sur se ubica entre el río Papaloapan y el río Suchiate; y la Región Marina esta en la Sonda de Campeche.

Las cabeceras de las regiones se encuentran ubicadas en:

- Poza Rica, Ver. (Región Norte)
- Villahermosa, Tab. (Región Sur)
- Cd. del Carmen, Camp. (Región Marina)

Los Distritos de cada Región son:

- ♦ Región Norte:
	- Reynosa
	- Altamira
	- Poza Rica
	- Veracruz
	- Cerro Azul.
- Región Sur:
	- Agua Dulce
	- Ocosingo
	- **Cárdenas**
	- Reforma
		- Comalcalco
- Región Marina:
	- Carmen
	- Dos Bocas.

### **11.1.2 Recursos Informáticos.**

En algunos centros de trabajo no se cuenta con el software, equipo adecuado ni las habilidades en computación que faciliten el manejo de información, por otra parte, los registros de información se hacen en diferentes formatos; hojas de cálculo, presentaciones, archivos de texto, etc.

### **11.1.3 Medios electrónicos de comunicación**

Algunos sectores operativos no cuentan con medios Idóneos de transmisión de archivos, lo que retrasa el envío oportuno de sus informes.

### **11.1.4 Cultura informática y rotación de personal**

La justificación y programación de proyectos de inversión se efectúa revisando estadísticas en papel o en archivos que carecen de conexión, por lo tanto, es demasiado tediosa por el volumen de información mal organizada. El personal encargado del trabajo (cuya función es la de contribuir a maximizar el valor económico de la empresa) invierte, demasiado tiempo en operaciones no sustantivas y que podrían automatizarse. Se pierde el criterio y la poca consistencia de información cuando los empleados son

Análisis del Problema 28 de análisis del Problema 28 de análisis del Problema 28 de análisis del Problema 28 d

Fathailt B.

removidos, trasladados a otras áreas o se ausentan por motivos de capacitación, vacaciones, incapacidad, etc., por lo tanto, en el momento de crear informes se ajustan los datos al criterio de la persona que los hace. Se carece de información propiamente institucional como son: costos de operación y mantenimiento, precios de venta, índices de precigs, tipo de cambio, parámetros de prorrateo, etc., que permiten los criterios adecuados de generación de informes.

## **11.2 Insumos de Información y fuentes**

Dada la necesidad de tener consistencia, la información que se requiere para llevar a cabo el Seguimiento y la Evaluación de los Proyectos de Inversión en cualquiera de sus tres fases Estudio, Programa y Ejecución, debe ser proporcionada con oportunidad y conocimiento de diferentes áreas y niveles de responsabilidad, entre los que se encuentran Perforación y Mantenimiento de Pozos, Servicios Técnicos, Administración y Finanzas, el Sistema de Producciones Oficiales y Planeación.

La información especifica que se requiere es:

- El NOMBRE del proyecto de inversión.
- Las obras a efectuar en el Proyecto de inversión.
- Calendarización de los diferentes estados (Fecha de inicio, terminación y de incorporación a operación) de cada obra (ingeniería, adquisición, construcción, pruebas y operación) y la inversión para cada uno de ellos.
- Además para las obras se necesita la producción promedio diaria mensual de gas, aceite y condensado. Solo para los casos que aplique.
- Los campos que se consideran dentro del proyecto de inversión.
- Los pozos que se consideran dentro del proyecto de inversión.
- Calendarización de las intervenciones (perforación, terminación, reparaciones mayores y menores; y estimulaciones), Fechas de inicio, terminación y de incorporación a producción para cada uno de los pozos del proyecto, producción y la inversión por cada intervención.
- La producción promedio diaria mensual de gas y aceite de los pozos.
- Las fechas de inicio y terminación de eventos críticos (Fuera de operación, etc.)
- El nombre del centro de trabajo encargado de la administración del proyecto.
- El Horizonte de estudio
- La Fecha de solicitud del proyecto
- La Fecha de programación del proyecto
- La Fecha de arranque del proyecto
- La Ubicación geográfica del proyecto.
- Calidad de los hidrocarburos primarios (crudo, gas y condensado) obtenidos.
- Costos unitarios de gasto corriente
- Indicadores económicos (precios, tasas de interés, tipo de cambio, índice de precios, etc.)

Análisis del Problema 29 de análisis del Problema 29 de análisis del Problema 29 de análisis del Problema 29 de análisis de 29 de análisis de 29 de análisis de 29 de análisis de 29 de análisis de 29 de análisis de 29 de an

### 11.2.1 Perforación y mantenimiento a pozos.

Empresa propia o externa que proporciona las fechas reales de inicio y término de las intervenciones, que incluyen la perforación, terminación, reparaciones, estimulaciones y eventos críticos como son los fuera de operación temporales y permanentes. Debe proporcionar junto con estas fechas el nombre del proyecto, campo y pozo del que se trate.

## 11.2.2 Servicios Técnicos.

Empresa propia o externa que proporciona las fechas reales de inicio y término de cada etapa de ingeniería, adquisición, construcción, pruebas y operación de las obras e instalaciones, y eventos críticos como son los fuera de operación temporales y permanentes. Debe proporcionar junto con estas fechas el nombre del proyecto, campo y obra de que se trate.

## **11.2.3 Administración y** finanzas,

Departamento ubicado en cada sector operativo encargado de proporcionar al sistema los montos *de* inversión (ejercicio presupuestal y traspasos) de cada actividad realizada en el proyecto así como el presupuesto disponible para la programación de actividades futuras.

## **11.2.4** Sistema de Producciones Oficiales

Operando para cada sector operativo, es el sistema de información que registra y emite mensualmente el reporte oficial *de* producción promedio diaria *de* crudo y gas por pozo.

## **11.2.5 Planeación**

Situada en el nivel Sede, se encarga de proporcionar lineamientos para la formulación de los proyectos de Inversión, fechas *de* programación, autorización, y de manera mensual tipos de cambio, índices de precios, precios de venta de crudo, gas y condensado, tasas de descuento, impuestos por derechos *de* extracción *de* hidrocarburos y los costos de operación y mantenimiento de pozos.

### **11.2.6 Operación Distrito**

Como su nombre lo dice, ubicado en cada distrito debe conjuntar fechas de inicio y término, montos *de* inversión y producciones esperadas *de* cada componente y actividad del los proyectos de inversión para la formulación, la programación seguimiento de su ejecución.

Análisis del Problema 300 a. – 1999 i Santa Carlos II de Latin de Latin de Latin de Latin de la Santa Carlos I<br>Notas del Problema 30 a. – 1999 i Santa Carlos II de Latin de Latin de Latin de Latin de Latin de Latin de La

## **11.3 Destinos de Información y Resultados**

### **11.3.1 Sistema de Planeación Democrática**

En el Plan Nacional de Desarrollo (PND) se aborda el problema del desarrollo económico en toda su extensión, desde sus aspectos teóricos y conceptuales básicos, en lo macroeconómico, hasta sus fases prácticas y ejecutivas, en lo microeconómico. Dentro de este PND quedan incluidas tanto las actividades de programación global y sectorial, como las relativas a la preparación y evaluación de proyectos individuales de inversión. El Plan comprende además cuestiones relativas a la política económica; a la administración y a la organización destinada a formular y ejecutar los programas; y a coordinar la gestión gubernamental en función de los objetivos del desarrollo. Dentro de este esquema, la preparación de proyectos constituye la fase final de la formulación de los programas de desarrollo y el elemento de enlace con la etapa práctica de las realizaciones que suponen estos programas.

Para trasladar a la práctica el PND, todas las empresas gubernamentales deberán de formular:

- Un Programa Operativo Anual (POA), en el cual deberán de quedar precisadas las metas físicas y volumétricas pretendidas para el periodo
- Un Programa de Egresos de la Federación (PEF), en el que se integran detalladamente los requerimientos de capital para la inversión y el gasto corriente que demande la realización del POA
- Un Programa de Ingresos (Ley de Ingresos), mediante el cual se precisan los pronósticos de generación de ingresos y contribución fiscal de la empresa con motivo del cumplimiento del POA y ejercicio del PEF

### **11.3.2 Mecanismos de Evaluación interna y externa.**

La información que generará el sistema debe fluir entre los diferentes niveles de responsabilidad para su análisis, y una vez consolidada es enviada a otras dependencias como:

#### **la secretaría de energía, minas e industria paraestatal (SEMIP)**

Dependencia del Poder Ejecutivo Federal cabeza de sector energético que concilia los programas y metas de este sector.

#### **la Contaduría mayor de hacienda**

Es el organismo colegiado creado por la cámara de diputados, para crear mecanismos de control y evaluación : el control lo efectúa mediante los poa's, pef y ley de Ingresos. La evaluación la realiza a través de: los informes anuales, cuenta pública, memoria de labores, etc.

#### **la cámara de diputados**

Análisis del Problema

 $31$ 

organismo rector de programas operativos anuales (poe), del presupuesto de egresos de la federación (pef) y de la ley de ingresos.

## **11.4 Productos requeridos**

La información requerida como resultado de la Evaluación Concurrente y del seguimiento físico financiero de los proyectos de inversión estratégicos y operacionales se refiere en términos generales a un conjunto de reportes que fundamenta de manera global cada proyecto y a detalle de pozo y obra cada una de las variables que permiten consolidar:

- Informe anual
- La programación y ejecución de: Eventos, inversiones, gasto corriente, ingresos, producción, avances, movimiento de activos fijos, etc.
- Estadística y Control detallado de pozos, obras y actividades específicas.
- Informe anual de la Cuenta Pública
- Resultados consolidados respecto al POA, PEF y Ley de Ingresos.
- El cumplimiento de las metas físicas, volumétricas y financieras
- Causas de desviación y evaluación de su impacto .
- La Evaluación Trimestral del POA.
- La Evaluación Mensual de los Proyectos de Inversión.
- La Evaluación del Ejercicio Presupuestal
- La Formulación e Interpretación del Estado de Resultados.

Con esta información se observa el:

- Cumplimiento de las metas fijadas en los mecanismos de evaluación como el POA, PEF y Ley de Ingresos.
- Posicionamiento Competitivo del Proyecto, Obras y Pozos por actividad operativa.
- La Maximización de la Generación de Valor Económico.

Resultando acciones de:

- Redireccionamientos presupuestales.
- Optimización en el tiempo de implementación del proyecto (Oportunidad).
- Replanteamiento de Programas a corto plazo.

## **11.4.1 Proyectos**

De manera global la información necesaria para controlar evaluar y presentar el desempeño del proyecto es:

- seguimiento Físico-Financiero.
- estado del retorno de la Inversión.
- Indicadores básicos de rentabilidad.

32

- comparación de resultados entre lo programado y lo realizado.
- evaluación económico-financiera a precios corrientes y/o constantes en dólares y/o moneda nacional.
- estado de resultados y flujo de efectivo.
- El Registro nominal del ejercicio presupuestal (Requerimientos de Capital).

## **11.4.2 Pozo, Obra, Intervención y Activo fijo.**

Para fundamentar los resultados obtenidos por el proyecto es necesario tener disponible la información a detalle por pozo, obra, tipo de intervención y tipo de obra; entre las cuales se encuentran:

- producción promedio diaria y acumulada.
- Inversión mensual y acumulada.
- gasto corriente mensual y acumulado.
- ingreso mensual y acumulado.
- posicionamiento económico y competitivo interno.
- perfil del desarrollo y operación.

## **11.5 Planteamiento preliminar**

### **11.5.1 Objetivo.**

Teniendo en cuenta los antecedentes anteriores, se requiere de un sistema de información cuyo objetivo es:

> **" Establecer un procedimiento único, normativo y**  automatizado en el seguimiento Físico Financiero y **evaluación económica de los proyectos de Inversión en sus fases de estudio, programa y ejecución para su Evaluación Concurrente. "**

Mediante el registro por pozo y obra del: Estado de las obras y las intervenciones efectuadas a los pozos correspondiente, las inversiones, el gasto corriente en el que se incurre, la producción obtenida y los beneficios, para determinar el grado de cumplimiento de los mecanismos de evaluación como el POA, PEF y la Ley de Ingresos por proyecto; satisfaciendo los requerimientos internos de Información y de la Contaduría Mayor de Hacienda, Contraloría y Corporativo; apoyando con oportunidad la toma de decisiones operativas, financieras, administrativas, ejecutivas y de alta dirección en PEMEX EXPLORACIÓN Y PRODUCCIÓN.

## **11.5.2 Alcances.**

EL sistema de información abarcará todo tipo de Proyectos de Inversión Estratégicos y Operativos en ejecución, dentro del ámbito de responsabilidad de la línea de negocios de la Subdirección de Producción, y la información ha emplear será en detalle por pozo y

Análisis del Problema 333. **33. Il analisis del Problema 33. Il anche in contra 1** 

obra, que componen el proyecto; ésta será actualizada con una periodicidad mensual, y será basada en fuentes de información oficial, consolidándose los resultados anualmente.

Los usuarios del sistema de información serán las personas involucradas en el seguimiento Físico Financiero de los proyectos de inversión desde los Sectores Operativos de cada una de las Regiones, hasta el personal encargado de validar la información en la Subdirección de Producción (Sede).

Con el sistema de información se unifican los criterios de evaluación y seguimiento de los proyectos de inversión, obteniéndose congruencia y confiabilidad en los procesos de generación, integración y validación de la información empleada; además de reordenar los ámbitos de competencia y de responsabilidad entre los Distritos, Regiones y Sede.

### **11.5.3 Bases y Premisas.**

- El planteamiento conceptual del sistema de información se fundamenta en la misión de la Subdirección de Producción, y en su asociación secuencial con la cadena productiva de PEMEX EX LORACIÓN Y PRODUCCIÓN.
- Se debe formular para cada proyecto de inversión la memoria justificativa de su viabilidad y su rentabilidad.
- De acuerdo al estudio justificativo de cada proyecto se programarán las acciones a realizar a partir de las fechas de aprobación y arranque.
- Se aplicaran algoritmos convencionales de práctica internacional para la evaluación económica y financiera de los proyectos de inversión.
- El sistema será diseñado para el seguimiento y evaluación de las agrupaciones básicas de un proyecto; Pozo, obra, campo, proyecto.
- El manejo de la información deberá permitir el seguimiento y evaluación individual de proyectos de inversión.
- El sistema deberá abarcar las etapas de: Estudio, Programa y Ejecución de un proyecto.
- Deberá generar reportes tabulares y gráficos del estado actual del Proyecto. Además de los comparativos entre los resultados reales y los programados.
- El sistema tendrá la capacidad de conservar series de datos históricas para los fines estadísticos que sean necesarios.
- La unidad básica y primordial de información es por pozo y obra y a partir de ella el Sistema agrupa a nivel de campo y/o proyecto.

# **III. Modelado y diseño del Sistema.**

## **111.1 Herramientas del modelado**

Un modelo es un simulacro a bajo costo de un sistema complejo que se desea estudiar. Se construyen modelos de sistemas por tres motivos:

- 1. Para enfocar características importantes del sistema, a la vez que para minimizar características menos importantes.
- 2. Para discutir cambios y correcciones a los requerimientos del usuario, a bajo costo y con riesgo mínimo.
- 3. Para verificar que se entiende el ambiente del usuario, y que se ha documentado de tal manera que los diseñadores y programadores puedan construir el sistema.

Sin embargo existen muchos tipos diferentes de modelos que se pueden construir para el usuario: modelos narrativos, modelos de prototipos, modelos gráficos diversos, etc. De hecho, el sistema final que se le construirá al usuario pudiera resultar ser un modelo, en el sentido de que puede representar, por primera vez, una manera de que el usuario visualice lo que desea.

#### Diagramas de flujo de datos

El diagrama de flujo de datos (DFD) es una de las herramientas más comúnmente usadas, sobre todo por sistemas operacionales en los cuales las funciones del sistema son de gran importancia y son más complejas que los datos que éste maneja. Los DFD no sólo se pueden utilizar para modelar sistemas de proceso de información, sino también como manera de modelar organizaciones enteras.

#### El proceso

*Modelado y Diseño del Sistema* 

El primer componente de un DFD se conoce como proceso. Los sinónimos comunes son burbuja, función o transformación. El proceso muestra una parte del sistema que transforma entradas en salidas; es decir, muestra cómo es que una o más entradas se transforman en salidas. El proceso lo representaremos gráficamente como un círculo que contiene como texto la descripción sencilla de lo que hace (Ilustración 111-1).

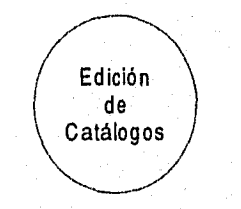

ilustración 111-1 Ejemplo de un proceso

35

Carly Hit Straight

## El flujo

El flujo se representa gráficamente por medio de una flecha que entra o sale de un proceso, El flujo se usa para describir el movimiento de bloques o paquetes de información de una parte del sistema a otra. Por ello, los flujos representan datos en movimiento, mientras que los almacenes representan datos en reposo. El nombre o etiqueta que se adjunta a la gráfica, representa el significado del paquete de información que se mueve a lo largo del flujo (Ilustración 111-2).

Producciones Oliciales

#### *Ilustración 111-2 Ejemplo de un flujo*

### El almacén

El almacén se utiliza para modelar una colección de paquetes de datos en reposo. Se denota por dos líneas paralelas. De modo característico el nombre que se utiliza para identificar al almacén es el plural del que se utiliza para los paquetes que entran y salen del almacén por medio de flujos (Ilustración 111.3).

#### REPORTES

#### *Ilustración 111-3 Representación gráfica de un almacén*

De manera general el modelado que se presenta en este capítulo utiliza estos tres elementos para describir los procesos, flujos y almacenes que se tienen como resultado del análisis del sistema *de* información en estudio,

### **111.1.1 Diccionario de Datos**

El diccionario de datos de frases casi se autodefine. El diccionario *de* datos es un listado organizado de todos los datos pertinentes al sistema, con definiciones precisas y rigurosas para que tanto el usuario como el analista tengan un entendimiento común de todas las entradas, salidas, componentes de almacenes y cálculos intermedios. El diccionario de datos define los datos haciendo lo siguiente:

- Describe el significado de los flujos y almacenes *que* se muestran *en* los DFD.
- Describe la composición de agregados de paquetes de datos que se muestran a lo largo de los flujos, es decir, paquetes complejos que pueden descomponerse en unidades más elementales.
- Describe la composición de los paquetes de datos en los almacenes.
- Especifica los valores y unidades relevantes en piezas elementales de información en los flujos de datos yen ios almacenes de datos.

*Modelado y Diseño del Sistema* 36

#### Notación del diccionario de datos

Existen muchos esquemas de notación comúnmente utilizados por el analista de sistemas. El que se muestra a continuación es el que se utiliza para el diccionario de datos del sistema en estudio y utiliza varios símbolos sencillos:

- = esta compuesto de
- + y
- O optativo (puede estar presente o ausente)
- {} iteración
- $i$  seleccionar una de varias alternativas
- •` comentario
- @ identificador (campo clave) para un almacén
- 1 separa opciones alternativas en la construcción

Por ejemplo, se puede definir el nombre\_pozo de un pozo así:

nombre\_pozo = nombre\_campo + clave\_pozo<br>nombre\_campo = 1{dígito\_alfabético}a + {dígito\_  $1$ (dígito\_alfabético}a + {dígito\_alfanumérico}20-a ; a<=20 clave\_pozo = 1{dígito\_numérico}a + {caracter\_válido}6-a ; a<=6

#### Definiciones

La definición de un dato se introduce con el símbolo "=". En este contexto, el "=" se lee: "se define como", o "se compone de", o simplemente "significa". Por ello la notación

nombre\_pozo = nombre\_campo + clave\_pozo

puede leerse de las siguientes maneras:

- Cuando digamos nombre\_pozo, queremos decir un nombre\_campo y una clave\_pozo
- nombre\_pozo se compone de nombre\_campo y clave\_pozo
- nombre\_pozo se define como nombre\_campo y clave\_pozo

Para definir por completo un dato, nuestra definición incluye lo siguiente:

- El significado del dato dentro del contexto de la aplicación. Por lo común se ofrece como comentario utilizando la notación "\*\*"
- La composición del dato, si se compone da partes elementales con significado
- Los valores que puede tomar el dato, si es un dato elemental que no puede descomponerse más
- Las unidades relevantes y la escala relevante entre un par de caracteres "\*"
- Podría requerirse la especificación de la precisión del dato. Para datos tipo precio, por ejemplo, es importante indicar si los valores se expresan en moneda entera o redondeados al último centavo, etc.
- En muchos casos es importante indicar el número de dígitos significativos en el valor de los datos

Modelado y Diserto del Sistema 37

### Datos opcionales

Un dato opcional, como la frase implica, es aquel que puede estar o no presente en un dato compuesto. El modelado del sistema de información que se presenta en este capítulo no contiene datos opcionales.

#### Iteración

La notación de iteración se usa para indicar la ocurrencia repetida de un componente de un dato. Se lee como "cero o más ocurrencias de". Así la notación

nombre\_campo = 1{d(gito\_alfabético}a + {dígito\_alfanumérico}20-a ; a<=20

significa que el nombre\_campo siempre debe contener uno y hasta a ocurrencias de dígito\_alfabético, y también cero y hasta 20-a ocurrencias de dígito\_alfanumérico para a menor o igual a 20.

#### Selección

La notación de selección indica que un dato consiste en exactamente un elemento de entre un conjunto de opciones alternativas. Las opciones se encierran entre corchetes 1" y 1", y se separan por una barra vertical "I". Como ejemplo:

### etapa = ["ESTUDIO" I "PROGRAMA" I "EJECUCIÓN"]

#### Alias

Un alias, como el nombre lo implica, es una alternativa de nombre para un dato. Esto, es una ocurrencia común cuando se trata con diversos grupos de usuarios o disciplinas que insisten en utilizar distintos nombres para decir lo mismo. El alias se incluye en el diccionario para que está completo, y se relaciona con el nombre primario u oficial del dato. Por ejemplo:

 $valor_{control} =$  Alias ingreso

### **1111.2 Especificaciones de proceso**

El propósito de una especificación de proceso es bastante claro: define lo que debe hacerse para transformar entradas en salidas. Es una descripción detallada de la política de negocios del usuario que cada burbuja lleva a cabo. Existe una variedad de herramientas que se pueden utilizar para producir una especificación de proceso, en el modelado del sistema en cuestión se utilizó el lenguaje estructurado, sin embargo se puede usar cualquier método mientras satisfaga dos requerimientos cruciales:

- La especificación del proceso debe expresarse de una manera que pueda verificar tanto el usuario como el analista. Precisamente por esta razón se evita el lenguaje narrativo como herramienta de especificación.
- El proceso debe especificarse en una forma que pueda ser comunicada efectivamente al público amplio que está involucrado, es decir que será un público bastante diverso de usuarios, administradores, auditores y otros los que leerán la especificación del proceso.

*Modelado y DIS07)0 del Sistema* 38

#### Lenguaje estructurado

Es un subconjunto de todo el idioma con importantes restricciones sobre el tipo de frases que pueden utilizarse y la manera en que pueden juntarse dichas frases. Su propósito es hacer un balance razonable entre la precisión del lenguaje formal de programación y la informabilidad y legibilidad del lenguaje cotidiano.

Una frase en lenguaje estructurado puede consistir en una ecuación algebraica, por ejemplo,

$$
X = (Y * Z)/(Q + 14)
$$

o en una sencilla frase imperativa que consista en un verbo y un objeto. las frases que describen los cálculos pueden usarse con los prefijos de los verbos CALCULAR, AÑADIR, FIJAR, etc., por lo que se puede haber escrito el ejemplo anterior así:

## CALCULAR  $X = (Y * Z)/(Q + 14)$

Los verbos deben escogerse de entre un pequeño grupo de verbos orientados a la acción tales como:

> ASIGNAR BORRAR BUSCAR (o ENCONTRAR o LOCALIZAR) **CALCULAR** DESPLEGAR (o MOSTRAR o ESCRIBIR) DIVIDIR ELEGIR FIJAR IMPRIMIR MOVER MULTIPLICAR OBTENER ORDENAR PREGUNTAR (o ACEPTAR) REEMPLAZAR (o MODIFICAR) RESTAR REVISAR SUMAR VERIFICAR (o VALIDAR)

Los objetos deben consistir sólo en datos que se han definido en el diccionario de datos o ser términos locales.

Finalmente, el lenguaje estructurado permite que se combinen las frases en unas cuantas formas limitadas que se toman de las construcciones acostumbradas de la programación estructurada.

*Modulado y Diseño del Sistema* 39

• La construcción SI-ENTONCES-OTRO se utiliza para describir frases alternativas que se deben realizar según el resultado de la decisión binaria. La construcción SI-ENTONCES-OTRO puede tomar diferentes formas, pero la que se utiliza en el modelado del sistema en estudio es la siguiente: SI condición-1

frase-1

OTRO

frase-2

FINSI

• La construcción CASO se utiliza para describir frases alternativas que se efectuarán basándose en los resultados de una decisión multivaluada. La construcción CASO toma la siguiente forma general:

CASO variable

 $CASO$  variable  $=$  valor-1 frase-1 CASO variable = valor-1 frase-2 CASO variable = valor-n

f rase-n

OTRO

frase-alternativa

**FINCASO** 

• La construcción HACER-MIENTRAS se usa para describir una frase que, deberá llevarse a cabo repetitivamente hasta que alguna condición booleana se haga verdadera, toma la siguiente forma general: HACER MIENTRAS condición

frase

FINHACER

La construcción PARA-HASTA-SIGUIENTE se utiliza para describir una frase que se llevará a cabo un número determinado de veces y toma la siguiente forma:

PARA variable  $=$  a HASTA b frase **SIGUIENTE** 

## **1111.3 Modelo ambiental**

El primer modelo importante que se debe desarrollar como analista es uno que no haga más que definir las interfaces entre el sistema y el resto del universo, es decir, el

Modelado y Diseño del Sistema

40

ambiente. Por razones obvias, este modelo se conoce como el modelo ambiental. Modela el exterior del sistema; el modelo del interior del sistema se conoce como modelo de comportamiento.

Además de determinar qué está en el interior del sistema y qué en el exterior, también es críticamente importante definir las interfaces entre el sistema y el ambiente. Se necesita saber qué información entra al sistema desde el ambiente exterior, y qué información produce como salida al ambiente externo. Otro aspecto crítico del modelo ambiental consiste en identificar los acontecimientos que ocurren en el ambiente al cual debe responder el sistema.

#### **111.1.3.1 Herramientas para definir el ambiente**

El modelo de ambiente consta **de tres componentes:** 

### **111.1.3.1.1 Declaración de propósitos**

Es una declaración textual breve y concisa del propósito del sistema, dirigida al nivel administrativo superior, la administración de los usuarios, y otros que no estén directamente involucrados con el desarrollo del sistema. Como resultado, la declaración de propósitos será deliberadamente vaga en cuanto a muchos detalles.

#### **1111.3.1.2 Diagrama de contexto**

Empieza a contestar algunas de las preguntas que surgen de manera natural a raíz de la declaración de propósitos.

El diagrama de contexto enfatiza varias características importantes del sistema:

• Las personas, organizaciones y sistemas con los que se comunica el sistema. Se conocen como terminadores y se representan gráficamente por un rectángulo con la etiqueta o nombre de la persona, organización o sistema (Ilustración 111-4).

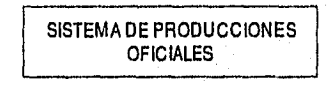

Ilustración 111-4 Ejemplo de un terminador

- Los datos que el sistema recibe del mundo exterior y que deben procesarse de alguna forma.
- Los datos que el sistema produce y que se envían al mundo exterior.
- Los almacenes de datos que el sistema comparte con los terminadores. Estos almacenes de datos se crean fuera del sistema para su uso, o bien son creados en él y usados fuera.
- La frontera entre el sistema y el resto del mundo.

Modelado y Diseño del Sistema **41** 

### **111.1.3.1.3 Lista de acontecimientos**

La lista de acontecimientos es una lista narrativa de los "estímulos" que ocurren en el mundo exterior a los cuales el sistema debe responder.

### **111.1.4 Modelo de comportamiento**

La construcción del modelo de comportamiento implica dibujar el borrador del diagrama de flujo de datos, con un proceso (burbuja) para la respuesta del sistema ante cada acontecimiento que se identificó en la lista de acontecimientos. A continuación se dibujan almacenes en el borrador del DFD para modelar los datos que deben recordarse entre acontecimientos no sincronizados. Finalmente, se conectan los flujos de entrada y salida apropiados a las burbujas y se compara el conjunto de diagramas de flujo de datos contra el diagrama de contexto para asegurar la consistencia.

Una vez hecho esto se procede a un proceso de limpieza (descrito más adelante) para producir un modelo bien organizado del proceso. Este enfoque se llama partición por acontecimientos.

### El enfoque clásico

Este enfoque supone que ya se dibujó el diagrama de contexto y entonces se debe proceder directamente de la burbuja única del diagrama de contexto a un **DFD** de nivel superior (conocido como figura O), en donde cada burbuja representa un subsistema principal. Cada burbuja de la figura O se parte a continuación en figuras de nivel inferior, y cada burbuja de las figuras de nivel inferior se parte aún más, etc., hasta haber alcanzado el nivel de una burbuja "atómica" que no requerirá de mayor descomposición.

#### **111.1.4.1 Identificación de respuestas a acontecimientos**

El enfoque de partición por acontecimientos incluye los siguientes cuatro pasos:

- 1. Se dibuja una burbuja, o proceso, para cada acontecimiento de la lista.
- 2. La burbuja se nombra describiendo la respuesta que el sistema debe dar al acontecimiento asociado.
- 3. Se dibujan las entradas y salidas apropiadas de tal forma que la burbuja pueda dar la respuesta requerida, y se dibujan los almacenes, como sea apropiado, para la comunicación entre burbujas.
- 4. El borrador de DFD que resulta se compara con el diagrama de contexto y la lista de acontecimientos para asegurar que sea consistente.

No es recomendable presentar este primer **DFD** al usuario para su verificación'ya que se torna demasiado complicado y extenso por el hecho de dibujar burbujas para cada acontecimiento de la lista, lo que se debe hacer es refinar este DFD con lo que se llama nivelación.

Modelado y Diseno del Sistema **42** 

## **111.1.4.2 Nivelación del DFD**

Lo primero es reorganizar el DFD que se ha desarrollado. Como vimos éste consiste en un solo nivel, con demasiadas burbujas. Por ello, se necesita una nivelación ascendente del DFD preliminar. Esto significa que se desea agrupar procesos relacionados en agregados con significado, cada uno de los cuales representará una burbuja de nivel superior.

También podría requerirse nivelación descendente. Es decir, posiblemente los procesos identificados en el DFD resulten no ser procesos primitivos y requieran de particiones descendentes en DFD de nivel inferior.

El modelo de comportamiento del sistema que se presenta en este trabajo se muestra después de haber sido nivelado ascendente y descendentemente.

## **111.2 Sistema Integral**

De este apartado en adelante y hasta el final del Capítulo 3 se presenta el modelado del sistema, las reglas utilizadas para hacerlo son las estudiadas en los apartados anteriores.

Las etiquetas o nombres de los flujos de información y almacenes en los diagramas de contexto y los DFD's del modelo del sistema generalmente representan paquetes de información que se pueden descomponer en estructuras de datos o datos simples. A medida que se profundiza en el modelado y con ayuda de la especificación de procesos y el diccionario de datos del sistema se pueden comprender en buen grado.

Antes de comenzar haré mención de que en la Gerencia de Programación y Evaluación al Sistema para el Seguimiento Físico-Financiero de Proyectos de Inversión se le dio el nombre de **SCYEP,** haciendo alusión a la actividad de Seguimiento Control **Y** Evaluación de Proyectos.

### **111.2.1 Declaración de Propósitos**

El propósito del Sistema para el seguimiento, Control y Evaluación Concurrente de Proyectos es manejar todos los detalles de las los proyectos de inversión manteniendo la información del seguimiento físico - económico de los proyectos de inversión desde su justificación y viabilidad (estudio) así como de todas las actividades realizadas y/o programadas desde el nivel operativo (Distrito) y la información institucional necesaria para obtener los reportes que fundamenten la toma de decisiones operativas, administrativas y de alta dirección. La información debe estar disponible también a nivel técnico - administrativo (Región) y ejecutivo estratégico (Sede).

# **111.2.2 Diagrama de Contexto**

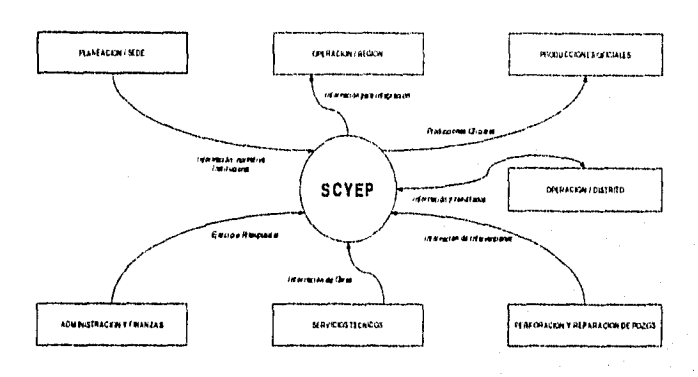

**FIGURA O: SISTEMA INTEGRAL** 

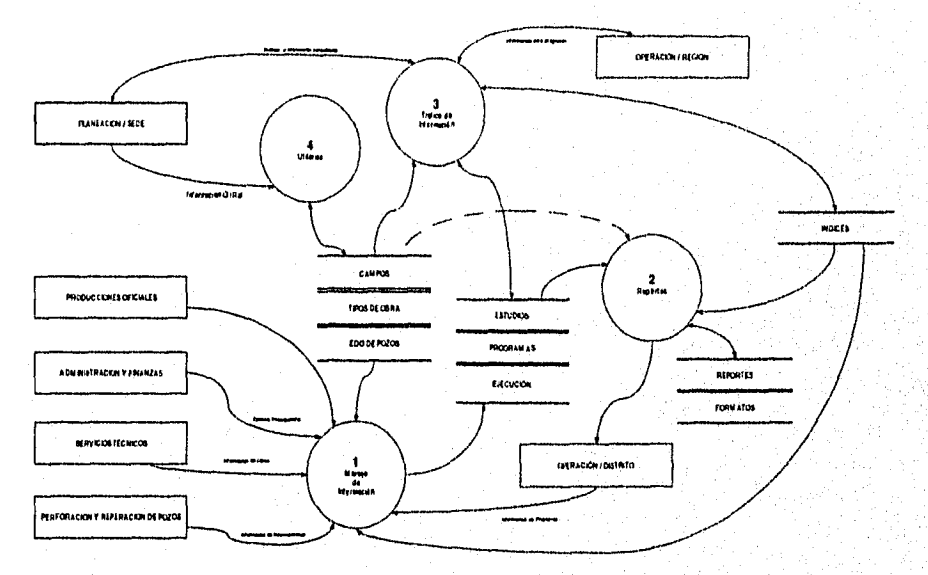

En este diagrama se observan las burbujas de más alto nivel en el sistema, como se explica en el apartado **I11.1.4 Modelo de comportamiento** cada burbuja representa y debe ser tratada como un subsisterna principal. En los siguientes apartados se muestra la declaración de propósitos, el diagrama de contexto, la lista de acontecimientos y el modelo de comportamiento de cada una de las cuatro burbujas.

**Modelado y Diseño del Slaterna** 

44

## **111.3 Módulo de Manejo de Información**

## **111.3.1 Declaración de Propósitos**

El propósito del Módulo de Manejo de Información del Sistema para el seguimiento, Control y Evaluación Concurrente de Proyectos es el manejo eficiente para la actualización, consulta y edición de todos los detalles de los proyectos de inversión, el mantenimiento de la base de datos con la información de los estudios, programas y seguimiento físico - económico de los proyectos de inversión, además de la información institucional necesaria.

## **111.3.2 Diagrama de Contexto**

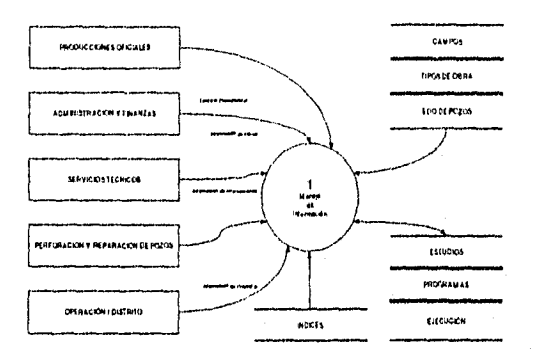

### **111.3.3 Lista de Acontecimientos**

- **1. Se solicita información de índices económicos.**
- **2. Se selecciona proyecto y etapa a consultar o editar**
- **3. Se agrega el encabezado de un nuevo proyecto en estudio**
- **4. Se consulta o edita el encabezado de un proyecto en estudio**
- **5. Se consulta o edita los pozos que corresponden a un proyecto en estudio**
- **6. Se consulta o edita las obras que corresponden a un proyecto en estudio**
- **7. Se consulta o edita los perfiles de pozos que corresponden a un proyecto en estudio**
- **8. Se consulta o edita los perfiles de obras que corresponden a un proyecto en estudio**
- **9. Se consulta o edita el detalle de los pozos que corresponden a un proyecto en estudio**
- **10.Se consulta o edita el detalle de las obras que corresponden a un proyecto en estudio**
- **11.Se autoriza para pasar un proyecto den estudio a programa**
- **12.Se consulta o edita el encabezado de un proyecto en programa o ejecución**
- **13.Se consulta o edita los pozos que corresponden a un proyecto en programa ejecución**
- **14.Se consulta o edita las obras que corresponden a un proyecto en programa ejecución**

ing an Affricat Call 19

- **15.Se consulta los perfiles de pozos que corresponden a un proyecto en programa**
- **16.Se consulta perfiles de obras que corresponden a un proyecto en programa**

**Modelado y Diseño del Sistema** 

**45** 

- 17.Se consulta o edita el detalle de los pozos que corresponden a un proyecto en programa
- 18.Se consulta o edita el detalle de las obras que corresponden a un proyecto en programa
- 19.Se autoriza para iniciar la ejecución de un proyecto programado.
- 20.Se consulta los perfiles de pozos que corresponden a un proyecto en ejecución
- 21.Se consulta perfiles de obras que corresponden a un proyecto en ejecución
- 22.Se consulta o edita el detalle de los pozos que corresponden a un proyecto en ejecución
- 23.Se consulta o edita el detalle de las obras que corresponden a un proyecto en ejecución

### **FIGURA 1: MANEJO DE INFORMACIÓN**

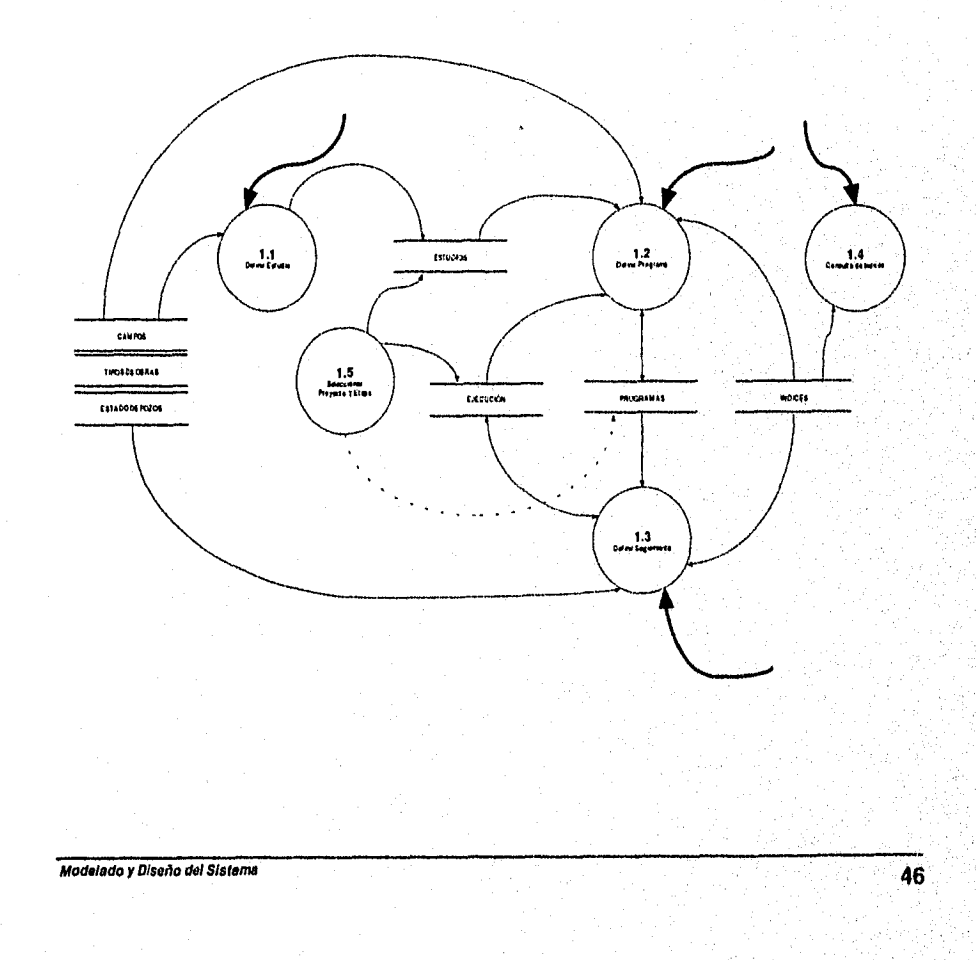

出态战

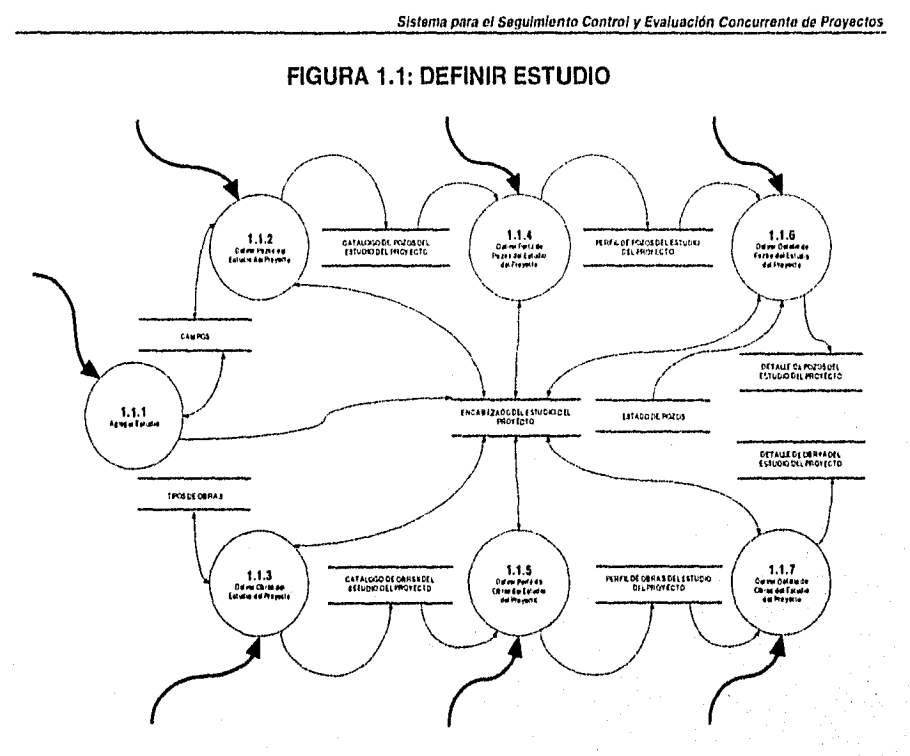

 $\hat{\alpha}$  ,  $\hat{\beta}$  ,  $\hat{\beta}$ 

### **FIGURA 1.2: DEFINIR PROGRAMA**

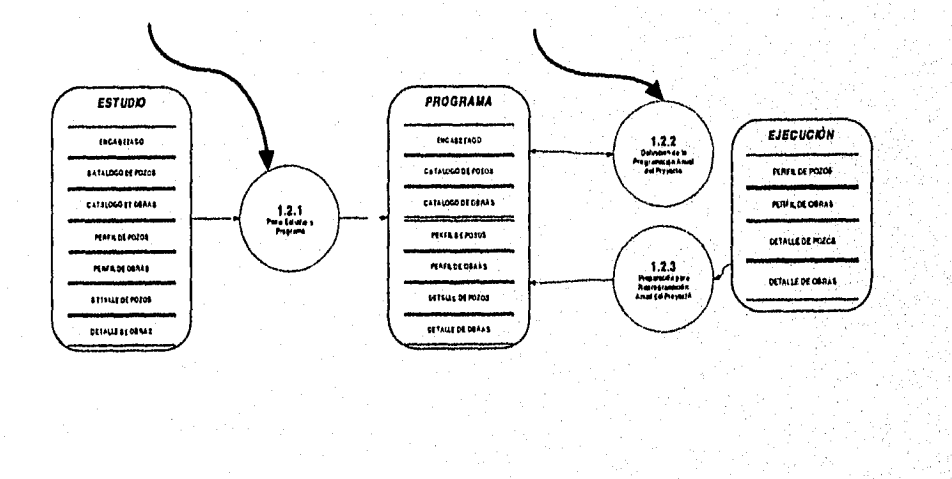

ast <del>ee</del>

**Theory** March of the Legislator

**Modelado y DIPORO del Sistema** 

47

a na samun dan matalog panglabang ang p فأرب بالرواد

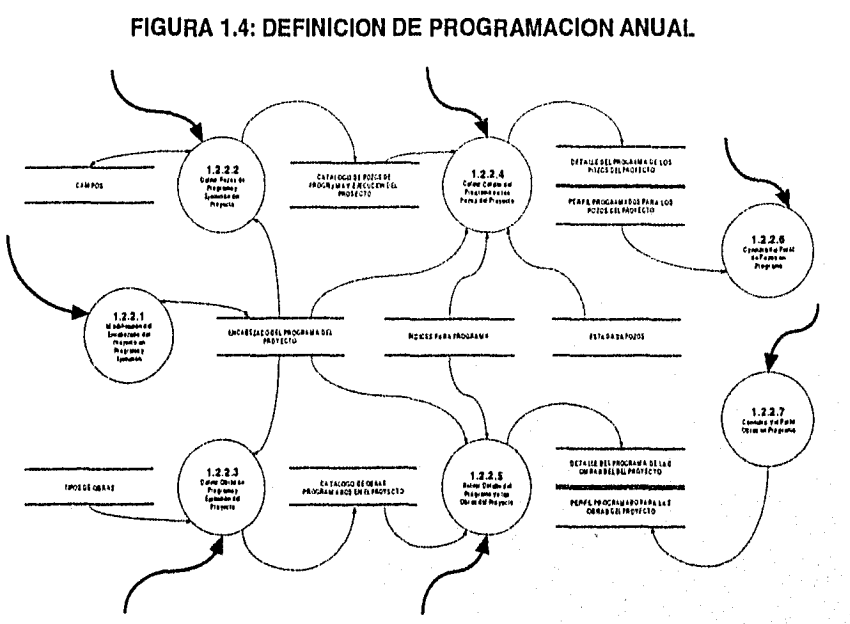

 $\sim$  10  $^{11}$  m  $\sim$  10  $^{11}$ 

 $\mathcal{L}_{\mathcal{L}}$ 

 $\sim$   $\sim$ 

Sistema para el Seguimiento Control y Evaluación Concurrente de Proyectos

**FIGURA 1.4: DEFINICION DEL SEGUIMIENTO DE LA EJECUCIÓN** 

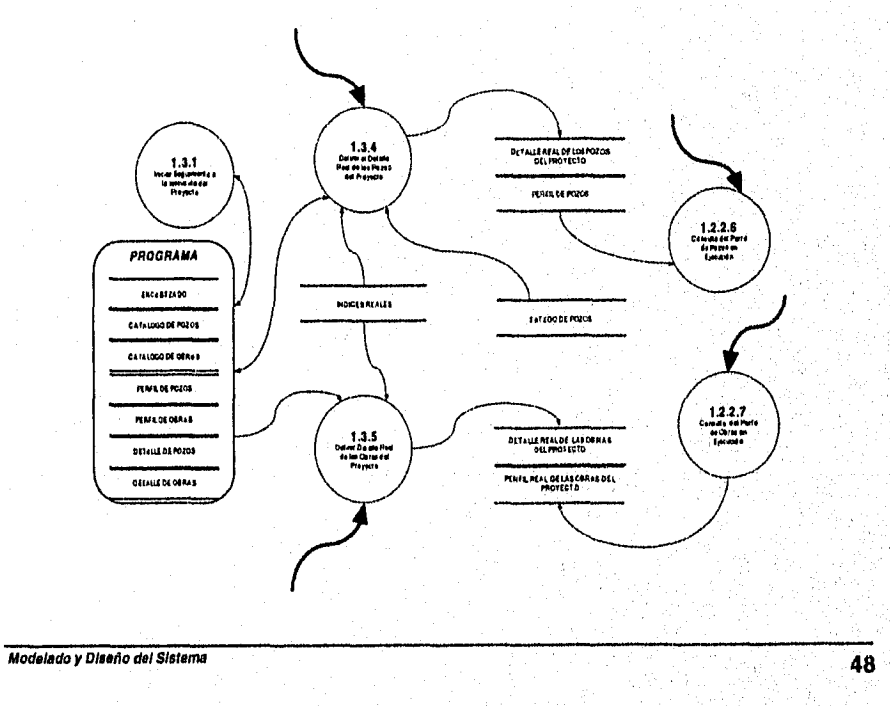

The Containing the company's company hydromy ("The Charles Scale of Language of чm

## **111.4 Módulo de Reportes**

### **1114.1 Declaración de Propósitos**

El propósito del Módulo Reporteador del Sistema para el seguimiento, Control y Evaluación Concurrente de Proyectos es generar de manera selectiva a partir de la información que contiene los detalles del seguimiento físico - económico de todas actividades realizadas y/o programadas y la información institucional, los reportes tabulares y gráficos que apoyen el análisis y la evaluación operativa, administrativa y de alta dirección.

## **111.4.2 Diagrama de Contexto**

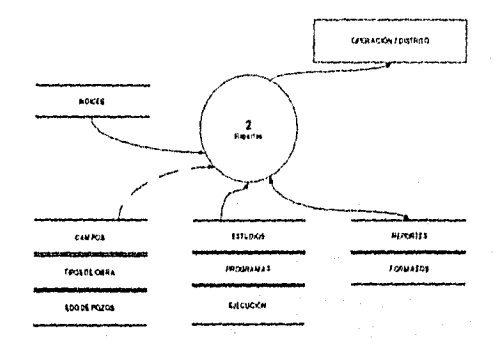

## **1114.3 Lista de acontecimientos**

1. Se solicita información de un reporte almacenado. Se solicita reportes tabulares con agrupamientos de:

- 
- Nivel Proyecto<br>• Nivel Campo • Nivel Campo
- Nivel Obra
- 
- Nivel Pozo
- Nivel Intervención
- Tipo de Obra

para las etapas *de* estudio, programa o ejecución de:

- 2. Flujo de efectivo.
- 3. Estado de resultados.
- 4. Evaluación económica.
- 5. Estadística y Boston.
- 6. Producción.
- 7. Inversión.
- 8. Ingresos.
- 9. Gasto corriente.
- Se solicita en forma gráfica el reporte de: 10.Flujo de efectivo.

*Modelado y Oteado del Slateins* 49

50

an Armandel Company

h Pitting Big

11. Posicionamiento Económico.

12.Producción.

13.Inversión.

14.Ingresos.

15.Gasto corriente.

Se solicita con formato gráfico libre el reporte de:

16. Producción.

17.Inversión.

18.Ingresos.

19.Gasto corriente.

20.Se solicita cuaderno ejecutivo de reportes gráficos.

21.Cuenta Pública

**Modelado y Diseñe del Sistema** 

## **FIGURA 2: REPORTEADOR**

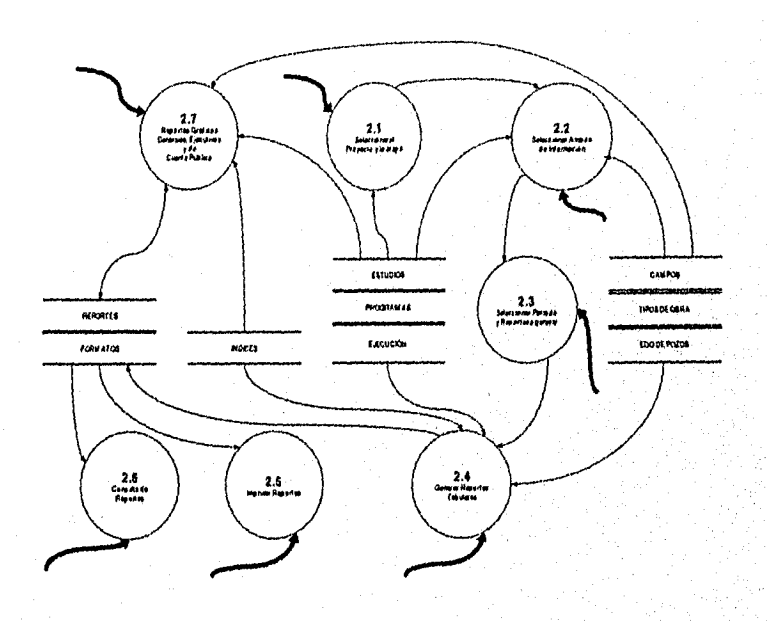

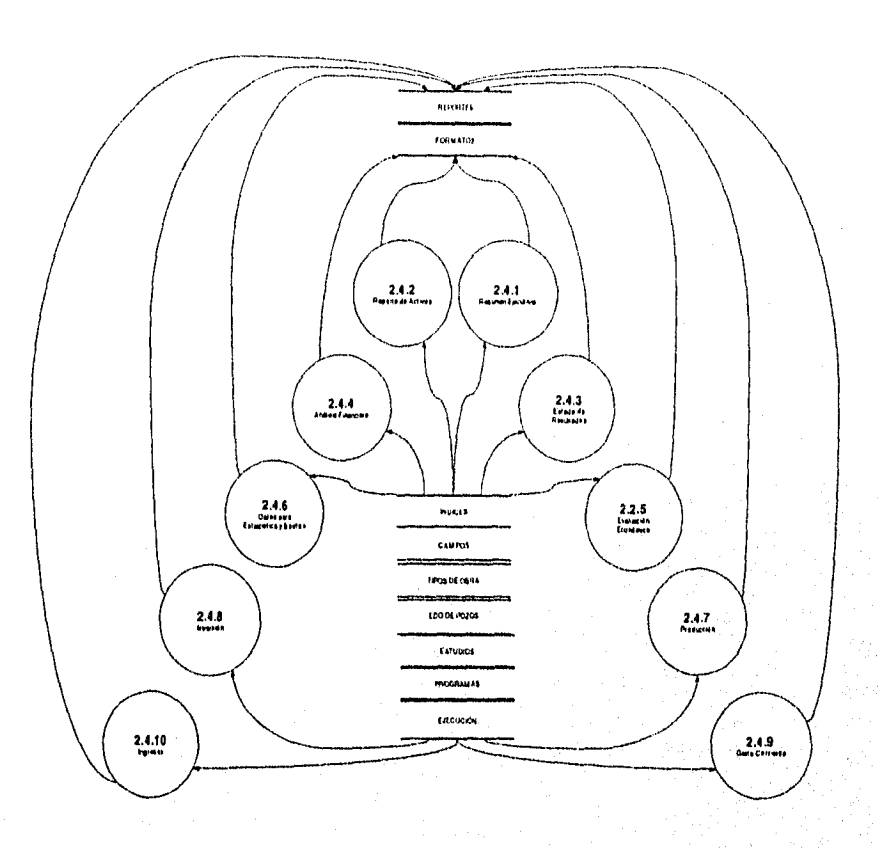

# **FIGURA 2.4: GENERAR REPORTES TABULARES**

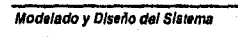

51

卷列化脱品品

医异丙

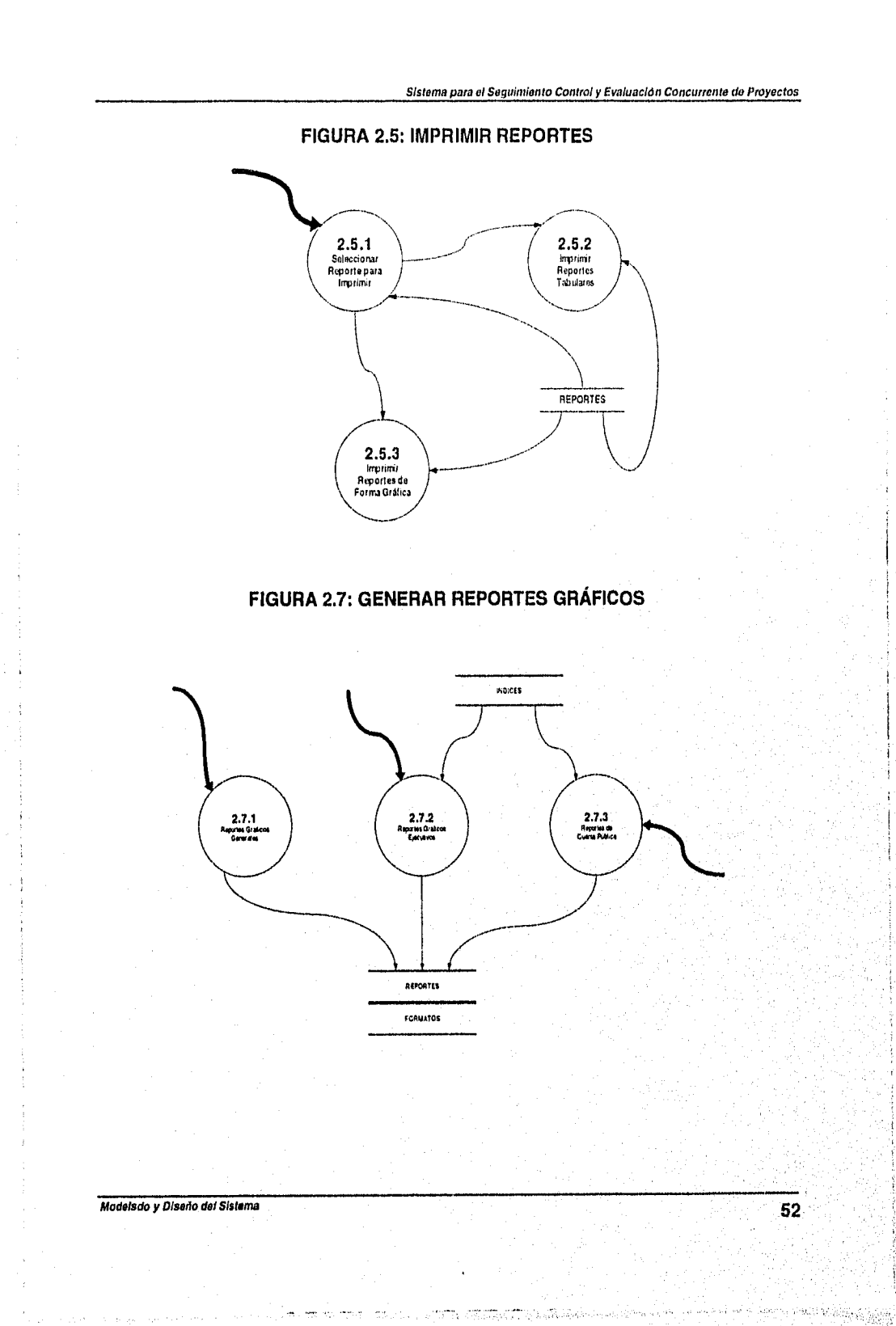

## **111.5 Módulo Exportación e Importación**

## **1115.1 Declaración de Propósitos**

El propósito del Módulo de Respaldo y Tráfico de Información del Sistema para el Seguimiento Físico - Financiero de Intervenciones a Pozos es proporcionar un mecanismo que facilite el respaldo, envío y recepción de la información del sistema entre los niveles Operativo (Distrito), Técnico Administrativo (Región) y Ejecutivo Estratégico (Sede).

## **111.5.2 Diagrama de Contexto**

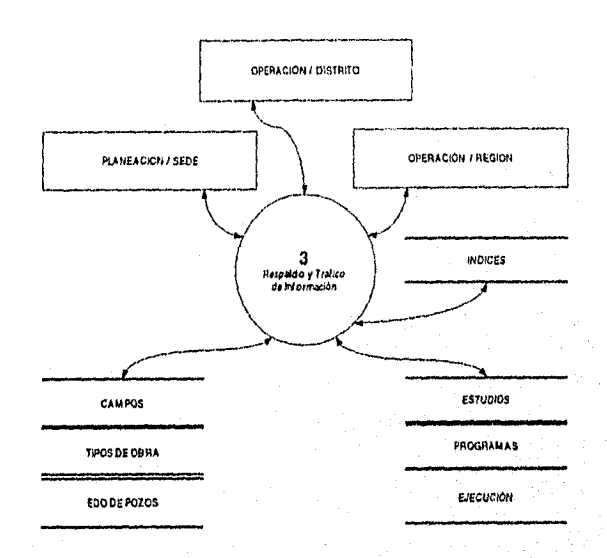

## **111.5.3 Lista de acontecimientos**

- 1. Planeación/Sede envía índices (mensualmente).
- 2. Se solicita información de Proyectos de un periodo anterior.
- 3. Se necesita información (mensual) de Proyectos para consolidación.

Medelado y Diseño del Sistema 53

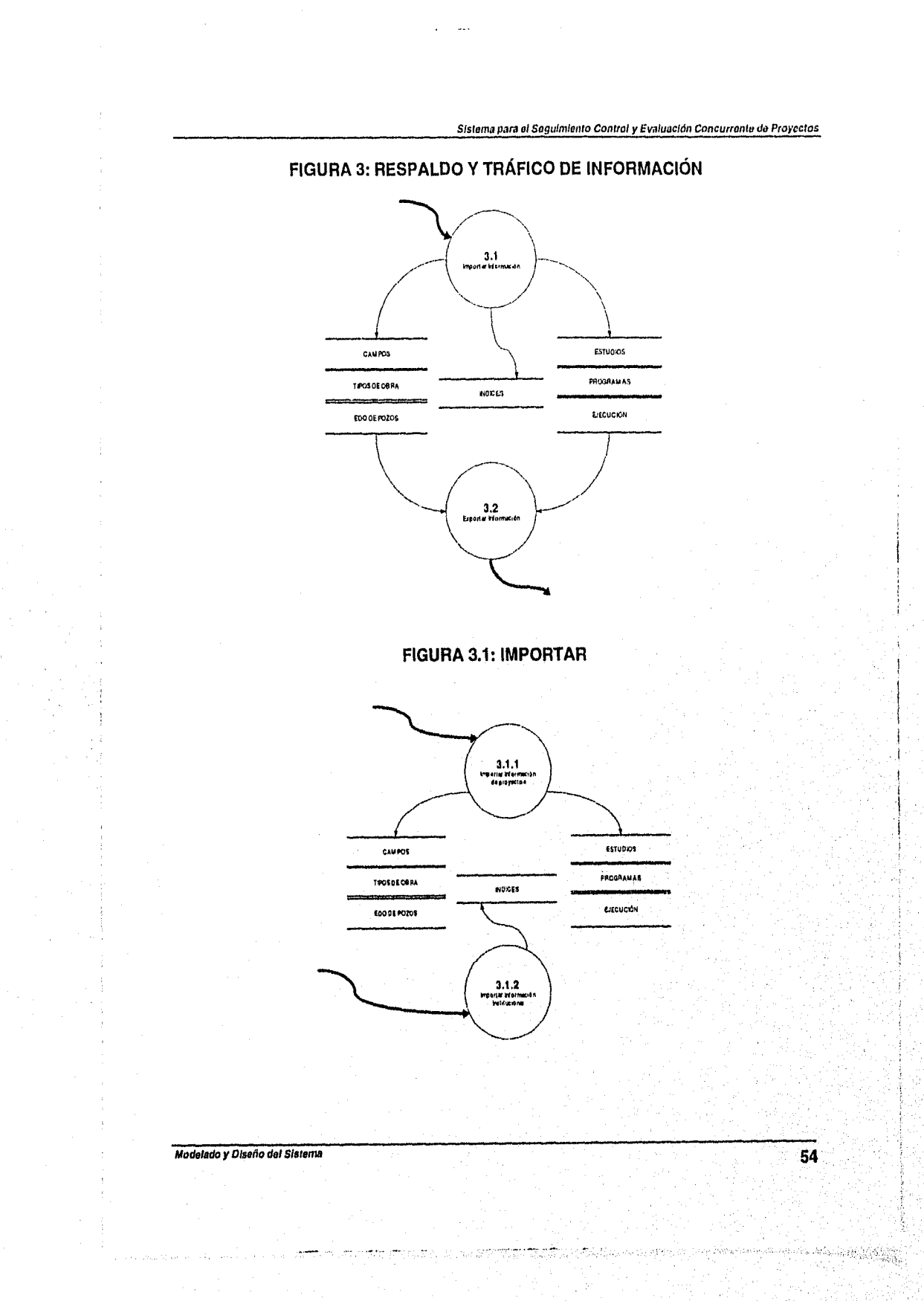

## **111.6 Módulo Utilerias**

## **111.6.1 Declaración de Propósitos**

El propósito del Módulo de Utilerias del Sistema para el Seguimiento Físico - Financiero de Intervenciones a Pozos es mantener actualizada la información correspondiente a los tipos de obras de acuerdo al catálogo de activos fijos, la información correspondiente a los campos petroleros que pertenecen al área de operación del sistema y las observaciones y claves del estado de pozos.

# **111.6.2 Diagrama de Contexto**

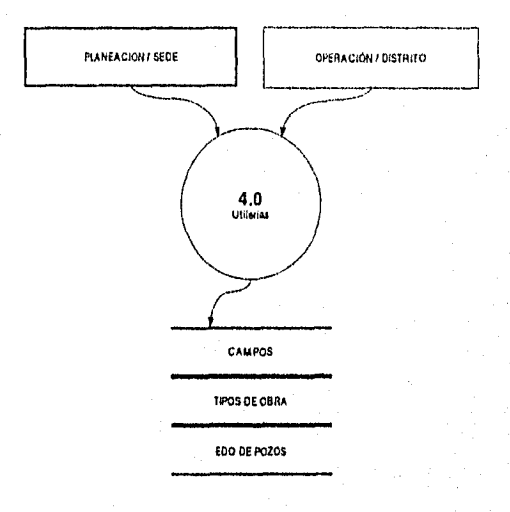

## **111.6.3 Lista de acontecimientos**

- 1. Se define un campo nuevo.
- 2. Se define o actualiza los tipos de obras.
- 3. Se define a actualiza los conceptos y claves del estado de pozos.

Modelado y Diseño del Sistema **55** 

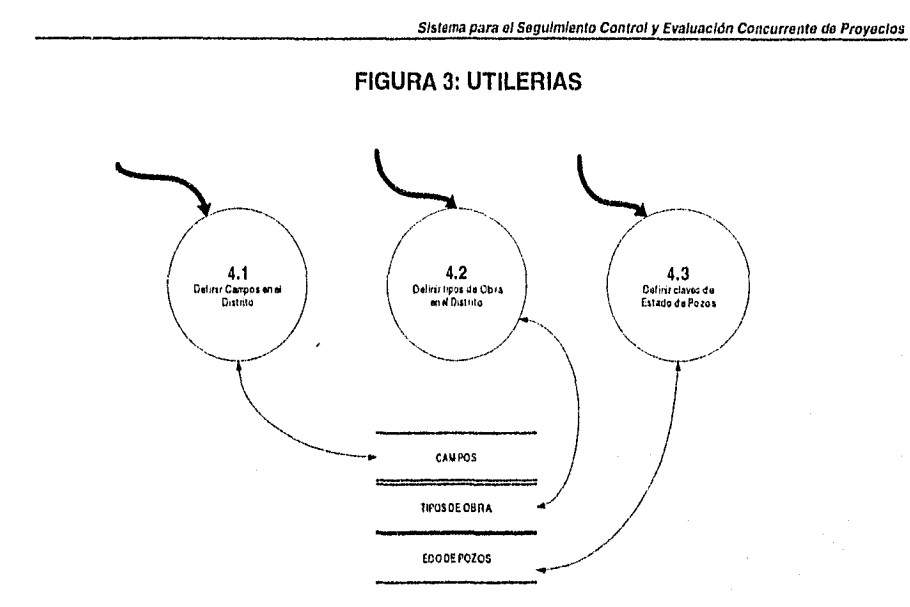

# **111.7 Diccionario de Datos del Sistema**

La estructura de este diccionario de datos obedece a las reglas de definición de datos y notación que se estudiaron en el apartado **111.1.1 Diccionario de Datos.** Aquellas palabras en **negritas** que se encuentren en la columna de Definición son datos que también se encuentran definidos en el diccionario.

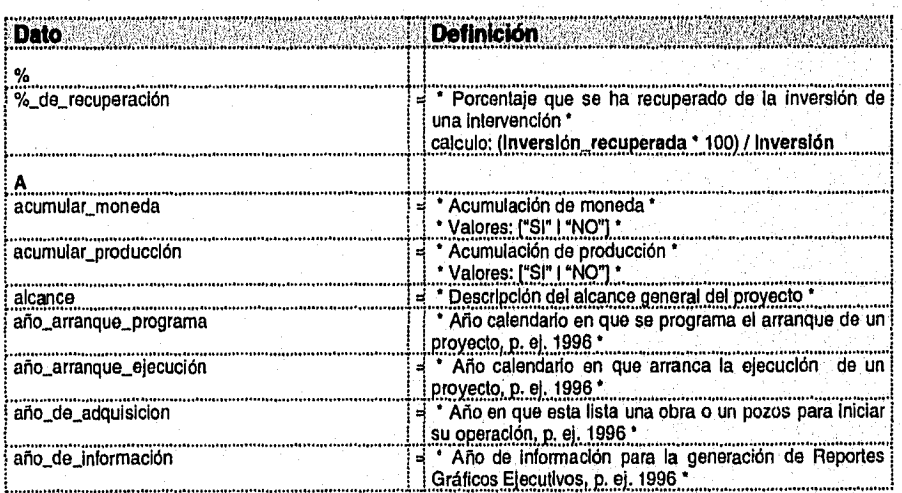

SKRS

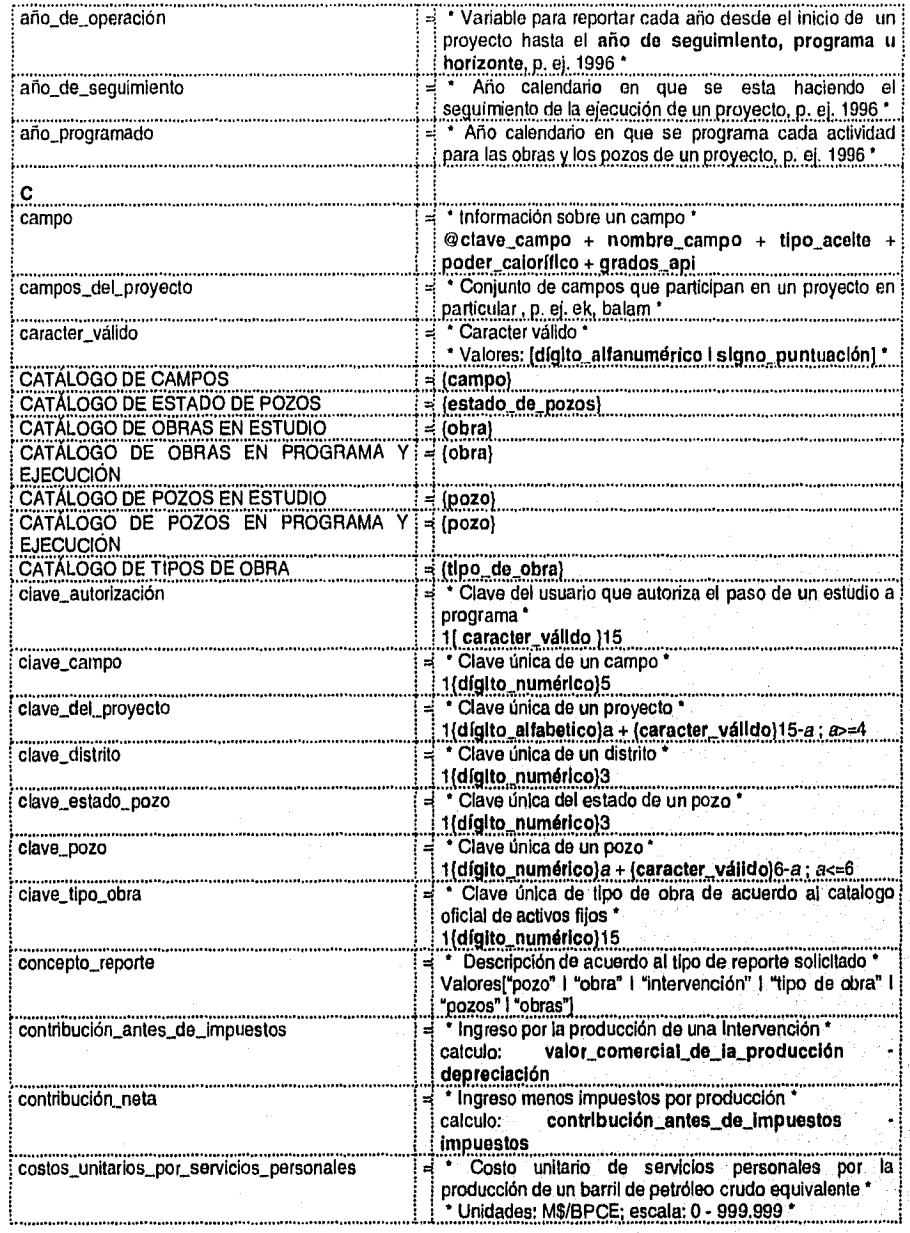

*Modelado y &sedo del Sistema* 57

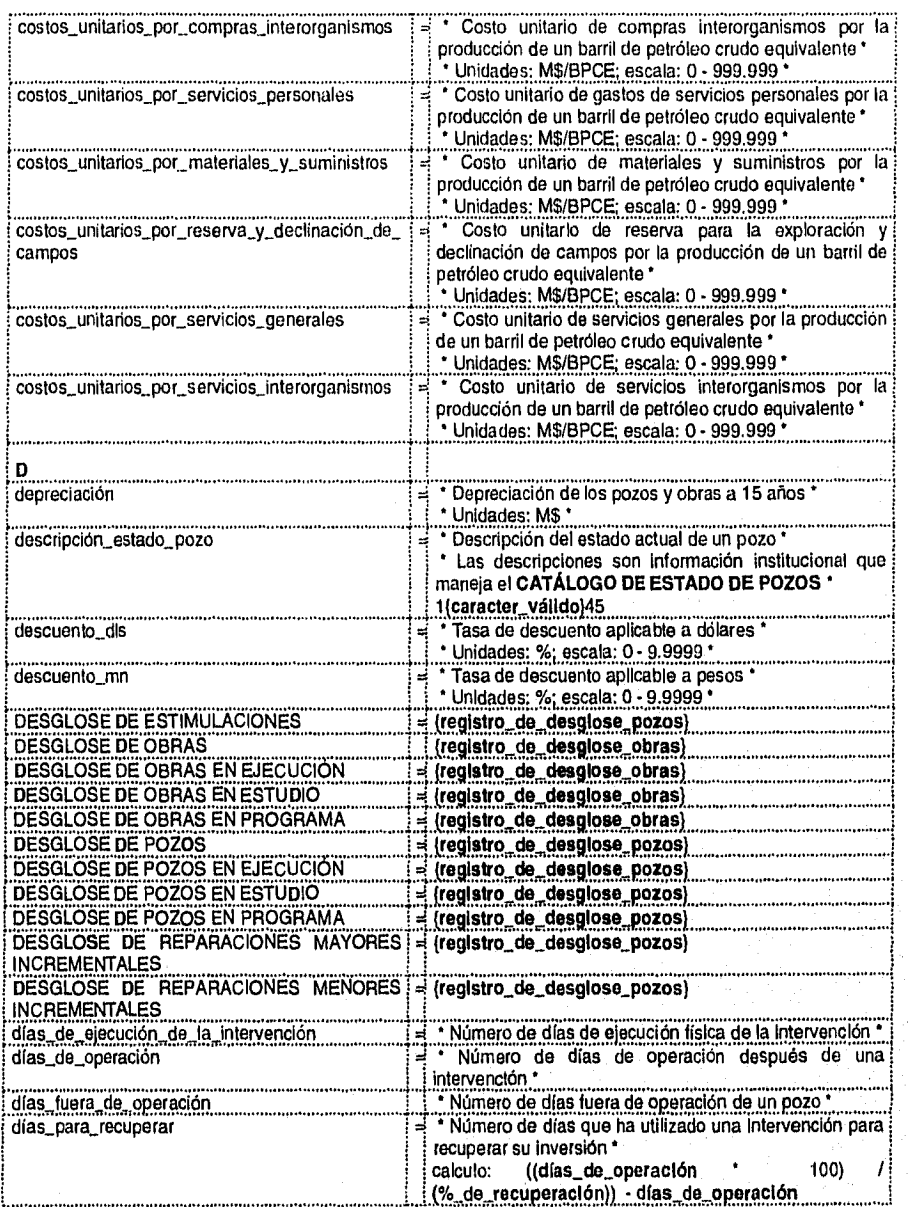

Modelado y Diseño del Sistema 58

학교원중

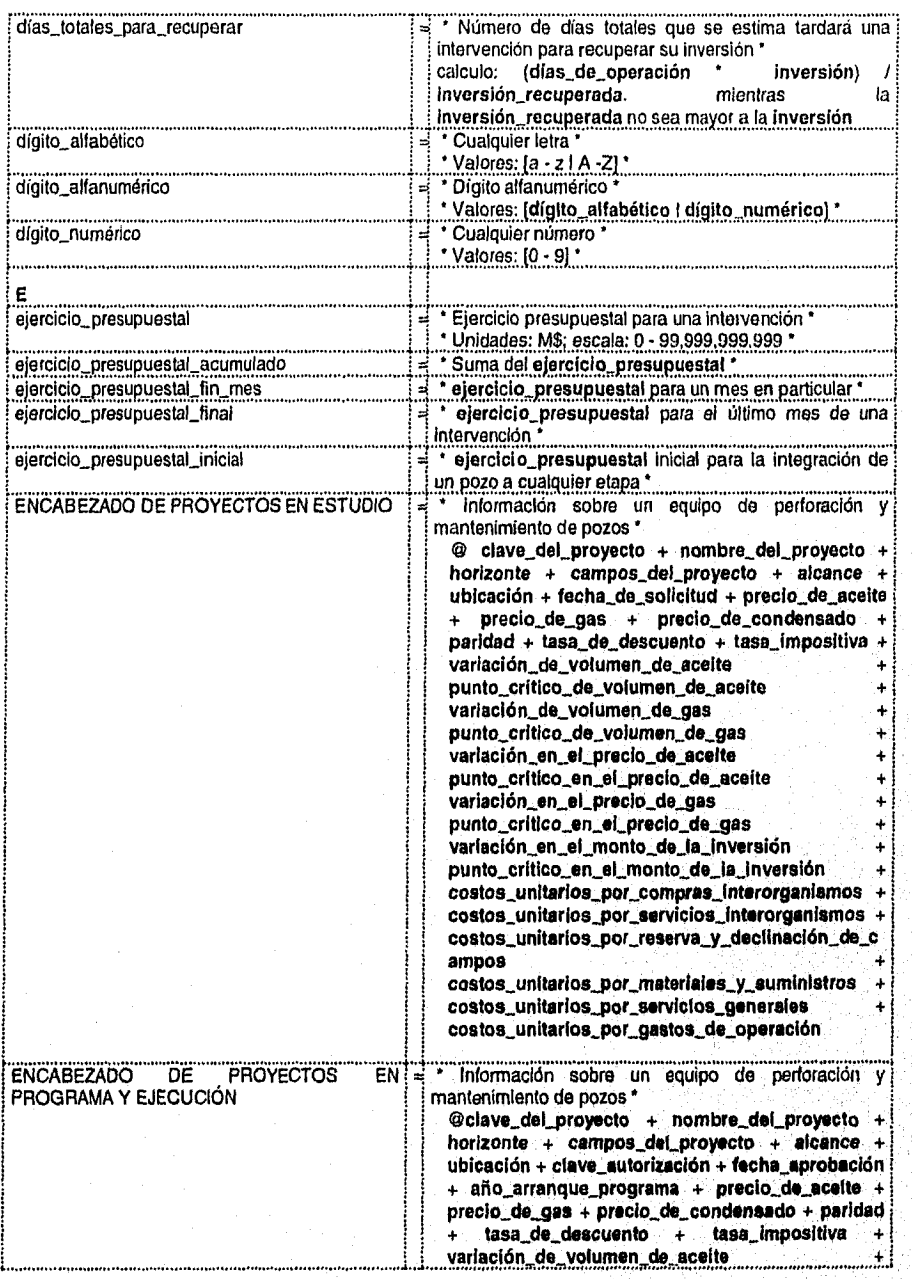

*Modelado y Dleedo del Sistema* 

59

 $\mathcal{L}^{\text{max}}(\mathcal{L}^{\text{max}}_{\text{max}}, \mathcal{L}^{\text{max}}_{\text{max}}))$ 

1

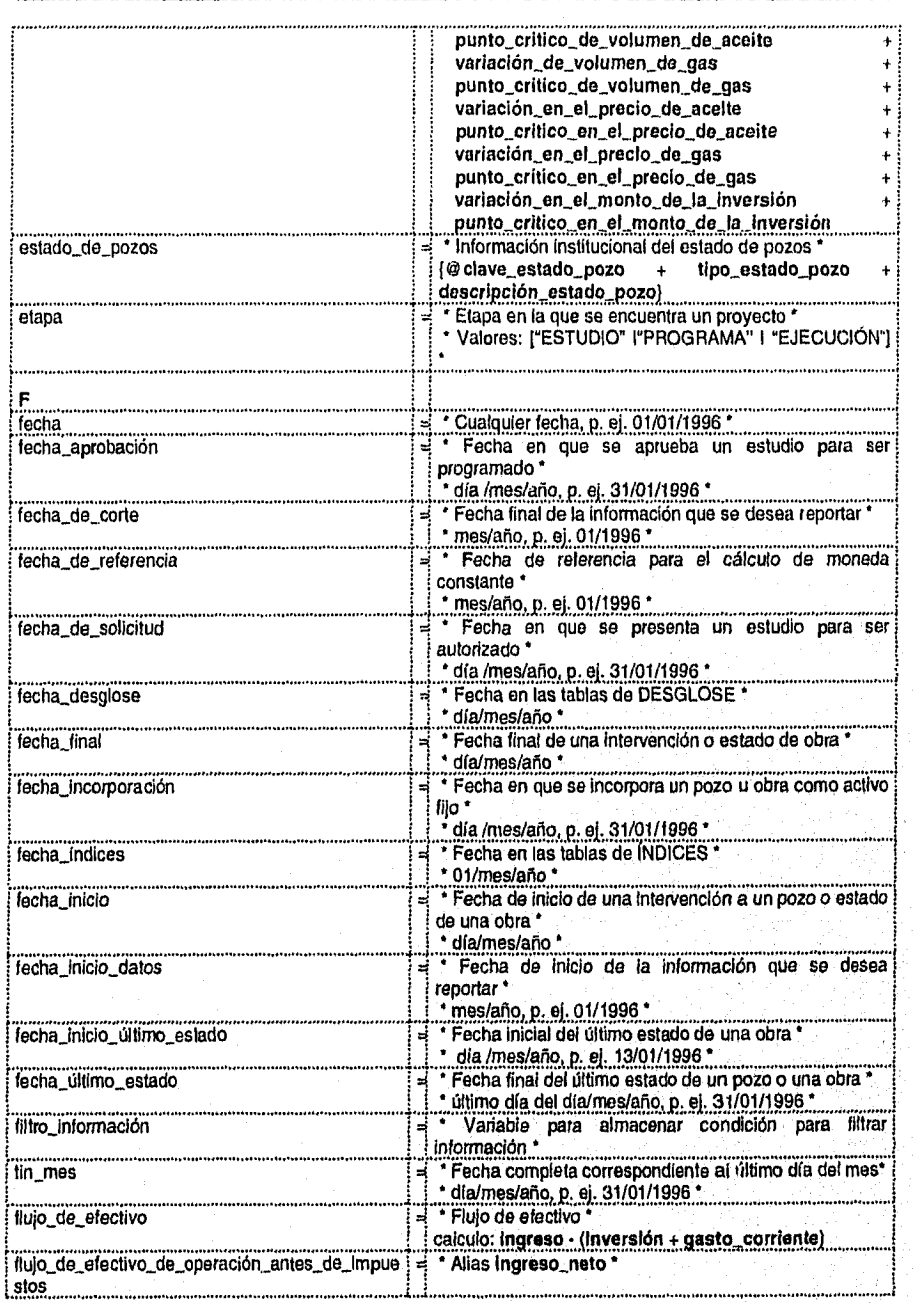

*Modelado y Diseño del Sistema* 60
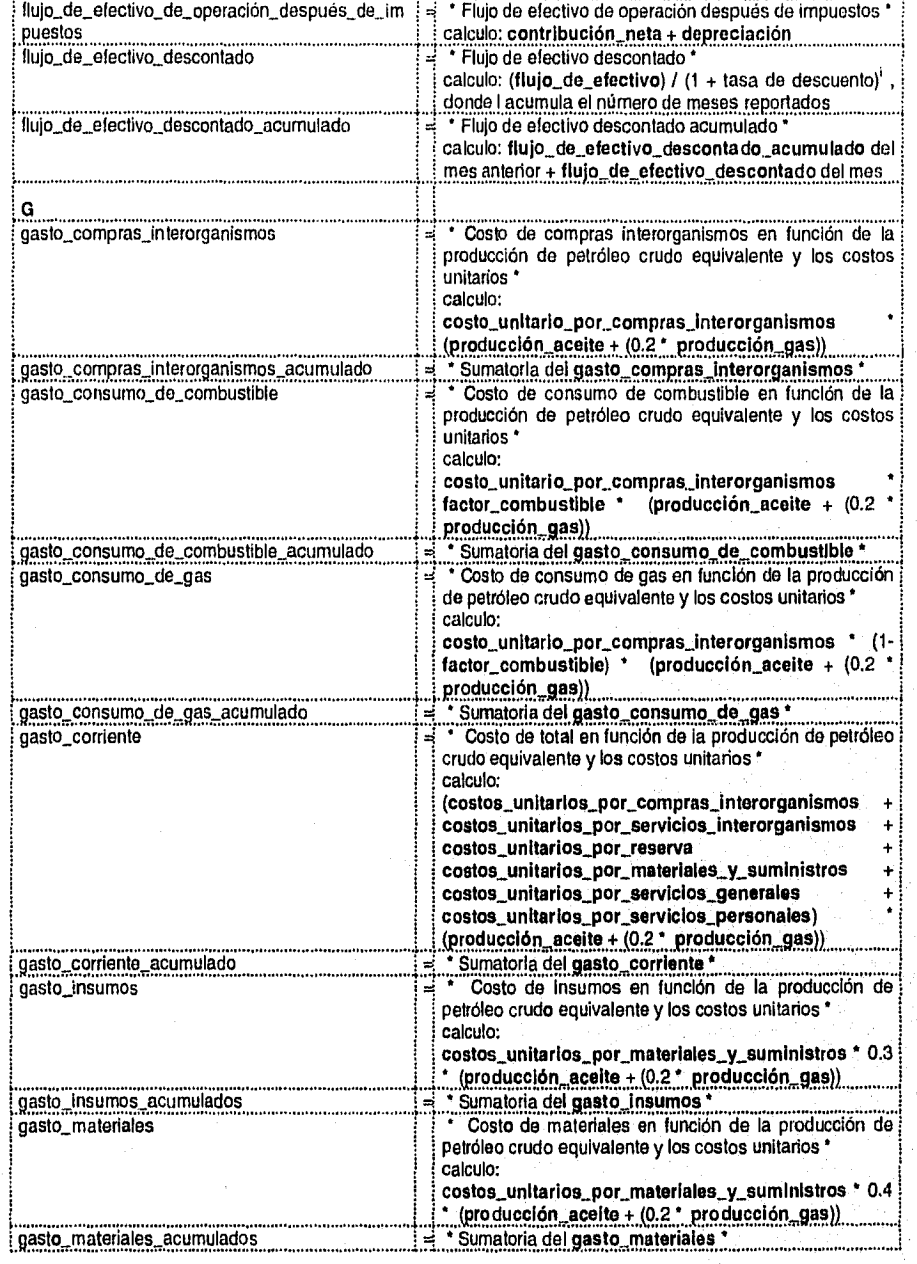

Modelado y Diseño del Sistema

 $\overline{61}$ 

했다

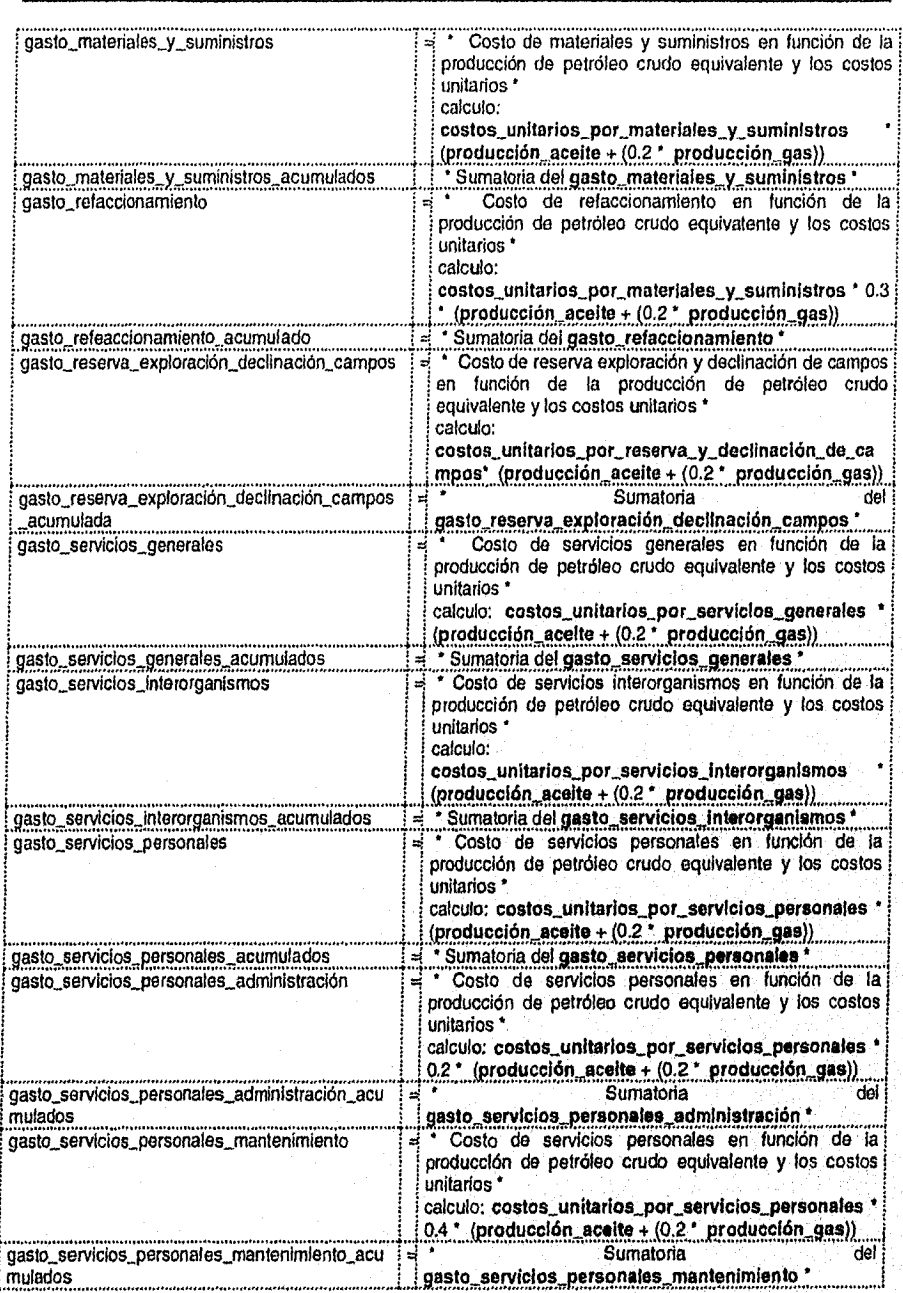

*Modelado y Diseño del Sistema* 62

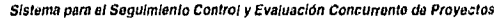

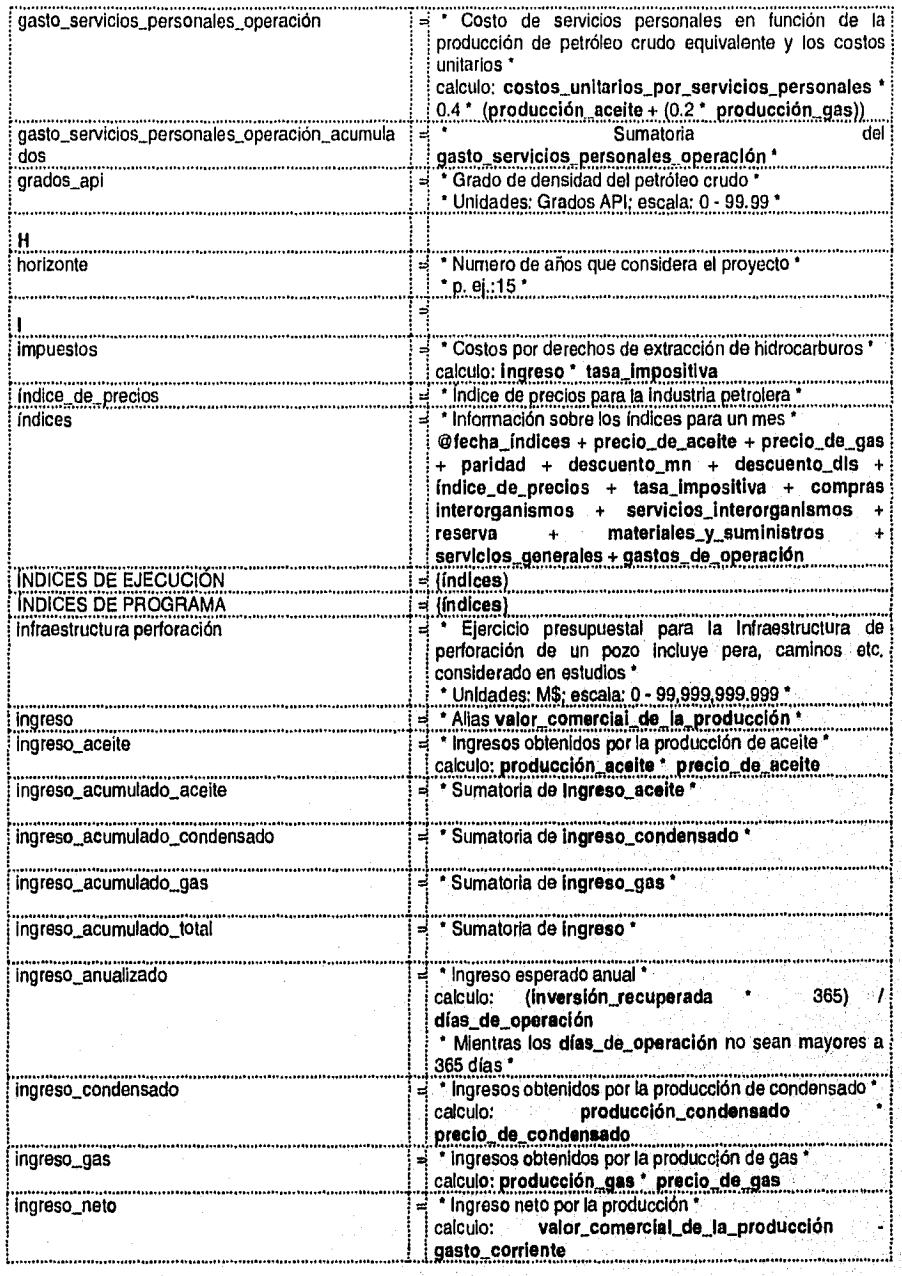

**Modelado y Diseño del Sistema** 

 $\overline{63}$ 

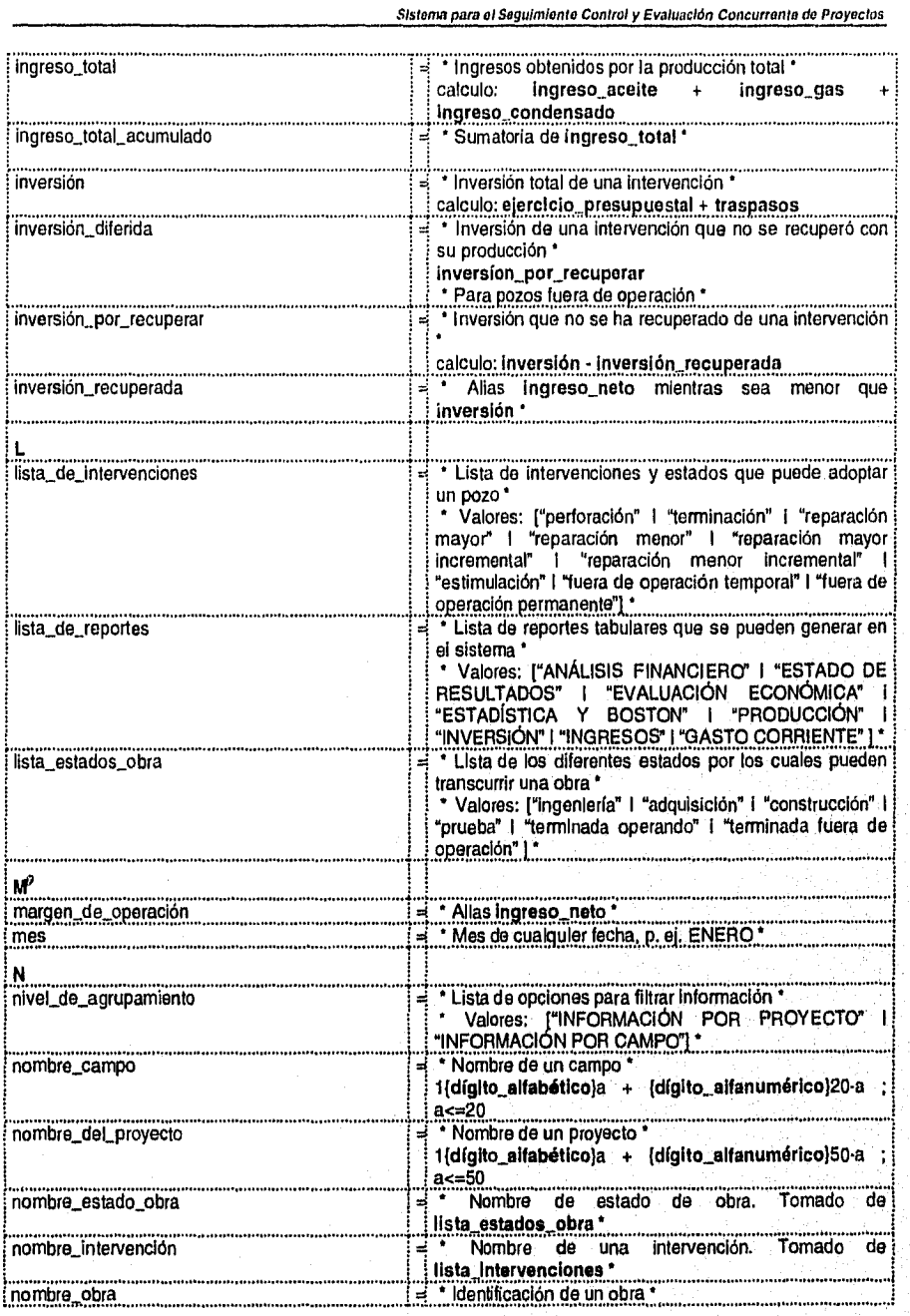

**Modelado y Diseño del Sistema 64** 

들로도

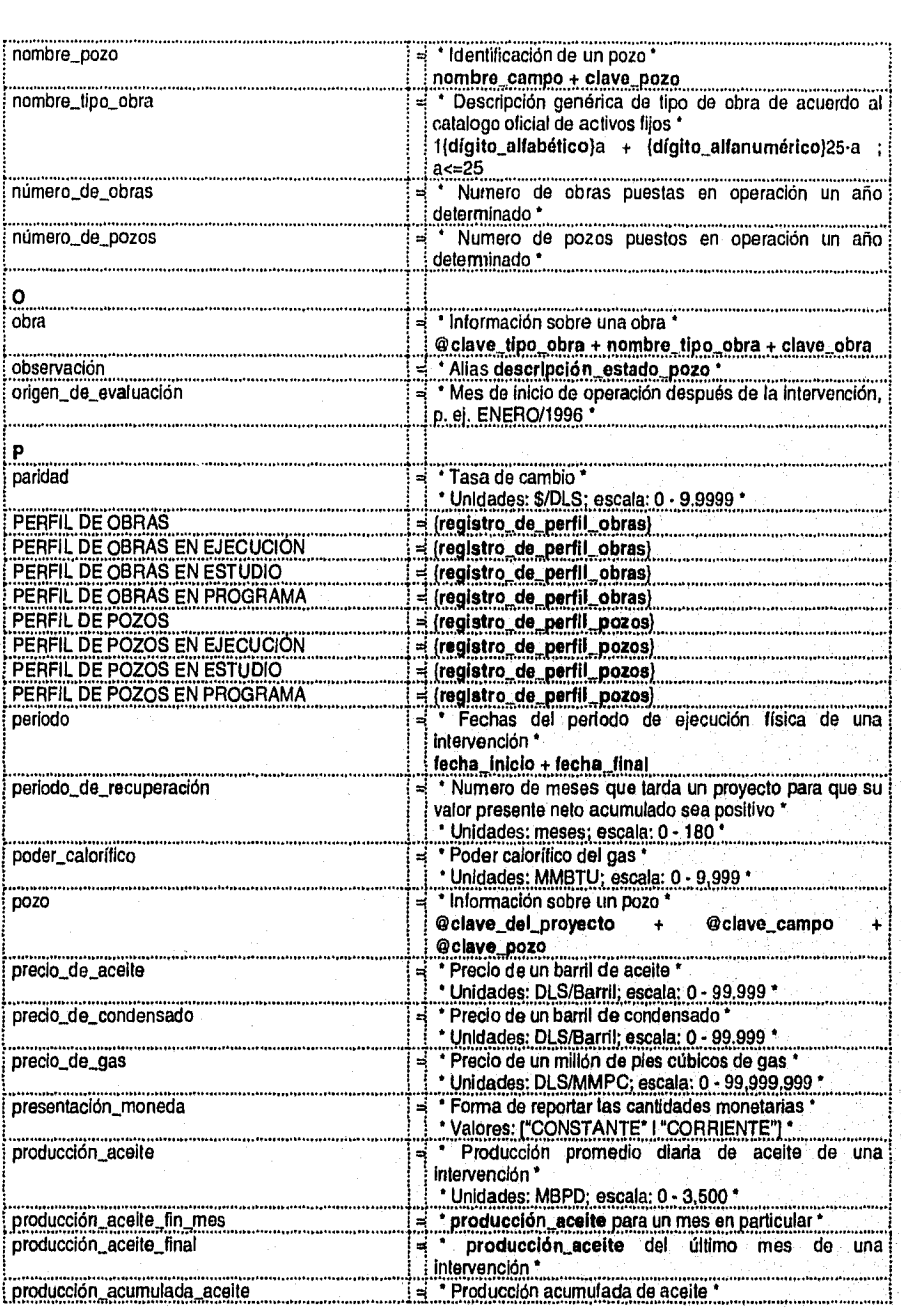

Modelado y **Diseño** del Sistema 65

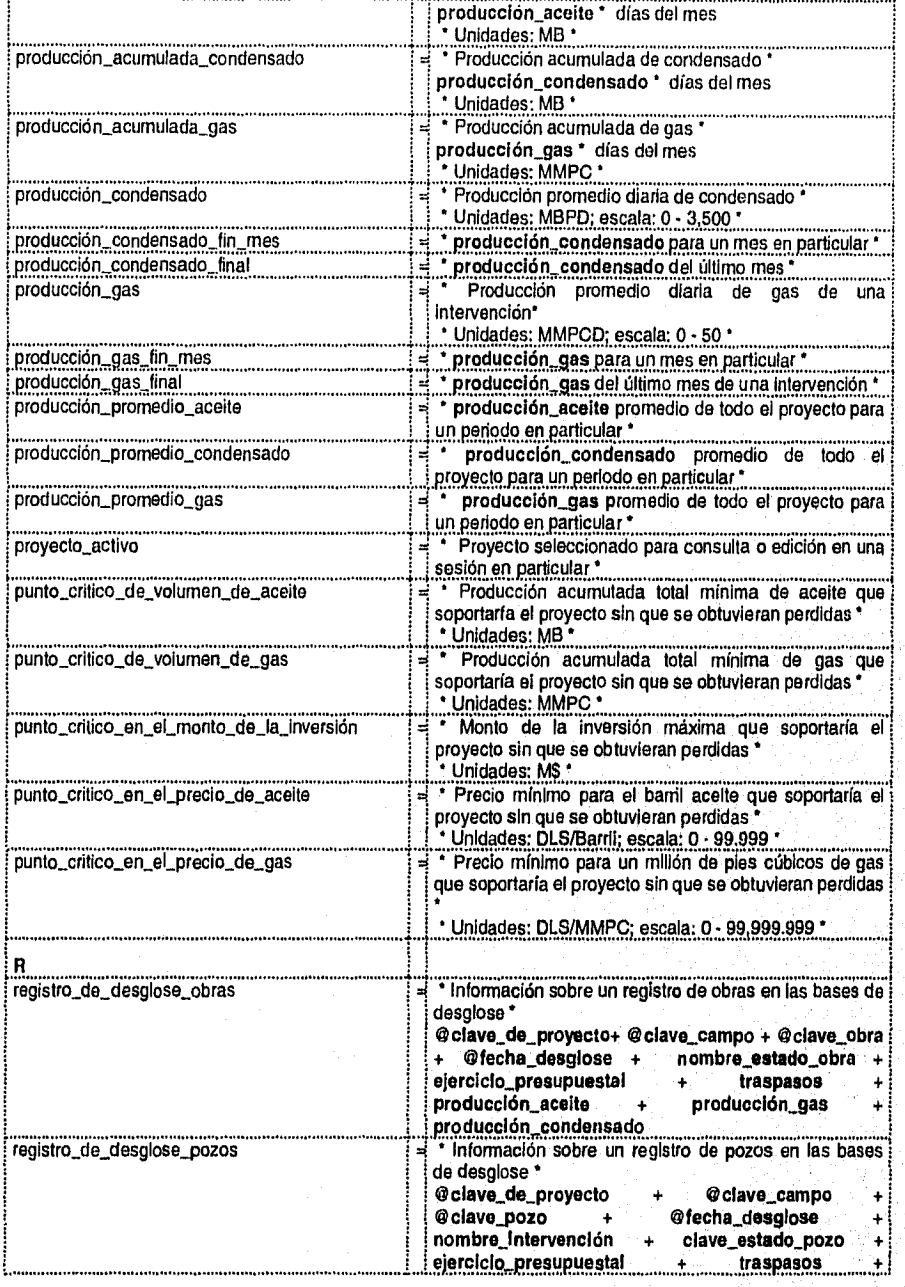

Modelado y Diseno del Sistema **66** 

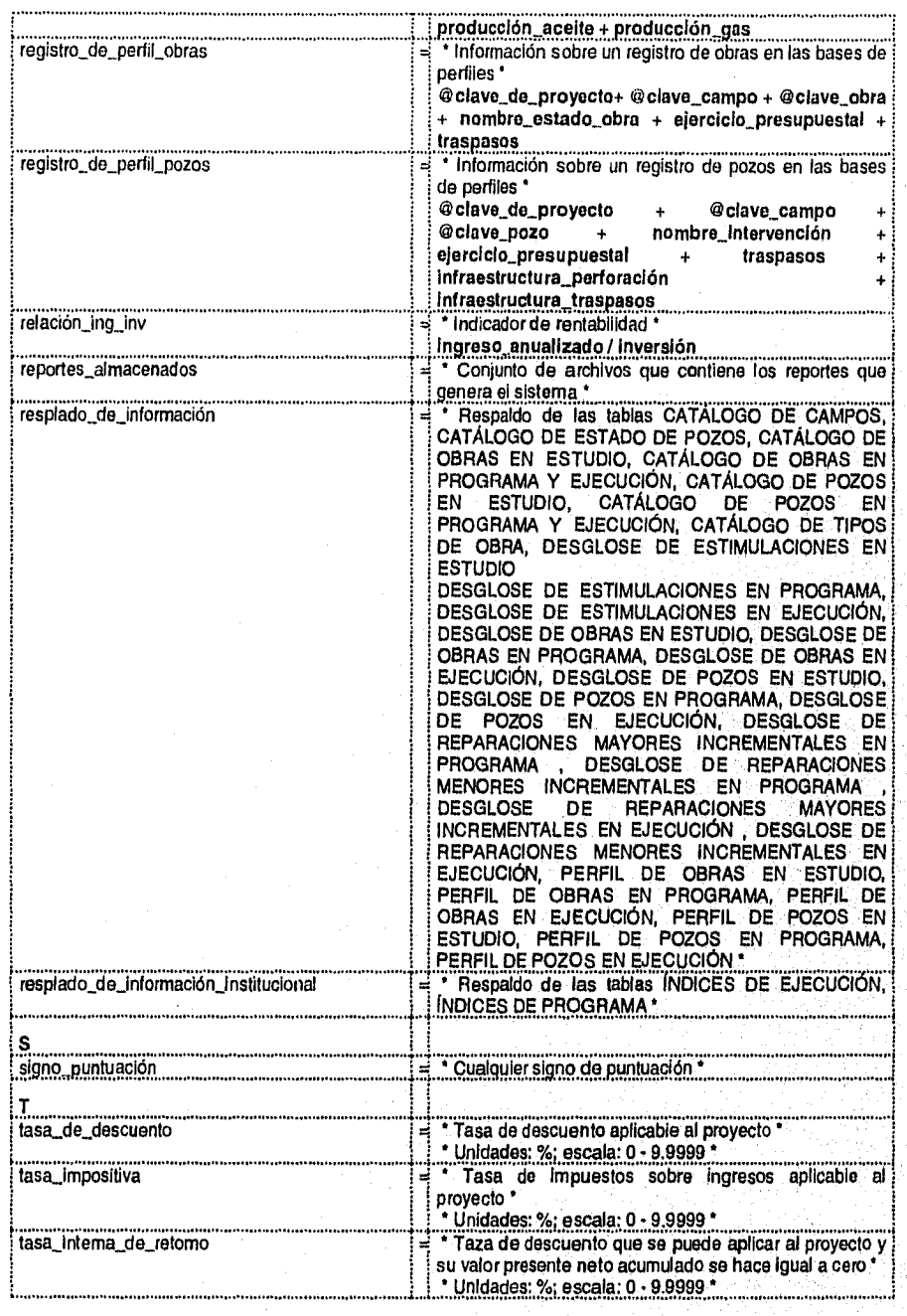

Modelado y Diseño del Sistema

 $\overline{67}$ 

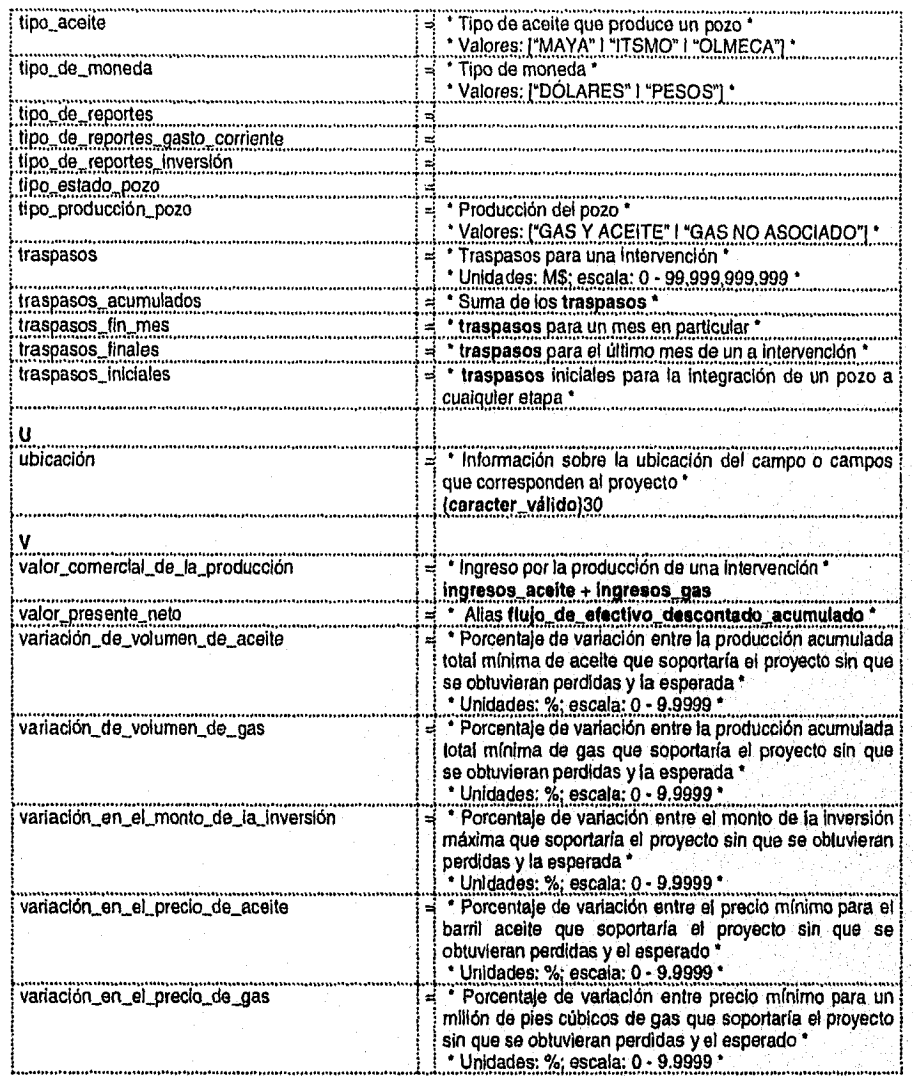

# **111.8 Especificación de Procesos del Sistema**

De igual forma que el diccionario de datos, la especificación de procesos del sistema está elaborada con las reglas estudiadas en el apartado **111.1.2 Especificaciones de proceso.** Es importante mencionar que la especificación de procesos sólo se hace para aquellas burbujas que representan el nivel ínfimo del Modelo de Comportamiento, es

decir, sólo para aquellas que no se han descompuesto en más burbujas. El número y nombre de cada proceso corresponde al número y nombre de la burbuja que explica.

## **PROCESO 1.4 : CONSULTA DE ÍNDICES ECONÓMICOS**

INICIA PREGUNTAR si so desea consultar indices de programa o de real SI son de programa DESPLEGAR los campos fecha\_índices, precio\_de\_aceite, procio\_de\_ gas, paridad, descuento\_mn, descuento\_dis, índice\_de\_precios, tasa\_impositiva, costos\_unitarios\_por\_compras\_interorganismos, costos\_unitarios\_por\_servicios\_interorganismos, costos\_unitarios\_por\_reserva\_y\_declinacIón\_de\_campos, costos\_unitarios\_por\_materiales\_y\_suministros, costos\_unitarios\_por\_servicios\_generales y costos\_unitarlos\_por\_gastos\_de\_operación de la tabla ÍNDICES **DE PROGRAMA**  FINSI SI son de real DESPLEGAR los campos fecha\_índices, precio\_de\_aceite, precio\_de\_gas, paridad, descuento\_mn, descuento\_dis, índice\_de\_precios, tasa\_impositiva, costos\_unitarlos\_por\_compras\_interorganismos, costos\_unitarlos\_por\_servicios\_interorganismos, costos\_unitarios\_por\_reserva\_y\_declinación\_de\_campos, costos\_unitarlos\_por\_materlales\_y\_suministros, costos\_unitarios\_por\_serviclos\_generales y costos\_unitarlos\_por\_gastos\_de\_operacIón de la tabla ÍNDICES DE EJECUCIÓN FINSI TERMINA **PROCESO 1.5 : SELECCIONAR PROYECTO Y ETAPA**  INICIA PREGUNTAR qué etapa de proyectos se desea activar CASO etapa CASO es "ESTUDIO" DESPLEGAR todas las clave\_del\_proyecto de **ENCABEZADO DE PROYECTOS EN ESTUDIO**  PREGUNTAR que proyecto se activa ASIGNAR **clave\_del\_proyecto** seleccionado a proyecto\_activo CASO es "PROGRAMA" DESPLEGAR todas las clave\_del\_proyecto de **ENCABEZADO DE PROYECTOS EN PROGRAMA Y EJECUCIÓN**  PREGUNTAR que proyecto se activa ASIGNAR **clave\_del\_proyecto a proyecto\_activo OTRO DESPLEGAR** las **clave\_del\_proyecto** de **ENCABEZADO DE PROYECTOS EN PROGRAMA Y EJECUCIÓN** que tengan año\_arranque\_ejecución deferente de nulo PREGUNTAR que proyecto se activa ASIGNAR **clave\_del\_proyecto a proyecto\_activo FINCASO TERMINA PROCESO 1.1.1: CONSULTA Y EDICIÓN DEL ENCABEZADO DE PROYECTOS EN ESTUDIO** 

INICIA

DESPLEGAR los campos **clave\_del\_proyecto, nombre\_del\_proyecto, horizonte,** 

**campos\_del\_proyecto, alcance, ubicación, fecha\_de\_solicitud, precio\_de\_aceite, precio\_de\_gas,** 

**precio\_de\_condensado, paridad, tasa\_de\_descuento, tasa\_impositiva,** 

**variación\_de\_volumen\_de\_aceite, punto\_crItico\_de\_volumen\_de\_aceite,** 

**varlación\_de\_volumen\_de\_gas, punto\_critico\_de\_volumen\_de\_ges,** 

**varlación\_en\_el\_precio\_de\_aceite, punto\_critico\_en\_el\_precio\_de\_aceite,** 

**verlacIón\_en\_el\_precio\_de\_gas, punto\_critico\_en\_el\_precio\_de\_gas,** 

Modelado y Diseño del Sistema

variación\_en\_el\_monto\_de\_la\_inversión, punto\_critico\_en\_el\_monto\_de\_la\_inversión, costos\_unitarlos\_por\_compras\_\_Interorganismos, costos\_unitarios\_por\_servicios\_interorganismos, costos\_unItarlos\_por\_reserva\_y\_declinación\_de\_campos, costos\_unitarios\_por\_materiales\_y\_suministros, costos\_unitarios\_por\_servicios\_generales, costos\_unitarlos\_por\_gastos\_de\_operación PREGUNTAR clave\_del\_proyecto, PREGUNTAR nombre\_del\_proyecto, PREGUNTAR horizonte, PREGUNTAR campos\_del\_proyecto, PREGUNTAR alcance, PREGUNTAR ubicación, PREGUNTAR fecha\_de\_solicitud, PREGUNTAR precio\_de\_aceite, PREGUNTAR precio\_de\_gas, PREGUNTAR precio\_de\_condensado, PREGUNTAR paridad, PREGUNTAR tasa\_de\_descuento, PREGUNTAR tasa\_impositiva, PREGUNTAR variación\_de\_volumen\_de\_aceite, PREGUNTAR punto\_critico\_de\_volumen\_de\_aceite, PREGUNTAR variación\_de\_volumen\_do\_gas, PREGUNTAR punto\_critico\_de\_volumen\_de\_gas, PREGUNTAR variación\_en\_el\_precio\_de\_aceite, PREGUNTAR punto\_critico\_en\_el\_precio\_de\_aceite, PREGUNTAR varlación\_en\_el\_precio\_de\_gas, PREGUNTAR punto\_critico\_en\_el\_precio\_de\_gas, PREGUNTAR varlación\_en\_el\_monto\_de\_la\_inversión, PREGUNTAR punto\_critico\_en\_el\_monto\_de\_la\_inversión, PREGUNTAR costos\_unitarios\_por\_compras\_Interorganismos, PREGUNTAR costos\_unitarlos\_por\_servicios\_interorganismos, PREGUNTAR costos\_unitarlos\_por\_reserva\_y\_declinación\_de\_campos, PREGUNTAR costos\_unitarlos\_por\_materiales\_y\_suministros, PREGUNTAR costos\_unitarlos\_por\_servicios\_generales, PREGUNTAR costos\_unitarlos\_por\_gastos\_de\_operación REVISAR el **ENCABEZADO DE PROYECTOS EN ESTUDIO** y verificar que no exista clave\_del\_proyecto SI existe DESPLEGAR mensaje "Error" OTRO AGREGAR registro al **ENCABEZADO DE PROYECTOS EN ESTUDIO**  FINSI **TERMINA PROCESO 1.1.2: CONSULTA Y EDICIÓN DEL CATALOGO DE POZOS EN ESTUDIO**  INICIA DESPLEGAR nombre\_campo, nombre\_pozo y tipo\_producción\_pozo del **CATÁLOGO DE POZOS EN ESTUDIO** para el proyecto\_activo SI se quiere dar de alta un pozo DESPLEGAR los nombre\_campo que pertenecen al proyecto\_activo ELEGIR **nombre\_campo al** que pertenece el pozo a dar de alta. PREGUNTAR **nombre\_pozo**  PREGUNTAR tlpo\_producción\_pozo AGREGAR registro al **CATÁLOGO DE POZOS EN ESTUDIO**  FINSI SI se quiere dar de baja un pozo REVISAR en **DESGLOSE DE POZOS EN ESTUDIO y PERFIL DE POZOS EN ESTUDIO** y BORRAR si existen los registros con el pozo que se quiere dar de baja BORRAR registro del **CATALOGO DE POZOS EN ESTUDIO** 

Modelado y Diseño del Sistema

## FINSI

SI se quiere modificar un campo

PREGUNTAR qué dato se quiere modificar

CASO dato a modificar

CASO nombre\_campo

- DESPLEGAR los nombre\_campo que pertenecen al proyecto\_activo
- ELEGIR nombre\_campo al que debe pertenecer el pozo a modificar.

CASO nombre\_pozo

- PREGUNTAR nombre\_pozo
- CASO tipo\_producción\_pozo
- PREGUNTAR tipo\_producción\_pozo

FINCASO

REVISAR en **DESGLOSE DE POZOS EN ESTUDIO** y **PERFIL DE POZOS EN ESTUDIO** y modificar si existen los registros con el pozo que se quiere modificar

MODIFICAR registro del **CATÁLOGO DE POZOS EN ESTUDIO** 

FINSI

FINSI

TERMINA

### **PROCESO 1.1.3: CONSULTA Y EDICIÓN DEL CATALOGO DE OBRAS EN ESTUDIO**  INICIA

DESPLEGAR nombre\_tipo\_obra, nombre\_obra, nombre\_campo del **CATÁLOGO DE OBRAS EN ESTUDIO** para el proyecto\_activo

SI se quiere dar de alta una obra

DESPLEGAR los nombre\_tipo\_obra del **CATÁLOGO DE TIPOS DE OBRA** 

ELEGIR **nombre\_tipo\_obra** de la obra a dar de alta.

PREGUNTAR **nombre\_obra** 

DESPLEGAR los nombre\_campo que pertenecen al proyecto\_activo

- ELEGIR **nombre\_campo** al que pertenece la obra a dar de alta.
- AGREGAR registro al **CATÁLOGO DE OBRAS EN ESTUDIO**

FINSI

SI se quiere dar de baja una obra

REVISAR en **DESGLOSE DE OBRAS EN ESTUDIO** y **PERFIL DE OBRAS EN ESTUDIO** y BORRAR si existen los registros con la **obra** que se quiere dar de baja

BORRAR registro del **CATÁLOGO DE OBRAS EN ESTUDIO** 

### FINSI

SI se quiere modificar un campo

PREGUNTAR qué dato se quiere modificar

CASO dato a modificar

CASO **nombre\_tipo\_obra** 

DESPLEGAR los **nombre\_tipo\_obra** del **CATÁLOGO DE TIPOS DE OBRA** 

ELEGIR **nombre\_tIpo\_obra** de la obra a modificar.

- CASO **nombre\_obra**
- PREGUNTAR **nombre\_obra**
- CASO **nombre\_campo**

DESPLEGAR los **nombre\_campo** que pertenecen al proyecto\_activo

ELEGIR **nombre\_campo** al que pertenece la obra a modificar.

FINCASO

REVISAR en **DESGLOSE DE OBRAS EN ESTUDIO** y **PERFIL DE OBRAS EN ESTUDIO** y modificar si existen los registros con la **obra** que se quiere modificar

MODIFICAR registro del **CATÁLOGO DE OBRAS EN ESTUDIO** 

FINSI **FINSI** 

**TERMINA** 

Modelado y Diseño del Sistema

71

#### **PROCESO 1.1.4: CONSULTA Y EDICIÓN DEL PERFIL DE POZOS EN ESTUDIO**  INICIA DESPLEGAR nombre\_pozo, nombre\_intervención, fecha inicio, fecha\_final, ejercicio\_presupuestal, Infraestructura\_perforación de PERFIL DE POZOS EN ESTUDIO para los pozos que pertenezcan al proyecto\_activo SI se quiere iniciar la definición del perfil de un pozo DESPLEGAR nombre\_pozo del CATALOGO DE POZOS EN ESTUDIO de los pozos que no haya sido iniciada la definición *de* su perfil y que correspondan al proyecto\_activo ELEGIR nombre\_pozo que se quiera Iniciar su definición. DESPLEGAR Ilsta\_de\_Intervenclones ELEGIR con que Intervención se desea iniciar. PREGUNTAR fecha\_inicio PREGUNTAR fecha\_final PREGUNTAR ejercicio\_presupuestal SI Intervención es "perforación" PREGUNTAR Infraestructura\_perforación **FINSI** AGREGAR registro a PERFIL DE POZOS EN ESTUDIO FINSI SI se quiere continuar la definición del perfil *do* un pozo DESPLEGAR lista\_de\_intervenclones ELEGIR la Intervención que desea insertar al perfil. PREGUNTAR fecha\_inIcio PREGUNTAR fecha\_final PREGUNTAR ejercicio\_presupuestal AGREGAR registro a **PERFIL DE POZOS EN ESTUDIO**  REVISAR en **DESGLOSE DE POZOS EN ESTUDIO** y acondicionar los registros del pozo en el periodo del la intervención agregada **FINSI** Si borrar una Intervención del perfil de un pozo BORRAR registro de **PERFIL DE POZOS EN ESTUDIO**  REVISAR en **DESGLOSE DE POZOS EN ESTUDIO** y acondicionar los registros del pozo en el periodo del la intervención a remover FINSI SI se quiere modificar una intervención del perfil de un pozo PREGUNTAR qué dato se quiere modificar CASO dato a modificar CASO nombre intervención DESPLEGAR Ilsta\_de\_Intervenciones ELEGIR la nueva Intervención. CASO fecha\_iniclo PREGUNTAR fecha\_inicio CASO fecha\_final PREGUNTAR fecha\_final CASO ejercicio\_presupuestal PREGUNTAR ejerciclo\_presupuestal FINCASO MODIFICAR registro de **PERFIL DE POZOS EN ESTUDIO**  REVISAR en **DESGLOSE DE POZOS EN ESTUDIO** y modificar los registros del pozo para la intervención modificada FINSI

TERMINA

**73** 

**PROCESO 1.1.5: CONSULTA Y EDICIÓN DEL PERFIL DE OBRAS EN ESTUDIO**  INICIA DESPLEGAR nombre\_tipo\_obra, nombre\_obra, nombre\_estado\_obra, fecha\_inicio, fecha\_final, ejercicio\_presupuestal, de PERFIL DE OBRAS EN ESTUDIO para las obras que pertenezcan al proyecto\_activo SI se quiere Iniciar la definición del perfil de una obra DESPLEGAR nombre\_tipo\_obra, nombre\_obra del CATÁLOGO DE OBRAS EN ESTUDIO de las obras que no haya sido iniciada la definición de su perfil y que correspondan al proyecto\_activo ELEGIR nombre\_obra que se quiera iniciar su definición. DESPLEGAR lista\_estados\_obra ELEGIR con que estado se desea iniciar. PREGUNTAR fecha\_inicio PREGUNTAR fecha\_final PREGUNTAR ejercicio\_presupuestal AGREGAR registro a PERFIL DE OBRAS EN ESTUDIO FINSI SI se quiere continuar la definición del perfil de una obra DESPLEGAR lista\_estados\_obra ELEGIR el estado que desea insertar al perfil. PREGUNTAR fecha\_inicio PREGUNTAR fecha\_final PREGUNTAR ejercicio\_presupuestal AGREGAR registro a PERFIL DE OBRAS EN ESTUDIO REVISAR en DESGLOSE DE OBRAS EN ESTUDIO y borrar los registros de la obra FINSI SI borrar un estado del perfil de una obra BORRAR registro de PERFIL DE OBRAS EN ESTUDIO REVISAR en DESGLOSE DE OBRAS EN ESTUDIO y borrar los registros de la obra FINSI SI se quiere modificar un estado del perfil de una obra PREGUNTAR qué dato se quiere modificar CASO dato a modificar CASO nombre\_estado\_obra DESPLEGAR lista\_estados\_obra ELEGIR el nuevo estado. CASO fecha\_Inicio PREGUNTAR fecha\_inicio CASO fecha\_final PREGUNTAR fecha\_final CASO ejerciclo\_presupuestal PREGUNTAR ejercicio\_presupuestal FINCASO MODIFICAR registro de **PERFIL DE OBRAS EN ESTUDIO**  REVISAR en **DESGLOSE DE OBRAS EN ESTUDIO** y borrar los registros de la obra **FINSI TERMINA PROCESO 1.1.6: CONSULTA Y DEFINICIÓN DE DESGLOSE DE POZOS EN ESTUDIO**  INICIA DESPLEGAR los campos nombre\_pozo, feche\_desglose, nombre\_intervencIón, producción\_gas y producción aceite del **DESGLOSE DE POZOS EN ESTUDIO** para proyecto\_actIvo SI se quiere integrar un pozo al desglose. DESPLEGAR nombre\_pozo del **CATALOGO DE POZOS EN ESTUDIO** para aquellos pozos que no han sido Integrados al desglose del estudio

ELEGIR nombre\_pozo del pozo que se quiere integrar al desglose

*Modelado y Diseño del Sistema* 

SI en PERFIL DE POZOS EN ESTUDIO para nombre\_pozo esta bien definido AGREGAR los regIstro\_do\_desglose\_pozos en DESGLOSE DE POZOS EN ESTUDIO para todo el horizonte de acuerdo al perfil definido para el pozo en PERFIL DE POZOS EN ESTUDIO OTRO DESPLEGAR mensaje "Error' FINSI **FINSI** SI se quiere capturar producciones de un pozo UBICAR primer fecha\_desglose para nombre\_pozo a capturar que este operando y no se halla capturado producción SI fecha\_desglose es menor que horizonte SI es productor de gas y aceite PREGUNTAR producción\_aceite\_final PREGUNTAR producción\_gas\_final OTRO PREGUNTAR produccIón\_aceite\_final FINSI ACTUALIZAR los registros *en* DESGLOSE DE POZOS EN ESTUDIO FINSI FINSI SI se quiere borrar producciones de un pozo UBICAR **fecha\_desglose** a partir de donde se quiere borrar para nombre\_pozo a borrar su producción SI **fecha\_desglose es menor que horizonte HACER producción\_aceite\_final igual** a cero HACER produccIón\_gas\_final igual a cero. FINSI ACTUALIZAR los registros **en DESGLOSE DE POZOS EN ESTUDIO FINSI SI** se quiere eliminar un pozo del desglose DESPLEGAR **nombre\_pozo del CATÁLOGO DE POZOS EN ESTUDIO** para aquellos pozos que ya hayan sido integrados al desglose de pozos en estudio ELEGIR **nombre\_pozo** del pozo que se quiere eliminar del desglose ELIMINAR los **registro\_de\_desglose\_pozos en DESGLOSE DE POZOS EN ESTUDIO para nombre\_pozo FINSI TERMINA PROCESO 1.1.7: CONSULTA Y DEFINICIÓN DE DESGLOSE DE OBRAS EN ESTUDIO**  INICIA DESPLEGAR los campos **nombre\_tipo\_obra, nombre\_obra, fecha\_desglose, nombre\_estado\_obra,**  producción\_gas, producción\_acelte producción\_condensado del DESGLOSE DE OBRAS EN **ESTUDIO para proyecto activo**  SI se quiere integrar una obra al desglose DESPLEGAR **nombre\_obra del CATÁLOGO DE OBRAS EN ESTUDIO para aquellas obras** que no han sido integradas al desglose de obras en estudio ELEGIR **nombre\_obra de la obra que se** quiere integrar al desglose SI en **PERFIL DE OBRAS EN ESTUDIO** para **nombre\_obra esta bien definido** 

**AGREGAR los registro\_de\_desglose\_obras en DESGLOSE DE OBRAS EN ESTUDIO para todo el horizonte de acuerdo** al perfil definido para la obra en **PERFIL DE OBRAS EN ESTUDIO**  OTRO

DESPLEGAR mensaje "Erro?

FINSI

FINSI

SI se quiere capturar producciones de una obra

UBICAR primer **fecha\_desglose para nombre\_obra a capturar** que este operando y no se halla capturado producción

*Modelado y Diseño del Sistema* 

SI fecha\_desglose es menor que horizonte PREGUNTAR producción\_aceite\_final PREGUNTAR producción\_gas\_final PREGUNTAR producción\_condensado ACTUALIZAR los registros en DESGLOSE DE OBRAS EN ESTUDIO FINSI FINSI SI se borrar producciones de una obra UBICAR fecha\_desglose a partir de donde se quiere borrar la producción para nombre\_obra SI fecha\_desglose es menor *que* horizonte HACER producción\_aceite\_final igual a cero HACER producción\_gas\_final igual a cero.

HACER producción\_condensado igual a cero.

FINSI

ACTUALIZAR los registros en DESGLOSE DE OBRAS EN ESTUDIO FINSI

SI se quiere eliminar un obra del desglose

DESPLEGAR nombre\_obra del CATÁLOGO DE OBRAS EN ESTUDIO para aquellos obras que ya hayan sido integrados al desglose de obras *en estudio* 

ELEGIR nombre\_obra del obra que se quiere eliminar del desglose

ELIMINAR los registro\_de\_desglose\_obras en DESGLOSE DE OBRAS EN ESTUDIO para nombre\_obra

**FINSI** 

**TERMINA** 

### **PROCESO 1.2.1: PASAR ESTUDIO A PROGRAMA**  INICIA

DESPLEGAR clave\_del\_proyecto, de ENCABEZADO DE PROYECTOS EN ESTUDIO para los proyectos que estén completamente definidos en estudio y no hayan sido pasados a su etapa de programa SELECCIONAR claye\_deLproyecto a pasar a programa

PREGUNTAR fecha\_aprobación

PREGUNTAR año\_arranque\_programa

PREGUNTAR clave\_autorización

AGREGAR con la Información anterior y la de **ENCABEZADO DE PROYECTOS EN ESTUDIO** para el proyecto seleccionado el registro a **ENCABEZADO DE PROYECTOS EN PROGRAMA Y EJECUCIÓN** 

Para todo los pozos y Oras del proyecto seleccionado AGREGAR de **CATALOGO DE POZOS EN ESTUDIO** a **CATÁLOGO DE POZOS EN PROGRAMA Y EJECUCIÓN** 

AGREGAR de **CATÁLOGO DE OBRAS EN** ESTUDIO a **CATÁLOGO DE OBRAS EN PROGRAMA Y EJECUCIÓN** 

ACTUALIZANDO las fecha\_inicio y fechaiinal *de* acuerdo a **afio\_arranque\_programa**  AGREGAR de **PERFIL DE POZOS EN ESTUDIO** a **PERFIL DE POZOS EN PROGRAMA** 

AGREGAR de **PERFIL DE OBRAS EN ESTUDIO** a **PERFIL DE OBRAS EN PROGRAMA** 

ACTUALIZANDO la **fecha\_desglose** de acuerdo a **año\_arranque\_programe** 

AGREGAR de **DESGLOSE DE POZOS EN ESTUDIO** a **DESGLOSE DE POZOS EN PROGRAMA**  AGREGAR de **DESGLOSE DE OBRAS EN ESTUDIO** a **DESGLOSE DE OBRAS EN PROGRAMA**  FINPARA

TERMINA

# **PROCESO 1.2.2.1: CONSULTA DEL ENCABEZADO DE PROYECTOS EN PROGRAMA Y EJECUCIÓN**

INICIA

DESPLEGAR los campos clave\_del\_proyecto, nombre\_del\_proyecto, horizonte, **campos\_dei\_proyecto,** alcance, ubicación, clave\_autorización, fecha\_aprobacIón, año\_arranque\_prograrna, precio\_de\_acelte, precio\_de\_gas, precio\_de\_condensado, paridad, tasa\_de\_descuento, tasa\_imposItiva, variación\_de\_volumen\_de\_aceite,

*Modelado y Diseño del Sistema* 

75

 $\mathcal{U}(\mathbf{z},\mathbf{t},\mathbf{t}_{\text{in}}) \mathcal{U}_{\text{out}}(\mathbf{t})$ 

punto\_critico\_de\_volumen\_de\_aceite, variación\_de\_volumen\_de\_gas, punto\_critico\_de\_volumen\_de\_gas, variación\_en\_el\_precio,de\_aceite, punto\_critico\_en\_el\_precio\_de\_aceite, variación\_en\_el\_precio\_de\_gas, punto\_critico\_en\_el\_preclo\_de\_gas, variación\_en\_el\_monto\_de\_la\_inversión, punto\_critico\_en\_el\_monto\_de\_la\_inversión de ENCABEZADO DE PROYECTOS EN PROGRAMA Y EJECUCIÓN para el proyecto\_activo TERMINA **PROCESO 1.2.2.2: CONSULTA Y DEFINICIÓN POZOS DE PROGRAMA Y EJECUCIÓN DEL PROYECTO**  INICIA DESPLEGAR nombro campo, nombre\_pozo y tipo\_producción\_pozo del CATÁLOGO DE POZOS EN PROGRAMA Y EJECUCION para el proyecto\_activo SI se quiere dar de alta un pozo DESPLEGAR los nombre\_campo que pertenecen al proyecto\_activo ELEGIR nombre\_campo al que pertenece el pozo a dar de alta, PREGUNTAR nombre\_pozo PREGUNTAR tipo\_producción\_pozo AGREGAR registro al CATALOGO *DE* POZOS EN PROGRAMA Y EJECUCIÓN FINSI SI se quiere dar de baja un pozo SI el proyecto no esta en ejecución o si esta en ejecución pero el pozo no esta en DESGLOSE **DE POZOS EN PROGRAMA** ni en **DESGLOSE DE POZOS EN EJECUCIÓN**  REVISAR en **DESGLOSE DE POZOS EN PROGRAMA** y **PERFIL DE POZOS EN PROGRAMA** y BORRAR si existen los registros con el **pozo** que se quiere dar de baja BORRAR registro del **CATÁLOGO DE POZOS EN PROGRAMA Y EJECUCIÓN FINSI** FINSI Si se quiere modificar un campo SI el proyecto no esta en ejecución o si esta en ejecución pero el pozo no esta en DESGLOSE **DE POZOS EN PROGRAMA** n1 *en* **DESGLOSE** *DE* **POZOS** *EN* **EJECUCIÓN**  PREGUNTAR qué dato se quiere modificar CASO dato a modificar CASO **nombre\_campo**  DESPLEGAR los **nombre\_campo** que,pertenecen al proyecto\_activo ELEGIR **nombre\_campo** al quo *debe* pertenecer el pozo a modificar. CASO **nombre\_pozo PREGUNTAR nombre\_pozo CASO tipo\_produccIón\_pozo PREGUNTAR tIpo\_produccIón\_pozo FINCASO**  REVISAR en **DESGLOSE DE POZOS EN ESTUDIO** y **PERFIL DE POZOS EN ESTUDIO** y modificar si existen los registros con el pozo que se quiere modificar MODIFICAR registro del **CATALOGO** *DE* **POZOS EN PROGRAMA Y EJECUCIÓN FINSI** FINSI FINSI **TERMINA PROCESO 1.2.2.3: CONSULTA Y DEFINICIÓN OBRAS DE PROGRAMA Y EJECUCIÓN DEL PROYECTO**  INICIA DESPLEGAR nombre\_tipo\_obra, nombre\_obra, nombre\_campo dei CATÁLOGO DE OBRAS EN **PROGRAMA Y EJECUCIÓN** para el proyecto\_activo SI se quiere dar de alta una obra DESPLEGAR los **nombreilpo\_obra** del **CATÁLOGO DE TIPOS DE OBRA**  *Modelado y Mudo del Sistema* 76

退落式强度

ELEGIR nombre\_tipo\_obra de la obra a dar de alta.

PREGUNTAR *nombre\_obra* 

DESPLEGAR los nombre\_campo que pertenecen al proyecto\_activo

ELEGIR nombre\_campo al. que pertenece la obra a dar de alta.

AGREGAR registro al CATALOGO DE OBRAS EN PROGRAMA Y EJECUCIÓN

#### **FINSI**

SI se quiere dar de baja una obra

SI el proyecto no esta en ejecución o si esta en ejecución pero la obra no esta en DESGLOSE DE OBRAS EN PROGRAMA ni en DESGLOSE DE OBRAS EN EJECUCIÓN

REVISAR en DESGLOSE DE OBRAS EN PROGRAMA y PERFIL DE OBRAS EN PROGRAMA y BORRAR si existen los registros con la obra que se quiere dar de baja

BORRAR registro del CATÁLOGO DE OBRAS EN PROGRAMA Y EJECUCIÓN

FINSI

FINSI

SI se quiere modilicar un campo

SI el proyecto no esta en ejecución o sí esta en ejecución pero la obra no esta en DESGLOSE DE OBRAS EN PROGRAMA ni en DESGLOSE DE OBRAS EN EJECUCIÓN

PREGUNTAR qué dato se quiero modificar

CASO dato a modificar

CASO nombre\_tipo\_obra

DESPLEGAR los nombre\_tipo\_obra del CATÁLOGO DE TIPOS DE *OBRA*  ELEGIR nombre\_tipo\_obra de la obra a modificar.

CASO *nombre\_obra* 

PREGUNTAR *nombre\_obra* 

CASO nombre\_campo

DESPLEGAR los nombre\_campo que pertenecen al proyecto\_activo

ELEGIR nombre\_campo al que pertenece la obra a modificar.

FINCASO

REVISAR en DESGLOSE DE OBRAS EN PROGRAMA y PERFIL DE OBRAS EN PROGRAMA y modificar si existen los registros con la obra que se quiere modificar MODIFICAR registro del CATÁLOGO DE OBRAS EN ESTUDIO

FINSI

FINSI

FINSI TERMINA

# **PROCESO 1.2.2.4: CONSULTA Y DEFINICIÓN DEL DESGLOSE DE POZOS EN PROGRAMA**

#### INICIA

DESPLEGAR los campos nombre\_pozo, fecha\_desglose, nombre\_intervención, ejercicio\_presupuestal, traspasos, producción\_gas y producción\_aceite *del* DESGLOSE DE POZOS EN PROGRAMA para nombre\_del\_proyecto activo

SI se quiere Integrar *un* pozo al programa

Desplegar clave\_pozo el CATÁLOGO DE POZOS EN PROGRAMA Y EJECUCIÓN para aquellos pozos que no han sido integrados al desglose de pozos en programa

PREGUNTAR clave\_pozo del poso que se quiere Integrar al desglose de pozos en programa

DESPLEGAR lIsta\_deintervenclones

PREGUNTAR qué intervención se desea hacer

SI es "perforación" o "terminación" o "reparación mayor" o "reparación menor" o "reparación mayor incrementar o "reparación menor incrementar o "estimulación"

PREGUNTAR efercicio\_presupuestal\_lnicial

PREGUNTAR traspasos\_inIciales

PREGUNTAR fecha\_inIcio para la intervención

PREGUNTAR fecha\_final de la Intervención

HACER FUNCIÓN GUARDA REGISTRO DE INTERVENCIONES

FINSI

Si es "operando\*

*Modelado y Diseña do! Sistema* 

77

DESPLEGAR lista\_de\_intervenciones PREGUNTAR sobre qué intervención esta operando PREGUNTAR fecha\_inicio para la operación PREGUNTAR fecha\_final *de* la operación HACER FUNCIÓN GUARDA REGISTRO DE OPERACIÓN FINSI FINSI SI se quiere continuar la definición de un pozo en el desglose de pozos en programa PREGUNTAR si continúa en intervención anterior o inicia una nueva SI continúa en intervención anterior PREGUNTAR fecha\_final de la intervención SI intervención anterior es "perforación" o "terminación" o "reparación mayor" o "reparación menor' o "reparación mayor incremental" o "reparación menor incremental" o "estimulación" SI fecha\_final cae en mismo mes que fecha\_último\_estado PREGUNTAR ejercicio\_presupuostal\_final PREGUNTAR traspasos\_finales ESCRIBIR registro\_de\_desglose\_pozos en DESGLOSE DE POZOS EN PROGRAMA para fecha\_final<br>HACER <u>FUNCIÓN GUARDA REGISTRO PARA FECHA\_FINAL</u> OTRO PARA cada fin\_mes entre fecha\_final y fecha\_último\_estado PREGUNTAR ejercicio\_presupuestal\_fin\_mes PREGUNTAR traspasos\_fin\_mes ESCRIBIR registro\_de\_desglose\_pozos en DESGLOSE DE POZOS EN PROGRAMA para fin\_mes HACER FUNCIÓN GUARDA REGISTRO PARA FIN MES **SIGUIENTE** PREGUNTAR eiercicio\_presupuestal\_final PREGUNTAR traspasos\_finales ESCRIBIR registro\_de\_desglose\_pozos en DESGLOSE DE POZOS EN PROGRAMA para fecha\_final HACER FUNCIÓN GUARDA REGISTRO PARA FECHA FINAL FINSI **FINSI** SI intervención anterior es "operando" SI fecha\_final cae en mismo mes que fecha\_último\_estado PREGUNTAR producción\_aceite\_final PREGUNTAR producción\_gas\_final ESCRIBIR registro\_de\_desglose\_pozos en DESGLOSE DE POZOS EN PROGRAMA para fecha\_final HACER FUNCIÓN GUARDA REGISTRO PARA FECHA FINAL OTRO PARA cada fin\_mes entre fecha\_final y fecha\_últImo\_estado PREGUNTAR producción\_aceite\_fin\_mes PREGUNTAR produccIón\_gas\_fin\_mes ESCRIBIR registro\_de\_desglose\_pozos en DESGLOSE DE POZOS EN PROGRAMA para fin\_mes HACER FUNCIÓN GUARDA REGISTRO PARA FIN MES **SIGUIENTE** PREGUNTAR produccIón\_aceite\_final PREGUNTAR producción\_gas\_final ESCRIBIR registro\_de\_desglose\_pozos en DESGLOSE DE POZOS EN PROGRAMA para fecha\_final HACER FUNCIÓN GUARDA REGISTRO PARA FECHA FINAL, FINSI FINSI SI intervención anterior es 'fuera de operación temporal"

*Modelado y Diseño del Sistema* 

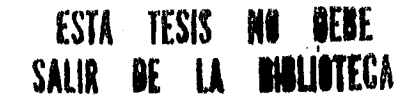

SI fecha\_final cae en mismo mes que fecha\_último\_estado ESCRIBIR registro\_de\_desglose\_pozos en DESGLOSE DE POZOS EN PROGRAMA para fecha\_final OTRO PARA cada fin\_mes entre fecha\_final y fecha\_último\_estado ESCRIBIR registro\_de\_dosgloso\_pozos en DESGLOSEDE POZOS EN PROGRAMA para fin\_mes **SIGUIENTE** ESCRIBIR registro\_de\_desglose\_pozos en DESGLOSE DE POZOS EN PROGRAMA para fecha\_final FINSI FINSI FINSI SI se inicia una nueva intervención DESPLEGAR lista\_de\_intervenciones PREGUNTAR qué intervención se desea hacer SI es "reparación mayor" o "reparación menor" o "reparación mayor incremental" o "reparación menor incremental" o "estimulación" ASIGNAR fecha\_último\_estado+1 a fecha\_Inicio PREGUNTAR fecha\_final de la intervención HACER FUNCIÓN GUARDA REGISTRO DE INTERVENCIONES FINSI SI es "operando" ASIGNAR fecha\_últImo\_estado+1 a fecha Inicio PREGUNTAR fecha\_final de la operación HACER **FUNCIÓN GUARDA REGISTRO DE** OPERACIÓN FINSI SI es "fuera de operación temporal" DESPLEGAR los campos clave\_estado\_pozo y descripcIón\_estado\_pozo del **ESTADO DE POZOS PREGUNTAR descrIpcIón\_estado\_pozo** para la causa del fuera de operación temporal ASIGNAR **fecha\_últImo\_estado+1 a fecha\_inicio**  PREGUNTAR fecha\_final del fuera de operación temporal SI fecha\_final cae en mismo mes que fecha\_inicio **ESCRIBIR registro\_de\_desglose\_pozos en DESGLOSE DE POZOS EN PROGRAMA** para fecha\_InIclo ESCRIBIR registro\_de\_desglose\_pozos en **DESGLOSE DE POZOS EN PROGRAMA** para fecha final ESCRIBIR registro\_de\_perfil\_pozos en **PERFIL DE POZOS EN PROGRAMA** para fuera de operación temporal OTRO ESCRIBIR regIstro\_de\_desglose\_pozos en DESGLOSE DE POZOS EN PROGRAMA para fecha\_iniclo ESCRIBIR registro\_de\_perfil\_pozos en **PERFIL DE POZOS EN PROGRAMA** para fuera de operación temporal PARA cada fin\_mes entre fecha\_final y fecha\_inicio ESCRIBIR registro\_de\_desglose\_pozos en DESGLOSE DE POZOS EN **PROGRAMA** para fin\_mes **SIGUIENTE** ESCRIBIR registro\_de\_desglose\_pozos en DESGLOSE DE POZOS EN PROGRAMA para feche\_final FINSI FINSI SI es "fuera de operación permanente" DESPLEGAR los campos elave\_estado\_pozo y descrIpcIón\_estado\_pozo del ESTADO DE POZOS PREGUNTAR descripcIón\_estado\_pozo para la causa del fuera de operación permanente ASIGNAR fecha\_últImo\_estado+1 a focha\_lnicio ASIGNAR fin\_mes a fecha\_final del fuera de operación permanente

Sistema *para of Sontihnionto Control y Evaluación Concurrente do Proyectos* 

ESCRIBIR registro\_de\_desglose\_pozos en DESGLOSE DE POZOS EN PROGRAMA para fecha\_inicio

ESCRIBIR registro\_de\_desglose\_pozos en DESGLOSE DE POZOS EN PROGRAMA para fecha\_final

ESCRIBIR registro\_de\_perfil\_pozos en PERFIL DE POZOS EN PROGRAMA para fuera de operación permanente

FINSI FINSI

FINSI

SI se quiere consultar el gasto corriente para las producciones de un pozo en una fecha

BUSCAR en la tabla ÍNDICES DE **PROGRAMA** la fecha\_indices que contenga el mes y el año de la techa DESPLEGAR el gasto\_corriente

FINSI **TERMINA** 

# **PROCESO 1.2.2.5 CONSULTA Y DEFINICIÓN DEL DESGLOSE DE OBRAS EN PROGRAMA**

INICIA

DESPLEGAR los campos nombre\_tipo\_obra, nombre\_obra, fecha\_desglose, nombre\_estado\_obra, ejercicio\_presupuestal, traspasos, producción\_gas, produccIón\_aceite y producción\_condensado del **DESGLOSE DE OBRAS EN PROGRAMA** para nombre\_deLproyecto activo SI se quiere Integrar una obra al desglose de obras en programa

Desplegar nombre\_obra del **CATALOGO DE OBRAS EN PROGRAMA Y EJECUCIÓN** para aquellas obras que no han sido Integradas al desglose de obras en programa

PREGUNTAR **nombre\_obra** de la obra que se quiere integrar al desglose de obras en programa DESPLEGAR **Ilsta\_estados\_obra** 

PREGUNTAR en qué estado se desea integrar

PREGUNTAR ejerciclo\_presupuestal\_iniclal

PREGUNTAR **traspasos\_inicIales** 

PREGUNTAR fecha\_inicio para el estado de la obra

PREGUNTAR **fecha\_final** para el estado de la obra

SI es "ingeniería" o "adquisición" o "construcción" o "pruebas" o "terminado fuera de operación" HACER **FUNCIÓN GUARDA REGISTRO DE ESTADO** 

OTRO

HACER **FUNCIÓN GUARDA REGISTRO DE OPERACIÓN** 

FINSI

**FINSI** 

SI se quiere continuar la definición de una obra en el desglose de obras en programa PREGUNTAR si continúa en el estado anterior o inicia uno nuevo

SI continúa en estado anterior

PREGUNTAR **fecha\_final** del estado

SI el estado anterior es "ingeniería" o "adquisición" o "construcción" o "pruebas"

**SI fecha\_final** cae en mismo mes que fecha\_último\_estado

**PREGUNTAR ejercicio\_presupuestal\_fInal** 

**PREGUNTAR traspasos\_finales** 

**ESCRIBIR regIstro\_de\_desglose\_obras** en **DESGLOSE DE OBRAS EN PROGRAMA** para **fecha\_final** 

**OTRO** 

**PARA cada fin\_mes entre fecha\_finat y fecha\_úttimo\_estado** 

**PREGUNTAR ejercicio\_presupuestal\_fin\_mes** 

**PREGUNTAR traspasos\_fin\_mes** 

**ESCRIBIR regIstro\_de\_desglose\_obras** en **DESGLOSE DE OBRAS EN PROGRAMA** para **fin\_mes** 

**SIGUIENTE** 

**PREGUNTAR ejercicio\_presupuestal\_fInal** 

**PREGUNTAR traspasos\_finales** 

*Modelado y 121sedo del Sistema* **80** 

*Sistema para el Seguimiento Control* y *Evaluación Concurrente do Proyectos*  ESCRIBIR registro\_de\_desglose\_obras en DESGLOSE DE OBRAS EN PROGRAMA para focha\_final FINSI **FINSI** SI estado anterior es "operando" SI fecha\_final cae en mismo mes que fecha\_último\_estado PREGUNTAR produccIón\_aceite\_final PREGUNTAR producción\_gas\_final PREGUNTAR producción\_condensado\_final ESCRIBIR regIstro\_de\_desglose\_obras en DESGLOSE DE OBRAS EN PROGRAMA para fecha\_final OTRO PARA cada fin\_mes entre fecha\_final y fecha\_último\_estado PREGUNTAR producción\_aceite\_fin\_mes PREGUNTAR producción\_gas\_fín\_mos PREGUNTAR producción\_condensado\_fin\_mes ESCRIBIR registro\_de\_desglose\_obras en DESGLOSE DE OBRAS EN PROGRAMA para fin\_mes **SIGUIENTE** PREGUNTAR producción\_aceite\_final PREGUNTAR producción\_gas\_final PREGUNTAR producción\_condensado\_final ESCRIBIR registro\_de\_desglose\_obras en DESGLOSE DE OBRAS EN PROGRAMA para fecha\_final FINSI **FINSI** SI intervención anterior es "terminado (uera de operación" SI fecha final cae en mismo mes que fecha\_último\_estado ESCRIBIR registro\_de\_desglose\_obras en DESGLOSE DE OBRAS EN PROGRAMA para fecha\_final OTRO PARA cada fin\_mes entre fecha\_final y fecha\_último\_estado ESCRIBIR registro\_de\_desglose\_obras en DESGLOSE DE OBRAS EN PROGRAMA para fin\_mes SIGUIENTE ESCRIBIR registro\_de\_desglose\_obras en DESGLOSE DE OBRAS EN PROGRAMA para techa\_final FINSI FINSI FINSI SI se inicia un nuevo estado DESPLEGAR lista\_estados\_obra PREGUNTAR a qué estado se pasa la obra SI es "adquisición" o "construcción" o "prueba" ASIGNAR fecha\_iniclo\_último\_estado+1 a fecha\_inicio PREGUNTAR **fecha\_i**nicio del estado PREGUNTAR fecha\_final del estado HACER **FUNCIÓN GUARDA REGISTRO DE ESTADO**  FINSI SI es "operando" ASIGNAR fecha\_último\_estado+1 a fecha\_inicio PREGUNTAR fecha\_final de la operación HACER **FUNCIÓN GUARDA REGISTRO DE OPERACIÓN DE OBRAS**  FINSI SI es "terminado fuera de operación" ASIGNAR fecha\_último\_estado+1 a fecha\_inicio PREGUNTAR fecha\_final del estado terminado fuera de operación

*Modelado y Diseño del Sistema* 

SI fecha\_final cae en mismo mes que fecha\_inicio

ESCRIBIR registro\_de\_desglose\_obras en DESGLOSE DE OBRAS EN PROGRAMA para fecha inicio

ESCRIBIR registro\_de\_desglose\_obras en DESGLOSE DE OBRAS EN PROGRAMA para fecha final

ESCRIBIR registro\_de\_perfil\_obras en PERFIL DE OBRAS EN PROGRAMA para terminado fuera de operación

OTRO

ESCRIBIR registro\_de\_desglose\_obras en DESGLOSE DE OBRAS EN PROGRAMA para fecha\_inicio

ESCRIBIR registro\_de\_perfil\_obras en PERFIL DE OBRAS EN PROGRAMA para terminado fuera de operación

PARA cada fin\_mes entre fecha\_final y fecha\_inicio

ESCRIBIR registro\_de\_desglose\_obras en DESGLOSE DE OBRAS EN PROGRAMA para fin\_mes

SIGUIENTE

ESCRIBIR registro\_de\_desglose\_obras en DESGLOSE DE OBRAS EN PROGRAMA para fecha\_final

FINSI

FINSI

FINSI FINSI

SI se quiere consultar el gasto corriente correspondiente a las producciones de una obra en una fecha BUSCAR en la tabla *ÍNDICES DE PROGRAMA* la fecha\_índices que contenga el mes y el año de la fecha DESPLEGAR el gasto\_corriente FINSI

**TERMINA** 

## **PROCESO 1.2.2.6: CONSULTA DE PERFIL DE POZOS EN PROGRAMA**  INICIA

DESPLEGAR nombre\_pozo, año\_programado, nombre\_intervención, fecha\_inicio, fecha\_final, ejercicio\_presupuestal, Infraestructure\_perforacIón de **PERFIL DE POZOS EN PROGRAMA** para los pozos que pertenezcan al proyecto\_activo

**TERMINA** 

### **PROCESO 1.2.2.7: CONSULTA DEL PERFIL DE OBRAS EN PROGRAMA**  INICIA

DESPLEGAR nombre\_tipo\_obra, nombre\_obra, año\_programado, nombre\_estado\_obra, fechaJnIcio, techa final, ejercicio\_presupuestal, de PERFIL DE OBRAS EN **PROGRAMA** para las obras que pertenezcan al proyecto\_actIvo **TERMINA** 

# **PROCESO 1.2.3 DEFINIR ESTADO INICIAL DE PROGRAMACIÓN ANUAL DE PROYECTOS EN EJECUCIÓN**

INICIA

Para los años siguientes al inicio de la ejecución de un proyecto al fin de año\_de\_segulmlento PARA cada pozo del **CATALOGO DE POZOS EN PROGRAMA Y EJECUCIÓN** que pertenecen al proyecto activo

COMPARAR el **PERFIL DE POZOS EN EJECUCIÓN** y el **DESGLOSE DE POZOS EN EJECUCIÓN** con el **PERFIL DE POZOS EN PROGRAMA** y el **DESGLOSE DE POZOS EN PROGRAMA** 

SI el estado de Inicio de programa del año siguiente no es congruente con el *de* ejecución a fin de **a ño\_de\_segulmlento** 

BORRAR de el **PERFIL DE POZOS EN PROGRAMA** los registros cuya fecha...Inicio sea mayor o Igual al Inicio de año\_de\_segulmlento+1

BORRAR de el **DESGLOSE DE POZOS EN PROGRAMA** los registros cuya fecha\_desglose sea mayor o igual al Inicio de año\_de\_segulmiento+1

*Modelado y Diseño del Sistema* 

### FINSI

INSERTAR en el PERFIL DE POZOS EN PROGRAMA el ultimo registro del PERFIL DE POZOS EN EJECUCIÓN para el pozo correspondiente

INSERTAR en el DESGLOSE DE POZOS EN PROGRAMA el último registro del DESGLOSE DE POZOS EN EJECUCIÓN para el pozo correspondiente

**SIGUIENTE** TERMINA

#### **PROCESO 1.3.1: INICIAR SEGUIMIENTO A LA EJECUCIÓN DEL PROYECTO**  INICIA

DESPLEGAR clave\_del\_proyecto, de ENCABEZADO DE PROYECTOS EN PROGRAMA Y EJECUCIÓN para los proyectos que estén completamente definidos en ejecución para el primer año y no hayan sido iniciada su etapa de ejecución

SELECCIONAR clave\_del\_proyecto a iniciar su ejecución

DESPLEGAR año\_arranque\_ejecución

AGREGAR con la información anterior para el proyecto seleccionado el registro a ENCABEZADO DE PROYECTOS EN PROGRAMA Y EJECUCIÓN

## **TERMINA**

# **PROCESO 1.3.2: CONSULTA Y DEFINICIÓN DEL DESGLOSE DE POZOS EN EJECUCIÓN**

## INICIA

DESPLEGAR los campos nombre\_pozo, fecha\_desglose, nombre\_IntervencIón, ejercicio\_presupuestal, traspasos, producción\_gas y producción aceite del DESGLOSE DE POZOS EN EJECUCIÓN para nombre\_del\_proyecto activo

SI se quiere Integrar un pozo al ejecución

Desplegar clave\_pozo el CATÁLOGO DE POZOS EN PROGRAMA Y EJECUCIÓN para aquellos pozos que no han sido integrados al desglose de pozos en ejecución

PREGUNTAR clave\_pozo del pozo que se quiere integrar al desglose de pozos en ejecución

DESPLEGAR lista\_de\_Intervenciones

PREGUNTAR qué intervención se desea hacer

SI es "perforación" o "terminación" o "reparación mayor" o "reparación menor" o "reparación mayor incrementar o "reparación menor incremental" o "estimulación"

PREGUNTAR ejercIcio\_presupuestal\_InIcial

PREGUNTAR trespasos\_InIcIales

PREGUNTAR fecha\_iniclo para la Intervención

PREGUNTAR fecha\_final de la Intervención

# HACER FUNCIÓN GUARDA REGISTRO DE INTERVENCIONES

FINSI

SI es "operando"

DESPLEGAR lista\_de\_intervenciones

PREGUNTAR sobre qué Intervención esta operando

PREGUNTAR fecha\_InIcio para la operación

PREGUNTAR **fecha final** de la operación

HACER **FUNCIÓN GUARDA REGISTRO DE** OPERACIÓN

FINSI FINSI

SI se quiere continuar la definición de un pozo en el desglose de pozos en ejecución PREGUNTAR si continúa en Intervención anterior o Inicia una nueva

SI continúa en intervención anterior

PREGUNTAR fecha\_final de la Intervención

SI intervención anterior es "perforación" o "terminación" o "reparación mayor" o "reparación menor" o "reparación mayor incremental" o "reparación menor Incrementar o "estimulación"

SI fecha\_final cae en mismo mes que fecha\_último\_estado

PREGUNTAR ejerciclo\_presupuestal\_final

PREGUNTAR traspasos\_finales

**Modelado y Diseño del Sistema** 

**83** 

 $\frac{1}{2}$   $\frac{1}{2}$   $\frac{1}{2}$ 

ESCRIBIR registro\_de\_desglose\_pozos en DESGLOSE DE POZOS EN EJECUCIÓN para fecha\_final HACER FUNCIÓN GUARDA REGISTRO PARA FECHA FINAL OTRO PARA cada fin\_mes entre fecha\_final y fecha\_último\_estado PREGUNTAR ejercicio\_presupuestal\_fin\_mes PREGUNTAR traspasos\_fin\_mes ESCRIBIR registro\_de\_desglose\_pozos en DESGLOSE DE POZOS EN EJECUCIÓN para fin\_mes HACER FUNCIÓN GUARDA REGISTRO PARA FIN MES **SIGUIENTE** PREGUNTAR ejerciclo\_presupuestal\_final PREGUNTAR traspasos finales ESCRIBIR registro\_de\_ciesglose\_pozos en DESGLOSE DE POZOS EN EJECUCIÓN para fecha\_final HACER FUNCIÓN GUARDA REGISTRO PARA FECHA FINAL FINSI FINSI SI intervención anterior es "operando" SI fecha\_final cae en mismo mes que fecha\_último\_estado PREGUNTAR producción\_aceite\_final PREGUNTAR producción\_gas\_final ESCRIBIR registro\_de\_desglose\_pozos *en* DESGLOSE DE POZOS EN EJECUCIÓN para fecha\_final HACER FUNCIÓN GUARDA REGISTRO PARA FECHA FINAL OTRO PARA cada fin\_mes entre fecha\_final y fecha\_último\_estado PREGUNTAR producción\_aceite\_fin\_mes PREGUNTAR producción\_gas\_fin\_mes ESCRIBIR registro\_de\_desglose\_pozos en DESGLOSE DE POZOS EN EJECUCIÓN para fin\_mes HACER FUNCIÓN GUARDA REGISTRO PARA FIN MES **SIGUIENTE** PREGUNTAR produccIón\_aceite\_flnal PREGUNTAR producción\_gas\_final ESCRIBIR registro\_de\_desglose\_pozos en DESGLOSE DE POZOS EN EJECUCIÓN para fecha\_final HACER **FUNCIÓN GUARDA REGISTRO PARA FECHA FINAL FINSI** FINSI SI Intervención anterior es 'fuera de operación temporal" SI **fecha\_final** cae en mismo mes que fecha\_último\_estado ESCRIBIR regIstro\_de\_desglose\_pozos en DESGLOSE DE POZOS **EN** EJECUCIÓN para fecha final OTRO PARA cada fin\_mes entre fecha\_final y fecha\_último\_estado ESCRIBIR registro\_de\_desglose\_pozos *en* DESGLOSE DE POZOS EN EJECUCIÓN para fin\_mes **SIGUIENTE** ESCRIBIR registro\_de\_desglose\_pozos en DESGLOSE DE POZOS EN EJECUCIÓN para fecha\_final FINSI **FINSI** FINSI SI se inicia una nueva intervención DESPLEGAR lista\_de\_intervenciones PREGUNTAR qué intervención se desea hacer

*Modelado y Diseño del Sistema* 

**84** 

างกลับ

SI es "reparación mayor' o "reparación menor" o "reparación mayor incremental" o "reparación menor incremental" o "estimulación" ASIGNAR fecha\_último\_estado+1 a techa inicio PREGUNTAR fecha\_final de la intervención HACER FUNCIÓN GUARDA REGISTRO DE INTERVENCIONES FINSI SI es "operando" ASIGNAR fecha\_último\_estado+1 a fecha inicio PREGUNTAR fecha\_final de la operación HACER FUNCIÓN GUARDA REGISTRO DE OPERACIÓN FINSI SI es "fuera de operación temporal" DESPLEGAR los campos clave\_estado\_pozo y descripción\_estado\_pozo del ESTADO DE POZOS PREGUNTAR descrIpción\_estado\_pozo para la causa del fuera de operación temporal ASIGNAR fecha\_último\_estado+I a fecha inicio PREGUNTAR fecha\_final del fuera de operación temporal SI fecha\_final cae en mismo mes que fecha\_inicio ESCRIBIR registro\_de\_desglose\_pozos en DESGLOSE DE POZOS EN EJECUCIÓN para fecha\_inicio ESCRIBIR registro\_de\_desglose\_pozos en DESGLOSE DE POZOS EN EJECUCIÓN para fecha\_final ESCRIBIR registro\_de\_perfil\_pozos en PERFIL DE POZOS EN EJECUCIÓN para fuera de operación temporal OTRO ESCRIBIR registro\_de\_desglose\_pozos en DESGLOSE DE POZOS EN EJECUCIÓN para fecha inicio ESCRIBIR registro\_de\_perfil\_pozos en PERFIL DE POZOS EN EJECUCIÓN para fuera de operación temporal PARA cada fin\_mes entre fecha\_final y fecha\_iniclo ESCRIBIR registro\_de\_desglose\_pozos en DESGLOSE DE POZOS EN EJECUCIÓN para fin\_mes **SIGUIFNTE** ESCRIBIR regIstro\_de\_desglose\_pozos en DESGLOSE DE POZOS EN EJECUCIÓN para fecha\_final **FINSI FINSI** SI es "fuera de operación permanente" DESPLEGAR los campos clave\_estado\_pozo y descripcicin\_estado\_pozo del ESTADO DE POZOS PREGUNTAR descripcIón\_estado\_pozo para la causa del fuera de operación permanente ASIGNAR fecha\_último\_estado+1 a fecha\_inIcio ASIGNAR **fin\_mes a feche\_final** del fuera de operación permanente ESCRIBIR registro\_de\_desglose\_pozos en DESGLOSE **DE POZOS EN** EJECUCIÓN para **fecha inicio ESCRIBIR registro\_de\_desglose\_pozos** en **DESGLOSE DE POZOS EN EJECUCIÓN** para **fecha final ESCRIBIR registro\_de\_perfil\_pozos** *en* **PERFIL DE POZOS EN EJECUCIÓN** para fuera *de* operación permanente FINSI **FINSI** FINSI SI se quiere consultar el gasto corriente para las producciones de un pozo en una fecha BUSCAR en la tabla **ÍNDICES DE EJECUCIÓN** la fecha\_indices que contenga el mes y el año de la fecha DESPLEGAR el gasto\_corriente **FINSI TERMINA** 

*Modelado y Diseño del Sistema* 

85

Port 등 1961 1968

## **PROCESO 1.3.3: CONSULTA Y DEFINICIÓN DESGLOSE DE OBRAS EN EJECUCIÓN**

INICIA

DESPLEGAR los campos **nombre\_tipo\_obra, nombre\_obra, fecha desglose, nombre\_estado\_obra, ejercicio\_presupuestal, traspasos, producción\_gas, producción aceite** y **producción\_condensado** del **DESGLOSE DE OBRAS EN EJECUCIÓN para nombre\_det\_proyecto** activo SI se quiere integrar una **obra al** desglose de obras en ejecución Desplegar **nombre\_obra del CATALOGO DE OBRAS EN PROGRAMA Y EJECUCIÓN** para aquellas obras

que no han sido integradas **al desglose de obras en** ejecución PREGUNTAR **nombre\_obra de la obra que se** quiere Integrar al desglose de obras en ejecución **DESPLEGAR lista\_estados\_obra PREGUNTAR en qué** estado se desea integrar **PREGUNTAR elercicio\_presupuestal\_lniclal**  PREGUNTAR **traspasos\_iniclales PREGUNTAR fecha\_iniclo para el estado de la obra**  PREGUNTAR fecha\_final para el estado de la obra **SI es "ingeniería" o "adquisición" o "construcción" o "pruebas" o** "terminado fuera de operación" **HACER FUNCIÓN GUARDA REGISTRO DE ESTADO OTRO HACER FUNCIÓN GUARDA REGISTRO DE OPERACIÓN FINSI FINSI SI se quiere continuar la definición de una obra en el desglose de obras en** ejecución **PREGUNTAR si continúa en el estado anterior o inicia uno nuevo SI continúa en estado anterior PREGUNTAR fecha\_final del estado SI el estado anterior es "Ingeniería" o "adquisición" o "construcción" o "pruebas" SI fecha\_final cae en mismo mes que fecha\_último\_estado PREGUNTAR eierciclo\_presupuestal\_final PREGUNTAR traspasos\_finales ESCRIBIR regIstro\_de\_desglose\_obras en DESGLOSE DE OBRAS EN EJECUCIÓN para fecha\_final OTRO PARA cada fin\_mes entre fecha final y fecha\_último\_estado PREGUNTAR ejercicio\_presupuestal\_fin\_mes PREGUNTAR trespasos\_fln\_mes ESCRIBIR registro\_de\_desglose\_obras en DESGLOSE DE OBRAS EN EJECUCIÓN para fin\_mes SIGUIENTE PREGUNTAR ejercicio\_presupuestal\_final PREGUNTAR traspasos\_finales ESCRIBIR registro\_de\_desglose\_obras en DESGLOSE DE OBRAS EN EJECUCIÓN para fecha\_final FINSI FINSI SI estado anterior es "operando"**  SI fecha\_final cae en mismo mes que fecha\_último\_estado **PREGUNTAR produccIón\_aceite\_final PREGUNTAR produccIón\_gas\_final PREGUNTAR produccIón\_condensado\_final ESCRIBIR regIstro\_de\_desglose\_obras en DESGLOSE DE OBRAS EN EJECUCIÓN para fecha\_final OTRO PARA cada fln-.mes entre fecha final y fecha\_último\_estado PREGUNTAF produccIón\_aceite\_fin\_mes 1 PREGUNTAR produccIón\_gas\_fln\_mes PREGUNTAR producción\_condensadojin\_mes** 

**Modelado y Diseño del Sistema** 

**87** 

 $\left( \frac{1}{2} \frac{1}{2}$ 

ESCRIBIR registro\_de\_desglose\_obras en DESGLOSE DE OBRAS EN EJECUCIÓN para fin\_mes SIGUIENTE PREGUNTAR produccIón\_aceite\_final PREGUNTAR producción\_gas\_final PREGUNTAR producción\_condensado\_flnal ESCRIBIR registro\_de\_desglose\_obras en DESGLOSE DE OBRAS EN EJECUCIÓN para techa\_final FINSI FINSI SI intervención anterior es "terminado fuera de operación" SI fecha\_final cae en mismo mes que fecha\_último\_estado ESCRIBIR registro\_de\_desgloso\_obras en DESGLOSE DE OBRAS EN EJECUCIÓN para fecha\_final OTRO PARA cada fin\_mes entre fecha\_final y fecha\_último\_estado ESCRIBIR registro\_do\_desglose\_obras en DESGLOSE DE OBRAS EN EJECUCIÓN para fin\_mes **SIGUIENTE** ESCRIBIR registro\_de\_desgloso\_obras en DESGLOSE DE OBRAS EN EJECUCIÓN para fecha\_final FINSI **FINSI** FINSI SI se inicia un nuevo estado DESPLEGAR lista\_estados\_obra PREGUNTAR a qué estado se pasa la obra SI es "adquisición" o "construcción" o "prueba" ASIGNAR fecha\_inicio\_último\_estado+1 a fecha\_inicio PREGUNTAR fecha\_Inicio del estado PREGUNTAR fecha\_final del estado HACER **FUNCIÓN GUARDA REGISTRO** DE ESTADOS FINSI SI es "operando" ASIGNAR fecha\_último\_estado+1 a fecha\_inicio PREGUNTAR fecha\_final de la operación HACER **PUNCIÓN GUARDA REGISTRO** DE OPERACIÓN DE OBRAS **FINSI** SI es "terminado fuera de operación" ASIGNAR fecha\_último\_estado+1 a fecha\_inicio PREGUNTAR fecha\_final dei estado terminado fuera de operación SI fecha\_final cae en mismo mes que fecha\_inicio ESCRIBIR registro\_de\_desglose\_obras en **DESGLOSE DE OBRAS EN EJECUCIÓN** para fecha\_inicio ESCRIBIR registro\_de\_desglose\_obras en **DESGLOSE DE OBRAS EN EJECUCIÓN** para fecha\_final ESCRIBIR reglatro\_de\_perfILobras en **PERFIL DE OBRAS EN EJECUCIÓN** para terminado fuera de operación OTRO ESCRIBIR registro\_do\_desglose\_obras en DESGLOSE DE **OBRAS EN EJECUCIÓN** para fecha\_inicio ESCRIBIR registro\_de\_perfil\_obras en **PERFIL DE OBRAS EN EJECUCIÓN** para terminado fuera de operación PARA cada fin\_mes entre fecha\_final y fecha\_Inicio ESCRIBIR regIstro\_do\_desglose\_obras en **DESGLOSE DE OBRAS EN EJECUCIÓN** para fin\_mes **SIGUIENTE** 

*Modelado y Diseno del Sistema* 

ESCRIBIR registro\_de\_desglose\_obras en DESGLOSE DE OBRAS EN EJECUCIÓN para fecha\_final

FINSI

FINSI FINSI

FINSI

SI se quiere consultar el gasto corriente correspondiente a las producciones de una obra en una fecha BUSCAR en la tabla **ÍNDICES DE EJECUCION** la fecha\_índices que contenga ol mes y el año de la fecha DESPLEGAR el gasto\_corriente

**FINSI TERMINA** 

## **PROCESO 1.3.4: CONSULTA DE PERFIL DE POZOS EN EJECUCIÓN**  INICIA

DESPLEGAR nombre\_pozo, nombre\_intervención, feche\_inicio, fecha\_final, elercicio\_presupuestal, infraestructura\_perforacIón do PERFIL DE POZOS EN EJECUCIÓN para los pozos que pertenezcan al proyecto\_activo

**TERMINA** 

#### **PROCESO 1.3.5: CONSULTA DEL PERFIL DE OBRAS EN EJECUCIÓN**  INICIA

DESPLEGAR nombre\_tipo\_obra, nombre\_obra, nombre\_estado\_obra, fecha\_inicio, fecha\_final, ejercicio\_presupuestal, de **PERFIL DE OBRAS EN PROGRAMA** para las obras que pertenezcan al proyecto\_activo

**TERMINA** 

# **FUNCIÓN GUARDA REGISTRO DE** INTERVENCIONES

INICIA

SI fecha\_final cae en mismo mes que fecha\_inicio

PREGUNTAR ejercicio\_presupuestal\_flnal

PREGUNTAR traspasos\_finales

ESCRIBIR registro\_de\_desglose\_pozos en **DESGLOSE DE POZOS** de etapa para fecha...Inicio ESCRIBIR **regletro\_de\_desglose\_pozos** en **DESGLOSE DE POZOS** de etapa para fecha\_final HACER **GUARDA REGISTRO PARA FECHA INICIO Y FECHA FINAL** 

ESCRIBIR registro\_de\_perfil\_pozos en **PERFIL DE POZOS** de etapa para la intervención OTRO

ESCRIBIR regIstro\_do\_desglose\_pozos en **DESGLOSE DE POZOS** de etapa para fecha inicio ESCRIBIR registro\_de\_perfil\_pozos en **PERFIL DE POZOS** de etapa para la Intervención

PARA cada fin\_mes entre fecha\_final y fecha\_Inicio

- PREGUNTAR ejerciclo\_presupuestal\_fln\_mes
- PREGUNTAR traspasos fin\_mes

ESCRIBIR **registro\_de\_desglose\_pozos** en DESGLOSE DE POZOS de etapa para fin\_mes HACER **FUNCIÓN GUARDA REGISTRO PARA FIN MES** 

**SIGUIENTE** 

**PREGUNTAR eiercicio\_presupuestal\_flnal** 

**PREGUNTAR traepaeos\_tinales** 

**ESCRIBIR registro\_de\_desglose\_pozos en DESGLOSE DE POZOS de etapa para fecha\_final HACER FUNCIÓN GUARDA REGISTRO PARA FECHA FINAL** 

**FINSI TERMINA** 

# **FUNCIÓN GUARDA REGISTRO DE OPERACIÓN**

**INICIA** 

**SI fecha\_final cae en** mismo mes que fecha\_inIclo

PREGUNTAR producción\_acelte\_flnal

PREGUNTAR producción\_gas\_final

ESCRIBIR registro\_de\_desglose\_pozos en DESGLOSE DE POZOS de etapa para fecha\_Inicio

**88** 

 $\label{eq:2} \mathcal{L}_1 \otimes \mathcal{L}_2 \otimes \mathcal{L}_2 \otimes \mathcal{L}_3 \otimes \mathcal{L}_4 \otimes \mathcal{L}_5$ 

**Modelado y Diseño del Sistema** 

**ESCRIBIR registro\_de\_desglose\_pozos en DESGLOSE DE POZOS de etapa para fecha final HACER FUNCIÓN GUARDA REGISTRO PARA FECHA FINAL ESCRIBIR registro\_de\_perfil\_pozos en PERFIL DE POZOS de etapa para la intervención OTRO ESCRIBIR registro\_de\_desglose\_pozos en DESGLOSE DE POZOS de etapa para fecha\_inicio ESCRIBIR registro\_de\_perfil\_pozos en PERFIL DE POZOS de etapa para la intervención**  PARA cada fin\_mes entre fecha\_final y fecha\_inicio **PREGUNTAR produccIón\_aceite\_fin\_mes PREGUNTAR produccIón\_ges\_fin\_mes ESCRIBIR registro\_de\_desglose\_pozos en DESGLOSE DE POZOS de etapa para fin\_mes HACER FUNCIÓN GUARDA REGISTRO PARA FIN MES SIGUIENTE PREGUNTAR producción\_acelte\_final PREGUNTAR producción\_gas\_final ESCRIBIR registro\_de\_desglose\_pozos en DESGLOSE DE POZOS de etapa para fecha\_final HACER FUNCIÓN GUARDA REGISTRO PARA FECHA FINAL FINSI TERMINA FUNCIÓN GUARDA REGISTRO PARA FECHA INICIO Y FECHA FINAL INICIA CASO tipo de Intervención CASO es "estimulación" ESCRIBIR registro\_de\_desglose\_pozos en DESGLOSE DE ESTIMULACIONES de etapa para fecha\_inicio ESCRIBIR registro\_de\_desglose\_pozos en DESGLOSE DE ESTIMULACIONES do etapa para**  fecha\_final **CASO es 'reparación mayor incremental" ESCRIBIR reglatro\_de\_desglose\_pozos en DESGLOSE DE REPARACIONES MAYORES INCREMENTALES** para fecha\_Inicio **ESCRIBIR registro\_de\_desglose\_pozos** en **DESGLOSE DE REPARACIONES MAYORES INCREMENTALES de etapa para fecha\_final** CASO es "reparación menor incremental" **ESCRIBIR regIatro\_de\_deaglose\_pozos en DESGLOSE DE REPARACIONES MENORES INCREMENTALES de etapa para fecha\_inicio ESCRIBIR reglatro\_de\_deaglose\_pozos en DESGLOSE DE REPARACIONES MENORES INCREMENTALES de etapa para fecha\_flnal FINCASO TERMINA FUNCIÓN GUARDA REGISTRO PARA FIN MES INICIA CASO tipo de intervención CASO es "estimulación" ESCRIBIR registro\_de\_desglose\_pozos en DESGLOSE DE ESTIMULACIONES de etapa para fin\_mes CASO es "reparación mayor incrementar ESCRIBIR reglatro\_de\_desglose\_pozos en DESGLOSE DE REPARACIONES MAYORES INCREMENTALES de etapa para fin\_mes**  CASO es "reparación menor incremental" **ESCRIBIR reglatro\_de\_deaglose\_pozos en DESGLOSE DE REPARACIONES MENORES INCREMENTALES de etapa para fin\_mes FINCASO TERMINA FUNCIÓN GUARDA REGISTRO PARA FECHA FINAL INICIA** 

**Modelado y Diseño del Sistema** 

**89** 

 $\left[ \hat{N}_{1}^{(p)}(x) \right] \left[ \hat{N}_{1}^{(p)}(x) \right] \left[ \begin{array}{c} \hat{N}_{1}^{(p)}(x) \hat{N}_{1}^{(p)}(x) \\ \hat{N}_{1}^{(p)}(x) \hat{N}_{2}^{(p)}(x) \\ \hat{N}_{2}^{(p)}(x) \hat{N}_{2}^{(p)}(x) \end{array} \right]$ 

### CASO tipo de intervención

CASO es "estimulación"

ESCRIBIR registro\_de\_desglose\_pozos en DESGLOSE DE ESTIMULACIONES de etapa para fecha final

CASO es "reparación mayor incremental"

ESCRIBIR registro\_de\_desglose\_pozos en DESGLOSE DE REPARACIONES MAYORES INCREMENTALES de etapa para fecha\_final

CASO es "reparación menor incremental"

ESCRIBIR registro\_de\_desglose\_pozos en DESGLOSE DE REPARACIONES MENORES INCREMENTALES de etapa para fecha\_final

FINCASO

**TERMINA** 

## FUNCIÓN GUARDA REGISTRO DE ESTADO

INICIA

SI fecha\_final cae en mismo mes que fecha\_inicio

PREGUNTAR ejercicio\_presupuestal\_final

PREGUNTAR traspasos\_finales

ESCRIBIR registro\_de\_desglose\_obras en DESGLOSE DE OBRAS de etapa para fecha\_inicio ESCRIBIR registro\_de\_desglose\_obras en DESGLOSE DE OBRAS de etapa para fecha\_final ESCRIBIR registro\_de\_perfil\_obras en PERFIL DE OBRAS de etapa para el estado de la obra OTRO

ESCRIBIR registro\_de\_desglose\_obras en DESGLOSE DE OBRAS de etapa para fecha\_inicio ESCRIBIR regIstro\_de\_pertil\_obras en PERFIL DE OBRAS de etapa para el estado de la obra

PARA cada fin\_mes entre fecha\_final y fecha\_inicio

PREGUNTAR elercicio\_presupuestal\_fln\_mes

PREGUNTAR traspasos\_fin\_mes

ESCRIBIR registro\_de\_desglose\_obras *en* DESGLOSE DE OBRAS de etapa para fin\_mes SIGUIENTE

PREGUNTAR ejerciclo\_presupuestal\_final

PREGUNTAR traspasos\_finales

ESCRIBIR registro\_de\_desglose\_obras en DESGLOSE DE OBRAS de etapa para fecha\_final FINSI

TERMINA

### FUNCIÓN GUARDA REGISTRO DE OPERACIÓN DE OBRAS INICIA

SI fecha\_final cae en mismo mes que fecha\_inicio

PREGUNTAR producción\_aceite\_tinal

PREGUNTAR producción\_gas\_final

PREGUNTAR producción\_condensado\_final

ESCRIBIR regIstro\_de\_desglose\_obras en DESGLOSE DE OBRAS de etapa para fecha\_inlcio ESCRIBIR regIstro\_de\_desglose\_obras en DESGLOSE DE OBRAS de etapa para fecha\_final ESCRIBIR regIstro\_de\_perfll\_obras *en* PERFIL DE OBRAS de etapa para el estado de la obra OTRO

ESCRIBIR regIstro\_de\_desglose\_obras en DESGLOSE DE OBRAS de etapa para fecha\_iniclo ESCRIBIR registro\_de\_perfil\_obras en PERFIL DE OBRAS de etapa para el estado de la obra PARA cada fin\_mes entre fecha. final y fecha\_inicio

PREGUNTAR producción\_aceite\_fin\_mes

PREGUNTAR producción\_gas\_fin\_mes

PREGUNTAR producción\_condensado\_fin\_mes

ESCRIBIR registro\_de\_dasglose\_obras en DESGLOSE DE OBRAS de etapa para fin\_rnes

**SIGUIENTE** 

PREGUNTAR produccIón\_aceite\_final

PREGUNTAR producción\_gas\_final

PREGUNTAR producción\_condensado\_final

ESCRIBIR regIstro\_de\_desglose\_obras en DESGLOSE DE OBRAS de etapa para fecha\_final

*Modelado y Diseño del Sistema* 

 $\frac{1}{2} \left( \frac{1}{2} \sum_{i=1}^{n} \frac{1}{2} \sum_{j=1}^{n} \frac{1}{2} \sum_{i=1}^{n} \frac{1}{2} \sum_{j=1}^{n} \frac{1}{2} \sum_{j=1}^{n} \frac{1}{2} \sum_{j=1}^{n} \frac{1}{2} \sum_{j=1}^{n} \frac{1}{2} \sum_{j=1}^{n} \frac{1}{2} \sum_{j=1}^{n} \frac{1}{2} \sum_{j=1}^{n} \frac{1}{2} \sum_{j=1}^{n} \frac{1}{2} \sum_{j=1}^{n} \frac{1}{2$ 

#### FINSI **TERMINA**

## **PROCESO 2.1 : SELECCIONAR PROYECTO Y ETAPA**

INICIA

PREGUNTAR qué etapa de proyectos se desea activar

CASO etapa

CASO es "ESTUDIO"

DESPLEGAR todas las clave\_del\_proyecto de **ENCABEZADO DE PROYECTOS EN ESTUDIO**  PREGUNTAR que proyecto se activa

ASIGNAR clave\_del\_proyecto seleccionado a proyecto\_activo

CASO es "PROGRAMA"

DESPLEGAR todas las clave\_del\_proyecto de **ENCABEZADO DE PROYECTOS EN PROGRAMA Y EJECUCIÓN** 

PREGUNTAR que proyecto se activa

ASIGNAR clave\_del\_proyecto a proyecto\_activo

OTRO

DESPLEGAR las clave\_del\_proyecto de **ENCABEZADO DE PROYECTOS EN PROGRAMA Y EJECUCIÓN** que tengan año\_arranque\_ejecución deferente de nulo

PREGUNTAR que proyecto se activa

ASIGNAR clave\_del\_proyecto a proyecto\_activo

FINCASO

TERMINA

## **PROCESO 2.2: SELECCIONAR ÁMBITO DE INFORMACIÓN PARA REPORTES**  INICIA

PREGUNTAR qué nivel\_de\_agrupamiento se desea para la generación de reportes SI nivel\_de\_agrupamiento es "INFORMACIÓN POR PROYECTO"

ASIGNAR clave\_del\_proyecto a filtro\_Información

OTRO

DESPLEGAR el campo nombre\_campo que pertenezcan al proyecto\_activo PREGUNTAR nombre\_campo del que se quiere obtener reportes ASIGNAR clave\_del\_proyecto+clave\_campo a filtro\_Intormación

FINSI

**TERMINA** 

## **PROCESO 2.3: SELECCIÓN DE PERIODO Y REPORTES A GENERAR**  INICIA

PREGUNTAR fecha\_iniclo\_datos para generación de reportes PREGUNTAR fecha\_de\_corte para generación *de* reportes PREGUNTAR fecha\_de\_referencia para el cálculo de precios constantes DESPLEGAR lista\_de\_reportes que se pueden generar PREGUNTAR qué reporte se desea generar CASO reporte a generar CASO es "ANALISIS FINANCIERO" PREGUNTAR **tipo\_de\_moneda** para el reporte CASO es "ESTADO DE RESULTADOS" PREGUNTAR tipo\_de\_moneda para el reporte PREGUNTAR presentación\_moneda para el reporte CASO es "EVALUACIÓN ECONÓMICA" o "ESTADÍSTICA Y BOSTON" PREGUNTAR tipo\_de\_reportee para el reporte PREGUNTAR tipo\_de\_moneda para el reporte PREGUNTAR presentación\_moneda para el reporte ASIGNAR clave\_del,proyecto+clave\_campo+tipo\_de\_reportes a filtro\_información CASO es "PRODUCCION" PREGUNTAR tipo\_de\_reportes para el reporte

*Modelado y Diseño del Sistema* 

PREGUNTAR acumular\_producción para el reporte ASIGNAR clave\_del\_proyecto+clave\_campo+tipo\_de\_reportes a filtro\_información CASO es "INVERSIÓN" PREGUNTAR tipo\_de\_reportes para el reporte SI tipo\_de\_reportes es OBRAS" o "TIPOS DE OBRA" o "TIPO DE OBRA" tomado del **CATÁLOGO DE TIPOS DE OBRA**  PREGUNTAR tipo\_reportes\_inversIón\_obras para el reporte FINSI PREGUNTAR tipo\_de\_moneda para el reporte PREGUNTAR presentación\_moneda para el reporte PREGUNTAR acumular\_moneda ASIGNAR clave\_del\_proyecto+clave\_campo+tipo\_do\_reportes\_Inversión a filtro\_información CASO es "GASTO CORRIENTE' PREGUNTAR tipo\_de\_reportes\_gasto\_corriente para el reporte PREGUNTAR tipo\_de\_moneda para el reporte PREGUNTAR presentación\_moneda para el reporte PREGUNTAR acumular\_moneda ASIGNAR clave\_del\_proyecto+clave\_campo+tipo\_de\_reportes\_gasto\_corriente a filtro\_información CASO es "INGRESOS" PREGUNTAR tipo\_de\_reportes para el reporte PREGUNTAR tipo\_de\_moneda para el reporte PREGUNTAR presentación\_moneda para el reporte PREGUNTAR acumular\_moneda ASIGNAR claye\_del\_proyecto+ciaye\_campo+tipo\_de\_reportes a filtro\_información FINCASO

TERMINA

## **PROCESO 2.4.1: RESUMEN EJECUTIVO**

INICIA

OBTENER para el proyecto y etapa seleccionado: clave\_del\_proyecto nombre\_del\_proyecto horizonte campos\_del\_proyecto alcance ubicación clave\_autorización fecha\_aprobación año\_arranque\_programa precio\_de\_aceite preclo\_de\_gas precio\_de\_condensado paridad tasa\_de\_descuento tasa impositiva variación\_de\_volumen\_de\_acelte punto\_critico\_de\_volumen\_de\_aceite varlación\_de\_volumen\_de\_gas punto\_critico\_de\_volumen\_de\_gas varlacIón\_en\_al\_precio\_de\_aceite punto\_critico\_en\_el\_precio\_de\_acelte variación\_en\_el\_precio\_de\_gas punto\_critico\_en\_el\_precio\_de\_gas variación\_en\_el\_monto\_da\_la\_inversión punto\_critico\_en\_el\_monto\_de\_la\_inversIón PARA cada año de horizonte o de programación

OBTENER año\_de\_operación número\_de\_pozos número\_de\_obras *producción\_promedlo\_gas*  produccIón\_acumulada\_gas produccIón\_promedío\_acelte producción\_acumulada\_aceite produccIón\_promedio\_condensado producclan\_acumulada\_condonsado inversión valor\_comercial\_de\_ia\_producción gasto\_corriente flujo\_de\_efectivo flujo\_de\_efectivo\_descontado flulo\_de\_efectivo\_descontado\_acumulado **SIGUIENTE** tase\_interna\_de\_retorno periodo\_de\_recuperación valor\_presente\_neto **TERMINA** 

# **PROCESO 2.4.2: ACTIVOS FIJOS**

INICIA SI es para pozos OBTENER PARA cada pozo del proyecto y etapa seleccionado año\_de\_adquislcion pozo Inversión fecha\_inicio fecha\_incorporación depreciación **SIGUIENTE** OTRO PARA cada obra del proyecto y etapa seleccionado año\_de\_edguislcion obra *inversión*  fecha\_iniclo fecha\_incorporación depreciación **SIGUIENTE** TERMINA

# **PROCESO 2.4.3: ESTADO DE RESULTADOS**

INICIA

PARA cada *mes* que esté *entre* fecha\_inicio\_datos y *fecha\_de\_corte OBTENER*  mes Ingreso aceite ingreso\_gas ingreso\_condensado ingreso gasto\_compras\_Interorganismos, gasto\_servicios\_interorganismos gasto\_serviclos\_personales gasto\_materlales\_y\_suminIstros

*Modelado y Diseño del Sistema* 

4박사 유부분

94

gasto\_serviclos\_generales gasto\_corriente margen\_de\_operación depreciación contribución\_antes\_de\_impuestos impuestos contribución\_neta flulo\_de\_efectivo\_de\_operación\_antes\_de\_impuestos flujo\_de\_efectivo\_de\_operación\_después\_de\_impuestos **SIGUIENTE** TERMINA

## **PROCESO 2.4.4: ANÁLISIS FINANCIERO**

INICIA

PARA cada mes que esté entre fecha\_inicio\_datos y fecha\_de\_corte OBTENER **mes**  inversión gasto\_corriente Ingreso flujo\_de\_efectivo flujo\_de\_efectivo\_descontado flujo\_de\_efectivo\_desconta do\_acumu la do **SIGUIENTE TERMINA** 

# **PROCESO 2.4.5: EVALUACIÓN ECONÓMICA**

INICIA PARA la información que esté entre fecha\_inicio\_datos y fecha\_de\_corte OBTENER concepto\_reporte origen\_de\_evaluación producción\_acumulada\_acelte producción\_acumulada\_gas producción\_acumulada\_condensado valor\_comercial\_de\_la\_producción gasto\_corriente Inversión Inversión\_recuperada %\_de\_recuperacIón días\_para\_recuperar observación **SIGUIENTE** TERMINA

# **PROCESO 2.4.6: DATOS PARA ESTADÍSTICA Y BOSTON**

INICIA

PARA la información que esté entre fecha\_inicio\_datos y fecha\_de\_corte OBTENER concepto\_reporte nversión\_recuperada Inversión\_por\_recuperar nversión\_diferlda nversión ngreso\_neto ngreso\_anualizado relacIón\_ing\_inv dfas\_de\_operación dfas\_totales\_para\_recuperar

*Modelado y Diseño del Sistema* 

días\_de\_eiecución\_de\_la\_intervención días\_fuera\_de\_operacIón **SIGUIENTE** TERMINA

# **PROCESO 2.4.7: PRODUCCIÓN**

## INICIA

PARA la información que esté entre fecha\_inicio\_datos y fecha\_de\_corte OBTENER

*Sistema para el Seguimiento Control y Evaluación Concurrente de Proyectos* 

concepto\_reporte

# PARA cada mes del año

- CASO tipo de reporte CASO es "PRODUCCIÓN PROMEDIO DIARIO DE CRUDO"
	- producción\_promedio\_aceite
	- CASO es "PRODUCCIÓN PROMEDIO DIARIO DE GAS"
	-
	- producción\_promedio\_gas CASO es "PRODUCCIÓN PROMEDIO DIARIO DE CONDENSADO"
	- producción\_promedio\_condensado
	- CASO es "PRODUCCIÓN MENSUAL DE CRUDO producción\_acumulada\_acelte
- CASO es "PRODUCCIÓN MENSUAL DE GAS"
- producción\_acumulada\_gas
- CASO es "PRODUCCIÓN MENSUAL DE CONDENSADO"
- producción\_acumulada\_condensado
- FINCASO
- SIGUIENTE
- **SIGUIENTE**
- **TERMINA**

### **PROCESO 2.4.8: INVERSIÓN**

### INICIA

PARA la Información que esté entre fecha\_inicio\_datos y techa\_de\_corte OBTENER concepto\_reporte PARA cada mes del año CASO tipo de reporte CASO es "TOTAL DE INVERSIÓN" ejercicio\_presupuestal+traspasos CASO es "GASTOS" ejercicio\_presupuestal CASO es "TRASPASOS"

traspasos

- CASO es "TOTAL DE INVERSIÓN ACUMULADA" ejercicio\_presupuestal\_acumulado+traspasos\_acumulados CASO es "GASTOS ACUMULADOS"
- eiercicio\_presupuestal\_acumulado CASO es "TRASPASOS ACUMULADOS"
- 

traspasos\_acumulados FINCASO

**SIGUIENTE** 

**SIGUIENTE** 

## **TERMINA**

# **PROCESO 2.4.9: GASTO CORRIENTE**

INICIA PARA cada intervención que esté entre fecha\_Inicio\_datos y fecha\_de\_corte OBTENER nombre\_del\_proyecto nombre\_pozo PARA cada mes del año

CASO es "COSTOS MENSUALES DE COMPRAS INTERORGANISMOS" gasto\_compras\_interorganismos CASO es "COSTOS ACUMULADOS DE COMPRAS INTERORGANISMOS" gasto\_compras\_interorganismos acumulado CASO es "COSTOS MENSUALES DE CONSUMO DE GAS" gasto\_consumo\_de\_gas CASO es "COSTOS-ACUMULADOS DE CONSUMO DE GAS" gasto\_consumo\_de\_gas\_acumulado CASO es "COSTOS MENSUALES DE CONSUMO DE COMBUSTIBLE" gasto\_consumo\_de\_combustible CASO es "COSTOS ACUMULADOS DE CONSUMO DE COMBUSTIBLE" gasto\_consumo\_de\_combustible\_acumulado CASO es "COSTOS MENSUALES DE SERVICIOS INTERORGANISMOS" gasto\_servicios\_interorganismos CASO es "COSTOS ACUMULADOS DE SERVICIOS INTERORGANISMOS" gasto\_servIcios\_Interorganismos\_acumulados CASO es "COSTOS MENSUALES DE RESERVA EXPLORACIÓN Y DECLINACIÓN DE CAMPOS" gasto\_reserva\_exploración\_declInación\_campos CASO es "COSTOS ACUMULADOS DE RESERVA EXPLORACIÓN Y DECLINACIÓN DE CAMPOS" gasto\_reserva\_exploracIón\_declInacIón\_campos\_acumulada

*Sistema para el Seguimiento Control y Evaluación Concurrente do Proyectos* 

CASO es "COSTOS MENSUALES DE SERVICIOS GENERALES"

CASO es "COSTOS MENSUALES DE OPERACIÓN Y MANTENIMIENTO"

CASO es "COSTOS ACUMULADOS DE OPERACIÓN Y MANTENIMIENTO"

gasto\_servIcios\_generales

CASO tipo de reporte

gasto\_corriente

gasto\_corriente\_acumulado

CASO es "COSTOS ACUMULADOS DE SERVICIOS GENERALES" gasto\_servicios\_generales\_acumulados

CASO es "COSTOS MENSUALES DE SERVICIOS PERSONALES"

gasto\_servicios\_personales

CASO es "COSTOS ACUMULADOS DE SERVICIOS PERSONALES"

gasto\_servicios\_personales\_acumulados CASO es "COSTOS MENSUALES DE SERVICIOS PERSONALES DE OPERACIÓN" gasto\_serviclos\_personales\_operación

CASO es "COSTOS ACUMULADOS DE SERVICIOS PERSONALES DE OPERACIÓN" gasto\_servicios\_personales\_operacIón\_acumulados

CASO es "COSTOS MENSUALES DE SERVICIOS PERSONALES DE MANTENIMIENTO" gasto\_servicios\_personales\_mantenimiento

CASO es "COSTOS ACUMULADOS DE SERVICIOS PERSONALES DE MANTENIMIENTO" gasto\_serviclos\_personales\_mantenimiento\_acumulados

CASO es "COSTOS MENSUALES DE SERVICIOS PERSONALES DE ADMINISTRACIÓN" gasto\_servIclos\_personales\_admInistración

CASO es "COSTOS ACUMULADOS DE SERVICIOS PERSONALES DE ADMINISTRACIÓN" gasto\_serviclos\_personales\_admInIstracIón\_acumulados

CASO es "COSTOS MENSUALES DE MATERIALES Y SUMINISTROS"

gasto\_materiales\_y\_suministros

CASO es "COSTOS ACUMULADOS DE MATERIALES Y SUMINISTROS

gasto\_materiales\_y\_sumInistros\_acumulados CASO es "COSTOS MENSUALES DE INSUMOS"

gasto\_insumos

CASO es "COSTOS ACUMULADOS DE INSUMOS"

gasto\_insumos\_acumulados

CASO es "COSTOS MENSUALES DE MATERIALES"

gasto\_materiales

CASO es "COSTOS ACUMULADOS DE MATERIALES"

gasto\_materIales\_acumulados

CASO es "COSTOS MENSUALES DE REFACCIONAMIENTO"

96

 $\label{eq:G1} G_2 = \sum_{i=1}^n \sum_{j=1}^n \sum_{j=1}^n \sum_{j=1}^n \sum_{j=1}^n \sum_{j=1}^n \sum_{j=1}^n \sum_{j=1}^n \sum_{j=1}^n \sum_{j=1}^n \sum_{j=1}^n \sum_{j=1}^n \sum_{j=1}^n \sum_{j=1}^n \sum_{j=1}^n \sum_{j=1}^n \sum_{j=1}^n \sum_{j=1}^n \sum_{j=1}^n \sum_{j=1}^n \sum_{j=1}^n \sum_{j=1}^n \sum_{j=1}^n \$
97

in the Children State

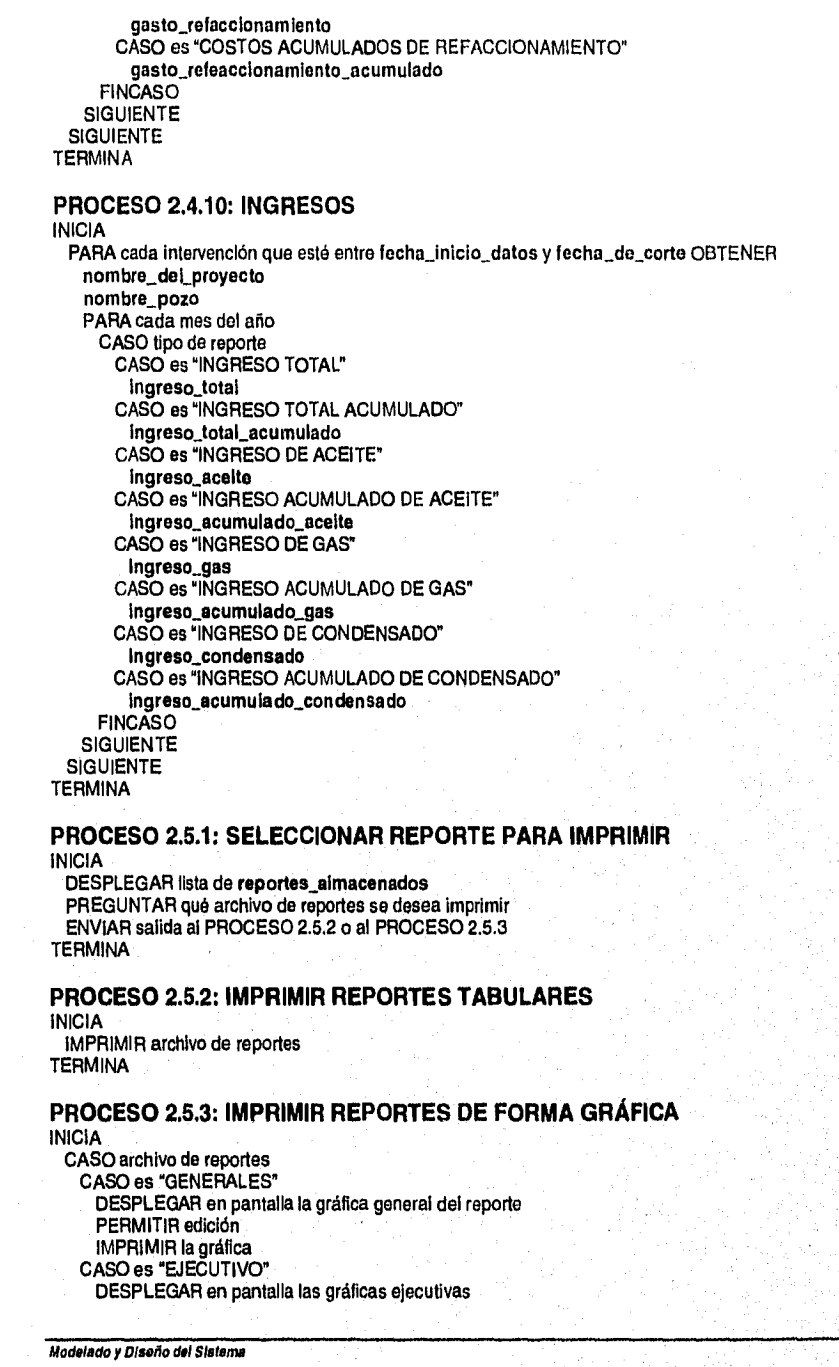

PERMITIR edición IMPRIMIR las seleccionadas CASO es "CUENTA PÚBLICA" DESPLEGAR en pantalla los reportes de cuenta pública PERMITIR edición

IMPRIMIR las seleccionadas

FINCASO **TERMINA** 

#### **PROCESO 2.6: CONSULTAR REPORTES TABULARES**  INICIA

DESPLEGAR lista de **reportes\_almacenados** 

**PREGUNTAR** qué archivo de reportes **se** desea consultar DESPLEGAR todos los campos de la tabla que contiene el reporte TERMINA

#### **PROCESO 2.7.1: REPORTES GRÁFICOS GENERALES INICIA**

**DESPLEGAR** lista de **reportes\_almacenados** 

**PREGUNTAR qué** archivo de reportes se desea imprimir con formato libre ESCRIBIR archivo en destino diferente para modificar gráfico de Impresión **TERMINA** 

#### **PROCESO 2.7.2: REPORTES GRÁFICOS EJECUTIVOS**

#### INICIO

**PREGUNTAR año\_de\_informacIón para reportes** ejecutivos ASIGNAR el primer día de año\_de\_información a fecha\_inicio\_datos **PREGUNTAR fecha\_de\_corte para generación de reportes ejecutivos PREGUNTAR fecha\_de\_referencla para el cálculo de precios constantes HACER el PROCESO 2.4.4 y ESCRIBIR reporte con formato ejecutivo HACER el PROCESO 2.4.7 y ESCRIBIR reporte con formato ejecutivo HACER el PROCESO 2.4.8 y ESCRIBIR reporte con formato ejecutivo HACER el PROCESO 2.4.9 y ESCRIBIR reporte con formato ejecutivo HACER el PROCESO 2.4,10 y ESCRIBIR reporte con formato ejecutivo TERMINA** 

#### **PROCESO 2.7.3: REPORTES DE CUENTA PUBLICA INICIO**

**PREGUNTAR año\_de\_InformacIón para reportes ejecutivos**  ASIGNAR el primer día de año\_de\_información a fecha\_inicio\_datos **PREGUNTAR fecha\_de\_corte para generación de reportes ejecutivos PREGUNTAR fecha\_de\_referenela para el cálculo de precios constantes HACER el PROCESO 2.4.4 y ESCRIBIR reporte con formato de cuenta pública HACER el PROCESO 2.4.7 y ESCRIBIR reporte con formato de cuenta pública HACER el PROCESO 2.4.8 y ESCRIBIR reporte con formato de cuenta pública HACER el PROCESO 2.4.9 y ESCRIBIR reporte con formato de cuenta pública HACER el PROCESO 2.4.10 y ESCRIBIR reporte con formato de cuenta pública TERMINA** 

#### **PROCESO 3.1.1: IMPORTAR INFORMACIÓN DE PROYECTOS INICIA**

**PREGUNTAR la ubicación del resplado\_de\_Información** 

**VERIFICAR si la información corresponde al distrito** 

**SI Información corresponde al distrito** 

**SI es Información global** 

**SOBRESCRIBIR CATÁLOGO DE CAMPOS** 

**Modelado y Diseno del Sistema** 

SOBRESCRIBIR **CATÁLOGO DE TIPOS DE OBRA**  SOBRESCRIBIR **CATÁLOGO DE ESTADO DE POZOS**  SOBRESCRIBIR **CATÁLOGO DE POZOS EN ESTUDIO**  SOBRESCRIBIR **CATÁLOGO DE OBRAS EN ESTUDIO**  SOBRESCRIBIR **PERFIL DE POZOS EN ESTUDIO**  SOBRESCRIBIR **PERFIL DE OBRAS EN ESTUDIO**  SOBRESCRIBIR **DESGLOSE DE POZOS EN ESTUDIO**  SOBRESCRIBIR **DESGLOSE DE OBRAS EN ESTUDIO**  SOBRESCRIBIR **CATÁLOGO DE POZOS EN PROGRAMA Y EJECUCIÓN**  SOBRESCRIBIR **CATÁLOGO DE OBRAS EN PROGRAMA Y EJECUCIÓN**  SOBRESCRIBIR **PERFIL DE POZOS EN PROGRAMA**  SOBRESCRIBIR **PERFIL DE OBRAS EN PROGRAMA**  SOBRESCRIBIR **PERFIL DE POZOS EN EJECUCIÓN**  SOBRESCRIBIR **PERFIL DE OBRAS EN EJECUCIÓN**  SOBRESCRIBIR **DESGLOSE DE POZOS EN PROGRAMA**  SOBRESCRIBIR **DESGLOSE DE OBRAS EN PROGRAMA**  SOBRESCRIBIR **DESGLOSE DE POZOS EN EJECUCIÓN**  SOBRESCRIBIR **DESGLOSE DE OBRAS EN EJECUCIÓN**  OTRO

ACTUALIZAR **CATÁLOGO DE CAMPOS** para el proyecto a importar ACTUALIZAR **CATÁLOGO DE TIPOS DE OBRA** para el proyecto a importar ACTUALIZAR **CATÁLOGO DE ESTADO DE POZOS** para el proyecto a importar ACTUALIZAR **CATÁLOGO DE POZOS EN ESTUDIO** para el proyecto a Importar ACTUALIZAR **CATÁLOGO DE OBRAS EN ESTUDIO** para el proyecto a importar ACTUALIZAR **PERFIL DE POZOS EN ESTUDIO** para el proyecto a importar ACTUALIZAR **PERFIL DE OBRAS EN ESTUDIO** para el proyecto a importar ACTUALIZAR **DESGLOSE DE POZOS EN ESTUDIO** para el proyecto a Importar ACTUALIZAR **DESGLOSE DE OBRAS EN ESTUDIO** para el proyecto a Importar ACTUALIZAR **CATÁLOGO DE POZOS EN PROGRAMA Y EJECUCIÓN** para el proyecto a importar ACTUALIZAR **CATÁLOGO DE OBRAS EN PROGRAMA Y EJECUCIÓN** para el proyecto a importar ACTUALIZAR **PERFIL DE POZOS EN PROGRAMA** para el proyecto a importar ACTUALIZAR **PERFIL DE OBRAS EN PROGRAMA** para el proyecto a importar ACTUALIZAR **PERFIL DE POZOS EN EJECUCIÓN** para el proyecto a importar ACTUALIZAR **PERFIL DE OBRAS EN EJECUCIÓN** para el proyecto a importar ACTUALIZAR **DESGLOSE DE POZOS EN PROGRAMA** para el proyecto a Importar ACTUALIZAR **DESGLOSE DE OBRAS EN PROGRAMA** para el proyecto a Importar ACTUALIZAR **DESGLOSE DE POZOS EN EJECUCIÓN** para el proyecto a Importar ACTUALIZAR **DESGLOSE DE OBRAS EN EJECUCIÓN** para el proyecto a importar FINSI

OTRO DESPLEGAR mensaje "Erro?' FINSI **TERMINA** 

**PROCESO 3.1.2: IMPORTAR INFORMACIÓN INSTITUCIONAL**  INICIA PREGUNTAR la ubicación del **resplado**, **de** Información...institucional

VERIFICAR si la Información corresponde al distrito SI Información corresponde al distrito ESCRIBIR **ÍNDICES DE PROGRAMA**  ESCRIBIR **INDICES DE EJECUCIÓN** 

OTRO

DESPLEGAR mensaje "Error"

FINSI **TERMINA** 

Modelado y Diseño del Sistema 99

**PROCESO 3.2.1: EXPORTAR INFORMACIÓN**  INICIA PREGUNTAR la ubicación para hacer el respladog de información SI es información global ESCRIBIR **CATALOGO DE CAMPOS**  ESCRIBIR **CATÁLOGO DE TIPOS DE OBRA**  ESCRIBIR **CATÁLOGO DE ESTADO DE POZOS**  ESCRIBIR **CATÁLOGO DE POZOS EN ESTUDIO**  ESCRIBIR **CATÁLOGO DE OBRAS EN ESTUDIO**  ESCRIBIR **PERFIL DE POZOS EN ESTUDIO**  ESCRIBIR **PERFIL DE OBRAS EN ESTUDIO**  ESCRIBIR **DESGLOSE DE POZOS EN ESTUDIO**  ESCRIBIR **DESGLOSE DE OBRAS EN ESTUDIO**  ESCRIBIR **CATÁLOGO DE POZOS EN PROGRAMA Y EJECUCIÓN**  ESCRIBIR **CATÁLOGO DE OBRAS EN PROGRAMA Y EJECUCIÓN**  ESCRIBIR **PERFIL DE POZOS EN PROGRAMA**  ESCRIBIR **PERFIL DE OBRAS EN PROGRAMA**  ESCRIBIR **PERFIL DE POZOS EN EJECUCIÓN**  ESCRIBIR **PERFIL DE OBRAS EN EJECUCIÓN**  ESCRIBIR **DESGLOSE DE POZOS EN PROGRAMA**  ESCRIBIR **DESGLOSE DE OBRAS EN PROGRAMA**  ESCRIBIR **DESGLOSE DE POZOS EN EJECUCIÓN**  ESCRIBIR **DESGLOSE DE OBRAS EN EJECUCIÓN**  OTRO ESCRIBIR **CATÁLOGO DE CAMPOS** para el proyecto a exportar ESCRIBIR **CATÁLOGO DE TIPOS DE OBRA** para el proyecto a exportar ESCRIBIR **CATÁLOGO DE ESTADO DE POZOS** para el proyecto a exportar ESCRIBIR **CATÁLOGO DE POZOS EN ESTUDIO** para el proyecto a exportar ESCRIBIR **CATÁLOGO DE OBRAS EN ESTUDIO** para el proyecto a exportar ESCRIBIR **PERFIL DE POZOS EN ESTUDIO** para el proyecto a exportar ESCRIBIR **PERFIL DE OBRAS EN ESTUDIO** para el proyecto a exportar ESCRIBIR **DESGLOSE DE POZOS EN ESTUDIO** para el proyecto a exportar ESCRIBIR **DESGLOSE DE OBRAS EN ESTUDIO** para el proyecto a exportar ESCRIBIR **CATÁLOGO DE POZOS EN PROGRAMA Y EJECUCIÓN** para el proyecto a exportar ESCRIBIR **CATÁLOGO DE OBRAS EN PROGRAMA Y EJECUCIÓN** para el proyecto a exportar ESCRIBIR **PERFIL DE POZOS EN PROGRAMA** para el proyecto a exportar ESCRIBIR **PERFIL DE OBRAS EN PROGRAMA** para el proyecto a exportar ESCRIBIR **PERFIL DE POZOS EN EJECUCIÓN** para el proyecto a exportar ESCRIBIR **PERFIL DE OBRAS EN EJECUCIÓN** para el proyecto a exportar ESCRIBIR **DESGLOSE DE POZOS EN PROGRAMA** para el proyecto a exportar ESCRIBIR **DESGLOSE DE OBRAS EN PROGRAMA** para el proyecto a exportar ESCRIBIR **DESGLOSE DE POZOS EN EJECUCIÓN** para el proyecto a exportar ESCRIBIR **DESGLOSE DE OBRAS EN EJECUCIÓN** para el proyecto a exportar FINSI **TERMINA PROCESO 4.1: CONSULTA Y EDICIÓN DEL CATALOGO DE CAMPOS**  INICIA DESPLEGAR los campos clave\_campo, nombre\_del\_proyecto, nombre\_campo, tipo\_aceite, poder\_calorítico y grados\_api del CATALOGO DE CAMPOS SI se quiere dar de alta un campo PREGUNTAR clave\_campo

PREGUNTAR nombre\_del\_proyecto PREGUNTAR nombre\_campo PREGUNTAR tipo\_aceite PREGUNTAR poder\_calorifico

Modelado y Diserto del Sistema **100** 

PREGUNTAR grados\_api VERIFICAR si no existe campo con misma clave\_campo y nombre .campo SI existe DESPLEGAR mensaje "Error OTRO AGREGAR registro al CATÁLOGO DE CAMPOS **FINSI** FINSI SI se quiere dar de baja un campo REVISAR el **CATÁLOGO DE POZOS EN ESTUDIO, CATÁLOGO DE OBRAS EN ESTUDIO, CATÁLOGO DE POZOS EN PROGRAMA Y EJECUCIÓN, CATÁLOGO DE OBRAS EN PROGRAMA Y EJECUCIÓN** y verificar si no existen pozos o obras con clave\_campo igual a la que se quiere dar de baja SI existen pozos o obras dados de alta para el campo DESPLEGAR mensaje "No se permite dar de baja este campo" OTRO BORRAR registro del **CATÁLOGO DE CAMPOS**  FINSI FINSI SI se quiere modificar un campo PREGUNTAR qué dato se quiere modificar CASO dato a modificar CASO **nombre\_campo**  PREGUNTAR **nombre\_campo**  CASO **nombre\_del\_proyecto**  PREGUNTAR **nombre\_del\_proyecto**  CASO **tIpo\_acelte**  PREGUNTAR **tipo\_aceite**  CASO **poder\_calorífico PREGUNTAR poder\_calorífico CASO grados\_api PREGUNTAR grados\_api FINCASO MODIFICAR registro**  FINSI **TERMINA PROCESO 4.2: CONSULTA Y EDICIÓN DEL CATALOGO DE TIPOS DE OBRA INICIA DESPLEGAR los campos clave\_tipo\_obra, nombre\_tipo\_obra CATÁLOGO DE TIPOS DE OBRA SI se quiere dar de alta un tipo de obra PREGUNTAR clave\_tipo\_obra PREGUNTAR nombre\_tipo\_obra VERIFICAR si no existe tipo de obra con misma clave\_tipo\_obra y nombre\_tlpo\_obra SI existe DESPLEGAR mensaje 'Error" OTRO AGREGAR registro al CATÁLOGO DE TIPOS DE OBRA FINSI FINSI SI se quiere dar de baja un tipo de obra REVISAR el CATÁLOGO DE OBRAS EN ESTUDIO, CATÁLOGO DE OBRAS EN PROGRAMA Y EJECUCIÓN y verificar si no existen obras con clave\_tipo\_obra igual a la que se quiere dar de baja SI existen obras dados de alta para el tipo de obra DESPLEGAR mensaje "No se permite dar de baja este tipo de obra" OTRO BORRAR registro del CATÁLOGO DE TIPOS DE OBRA Modelado y Diseño del Sistema** 

101

 $\label{eq:2} \mathcal{N}(\mathcal{N}_{\mathcal{N}_{\mathcal{N}_{\mathcal{N}}}^{\mathcal{N}_{\mathcal{N}_{\mathcal{N}}}}}\mathcal{N}_{\mathcal{N}_{\mathcal{N}_{\mathcal{N}}}^{\mathcal{N}_{\mathcal{N}_{\mathcal{N}}}}}\mathcal{N}_{\mathcal{N}_{\mathcal{N}_{\mathcal{N}}^{\mathcal{N}_{\mathcal{N}}}}}\mathcal{N}_{\mathcal{N}_{\mathcal{N}_{\mathcal{N}}^{\mathcal{N}_{\mathcal{N}}}}}\mathcal{N}_{\mathcal{N}_{\mathcal{N}_{\mathcal{N}}^{\mathcal{N}_{\mathcal{N}}}}}\mathcal{N$ 

FINSI FINSI SI se quiere modificar un tipo de obra PREGUNTAR nombre\_tipo\_obra MODIFICAR registro **FINSI TERMINA PROCESO 4.3: CONSULTA Y EDICIÓN DEL CATALOGO DE ESTADO DE POZOS**  INICIA DESPLEGAR los campos tipo\_estado\_pozo, clave\_estado\_pozo, descripción\_estado\_pozo del **CATÁLOGO DE ESTADO DE POZOS**  SI se quiere dar de alta un estado de pozo **DESPLEGAR tipo\_estado\_pozo**  ELEGIR tipo\_estado\_pozo PREGUNTAR clave\_estado\_pozo PREGUNTAR descripción\_estado\_pozo VERIFICAR si no existe campo con misma clave\_estado\_pozo SI existe DESPLEGAR mensaje "Error" OTRO AGREGAR registro **al CATÁLOGO DE ESTADO DE POZOS**  FINSI FINSI SI se quiere dar de baja un campo REVISAR el **DESGLOSE DE POZOS EN ESTUDIO, DESGLOSE DE POZOS EN PROGRAMA, DESGLOSE** DE **POZOS EN EJECUCIÓN** y verificar si no existen pozos con **clave\_estado,.pozo** igual a la que se quiere dar de baja SI existen pozos dados de alta para el estado de pozo DESPLEGAR mensaje "No se permite dar de baja este estado" **OTRO** BORRAR registro del **CATÁLOGO DE ESTADO DE POZOS**  FINSI FINSI SI se quiere modificar un campo REVISAR el **DESGLOSE DE POZOS EN ESTUDIO, DESGLOSE DE POZOS EN PROGRAMA, DESGLOSE DE POZOS EN EJECUCIÓN** y verificar si no existen pozos con **clave\_ostado\_pozo** igual a la que se quiere modificar SI existen pozos dados de alta para el estado de pozo DESPLEGAR mensaje "No se permite modificar este estado" OTRO PREGUNTAR qué dato se quiere modificar CASO dato a modificar CASO **tipo\_estado\_pozo**  DESPLEGAR **tipo\_estado\_pozo**  ELEGIR **tlpo\_estado\_pozo**  CASO **clave\_estado\_pozo**  PREGUNTAR **clava\_estado\_pozo**  CASO **descrIpción\_estado\_pozo**  PREGUNTAR **descrIpcIón\_estado\_pozo FINCASO** MODIFICAR en **CATÁLOGO DE ESTADO DE POZOS**  FINSI FINSI TERMINA *Modelado y Diseño do! 51eliono* **102** 

El trabajo del analista y el diseñador no siempre se pueden separar, el analista debe entender los requerimientos de los usuarios, y el diseñador debe asegurarse que los requerimientos se puedan implantar de manera realista con la tecnología computacional disponible.

En los siguientes apartados se presenta la estructura y forma actual del sistema, iniciando con la descripción de las tablas de la base de datos y la ilustración de sus relaciones, posteriormente se presentan los diagramas de programas y la descripción de los programas, procedimientos y funciones que componen cada módulo del sistema.

### **IV.1 Estructura de la base de datos**

La base de datos del sistema esta basada en tablas y relaciones, es decir, es un modelo de datos relacional. Se hace uso de este modelo por ser conceptualmente muy sencillo y comprensible, además de proporcionar una mayor facilidad de acceso a la información sin las restricciones de los modelos jerárquicos y de red.

### **W.1.1 Tablas**

**CAMPDIST.DBF** 

Contiene el Catálogo de Campos. Indexada por CLVCAMPO en CAMPDIST.NTX

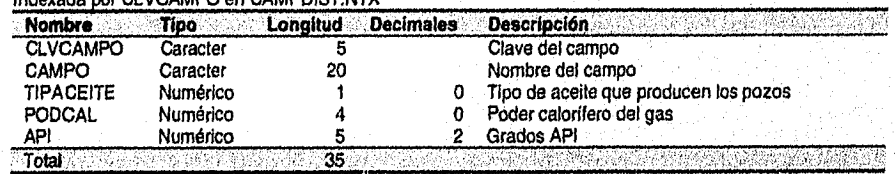

#### **ESTCAOBR.DBF, PROCAOBR.DBF**

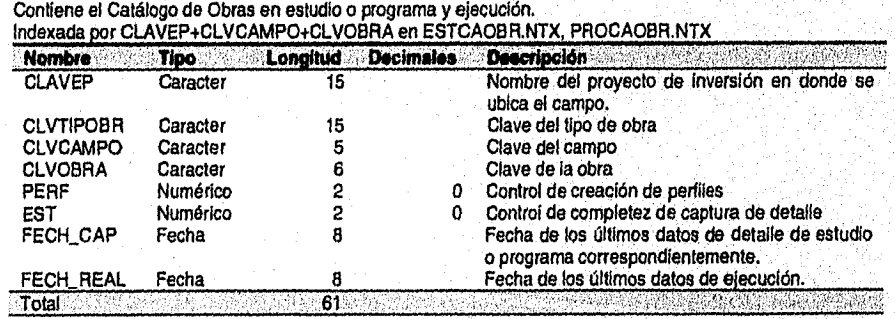

**larplemaatación del S'aloma 103** 

AMES SANDARIS AND ANNO

#### **ESTCAPOZ.DBF, PROCAPOZ.DBF**

Contiene el Catálogo de Pozos en estudio o programa y ejecución. indexada\_por CLAVEP+CLVCAMPO+CLVPOZO en ESTCAPOZ.NTX, PROCAPOZ.NTX

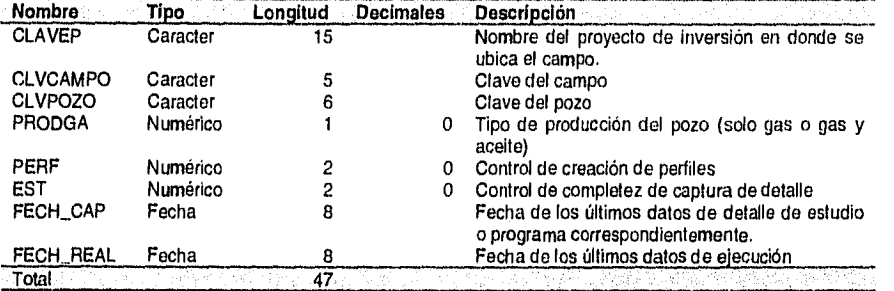

#### **ESTESTIM.DBF, PROESTIM, ESTIM**

Se almacenan los datos relacionados con los incrementos de producción por Estimulaciones, Rep. Mayores Incrementales y Rep. Menores Incrementales de estudio, programa o seguimiento correspondientemente. Indexada por CLVCAMPO+CLVPOZO+DTOS(FECHA) en ESTESTIM.NTX, PROESTIM.NTX, ESTIM.NTX.

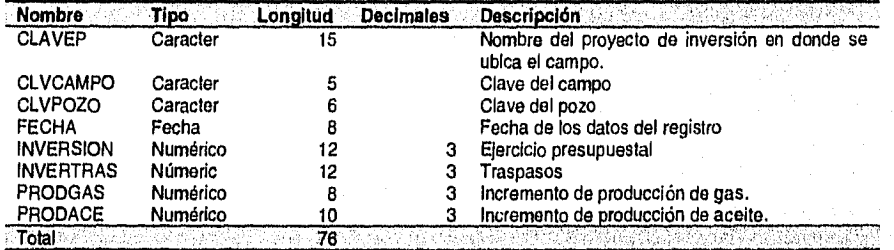

### **ESTINSTA.DBF, PROINSTA.DBF, INSTA.DBF**

Se almacena cada uno de los estados de las obras o instalaciones en estudio, programa o ejecución correspondientemente

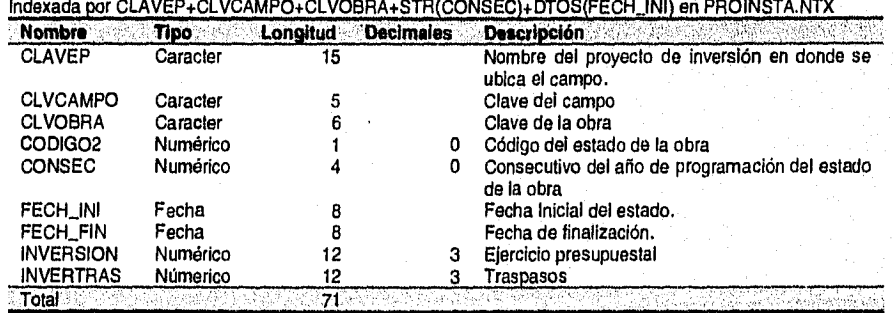

Implementación del Sistema **104** 

#### **ESTINTER.DBF, PROINTER.DBF, INTER.DBF**

Se almacena cada una de las intervenciones del estudio, programa o seguimiento correspondientemente. Indexada por CLVCAMPO+CLVPOZO PROINTER.NYX, INTER.NTX. STR(CONSEC)+DTOS(FECH\_INI) en ESTINTER.NTX,

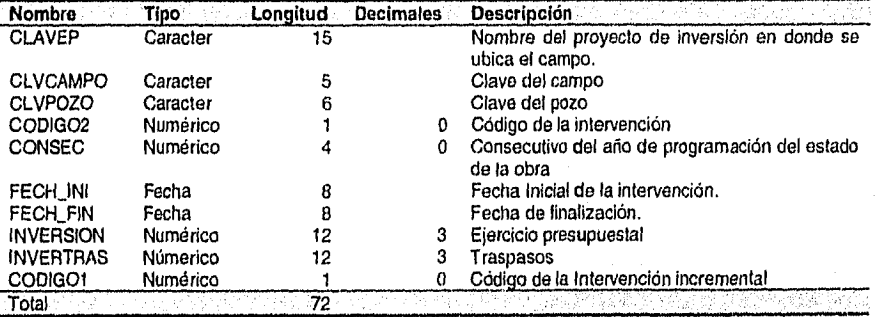

### **ESTOBRAS.DBF, PROOBRAS.DBF, OBRAS.DBF**

Se almacenan los datos relacionados con el detalle de obras en estudio, programa o ejecución correspondientemente.

Indexada por CLAVEP+CLVCAMPO+CLVOBRA+DTOS(FECHA) en ESTOBRAS.NTX, PROOBRAS.NTX, OBRAS.NTX.

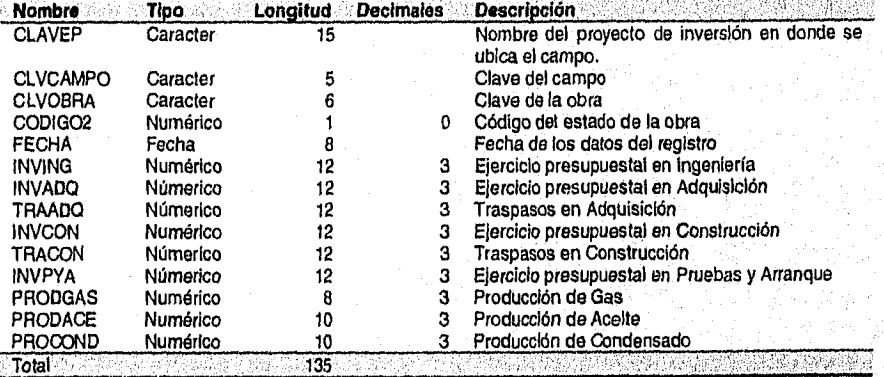

### Implementación **del** Sistema **105**

an di kalèndheran Kabupatèn Kabupatèn Kabupatèn Kabupatèn Kabupatèn Kabupatèn Kabupatèn Kabupatèn Kabupatèn Ka

106

#### **ESTPOZOS.DBF, PROPOZOS.DBF, POZOS.DBF**

Implementación del Sistema

Se almacenan los datos relacionados con el detalle de estudios, programa o ejecución de los pozos. Indexada por CLVCAMPOICLVPOZO+DTOS(FECHA) en ESTPOZOS.NTX, PROPOZOS.NTX, POZOS.NTX. **Nombre Tipo Longitud Decimales Descripción** 

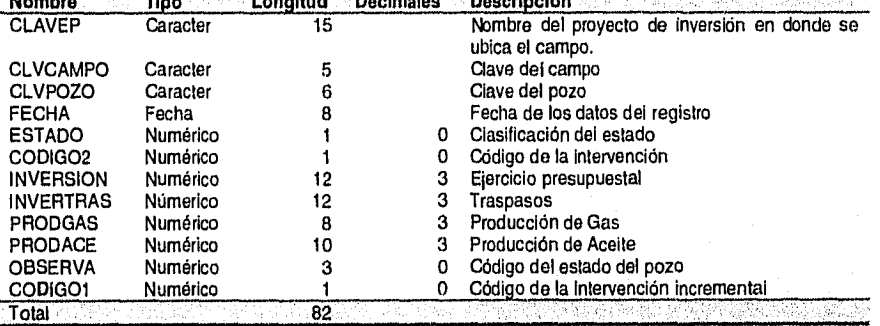

ಾಣ ಪ್ರಾರಂಭವಾ

#### **ESTPROYE.D8F**

Implementación del Sistema

Se almacenan los datos generales do los proyectos en estudio. Indexada por CLAVEP en ESTPROYE.NTX.

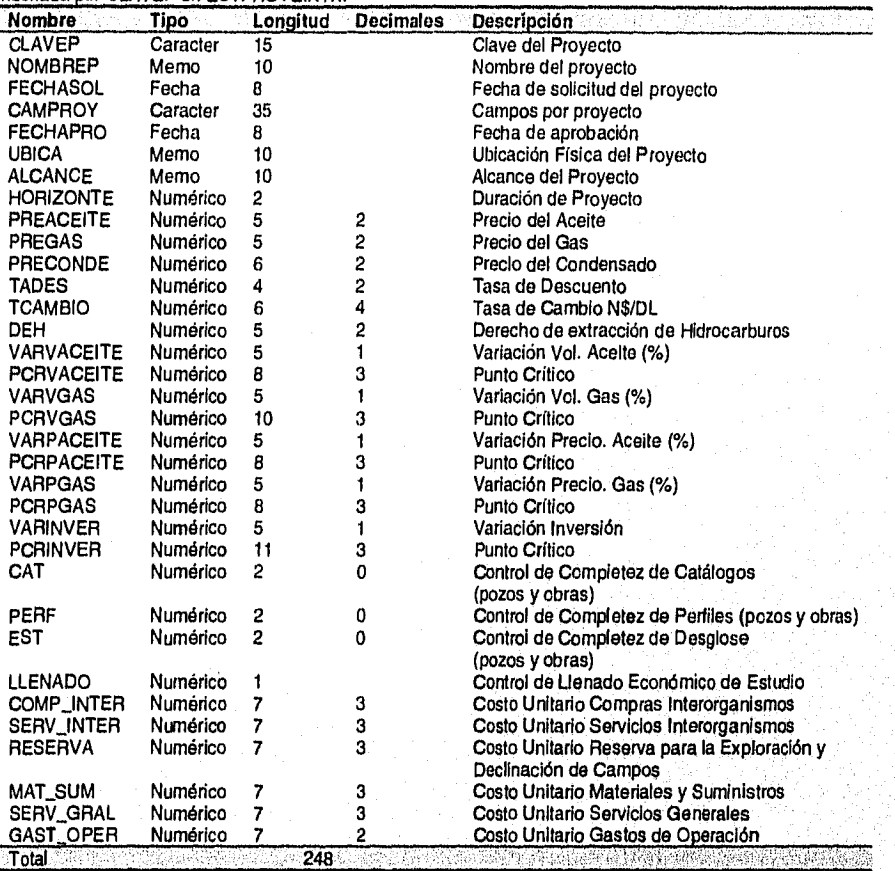

#### **PROPROYE.DBF**

Se almacenan los datos generales de los proyectos en programa y ejecución. Indexada por CLAVEP en PROPROYE.NTX.

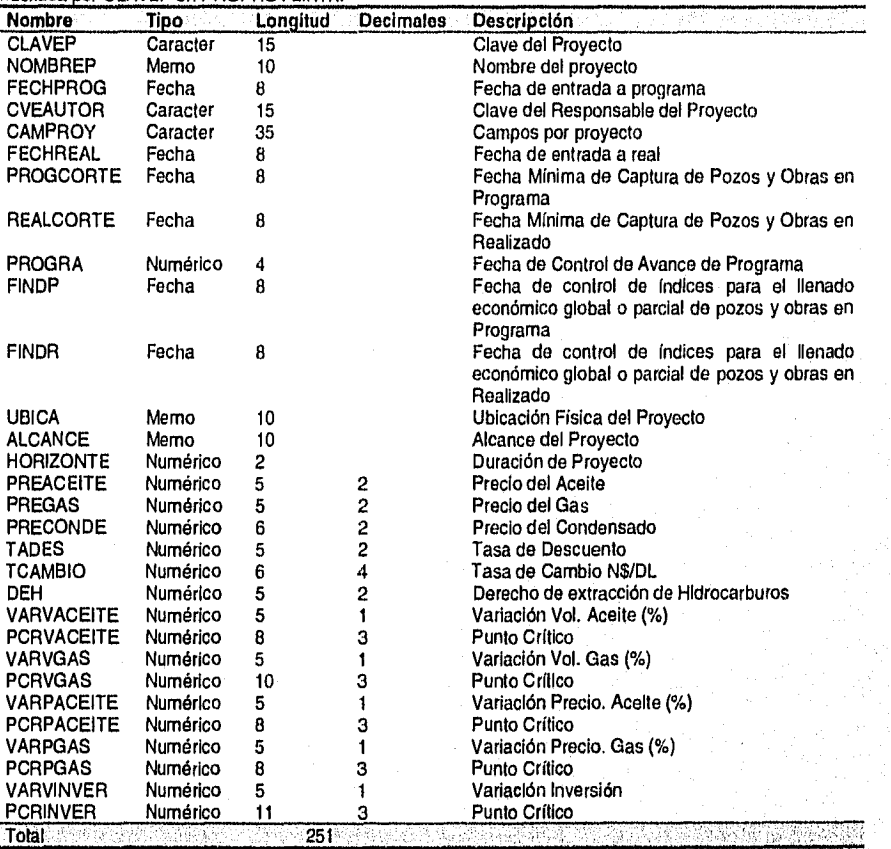

Implementación del Sistema **108** 

Alexandr

 $\label{eq:1} \mathcal{L}_{\text{eff}} = \begin{pmatrix} \partial_{\theta} \partial_{\theta} \partial_{\theta} \\ \partial_{\theta} \partial_{\theta} \partial_{\theta} \end{pmatrix}$ 

#### **INDICESP.DBF, INDICESR.DBF**

Almacenan los Indicadores Económicos de programa y real respectivamente.

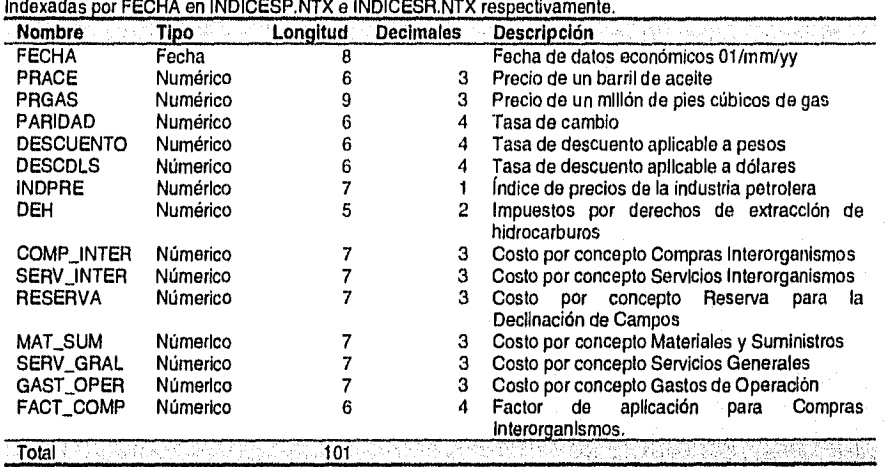

### **OBSERVA.DBF**

 $\overline{a}$ 

Utilizada para almacenar la descripción del Estado de Pozos. Indexada por CLAVE en OBSERVA.NTX.

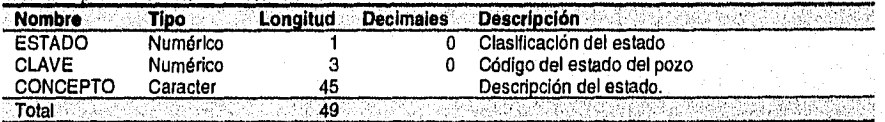

#### **TIPOSOBR.DBF**

Utilizada para almacenar la descripción de los tipo do obras.

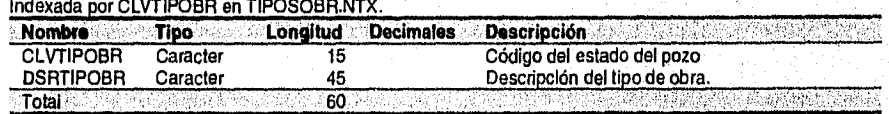

### **IV.1.2 Relaciones**

Para establecer una relación entre dos tablas, tabla A y tabla B, debe agregarse la clave principal de una a la otra, de forma que dicha clave aparezca en ambas tablas determinando primero la naturaleza de la relación. Hay tres tipos de relaciones entre tablas:

- Relaciones "uno a varios"
- Relaciones "varios a varios"
- Relaciones "uno a uno"

Por conveniencia sólo explicaremos las relaciones "uno a varios" que es el tipo más frecuente en bases de datos relacionales. En una relación de este tipo, un registro de la tabla A puede tener más de un registro coincidente en la tabla B, pero un registro en la tabla B tiene *como máximo* un registro coincidente en la tabla A. Por ejemplo en la figura IV-1 se observa que las tablas CAMPOS y ESTCAPOZ tienen una relación "uno a varios", donde el extremo "uno" está en la tabla CAMPOS y el extremo "varios" está en la tabla ESTCAPOZ.

En la figura IV-1 se ilustran las relaciones existentes entre las tablas del sistema.

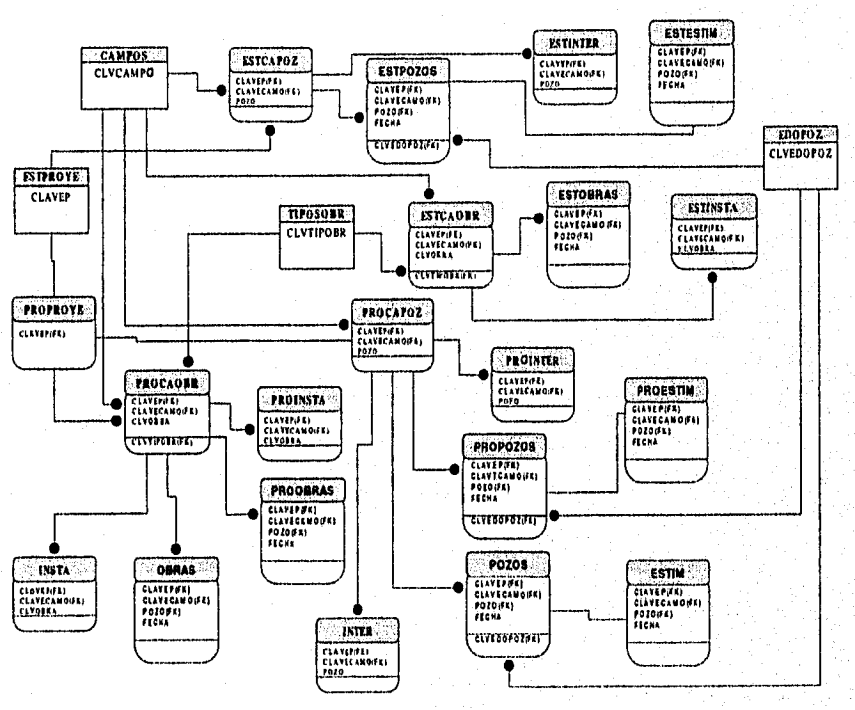

*figura IV-1 Relaciones de la Base de Datos* 

*Implementación del Sistema* 110

wan <sup>n</sup>a marakatan ing kalumpang

### **IV.2 Módulo del Manejo de Información**

### **IV.2.1 Diagrama de Programas**

Este módulo está conformado por un solo programa ejecutable de nombre SCYEP.EXE como se observa en la figura IV-2.

La dirección de las flechas *en* los diagramas de programas hacen referencia al llamado de procedimientos y funciones entre programas. Así por ejemplo, en la figura IV-2 observamos que algún procedimiento o función de SCYEP.PRG hace un llamado a un procedimiento o función de CAMPOS.PRG.

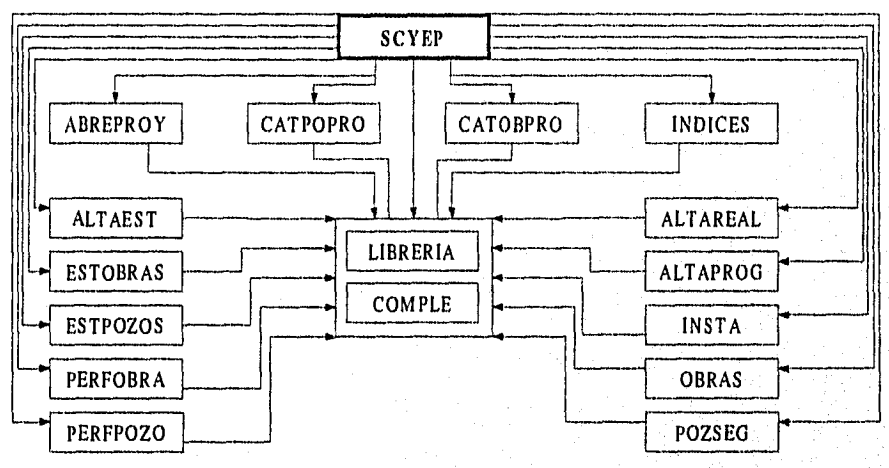

*figura W.2 Diagrama de programas del módulo de Manejo de Información* 

### **IV.2.2 Descripción de Programas y Procedimientos**

Como hago mención al inicio del Capítulo, participe en la decisión de qué herramientas utilizar en el desarrollo del sistema. Detrás de esta decisión esta el trabajo de revisar la infraestructura de cómputo de los centros *de* trabajo así como la propia, de manera general se tomaron en cuenta los siguientes aspectos entre otros:

*Implementación del Sistema* 111

- Equipo de cómputo de los usuarios
- Computadoras
	- Impresoras
	- Medios de comunicación *de* datos
- Utilización y dominio de paquetes de presentación (en los usuarios)
- Capacidades de los desarrolladores
- Licencias de paquetes de desarrollo y distribución *de* aplicaciones

La mayor parte del sistema esta programado en Clipper 5.2 para impresión do gráficos, el sistema instala un SmartMaster para crear la presentación del informe ejecutivo en FreeLance 2.0. para Windows

#### **ABREPROY.PRG**

Conjunto de procedimientos y funciones para crear el ambiente de trabajo para cada proyecto en la etapa correspondiente.

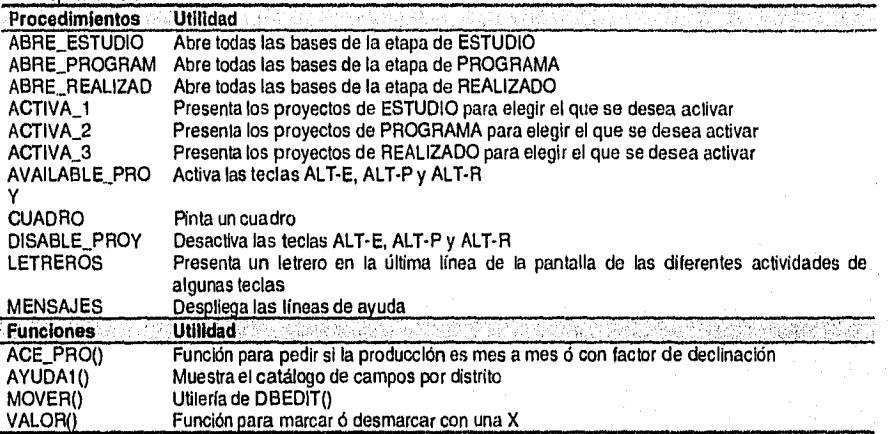

### **ALTAEST.PRG**

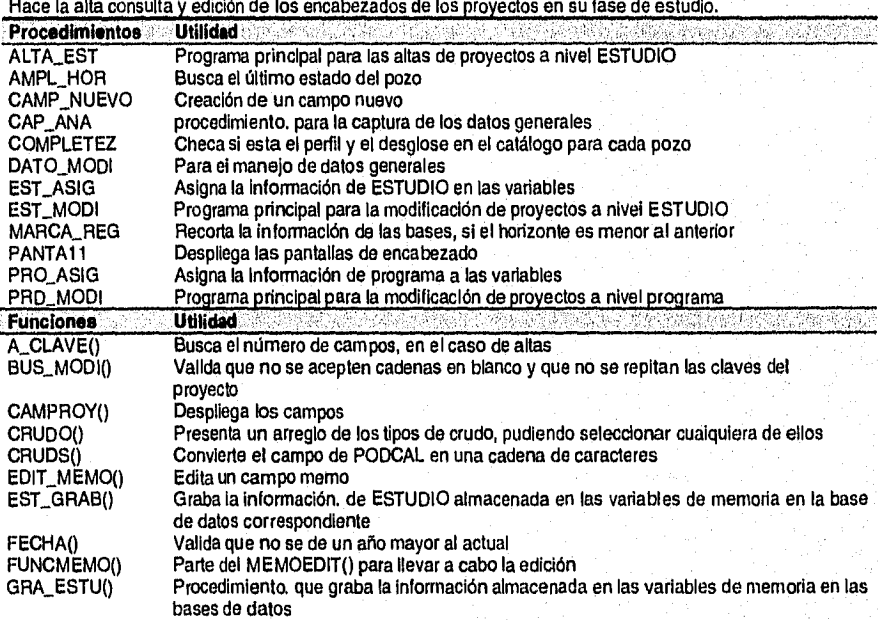

Implamentación del Sistema

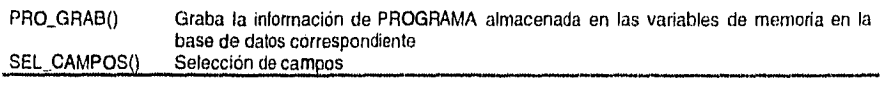

### **ALTAPROG.PRG**

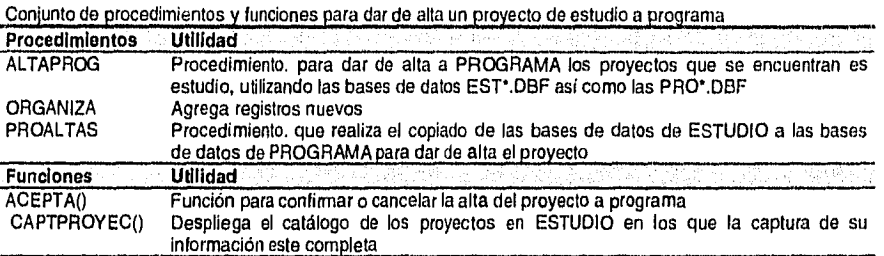

### **ALTAREAL.PRG**

Conjunto de procedimientos y funciones para dar de alta un proyecto de programa a ejecución

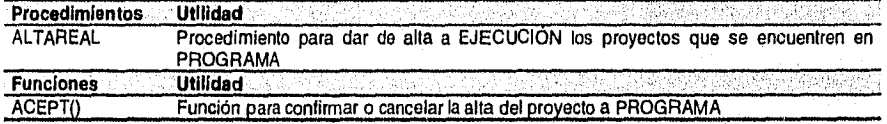

### **COMPLE.PRG**

Conjunto de procedimientos que complementan diferentes programas del sistema

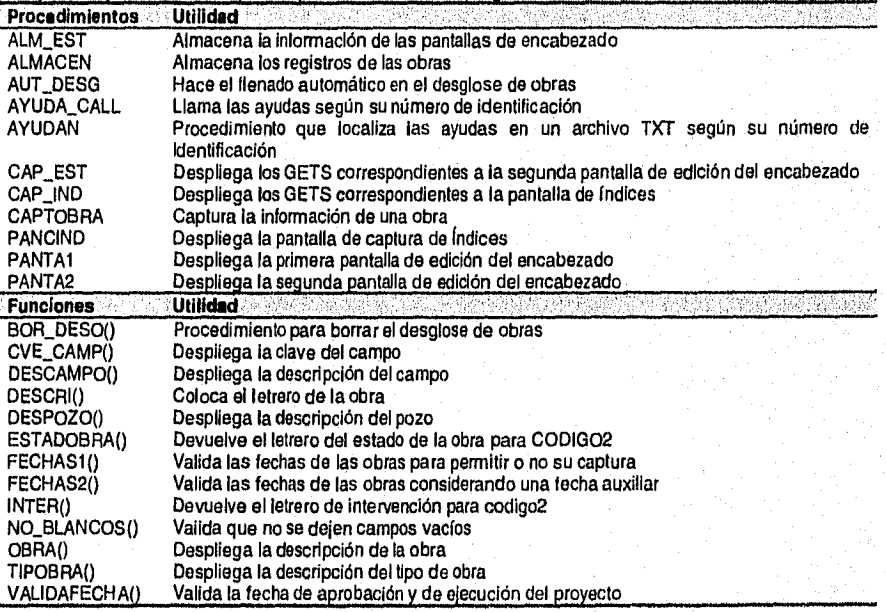

Implementacidn del Sistema 113

### **CATOBPRO.PRG**

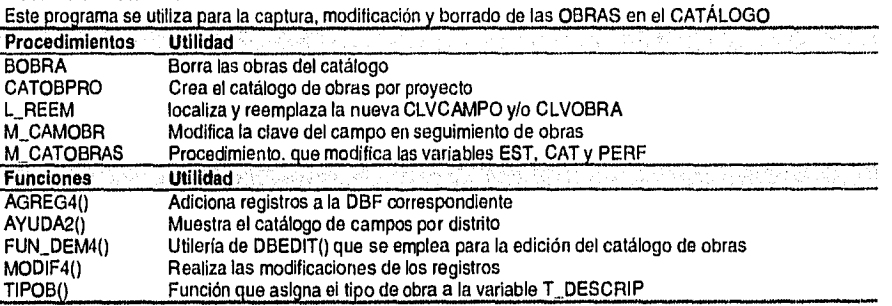

## **CATPOPRO.PRG**

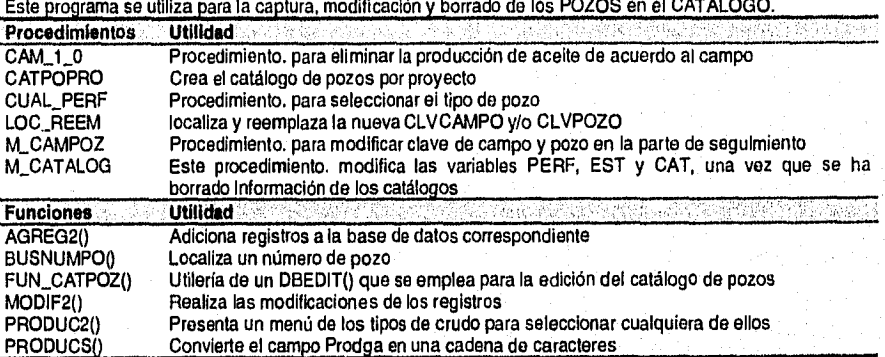

#### **ESTOBRAS.PRG**

Este programa se utiliza para la captura, modificación y borrado del DETALLE de OBRAS en la etapa de ESTUDIO

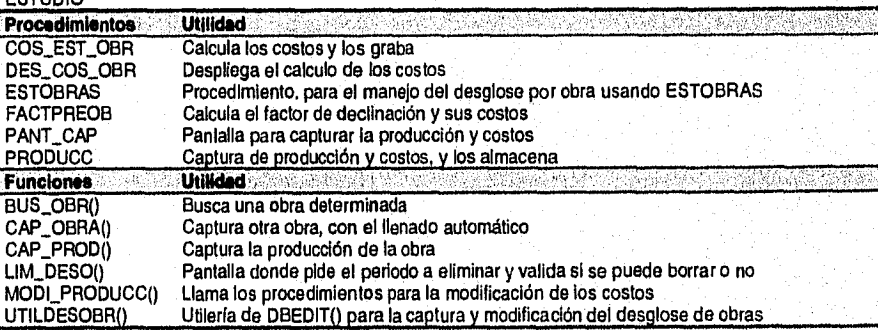

Implementación del Sistema **114** 

### **ESTPOZOS.PRG**

Este programa se utiliza para la captura, modificación y borrado del DETALLE de POZOS en la etapa de ESTUDIO.

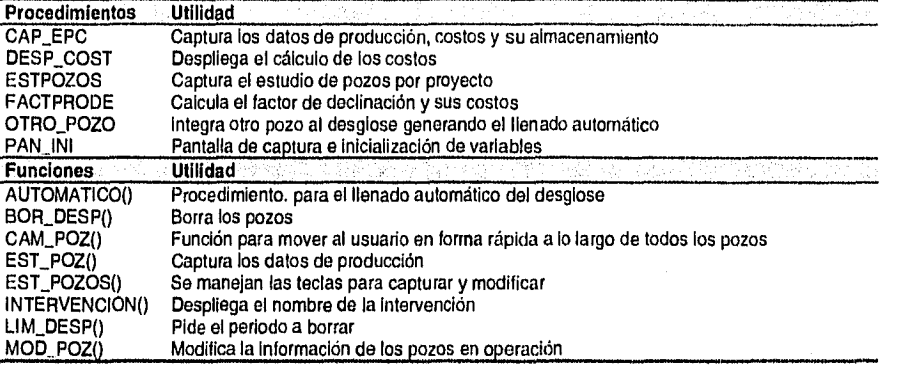

### **INDICES.PRG**

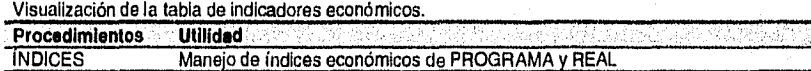

### **INSTA.PRG**

Programa que se utiliza para la consulta de los PERFILES de OBRAS en la etapa de PROGRAMA y EJECUCION.

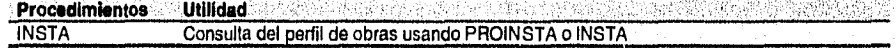

### **LIBRERIA.PRG**

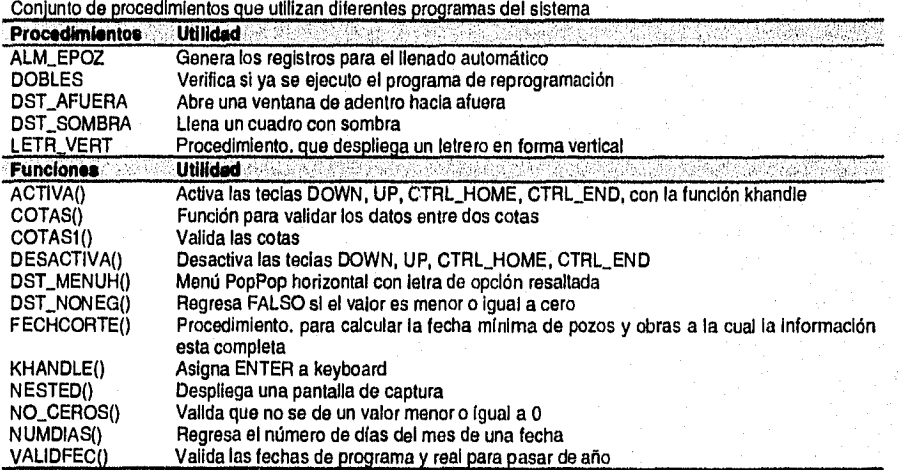

Implamontacidn dol Sistema

#### **OBRAS.PRG**  Este programa se utiliza para la captura, modificación y borrado del PROGRAMA y EJECUCION a OBRAS Procedimientos Utilidad ACT\_ESTOBR ALM\_SOBRA ALT\_A BUSPERF CAP\_INF CAP\_SEG **CAPRODCOST** CAPTPROD COSTO\_OBR EDOS\_CAP GET\_INVER GRABINFO1 GRABINFO2 INI\_ARR INTEGOBRA LETRE OBRAS PANT\_DESC PANTA\_COST ULT\_EDO **Funciones** BLANCO() BUS\_OBRA() CHK\_PERF() DESPLIEGA() ELIM\_OBRA() FACDPROB() MOD\_INVER() MOD\_PROD() TCAPTOBRA() TCATEDOBRAO TOBRA()<br>UTIL\_OBRA() Actualiza el campo EST de las obras Almacena la captura del seguimiento a obras Obtener las cotas de la fecha que se captura Procedimiento. para buscar las fechas que se actualizarán Captura información del estado de una obra Captura del seguimiento de una obra Captura la producción y manda calcular los costos cuando la obra se encuentra operando Captura la producción y despliega los costos Graba el resultado del cálculo de costos Presenta los estados que se han Iniciado al seguimiento Captura la modificación de las Inversiones Graba la información. capturada cuando la obra esta operando Graba información, de las obras Procedimiento para la información de perfiles para dar seguimiento a las obras Integración de una obra al seguimiento Muestra el letrero al momento de capturar otro estado Editar el seguimiento a obras Despliega los encabezados de los costos Procedimiento para mostrar, capturar y grabar los casos en que la integración de una obra inicia operando Coloca el apuntador en el último estado de la obra **Utilidad** Asigna el valor de ESC a LASTKEY() Función para buscar una obra determinada En base al perfil se permite o no modificar la inversión Despliega la descripción de la obra Elimina el seguimiento de la obra de el periodo elegido a la fecha de captura Calcula el factor de declinación y sus costos Modifica la Inversión Modifica la producción Captura la información de una obra Activa los estados que deben aparecer en el Achoice para su selección Despliega el concepto de la obra Función del DBEDIT() que se emplea para la edición del desglose de las obras

#### **PERFOBRA,PRG**

Ţ

Este programa se utiliza para la captura, modificación y borrado de PERFILES de OBRAS en la etapa de ESTUDIO.

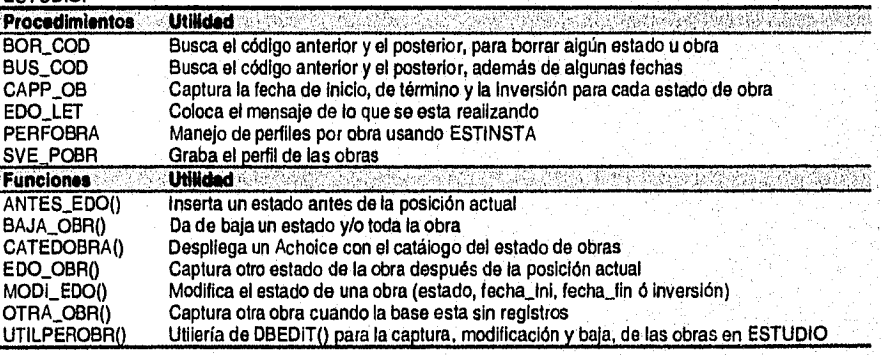

Implementación del Sistema **116** 

### **PERFPOZO.PRG**

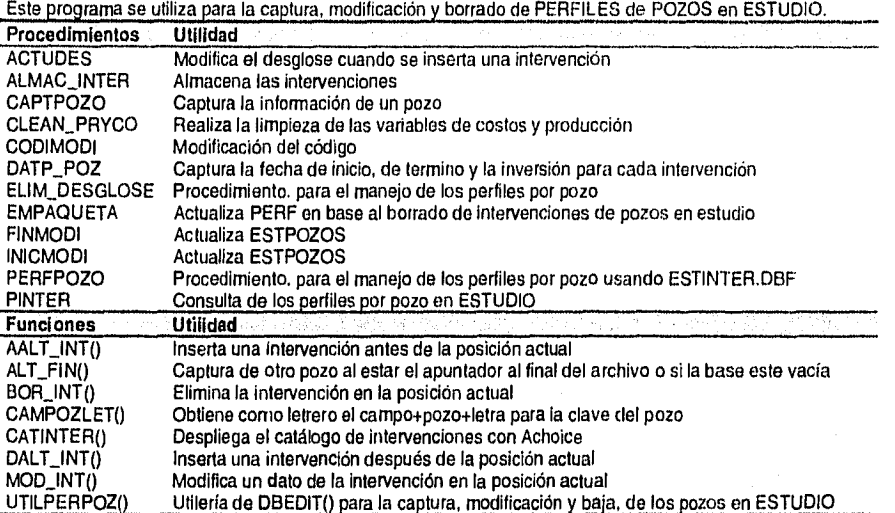

### **POZSEG.PRG**

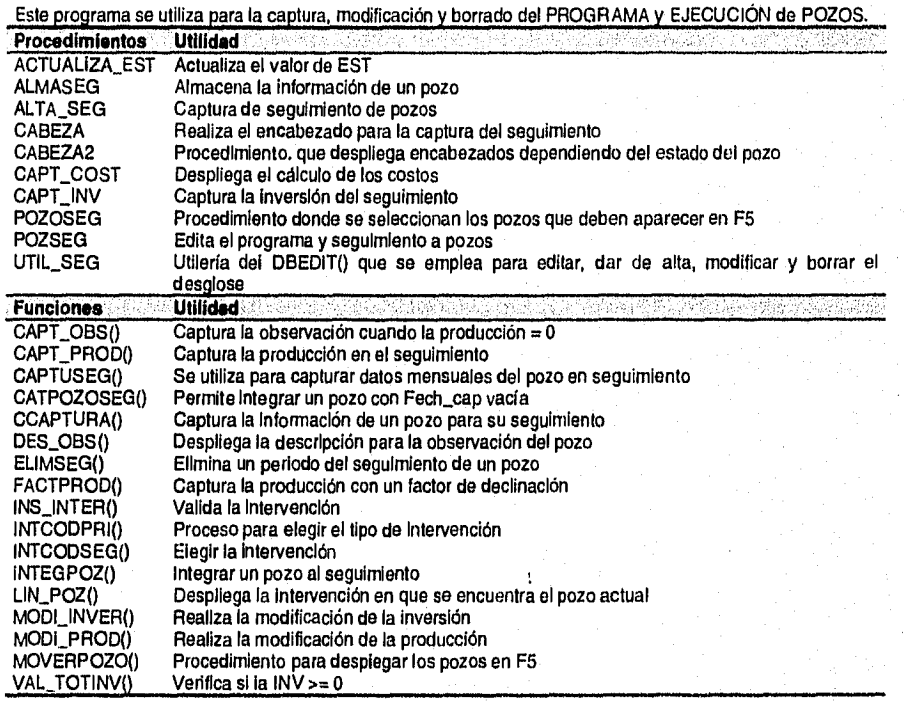

Implementación del Sistema

 $\overline{117}$ 

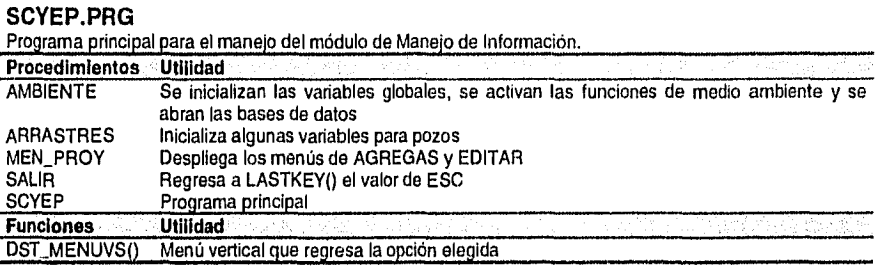

**Implementación del Sistema** 

## **IV.3 Módulo del Reporteador**

Este módulo esta formado por tres programas ejecutables de nombres REPORTES.EXE, y GRAFICAR.EXE, los diagramas de programas se pueden observar en la figura IV-3.

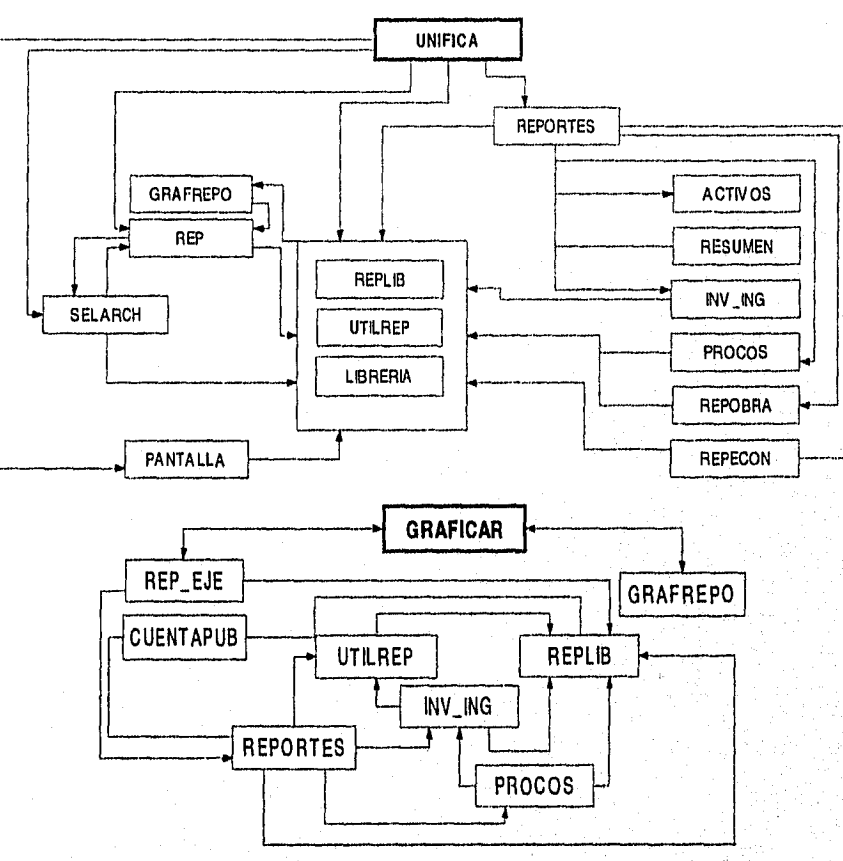

### **IV.3.1 Diagrama de Programas**

**figura IV-3 Diagrama de programas de los módulos de Reportes tabulares y gráficos** 

**Implesmintealdn del Sistema 119** 

# **IV.3.2 Descripción de Programas y Procedimientos**

### **ACTIVOS.PRG**

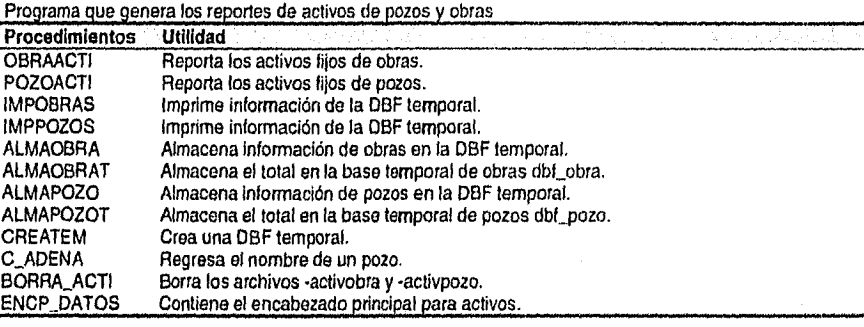

### **CUENTPUB.PRG**

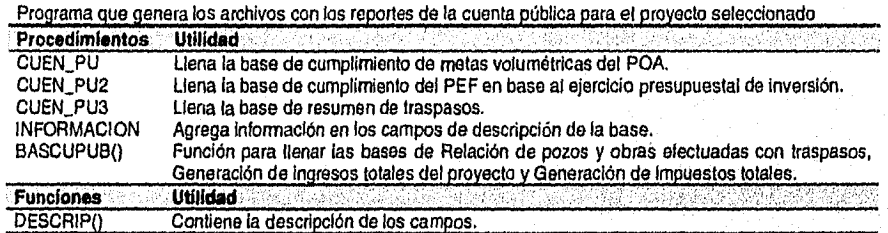

#### **GRAFICAR.PRG •**

Programa que genera los datos y archivos para obtener los diferentes reportes gráficos

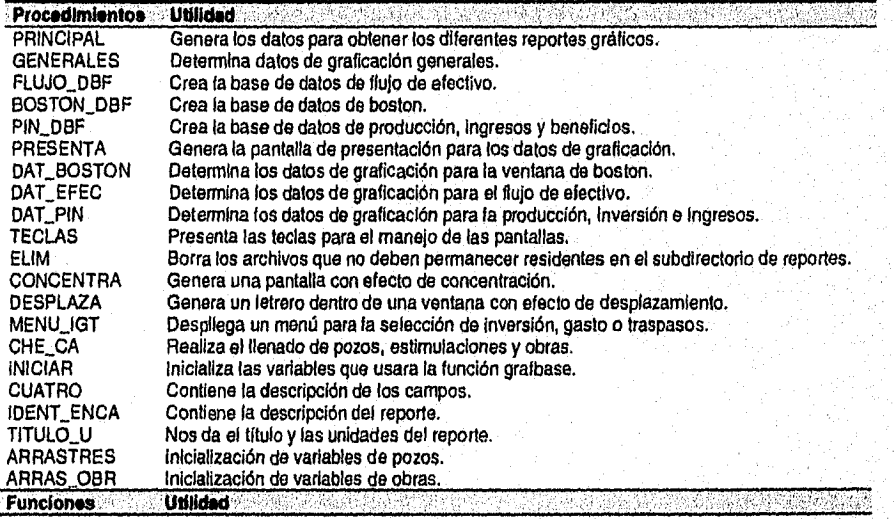

implementación del Sistema

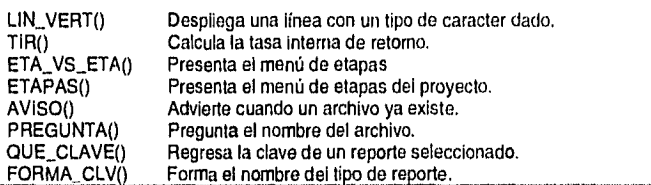

### **GRAFREPO.PRG**

Programa que graba un archivo con el reporte seleccionado para que se pueda manipular en otros paquetes.

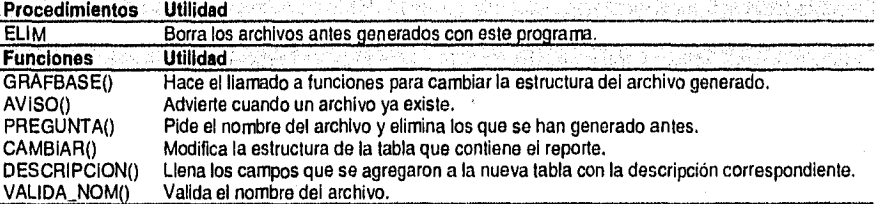

#### **INV\_ING.PRG**

Contiene procedimientos que generan los reportes de inversión, ingresos y gasto corriente.

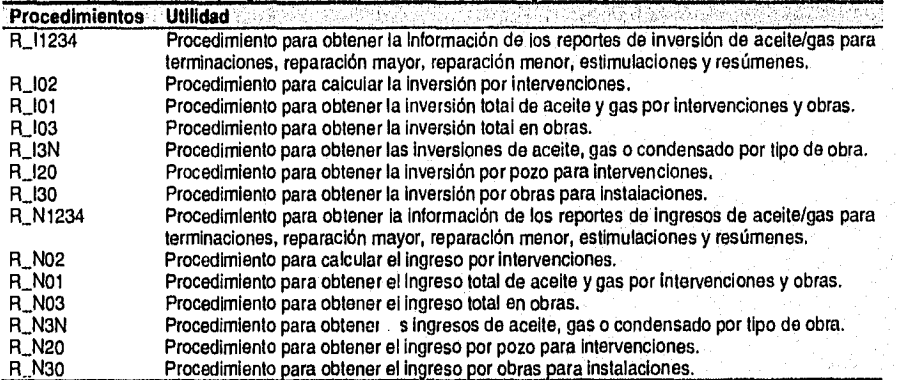

### **UBRERIA.PRG**

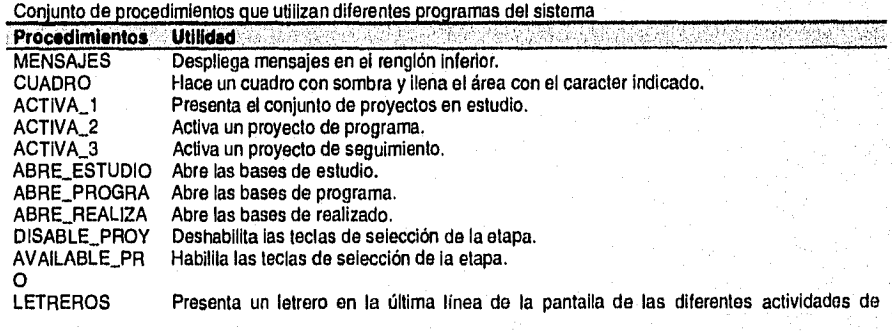

Implementación del Sistema 121

 $\tilde{\theta}_{\rm{max}}$ 

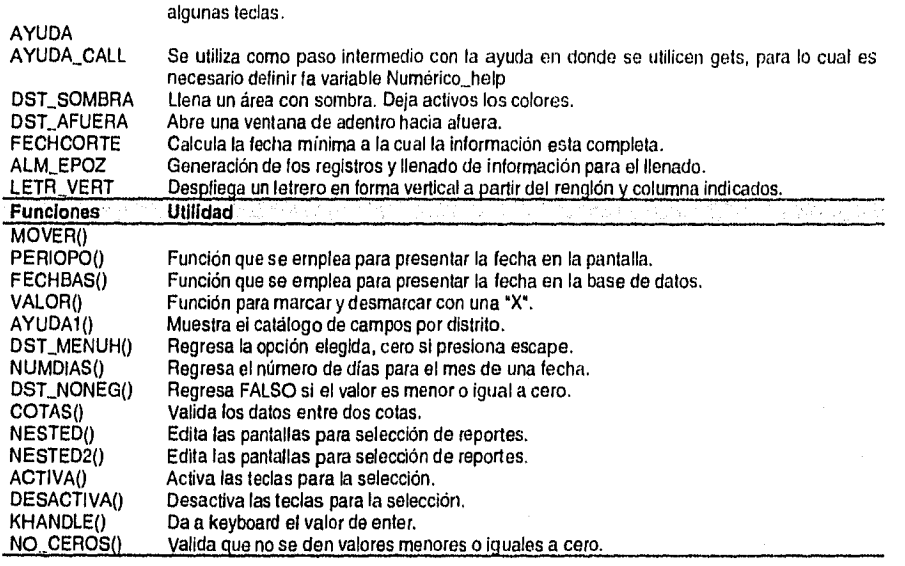

### **PANTALLA.PRG**

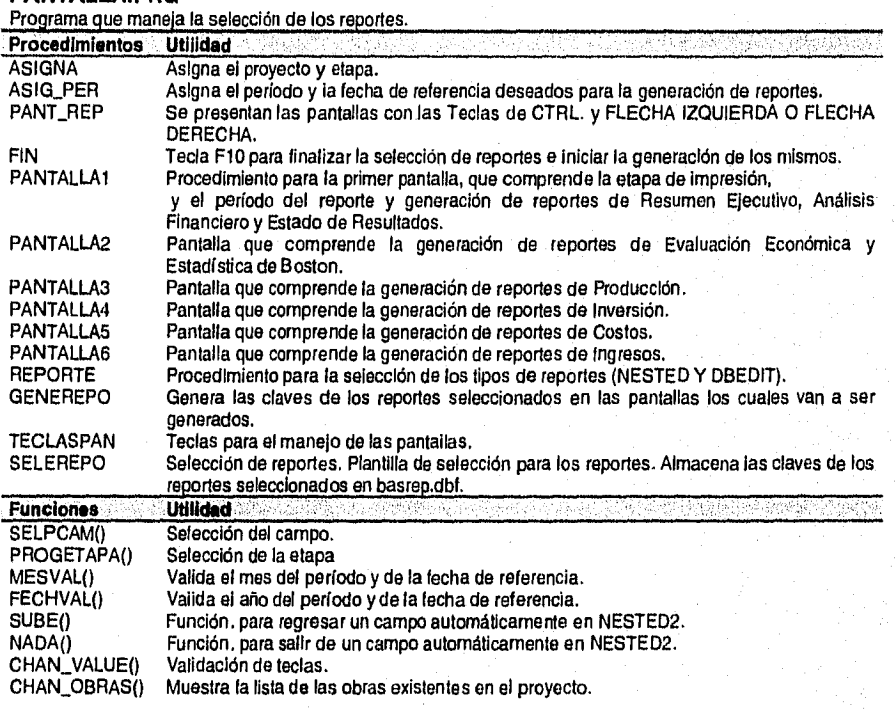

Implementación del Sistema **122** 

REPORTANDO() Reporta las obras existentes en el proyecto.

#### **PROCOS.PRG**

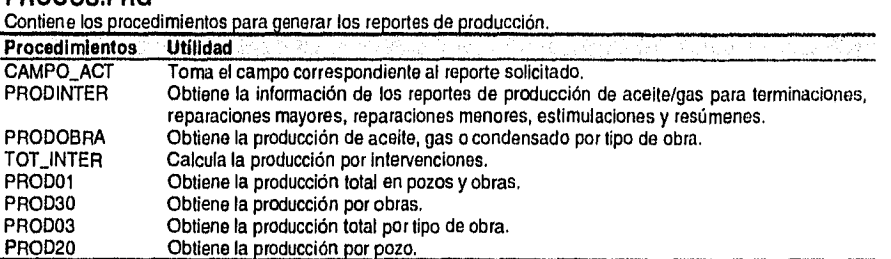

#### **REP.PRG**

Programa que hace la impresión tabular de los reportes.

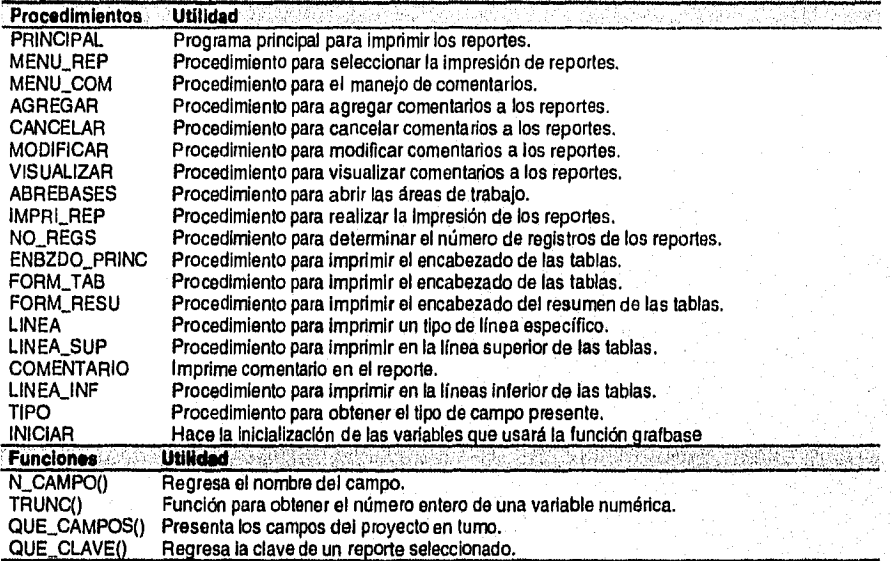

### **REPECON.PRG**

Programa que contiene los procedimientos para generar los reportes de Evaluación Económica y Estadística y Boston.

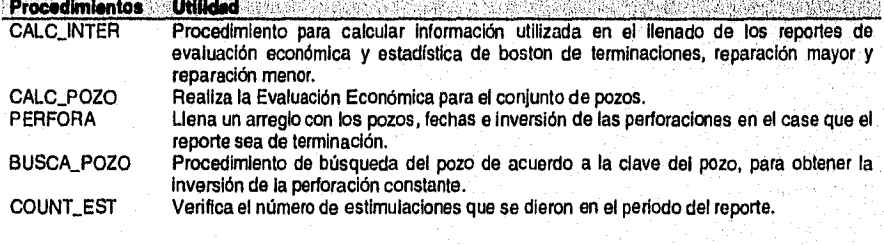

#### Implementación del Sistema

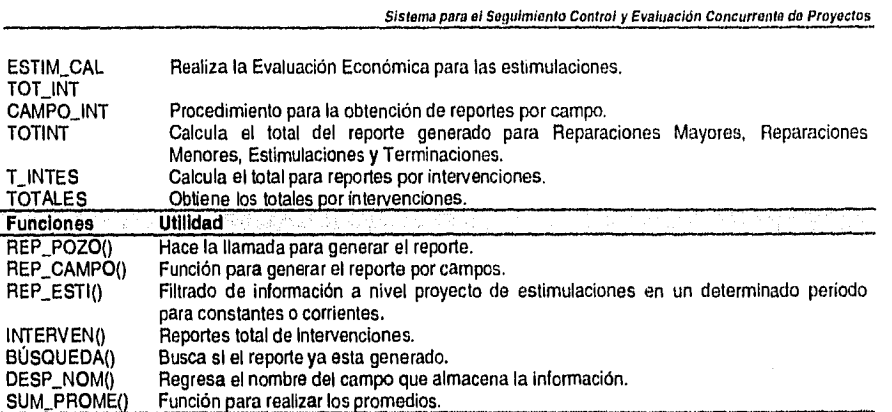

**REPEJE.PRG**  Programa para obtener la información del cuaderno ejecutivo de reportes.

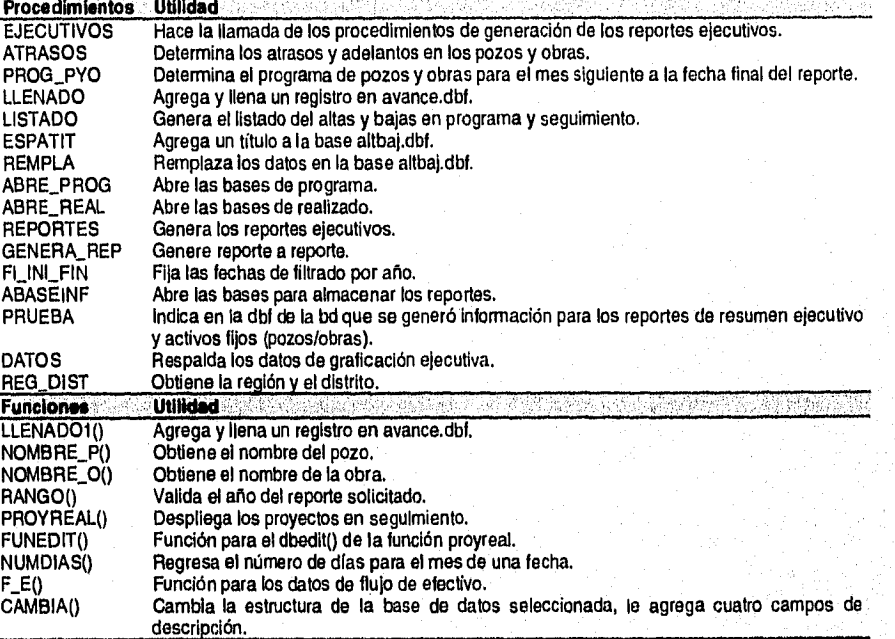

Implementaeldn del Sistema

124

t,

### **REPLIB.PRG**

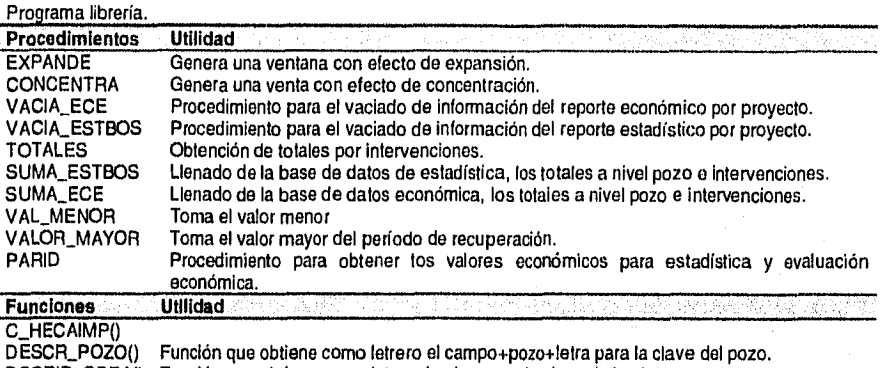

### **REPOBRA.PRG**

Programa que contiene los procedimientos para generar los reportes de Evaluación Económica y Estadística y Boston para obras.

**DSCRIP\_OBRAO** Función que obtiene como letrero la obra para la clave de la obra.

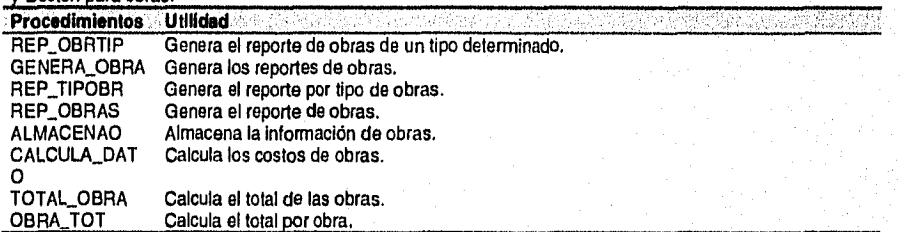

#### **REPORTES.PRG**

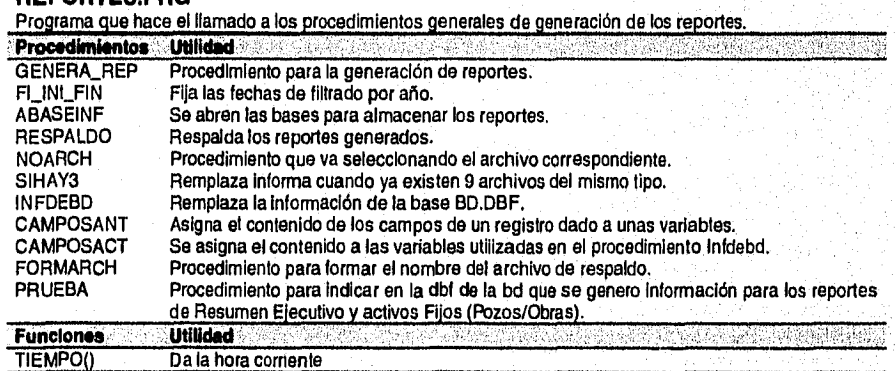

125

1579-654

### **RESUMEN.PRG**

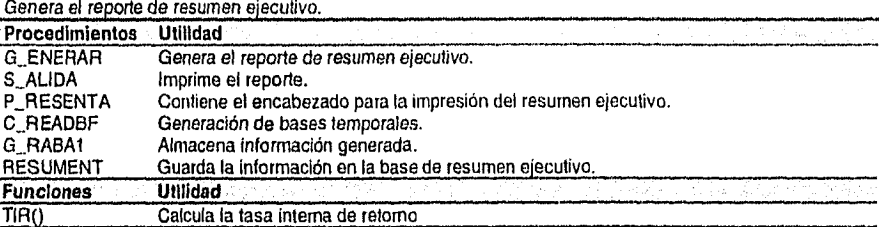

#### **SELARCH.PRG**

Programa que contiene los procedimientos para visualizar, borrar, seleccionar o imprimir de manera tabular los reportes que se hayan generado.

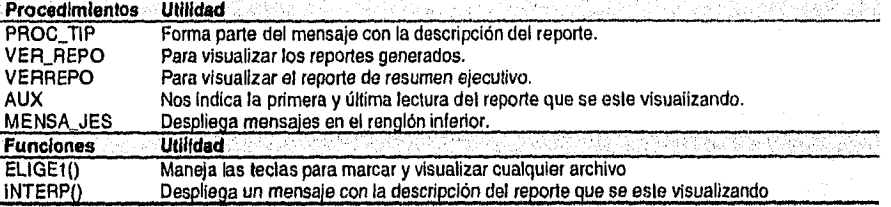

#### **UNIFICA.PRG**

Programa principal para la generación e impresión tabular de reportes.

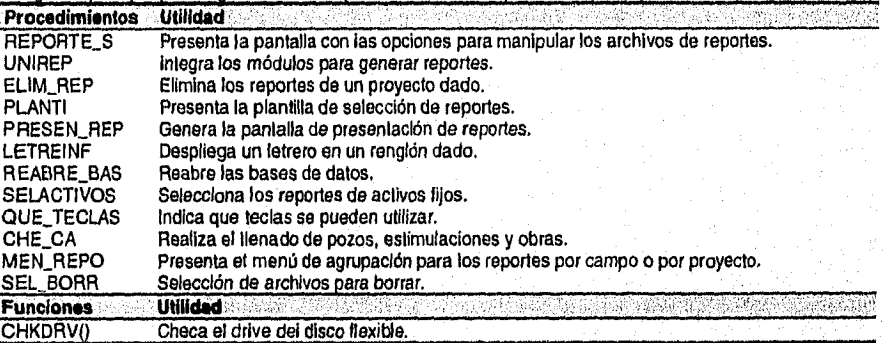

### **UTILREP.PRG**

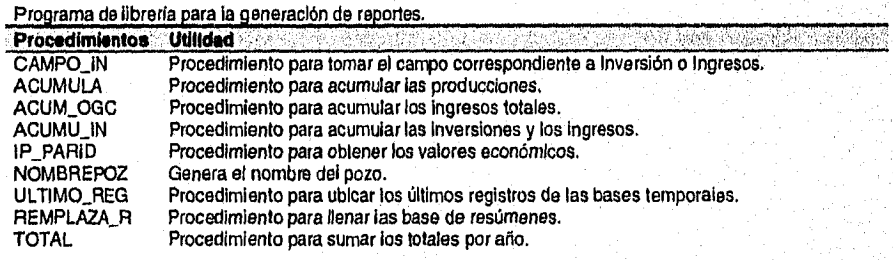

**Implementación del Sistema** 

**126** 

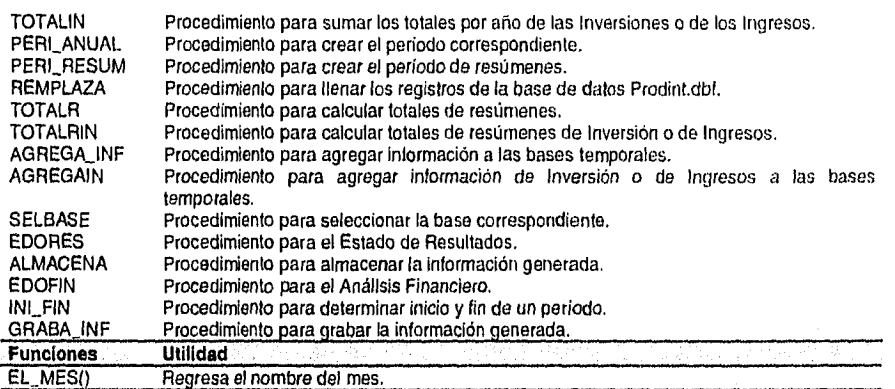

# **IV.4 Módulo del Respaldo y Tráfico de Información**

El módulo del Respaldo y Tráfico de Información esta formado por un solo programa y por lo tanto un solo ejecutable de nombre EXPOIMP.EXE.

## **IV.4.1 Descripción de Programas y Procedimientos**

### **EXPOIMP.PRG**

Programa que contiene todos los procedimientos y funciones necesarios para los procesos de Respaldo y Tráfico de Información.

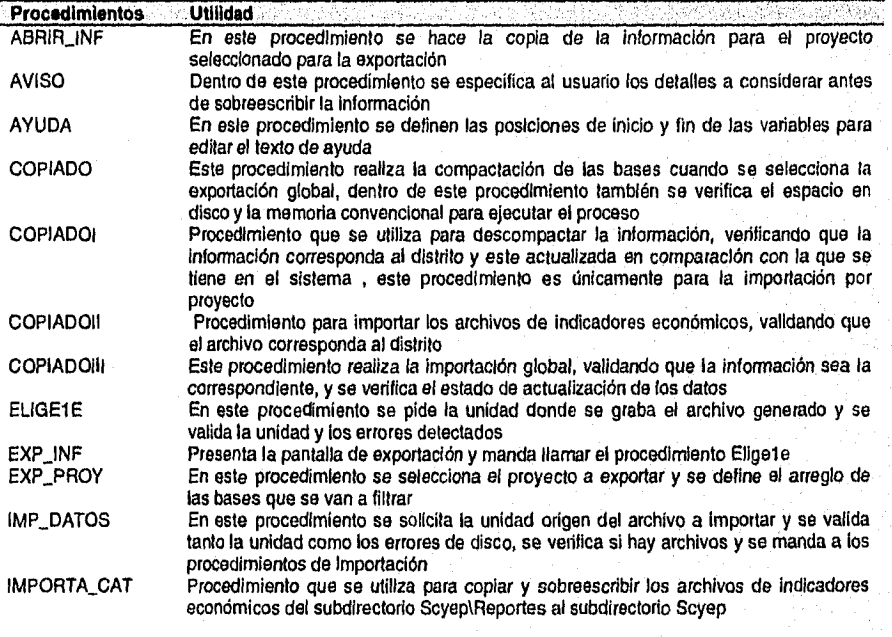

Implettentrcldn del Sistema 127

원소 군문

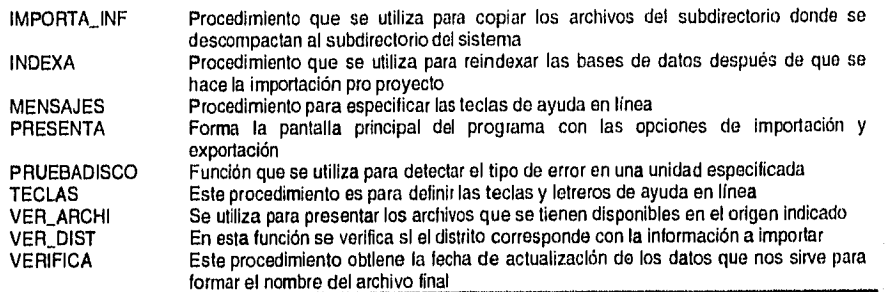

# **IV.5 Módulo de utilerias**

# **IV.5.1 Diagrama de Programas**

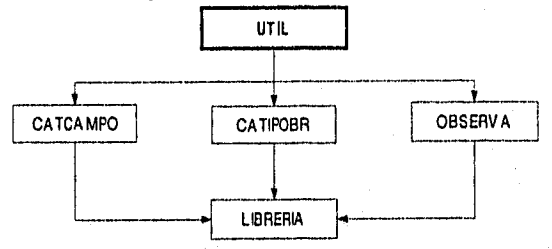

figura IV-4 Diagrama de programas del módulo de utilerias

# **IV.5.2 Descripción de Programas y Procedimientos**

### **CATCAMPO.PRG**

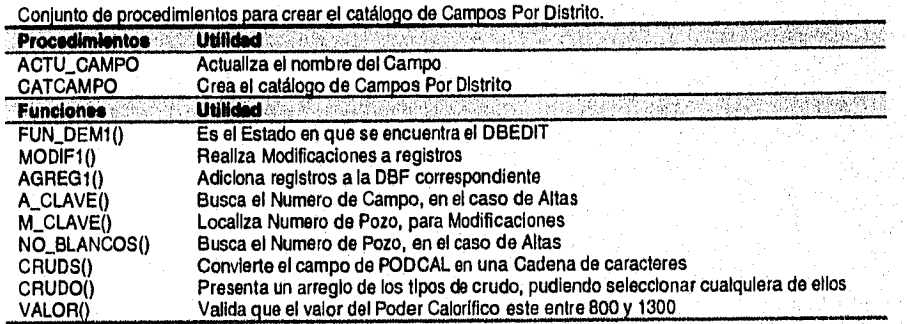

**Implementacldn del Sistema** 

### **CATIPOBR.PRG**

Conjunto de procedimientos para crear el catálogo de tipos de obra.

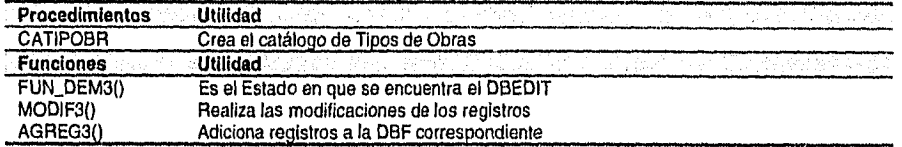

#### **LIBRERIA.PRG**

Programa que contiene todos los procedimientos y funciones necesarios para los procesos utilerias.

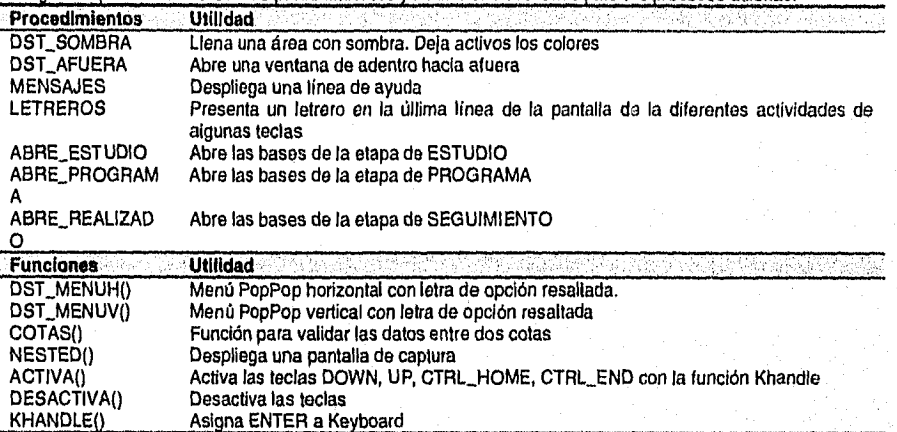

### **OBSERVA.PRG**

**Programa que contiene todos los procedimientos y funciones necesarios para crear y editar el catálogo de estado de pozos.** 

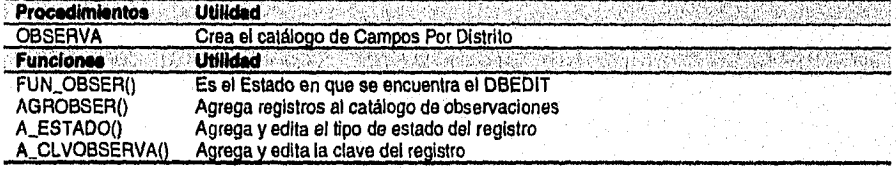

### **UTIL.PRG**

**Programa principal para la generación y edición de catálogo de campos, de tipos de obra y de estado de pozos** 

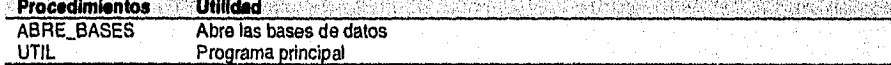

**Implementación del Sistema 129** 

### **V. Resultados del Sistema.**

Gran parte de la riqueza de cualquier empresa esta en su información, pero esta riqueza solo se *puede* capitalizar cuando se tienen los medios adecuados para explotar los datos con los que se cuenta. En el caso concreto del SCYEP, la importancia y riqueza de la información que mantiene y maneja se capitaliza al obtener el provecho de su presentación adecuada para el análisis operativo y como soporte de la toma de decisiones administrativas y *de* alta dirección.

El objetivo de este Capítulo es ejemplificar los resultados del sistema, para esto, presento como ejemplo la evaluación del proyecto CAAN del distrito Dos Bocas en la región Marina para el periodo *de* enero a diciembre de 1994 a precios de junio de 1996.

El presentar este periodo se debe a que el proyecto CAAN inicio su ejecución en 1993 y para diciembre de 1994 se observa ya de manera completa las diferentes etapas del ciclo de vida de un proyecto de inversión.

### **V.1 Informe Ejecutivo**

Para la presentación de resultados se necesita un conjunto *de* reportes gráficos *de* nivel ejecutivo que permitan mostrar *de* una forma rápida, clara y concisa los datos esperados y los obtenidos.

El Informe Ejecutivo se compone de un cuaderno de reportes definidos con el formato *que* se observa en la figura V-1. Esta serie de reportes muestran de manera gráfica, completa y consolidada la información necesaria y suficiente para detectar y evaluar el desempeño de la ejecución del proyecto en referencia a lo programado para el periodo propuesto.

### **V.1.1 Producción**

Los reportes *de* producción en el cuaderno ejecutivo se dividen en Producción Promedio y Acumulada de Aceite y Producción Promedio Gas haciendo comparaciones entre programa y real tanto del volumen de producción como del número de pozos que aportan dicha producción.

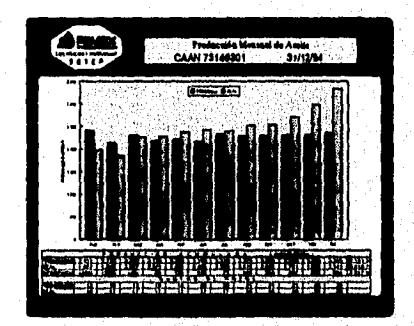

*figura V4 Producción Promedio diaria de Crudo del proyecto Caen* 

*iNdtedos del Sistema* 

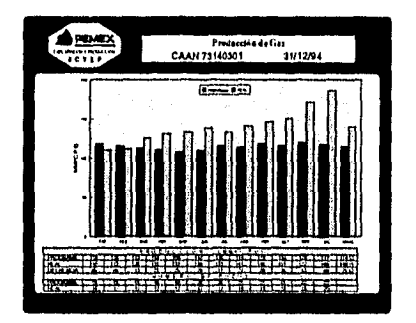

figura V•2 Producción Promedio diaria de Gas del proyecto Caan

### **V.1.2 Inversión**

Los reportes de inversión muestran la inversión en pozos, en obras y total, haciendo comparación entre programa y real o comparado los montos de inversión en pozos y obras para programa o real.

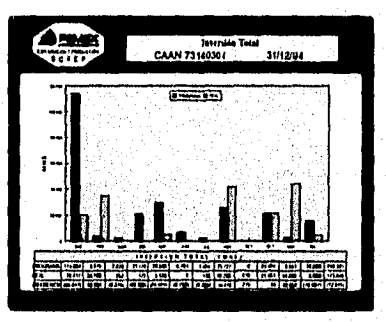

figura V-3 Total de Inversión del proyecto Caan

## **V.1.3 Ingresos**

En este reporte aparecen los ingresos totales (aceite más gas) ya sea mensuales o acumulados.

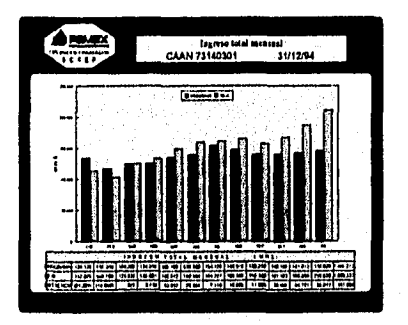

**figura V-4 Ingreso Total Mensual del proyecto Caan** 

## **V.1A Flujo de Efectivo**

Esta gráfica ilustra el comportamiento del proyecto de inversión a través de tiempo, mostrando los indicadores de evaluación (VPN, VPNNPI, TIR, INVERSION ACUMULADA, PERIODO DE RECUPERACION) tanto de lo programado como de lo real.

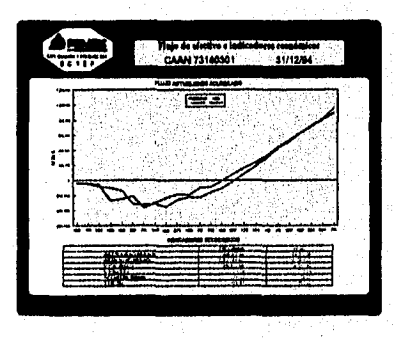

**figura V-5 Flujo de Efectivo del proyecto Caan**
# **V.2 Conjunto Básico de Reportes**

Conclusiones

Desde el punto de vista operativo cotidiano, son necesarios una serie de reportes generalmente tabulares que se agrupan desde niveles totales hasta detallados por cada pozo e intervención u obra o tipo de obra permitiendo la validación y el análisis detallado de la información. Para el nivel administrativo, estos reportes deben permitir monitorear de una forma rápida el estado de las operaciones y resultados obtenidos para ubicar áreas de mayor supervisión y cuidado para redundar en un mejor desempeño.

En esta sección como ejemplo se presentan los reportes tabulares más representativos de la evaluación del proyecto Caan.

Los reportes de **Flujo de efectivo, Evaluación Económica y Estadística y Boston**  presentan la información y los resultados desde el inicio de la ejecución del proyecto en enero de 1993 hasta el primer semestre de 1996, mientras que los reportes que tienen formato anual se presentan de 1994 como ejemplo por ser todavía un periodo donde se presentaron inversiones.

# **V.2.1 Resumen Ejecutivo**

Es el formato institucional que sirve para la autorización del proyecto y presenta la información completa del proyecto.

P EMEX<br>EXPLORACION Y PRODUCCION<br>BOCAS<br>ESTUDIO<br>SCYEP GENERADO EL: 06/09/1996 **FEIGION MARIINA**<br>GERENCIA DE PRODUCCION<br>RESUMEN EJECUTIVO<br>(M S) VALORES CONSTANTES PE-RESUMEN<br>DISTRITO: DOS PROYECTO: CAAN REGION MARINA **DISTRITO**: DOS BOCAS FECHA DE SOLICITUD: 01/08/92 CLAVE DEL PROYECTO: CAAN

NOMBRE DEL PROYECTO: PROYECTO ESTRATEGICO DE DESARROLO DEL CAMPO CAAN UBICACION SE ENCUENTRA LOCALIZADO EN AGUAS TERRITORIALES DEL GOLFO DE MÉXICO, DENTRO DE LA PROVINCIA MARINA DE COATZACOALCOS EN LO QUE SE CONOCE COMO SONDA DE CAMPECHE,<br>SE LOCALIZA A 72 KM. AL NORTE 22° OESTE DE CD. DEL<br>CARMEN, CAMP.; OENTRO DEL PREDID Z.S. ITSMO 22.<br>SUS COORDENADAS CORRESPONDIENTES EN EL SISTEMA<br>U.T.M. SON: XI= 593 000,Y1= 2 122 000,X2= 603 000, Y2= 2 129 000. ALCANCE EL PROYECTO PRETENDE DESARROLLAR EL CAMPO CAAN<br>PERFORANDO EL NUMERO OPTIMO DE POZOS Y CREANDO LA<br>INFRAESTRUCTURA NECESARIA PARA UNA EXPLOTACIÓN<br>RACIONAL DE LA RESERVA DE HIDROCARBUROS CONTENIDA EN LA FORMACIÓN BRECHA DEL CRETACICO SUPERIOR.

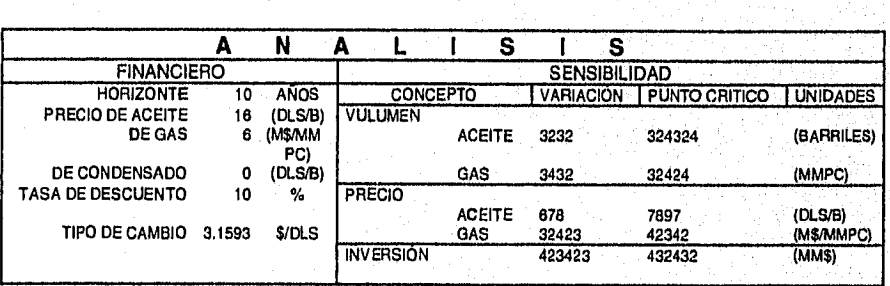

**Conclusiones 134** 

단단 작품 대원

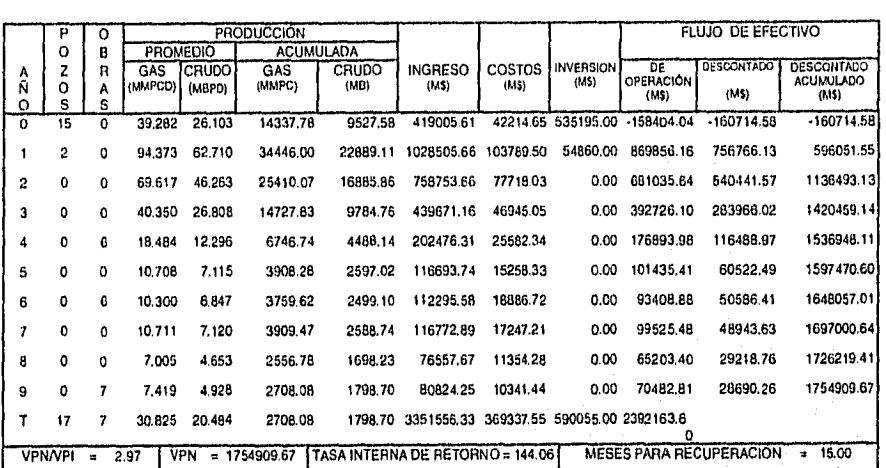

*Conclusiones* 

*Sistema pan, el Seguimiento Control y Evaluación Concurrente do Proyectos* 

# **V.2.2 Activos Fijos**

SCYEP **REMION 111%311111.4111.**  GERENCIA **DE** PRODUCCION

Presenta la información de los Activos fijos tanto de Pozos como las Obras que conforman el proyecto de inversión.

**P E M E X** PP•ZPOZOS EXPLORACION Y PRODUCCICN DISTRITO' DOS BOCAS REAL PROYECTOS CAAN

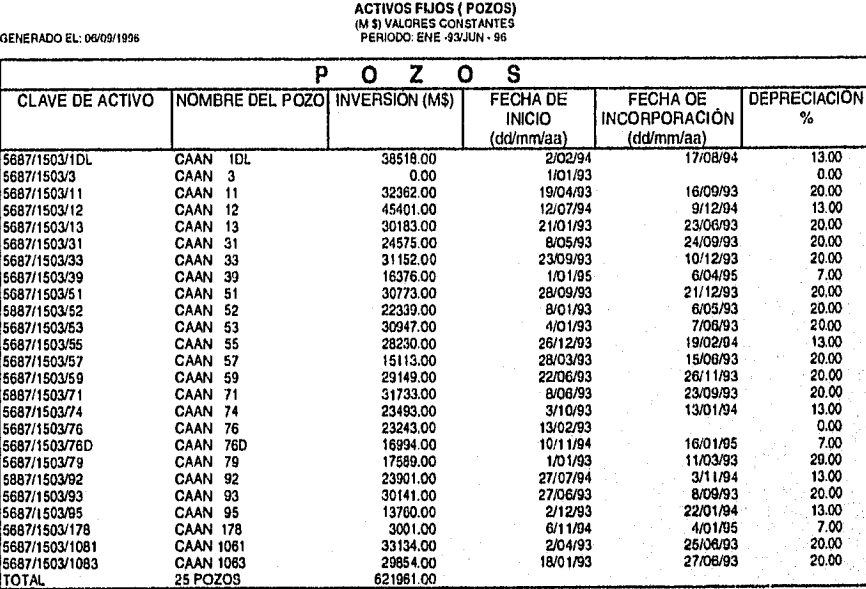

the nong

P E M E X PP•ZOGRAS EXPLORACION Y PRODUCCION DISTRITO: DOS BOCAS

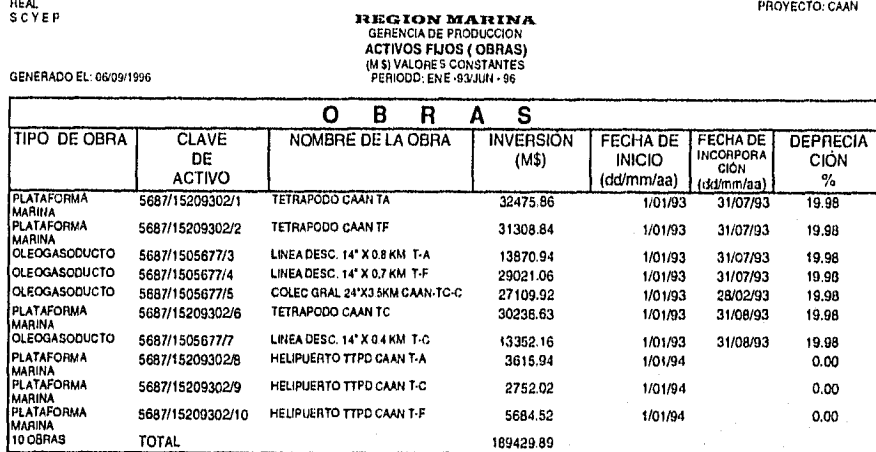

Conclusiones **137** 

 $\overline{1}$ 

siз

# **V.2.3 Flujo de Efectivo**

*Conclusiones* 

Este es el reporte que fundamenta el reporte gráfico del apartado V.1.4 Flujo de Efectivo. Como se puede observar en este reporte tabular se muestran de manera detallada los egresos e ingresos que hacen el Flujo de Efectivo.

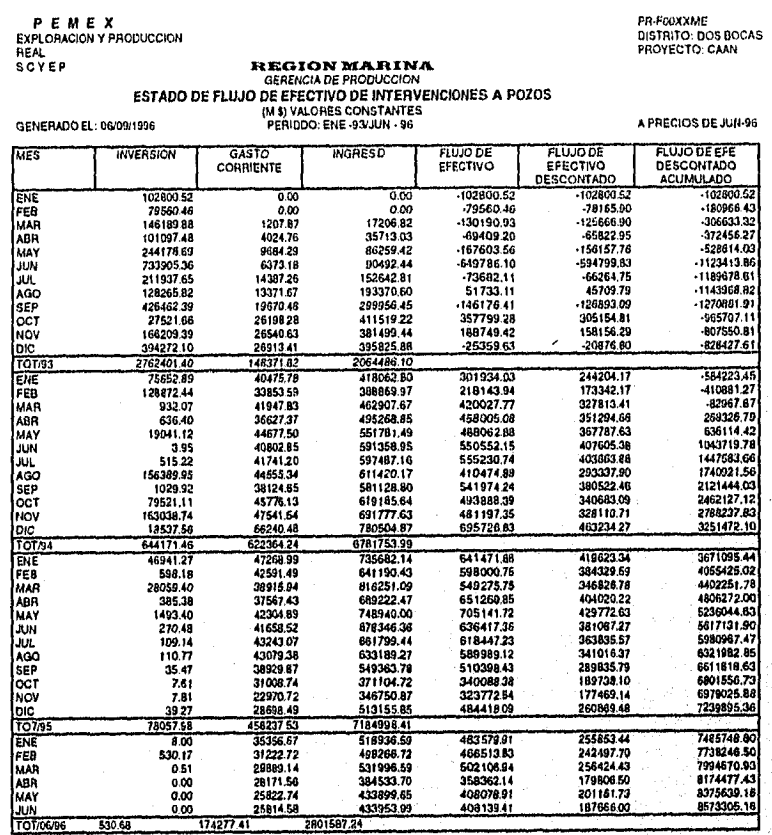

138

# **V.2.4 Evaluación Económica y Datos para Estadística y Boston**

Estos son los reportes más representativos del sistema, en ellos se muestran con detalle los parámetros que expresan la rentabilidad y permiten el posicionamiento competitivo *de* las actividades propias de proyecto, en gran parte la razón de ser del SCYEP.

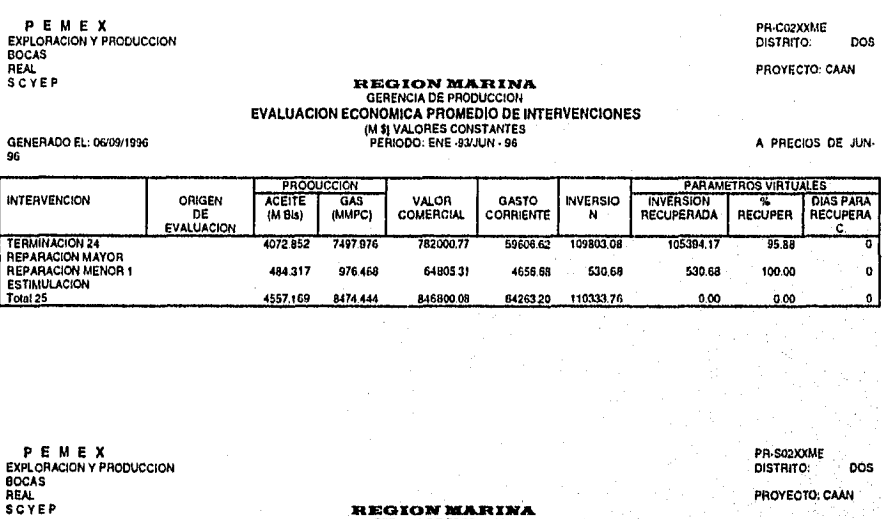

# GENERADO EL: 0619/1996 86 **AR EG A COMPUSATE DE PRODUCCION<br>GERENCIA DE PRODUCCION<br>DATOS PARA ESTADISTICA Y BOSTON PROMEDID DE INTERVENCIONES<br>(MAI) VALORES CONSTANTES<br>PERIODO: ENE •93/AIN. 96**

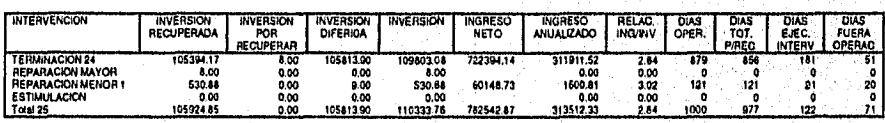

Para la ejemplificación se presenta el seguimiento de las Terminaciones. Los siguientes dos reportes nos muestran en un nivel más detallado las terminaciones que aparecen en los dos reportes anteriores.

*Conclusiones* 

**WEDERSHIPS** 

A PRECIOS DE JUN.

P E M E X<br>EXPLORACION Y PRODUCCION<br>BOCAS<br>REAL<br>SCYEP

GENERADO EL: 06/09/1996<br>96

Conclusiones

PR-C21XXME<br>DISTRITO: DOS

PROYECTO; CAAN

# **FEGION MARINA<br>GERENCIA DE PRODUCCION<br>EVALUACION ECONOMICA PRODUCCION<br>EVALUACION ECONOMICA PROMEDIO DE TRANSICALIS<br>PERIDOO: ENE -93'JUN - 96**

A PRECIOS DE JUN-

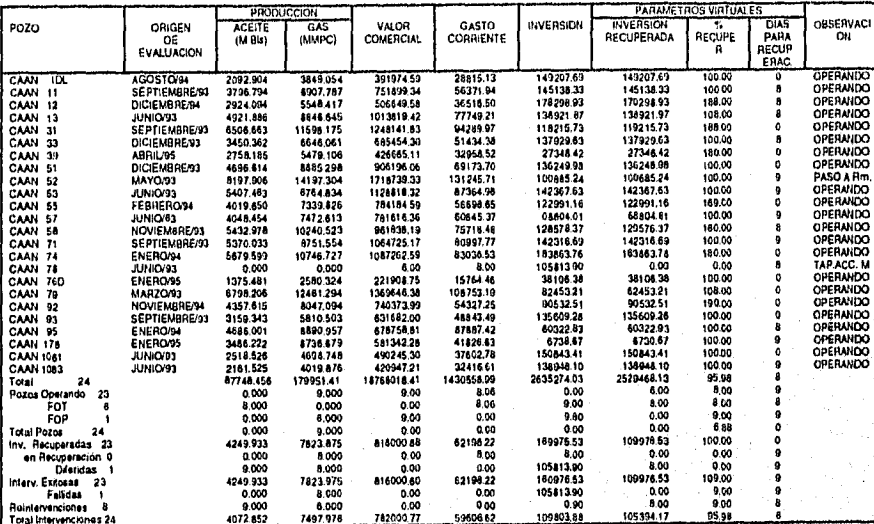

140

 $\label{eq:2.1} \mathcal{L}(\mathbf{x}) \geq \mathcal{L}(\mathbf{x}) \geq \mathcal{L}(\mathbf{x}) \geq \mathcal{L}(\mathbf{x}) \geq \mathcal{L}(\mathbf{x})$ 

P E M E X<br>EXPLORACION Y PRODUCCION<br>BOCAS<br>REAL<br>SCYEP

GËNERADD EL: 00/09/1996<br>96

Conclusiones

PR S21XXME<br>Distrito: DOS PROYECTO; CAAN

# IR EGO ION MARINA<br>GERENCIA DE PRODUCCION<br>DATOS PARA ESTADISTICA Y BOSTON PROMEDIO DE TERMINACIONES<br>PERIODO: ENE-93/UN-96<br>PERIODO: ENE-93/UN-96

A PRECIOS DE JUN-

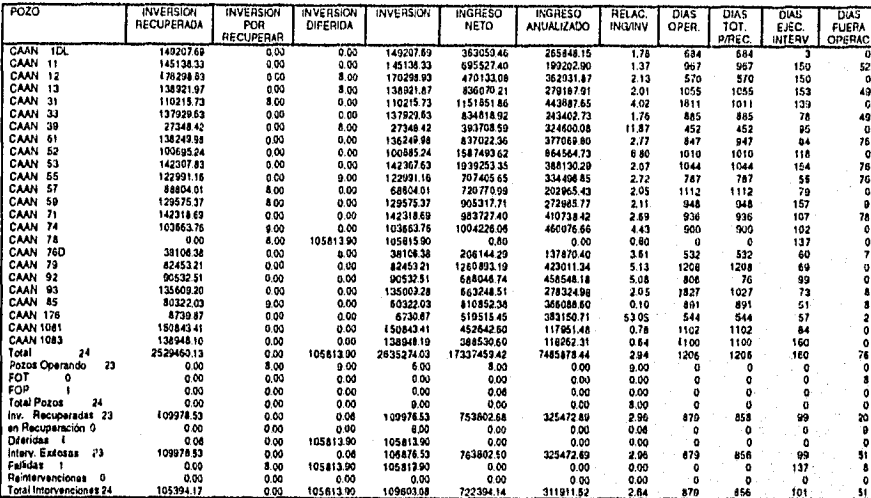

141

# **V.2.5 Producción**

En este reporte aparece de manera detallada la Producción de Aceite y Gas de las Terminaciones.

**PEMEX<br>EXPLORACION Y PRODUCCION<br>BOCAS<br>REAL<br>SCYEP** GENERADO EL: 06/093996 **99 IZIGION MARIA PRODUCCION PRODUCCION PRODUCCIONES<br>PRODUCCION PROMEDIO DE CRUDO DE TERMINACIONES<br>(6113 PERIODO: ENE** *24010***<br>PERIODO: ENE** *24010* **• 94** PH-P210PXX<br>DISTAITO: DOS PROYECTO. CAAN POZO 1 ENE FED 1 MAR TABR 1 MAY 1 JUN 1 JUL 1 AGO 1 SEP 1 OCT 1 NOV 1 DIC 1 TOTAL *CAAN* 1131. 3,514 3.574 4.006 5.057 0.028 4,466 *CAAN* 11 2.952 2.763 2.832 2.832 2.813 2,521 2948 2.959 3,737 4.432 7.313 7.502 3.837 *CAAN* 12 3.116 3.116 CAAN 13 5.368 5.195 5 324 5,324 5.464 E.203 0.300 6322 6.303 6.361 6.374 6.331 6.922 CAAN 31 4,677 4.514 6,770 7.669 6.187 6.421 *6.490* 6 297 6,629 6.393 5.011 5.162 6.004 *CAAN* 33 2.669 2.583 2.147 2.647 2.629 2.731 2.766 2,166 4,371 4.431 6.255 5.654 3.600 CAAN 51 4.246 4241 5276 0.215 6,006 1753 3902 4.448 5,729 5.791 6,473 6.613 5.405 CAAN 52 5.355 4. *<sup>109</sup>*6.180 5.001 8.631 9268 7.714 6.276 5.165 6,992 6.374 6,381 6.877 CAAN 53 7150 6.578 7.175 7.392 1613 6.931 6.995 7,020 7,054 7.093 7.077 7.005 7.009 CAAN 55 1.470 4,144 3.565 3.542 3.675 3,711 *4.421 4.682 4.688* 0.634 6,166 4.196 CAAN 57 3,255 3.153 3.231 3.231 3.210 3.333 3,364 3.370 3.302 3.397 3.636 4,5,34 3,429 CAAN 59 4.132 4002 3.546 2.957 2.937 2551 3065 4.413 4.650 4.057 4,896 5.791 *4.077* 

CAAN 71 8.113 7,044 5.305 4.686 4.637 4,816 *4.860 4.877* 4.901 4,057 0.812 6.6111 5.538 CAAN 74 2.305 4,420 3611 4,644 6.5136 7.104 7.161 7.400 6.374 8.329 8.859 8.106 5.922 CAAN 79 5.147 5.338 5.55/ 5.550 5,685 5473 4.502 4.578 4.638 5.158 3294 5.215 5,172 CAAN 92<br>CAAN 92 5.075 5.157 5.075 5.157 5.157 5.157 5.157 5.157 5.157 5.157 5.157 5.157 5.157 CAAN 93 3.339 3.234 3.434 3.623 3.608 3.752 3.617 3.833 3849 3.854 2.454 2.378 3.455 CAAN 95 1.247 4,217 4.721 5,061 5.028 *5.222* 5,269 5268 5 314 5.321 5.651 4.946 4.773 CAAN 1051 1.513 1.166 1.556 1.622 1.611 1.673 1.188 1.694 1,703 1,705 1.525 2003 1.689 CAAN 1083 1.513 1.466 1.502 1.502 1.502 1.502 1.564 1.570 1.577 1.579 1.799 1.806 1.581 70741. 63,781 85,793 72.814 75.761 76.799 80843 77.043 81,118 84,492 97.144 99.343 107.523 61.016 411116117.400 81.066

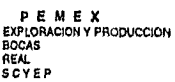

**GENERADO EL: 06/09/1996** 

# **111671010 ARAINET PRODUCCION ERECTADE PRODUCCION PRODUCCION<br>
IMPRODUCCION PROMEDIO DE GAS DE TERMINACIONES<br>
IMPRODO: ENE .9411010<br>PERIODO: ENE .941101C . 84<br>
PERIODO: ENE .941101C . 84**

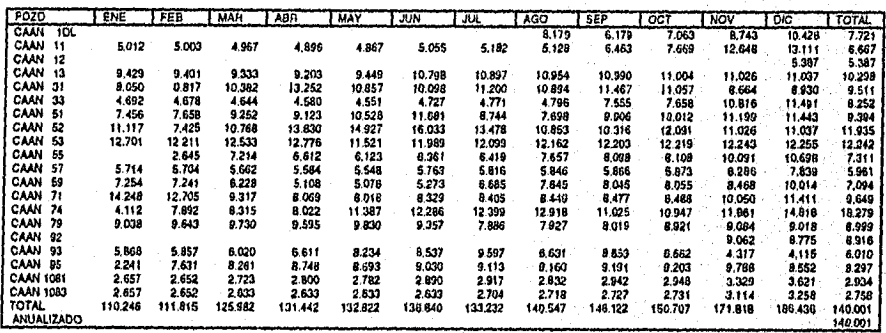

ardia.

网络铁路蓝

PR-P21GPXX<br>DISTRITO. DOS PROYECTO: CAAN

# V.2.6 Inversión

Conciusiones

En este reporte aparece de manera detallada la Inversión de las Terminaciones considerando la inversión de la Perforación efectuadas en al año de 1994 y después el correspondiente de inversión para Obras.

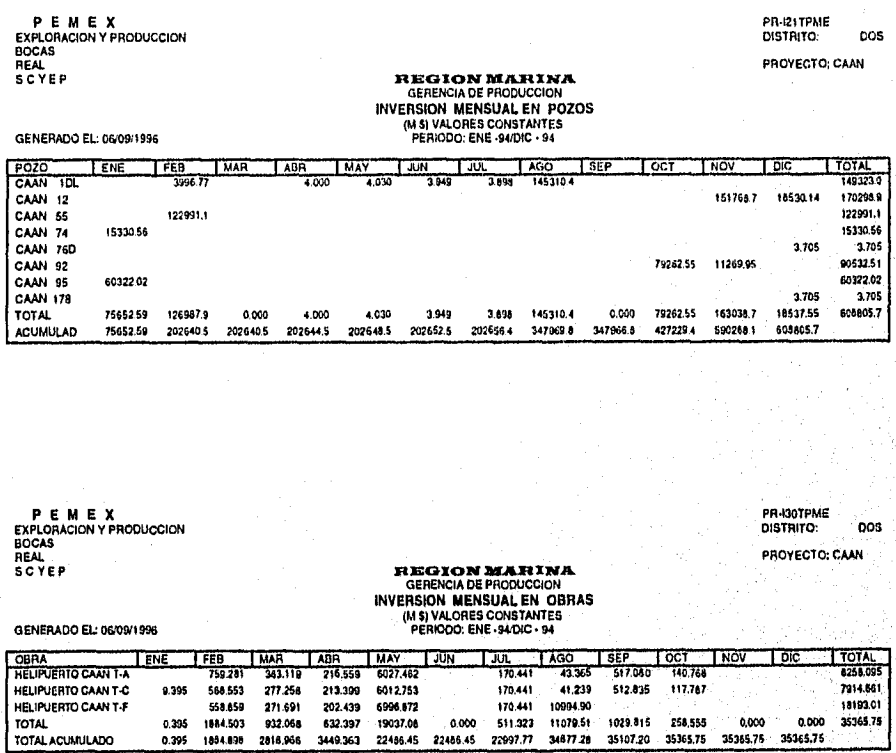

143

网络线线线

# *Sistorna parael Sogulinionto Control y Evaluación Concurrente do Proyectos*

# **V.2.7 Ingresos**

En este reporte aparecen de manera detallada los Ingresos totales de las Terminaciones.

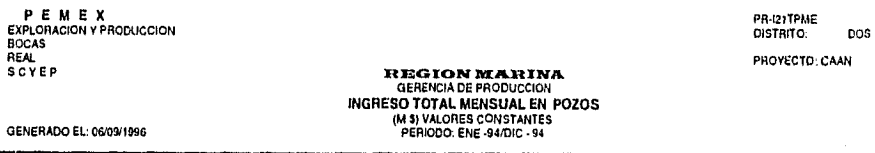

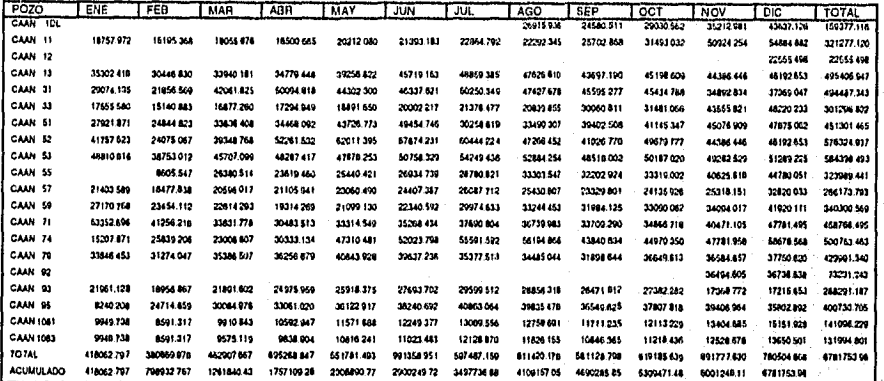

*Conclusiones* **144** 

 $\hat{\mathcal{A}}_{\mathcal{Q}}^{(N)}(\hat{\mathcal{A}}_{\mathcal{M}}^{(N)})$ 

# **V.2.8 Gasto Corriente**

En este reporte aparece de manera detallada el Gasto Corriente por servicios personales asociado a los Pozos.

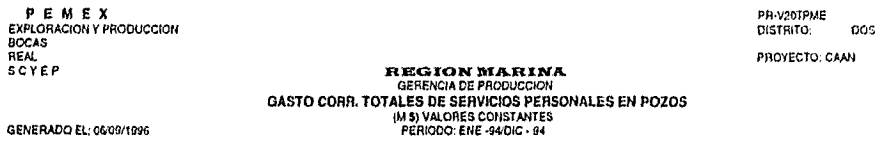

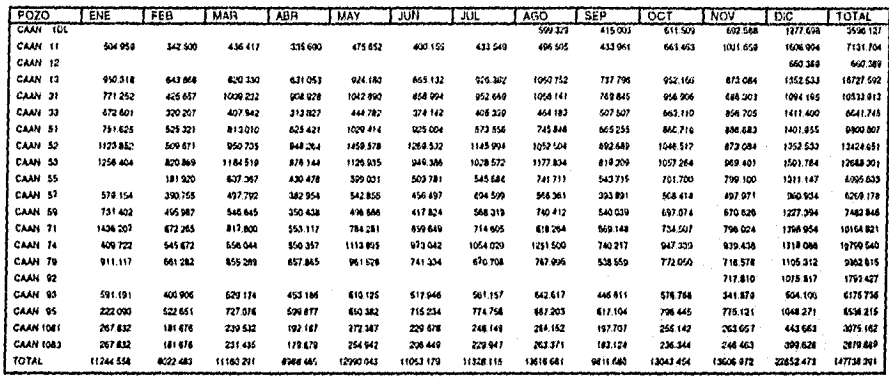

*Conclusiones* **145** 

 $\label{eq:4} \mathcal{N} = \mathcal{N} = \{ \mathcal{N} \in \mathcal{N} \} \cup \{ \mathcal{N} \in \mathcal{N} \} \cup \{ \mathcal{N} \in \mathcal{N} \} \cup \{ \mathcal{N} \in \mathcal{N} \} \cup \{ \mathcal{N} \in \mathcal{N} \} \cup \{ \mathcal{N} \in \mathcal{N} \} \cup \{ \mathcal{N} \in \mathcal{N} \} \cup \{ \mathcal{N} \in \mathcal{N} \} \cup \{ \mathcal{N} \in \mathcal{N} \} \cup \{ \mathcal{N} \in \mathcal{N} \} \$ 

# **CONCLUSIONES**

Debido al inexorable dinamismo de los tiempos, de las instituciones y del entorno político, económico y tecnológico, el presente trabajo muestra la materialización practica del modelado y diseño de sistemas que plantea siempre una posibilidad abierta para la ingeniería y la creatividad.

De acuerdo a la problemática Planteada y detallada en el capitulo II el contar el **Sistema para el Seguimiento Control y Evaluación Concurrente de Proyectos** razón de ser de este trabajo permite:

**"Establecer un procedimiento único, normativo y automatizado en el seguimiento Físico, Financiero y Evaluación Económica de los proyectos de Inversión en sus fases de Estudio, Programa y ejecución para su Evaluación Concurrente."** 

Además de apoyar la toma de decisiones operativas, administrativas y de alta dirección para lograr el éxito de los proyectos, facilitando el análisis de su comportamiento bajo criterios afines e información confiable y consistente.

Como conclusión de este trabajo muestro los factores principales de aprendizaje practico que hacen converger en un punto el conjunto de conocimientos propios de la formación de ingeniería en computación y las condiciones del mundo real para dar paso a un desarrollo perfectible siempre que da solución a la problemática planteada.

Para lograr la respuesta adecuada a la problemática planteada fue necesario investigar, Estudiar y Asimilar factores determinantes para el Planteamiento, Modelado Diseño, Implementación e implantación del sistema:

El Conocimiento de la Empresa, La Línea de Negocios, Su Estructura Organizacional, Los Ámbitos de Competencia y Responsabilidad en la Cadena Productiva y la Dispersión Geográfica de los Centros de Trabajo.

La Visión y conocimiento de los Usuarios, sus Requerimientos y Habilidades desde los niveles Operativos, Administrativos y Ejecutivos.

La Investigación y Acopio de Conocimientos (Ciencia y Tecnología Aplicada), Manejo de Modelos Matemáticos y Econométricos, Normatividad, Procedimientos.

Investigación del entorno Informático, La Revisión de Requerimientos de los Sistemas Institucionales, La Diversidad de software y Hardware en cada Distrito, Región y Sede, la Disponibilidad Real de los Canales de Cornunicación (Distrito, Región, Sede), y la selección de las Herramientas de Programación Disponibles.

La visión del planteamiento y desarrollo de sistema se conceptualizo desde la sede hacia las regiones y distritos mientras que la implantación y operación partió de los distritos hacia las regiones y se consolido en la sede

148

the spirit

Por ultimo una vez liberado cualquier sistema para su implantación, se tendrá un tiempo de "asimilación" que demandará ajustes, sin embargo la brevedad de ese tiempo dependerá directamente de uso intensivo que se de al sistema y consecuentemente se alcanzará con mayor prontitud el máximo aprovechamiento y estabilidad. La incorporación de nuevas tecnologías en las practicas operativas en el ámbito de sistema o en las facilidades informáticas, cambios normativos o nuevos requerimientos, plantean siempre el inicio de un nuevo ciclo de Análisis, Diseño, Desarrollo e Implantación del Sistema. Este nuevo ciclo será mas corto y mas económico si en todo este proceso se ha cuidado el uso de la metodología.

*Conclusiones* 

# **BIBLIOGRAFIA**

149

# **1.- SISTEMAS DE INFORMACIÓN BASADOS EN COMPUTADORA PARA LA ADMINISTRACIÓN MODERNA.**

Robert G. Murdick, Joe E. Ross. Editorial Diana, México 1981. 7a. Impresión.

### **2.• ANALISIS Y DISEÑO DE SISTEMAS DE IFORMACIÓN.**

James A. Senn. Editorial. Mc. Graw Hill. 2a. Edición.

# **3.- MODERN STRUCTURED ANALYSIS.**

Edward Yourdon. Editoral Prentice Hall. **l**a Edición.

## **4.- PETROLEO MODERNO, INTRODUCCIÓN BÁSICA A LA INDUSTRIA PETROLERA.**

Bill D. Berguer y Kenneth E. Anderson. Editorial The Petroleum Publishing Co. 1980.

### **128.- REPARACIONES MAYORES Y MENORES QUE SE EFECTUAN EN POZOS PRODUCTORES.**

José Robles Robledo.

Tesis Profesional en Escuela Superior de Ingeniería del Instituto Politécnico Nacional. 1990.

### **129.- FUNDAMENTOS DE PREPARACIÓN Y EVALUACIÓN DE PROYECTOS.**

Nassir Sapag Chain y Reinaldo Sapag Chain. Editorial Mc. Graw Hill. 1985.

### **130.- DIPLOMADO EN ADMINISTRACIÓN DE PROYECTOS.**

2o. Modulo Volumen I

*Bibliografía.* 

Instituto Mexicano del Petróleo.

## **131.- QUIA PARA LA PRESENTACIÓN DE PROYECTOS DE INVERSIÓN.**

Emitido por la Subdirección de Planificación de PEMEX EXPLORACIÓN PRODUCCIÓN

# **9.-GUIA PARA LA PRESENTACIÓN DE PROYECTOS**

ILLPES. Editorial Siglo Veintiuno.